# QUALITÄTSSICHERUNG VON ASPHALTSTRAßEN IM HERSTELLUNGSPROZESS MITTELS THERMOGRAFIE

**Thermo-QS: Im Projekt wurde untersucht, ob durch den Einsatz von Thermografie** Thermo-QS: Im Projekt wurde untersucht, ob durch den Einsatz von Thermografie<br>die Qualitätssicherung im Asphaltstraßenbau verbessert werden kann, und es wurde das Ziel verfolgt, eine thermografische Untersuchungsmethodik zu entwickeln **und zu erproben, mit der die Ausführungsqualität im Hinblick auf die Homogenität der Oberflächentemperaturen von Asphaltbefestigungen auf freier Strecke und auf Brückenbauwerken zielsicher überwacht und bewertet werden kann.**

Eine mittels Thermografie während des Einbaus festgestellte inhomogene Temperaturverteilung an der Straßenoberfläche bedingt nicht zwingend einen Qualitätsmangel in der eingebauten fertigen Asphaltschicht. Obwohl zweifelsohne ein Zusammenhang zwischen Oberflächen- und Schichttemperatur besteht, muss bspw. infolge von Windeinflüssen das Thermografiebild der Oberfläche nicht mit der Kerntemperatur der Asphaltschicht korrelieren.

Bisher wurde nicht hinlänglich nachgewiesen, dass ein als kritisch bewertetes Thermografiebild mit einem Qualitätsmangel der fertigen Asphaltschicht in Zusammenhang gebracht werden darf. indeinflüssen das Thermografiebild der Oberfläche nicht r<br>rntemperatur der Asphaltschicht korrelieren.<br>wurde nicht hinlänglich nachgewiesen, dass ein als kritis<br>tetes Thermografiebild mit einem Qualitätsmangel der fert<br>Its

Um solchen Zusammenhängen auf den Grund zu gehen, ist z nächst eine möglichst genaue Positionsbestimmung von Therm Thermogrammen notwendig. Nur so ist es möglich, jene Bereiche, für die während des Einbaus mittels Thermografie eine geringe Oberflächentemperatur gemessen wurde, im Nachgang auf ihre Einbauqu Einbauqualität zu prüfen, indem anhand von Bohrkernen die Gebrauchseige Gebrauchseigenschaften überprüft werden.

Die Erarbeitung einer Methode zur ausreichend genauen Position Positionsbestimmung von Thermogrammen war daher ein wesentliches Forschungsziel des Projekts Thermo-QS. Es liefert die Voraussetzung, für noch zu erbringende Nachweise der Zusammenhänge zwischen Oberflächentemperatur und Schichttemperatur während des Ei Einbaus sowie zwischen den temperaturabhängigen Verdichtungse Verdichtungseigenschaften und den resultierenden Gebrauchseigenschaften der fertigen Straße.

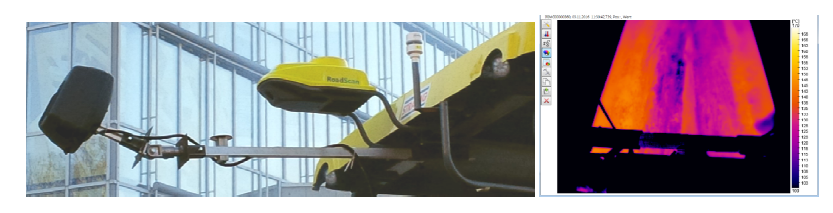

**ABB 1. Entwickelte Systemkonfiguration (links) und Thermogramm (rechts)**

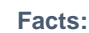

- Laufzeit: 06 06/2015-05/2017
- Autoren: Univ.-Prof. Dipl. Prof. Dipl.-Ing. Dr.techn. Michael P. Wistuba und Dr.-Ing. Axel Walther • Forschungskonsortium Ing. Forschungskonsortium:
- ISBS Institut für Straßenwesen, Technische Universität Brau Braunschweig und Fliegl Bau- und Kommunaltechnik GmbH

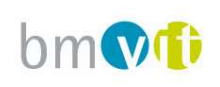

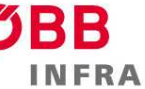

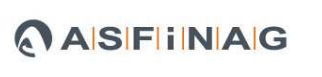

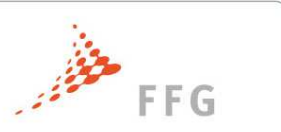

#### **Kurzzusammenfassung**

#### **Problem**

Ein grundlegender Einflussfaktor auf die Einbauqualität von Asphaltschichten ist die gleichmäßige Verdichtung der jeweiligen Schicht. Eine gleichmäßige Verdichtung setzt unter anderem eine relativ homogene Temperaturverteilung des Asphaltmischgutes sowohl bei der Anlieferung, wie auch beim Einbau hinter dem Fertiger voraus. Aus diesem Grund sollte eine Erfassung von Asphaltoberflächentemperaturen direkt hinter der Einbaubohle mittels Thermografie ein sinnvolles Instrument im Rahmen des Qualitätsmanagements sein.

#### **Gewählte Methodik**

Im Projekt Thermo-QS kam der hochpräzise Echtzeit-Positionierungs-Service der Landesvermessung unter Nutzung der Satellitenpositionierung mit einer Lagegenauigkeit von 1 bis 2 cm zum Einsatz. Bei Positionsänderungen des Straßenfertigers folgte das Auslösen der Thermografiekamera. So war ein vollständiges Erfassen der gesamten Einbaufläche ohne Überbestimmung von Überlappungsbereichen gewährleistet. Abbildung 2 zeigt den schematischen Aufbau der entwickelten Systemkonfiguration.

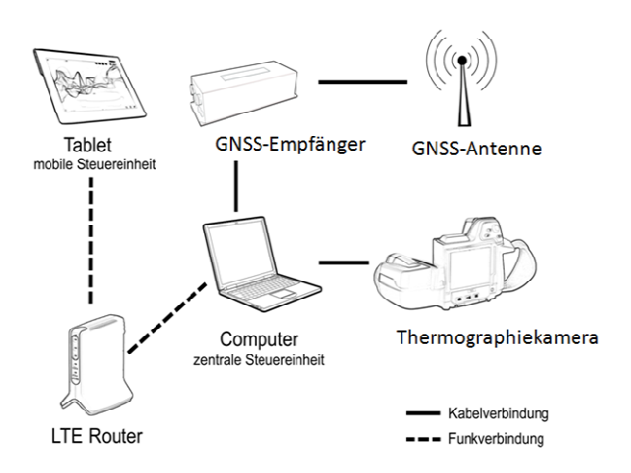

#### **ABB 2. Schematische Darstellung der Systemkonfiguration**

#### **Ergebnisse**

Mit den erhobenen Thermogrammen und den korrespondierenden Daten der Oberflächentemperaturen konnten Informationen zur Temperaturverteilung hinter der Einbaubohle lückenlos mit hoher Lagegenauigkeit aufgezeichnet werden.

#### **Schlussfolgerungen**

Eine Unter- bzw. Überschreitung eines abgeleiteten Temperatur-Schwellwertes geht nicht zwingend mit qualitätsmindernden Auswirkungen auf bauvertraglich relevante Kenngrößen einher. Ausschließlich ist eine Bewertung hinsichtlich einer homogenen Oberflächentemperaturverteilung möglich.

#### **English Abstract**

The project aimed in the development of a thermographic investigation method to monitor the homogeneity of the surface temperature of asphalt pavements accurately.

#### **Impressum:**

**Bundesministerium für Verkehr, Innovation und Technologie** DI Dr. Johann Horvatits Abt. IV/ST 2 Technik und Verkehrssicherheit johann.horvatits@bmvit.gv.at

DI (FH) Andreas Blust Abt. III/I4 Mobilitäts- und Verkehrstechnologien andreas.blust@bmvit.gv.at www.bmvit.gv.at

#### **ÖBB-Infrastruktur AG**

Ing. Wolfgang Zottl, SAE Streckenmanagement und Anlagenentwicklung Stab LCM und Innovationen wolfgang.zottl@oebb.at www.oebb.at

#### **ASFINAG**

DI Eva Hackl Manager International Relations und Innovation eva.hackl@asfinag.at

DI (FH) René Moser Leiter Strategie, Internationales und Innovation rene.moser@asfinag.at www.asfinag.at

#### **Österreichische Forschungsförderungsgesellschaft mbH** DI Dr. Christian Pecharda Programmleitung Mobilität Sensengasse 1, 1090 Wien christian.pecharda@ffg.at www.ffg.at

November, 2017

# **Qualitätssicherung von Asphaltstraßen im Herstellungsprozess mittels Thermografie**

# **(Thermo-QS)**

# Ein Projekt finanziert im Rahmen der Verkehrsinfrastrukturforschung 2014 (**VIF2014**)

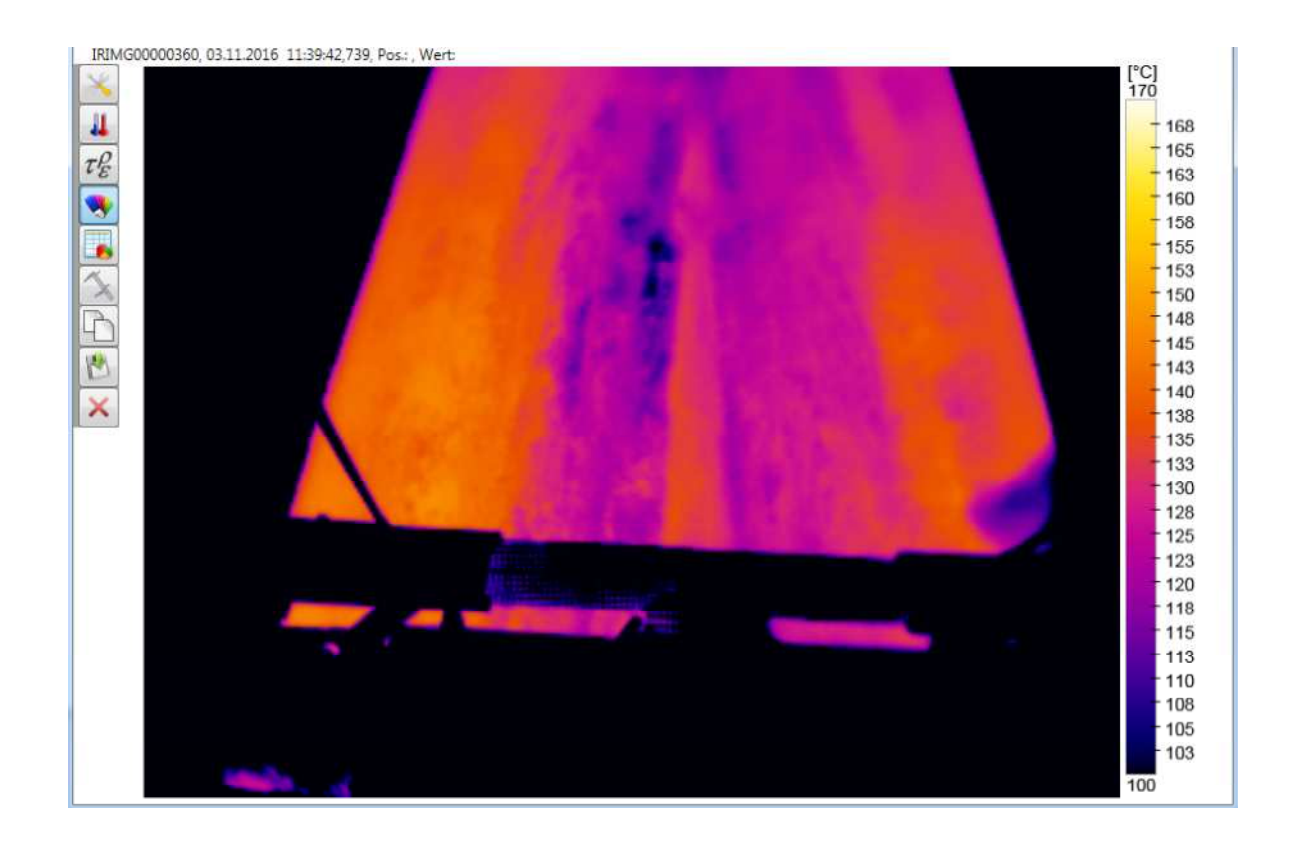

# **Impressum:**

### **Herausgeber und Programmverantwortung:**

Bundesministerium für Verkehr, Innovation und Technologie Abteilung Mobilitäts- und Verkehrstechnologien Radetzkystraße 2 A - 1030 Wien um für Verkehr, Innovation und T<br>täts- und Verkehrstechnologien<br>2<br>ur AG<br>d Schnellstraßen-Finanzierungs-Programmmverantwortung:<br>
Programmverantwortung:<br>
Tür Verkehr, Innovation und Technologie<br>
Und Verkehrstechnologien<br>
C<br>
C<br>
C<br>
C<br>
C<br>
A IS F i i NIA<br>
Propramme<br>
Programme<br>
Programme<br>
Programme<br>
Programme<br>
Programme<br>
Programme

ÖBB-Infrastruktur AG Praterstern 3 A - 1020 Wien

Autobahnen- und Schnellstraßen-Finanzierungs-Aktiengesellschaft Rotenturmstraße 5-9 A - 1010 Wien

### **Für den Inhalt verantwortlich:**

Technische Universität Braunschweig, Institut für Straßenwesen Beethovenstraße 51b D - 38106 Braunschweig

### **Programmmanagement:**

Österreichische Forschungsförderungsgesellschaft mbH Bereich Thematische Programme Sensengasse 1 A - 1090 Wien

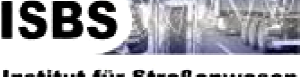

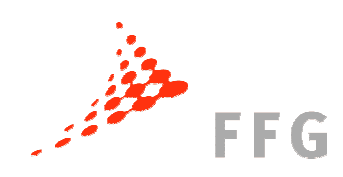

# **Qualitätssicherung von Asphaltstraßen im Herstellungsprozess mittels Thermografie**

# **(Thermo-QS)**

# Ein Projekt finanziert im Rahmen der Verkehrsinfrastrukturforschung 2014 (**VIF2014**)

Mai 2017

**Auftraggeber:** 

Bundesministerium für Verkehr, Innovation und Technologie ÖBB-Infrastruktur AG Autobahnen- und Schnellstraßen-Finanzierungs-Aktiengesellschaft

**Auftragnehmer:**  ISBS Institut für Straßenwesen Technische Universität Braunschweig

**Autoren:**  Univ.-Prof. Dipl.-Ing. Dr.techn. Michael P. Wistuba Dr.-Ing. Axel Walther

## **Danksagung**

Die Autoren danken dem BMVIT, der ÖBB und der ASFINAG für die Realisierung des Projekts, sowie Herrn Dr. Christian Pecharda von der FFG für das Programmmanagement.

Den Fachbetreuern bei der ASFINAG Herrn Dipl.-Ing. Mario Krmek und Dipl.-Ing. Reinhard Lohmann-Pichler sei für viele wertvolle fachliche Anregungen und die Unterstützung in der formalen Projektabwicklung herzlich gedankt.

Dem Projektpartner der Fliegl Bau- und Kommunaltechnik GmbH Mühldorf/D, Herrn Dipl.- Ing. Martin Fliegl danken wir für die ausgezeichnete Zusammenarbeit bei der Praxiserprobung des entwickelten thermografischen Messsystems.

# **INHALT**

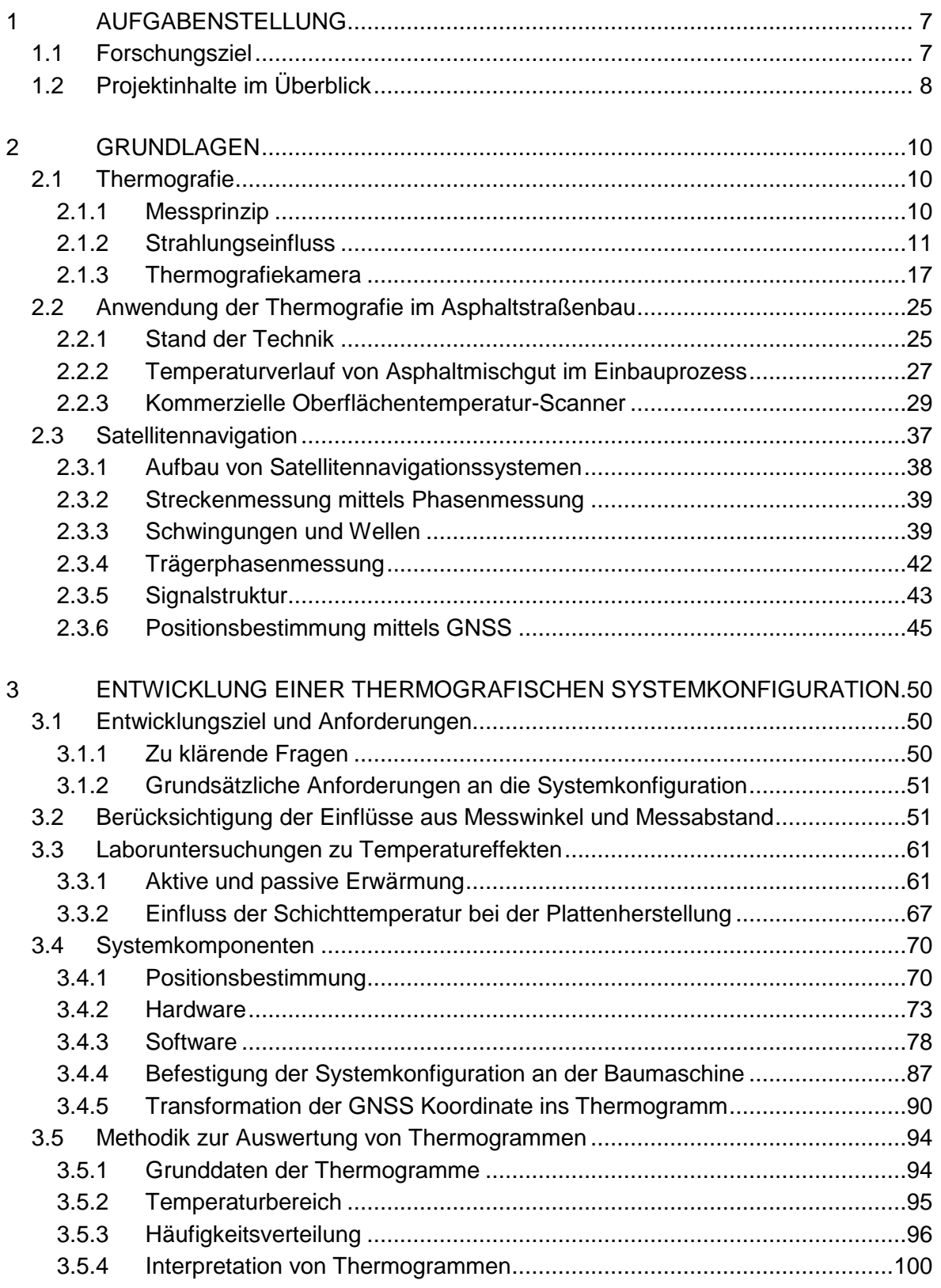

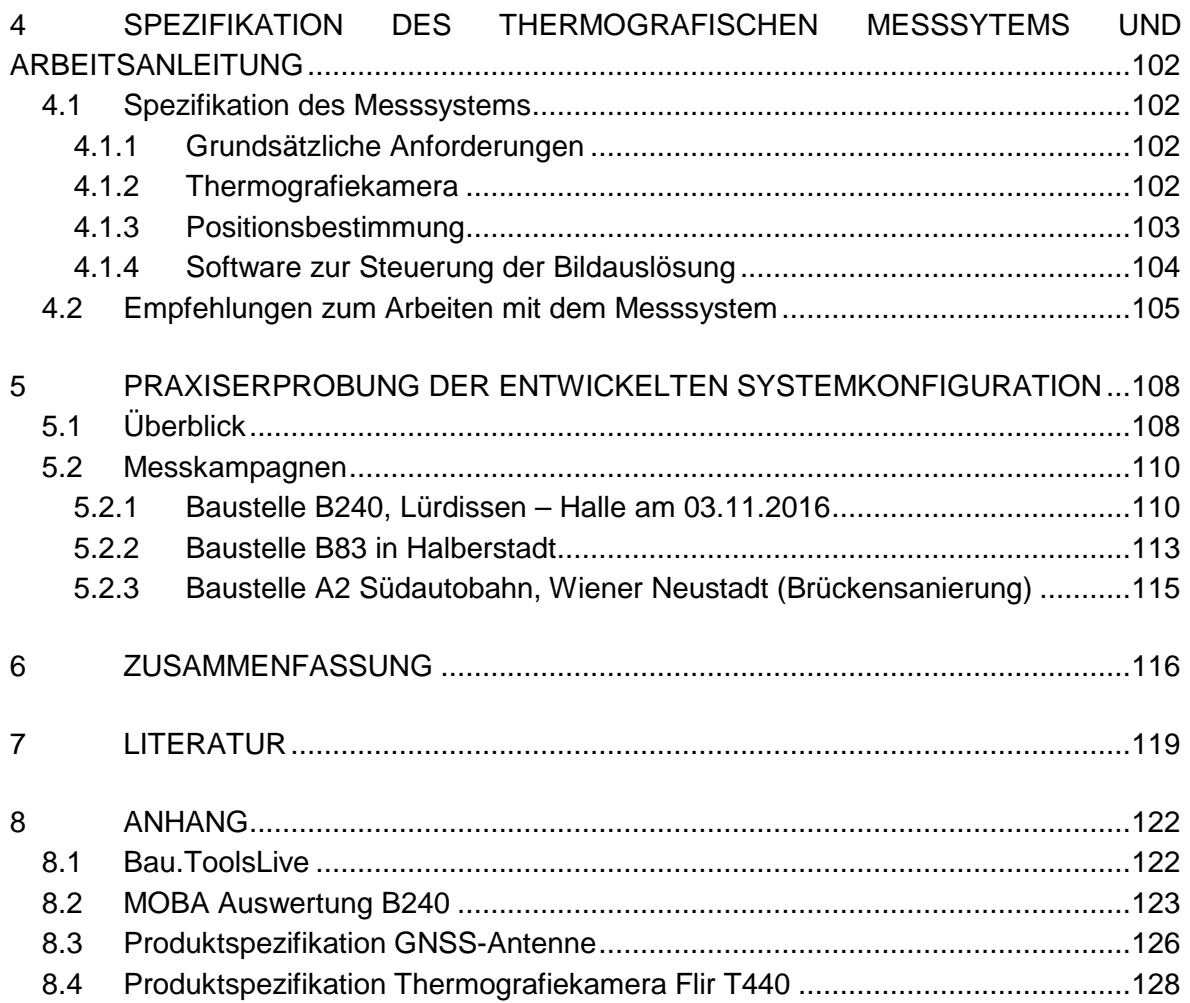

# **1 AUFGABENSTELLUNG**

# **1.1 Forschungsziel**

Das Forschungs-und Entwicklungsprojekt "Qualitätssicherung von Asphaltstraßen im Herstellungsprozess mittels Thermographie" (F&E-Projekt Thermo-QS) zielt im Rahmen der Verkehrsinfrastrukturforschung 2014 (VIF2014) im Schwerpunkt "Verkehrsinfrastruktur: Straße" ab auf das Thema "2.1.1 Einsatz von Thermographie zur Qualitätssicherung beim Einbau von Asphaltschichten".

Wirtschaftlichkeit im Asphaltstraßenbau wird u. a. durch Effizienz und Prozesssicherheit erzielt. Zur Prüfung der Prozesssicherheit bei der Herstellung von Asphaltbefestigungen wurden in den letzten Jahren zahlreiche Forschungs- und Entwicklungsprojekte initiiert, die u. a. darauf abzielen, zuverlässige, zerstörungsfreie und berührungslose Verfahren zur routinemäßigen Überprüfung der Einbauqualität zu entwickeln. Dabei dürfen qualitätssichernde Maßnahmen weder den Bauablauf behindern, noch sollten sie nennenswerte Zusatzkosten verursachen. So sollen bereits während des Einbaus qualitätsmindernde Leistungen erkannt (z. B. inhomogene Temperaturverteilung im Mischgut bzw. in der eingebauten Schicht) und Mängeln frühzeitig entgegengewirkt werden. Das Projekt Thermo-QS ist diesen Bestrebungen zuzuordnen.

Im Projekt Thermo-QS wird untersucht, ob durch den Einsatz von Thermografie die Qualitätssicherung im Asphaltstraßenbau verbessert werden kann, und es wird das Ziel verfolgt, eine thermografische Untersuchungsmethodik zu entwickeln und zu erproben, mit der die Ausführungsqualität im Hinblick auf die Homogenität der Oberflächentemperaturen von Asphaltbefestigungen auf freier Strecke und auf Brückenbauwerken zielsicher überwacht und bewertet werden kann.

Mit dem Projekt Thermo-QS werden somit die Grundlagen geschaffen für den Einsatz eines zerstörungsfreien thermografischen Messverfahrens während des Einbaus von Asphaltmischgut. Es wird i. a. davon ausgegangen, dass eine inhomogene Temperaturverteilung im Mischgut eine nachteilige Wirkung auf die Gebrauchseigenschaften der Asphaltstraße haben kann. Eine mittels Thermografie während des Einbaus festgestellte inhomogene Temperaturverteilung an der Straßenoberfläche bedingt nicht zwingend einen Qualitätsmangel in der eingebauten fertigen Asphaltschicht. Obwohl zweifelsohne ein Zusammenhang zwischen Oberflächen- und Schichttemperatur besteht, muss bspw. infolge von Windeinflüssen das Thermografiebild der Oberfläche nicht mit der Kerntemperatur der Asphaltschicht korrelieren. Bisher ist auch nicht hinlänglich nachgewiesen, dass

ein als kritisch bewertetes Thermografiebild mit einem Qualitätsmangel der fertigen Asphaltschicht in Zusammenhang gebracht werden darf. Um solchen Zusammenhängen auf den Grund zu gehen, ist zunächst eine ausreichend genaue Positionsbestimmung von Thermogrammen notwendig. Nur so ist es möglich, jene Bereiche, für die während des Einbaus mittels Thermografie eine geringe Oberflächentemperatur gemessen wurde, im Nachgang auf ihre Einbauqualität zu prüfen, indem anhand von Bohrkernen die Gebrauchseigenschaften überprüft werden.

Die Erarbeitung einer Methode zur ausreichend genauen Positionsbestimmung von Thermogrammen war daher ein wesentliches Forschungsziel des Projekts Thermo-QS. Es liefert die Voraussetzung, für noch zu erbringende Nachweise der Zusammenhänge zwischen Oberflächentemperatur und Schichttemperatur während des Einbaus sowie zwischen den temperaturabhängigen Verdichtungseigenschaften und den resultierenden Gebrauchseigenschaften der fertigen Straße.

Weitere Ziele waren die Beschreibung und die Erprobung einer baustellentauglichen positionsgenauen thermografischen Messmethodik, die Abgrenzung des Anwendungsbereichs von Thermografie, die Identifikation von Einflussfaktoren auf das thermografische Messergebnis, um Fehlinterpretationen vorzubeugen, sowie die Auswertung und Interpretation von Thermogrammen. Die im Rahmen des Projekts erstellte Erfahrungssammlung dient als Vorbereitung für die Entwicklung entsprechender technischer Vorschriften.

# **1.2 Projektinhalte im Überblick**

Im Projekt Thermo-QS wurden u. a. folgende Punkte erarbeitet (Abbildung 1):

- Identifikation von thermografiebasierten Ansätzen zur zerstörungsfreien Prüfung der Einbauqualität inklusive einer Marktanalyse von geeigneten Thermografiegeräten;
- Entwicklung eines thermografischen Systemkonfiguration, unter Beachtung der Vorgaben: so effektiv wie möglich, so wenig aufwendig wie nötig; keine Behinderung des Bauablaufs; kostengünstig, schnell, einfach, zerstörungsfrei; verdächtige Stellen können klar identifiziert werden; das Ausblenden von Daten ist unzulässig;
- Überprüfung der routinemäßigen Anwendbarkeit und Aussagekraft der gewählten thermografischen Untersuchungsmethodik (inkl. Laborversuche zur Identifikation von Einflussgrößen);
- Erprobung der thermografischen Systemkonfiguration in der Praxis an Baumaßnahmen;
- Ableitung von Empfehlungen für die Praxisanwendung.

### **AP 1 Entwicklung Messsystem und Untersuchungsmethodik**

• Identifikation von thermografiebasierten Ansätzen zur zerstörungsfreien Prüfung der Einbauqualität inklusive einer Marktanalyse von geeigneten Thermografiegeräten

• Entwicklung eines thermografischen Systemkonfiguration

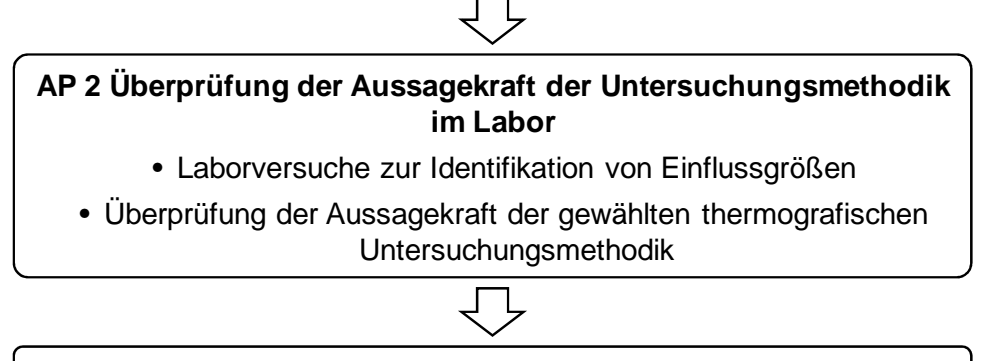

### **AP 3 Praxisanwendung der Untersuchungsmethodik**

• Erprobung der thermografischen Systemkonfiguration in der Praxis an Baumaßnahmen

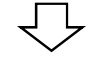

### **AP 4 Abschlussbericht und Hinweise zur Anwendung**

• Ableitung von Empfehlungen für die Praxisanwendung

**Abbildung 1. Projektabwicklung in 4 Arbeitspaketen.**

# **2 GRUNDLAGEN**

# **2.1 Thermografie**

Thermografie (auch Thermographie, Infrarot-Thermografie) ist ein kontaktloses bildgebendes Verfahren, bei dem Wärmestrahlung (Infrarotlicht) in elektrische Signale umgewandelt und daran anschließend visualisiert wird.

Die Grundlagen zur Anwendung der Thermografie im Brücken-/Straßenbau werden im Folgenden erläutert.

# **2.1.1 Messprinzip**

Das Messprinzip der Thermografie beruht auf dem physikalischen Effekt, dass jeder Körper mit einer Temperatur oberhalb des absoluten Nullpunktes von -273,15°C bzw. 0 K, eine Eigenstrahlung aussendet. Grund dafür sind die in jedem Körper stattfindenden Molekülbewegungen (Brownsche Bewegungen). Die Intensität dieser mechanischen Bewegungen ist abhängig von der Temperatur des Körpers. Zugleich treten Ladungsbewegungen auf, sodass der Körper Energie in Form von elektromagnetischer Strahlung aussendet (Fouad et al., 2012). Diese Strahlung ist für das menschliche Auge nicht sichtbar und dem infraroten Wellenbereich zuzuordnen (vgl. Abbildung 2).

Die Intensität der abgestrahlten Wärmestrahlung eines Körpers kann mittels Thermografiekamera berührungsfrei gemessen werden, um daran anschließend die Temperatur des Körpers zu bestimmen und mittels Thermogramm zu erfassen und abzubilden.

Der Bereich des für das menschliche Auge sichtbaren Lichts liegt zwischen den Wellenbereichen  $\lambda = 0.38$  μm und 0.78 μm. Farblich wird die Strahlung bei einer Wellenlänge von  $\lambda = 0.38$  blau, bei  $\lambda = 0.55$  grün, bei  $\lambda = 0.60$  gelb und bei  $\lambda = 0.78$  als rot wahrgenommen. Wellenlängen unter- bzw. oberhalb des genannten Bereiches sind für das menschliche Auge nicht sichtbar.

Der Wellenlängenbereich der infraroten Strahlung erstreckt sich von  $\lambda = 0.78$  μm bis ungefähr 1000 μm. Für die Thermografie besonders geeignete Wellenlängenbereiche befinden sich im mittleren bzw. langwelligen Infrarotbereich zwischen  $\lambda = 3$  bis 5  $\mu$ m und  $\lambda = 8$  bis 14 μm. Bereiche der nahen und fernen Infrarotstrahlung haben keine Bedeutung in der thermografischen Messtechnik.

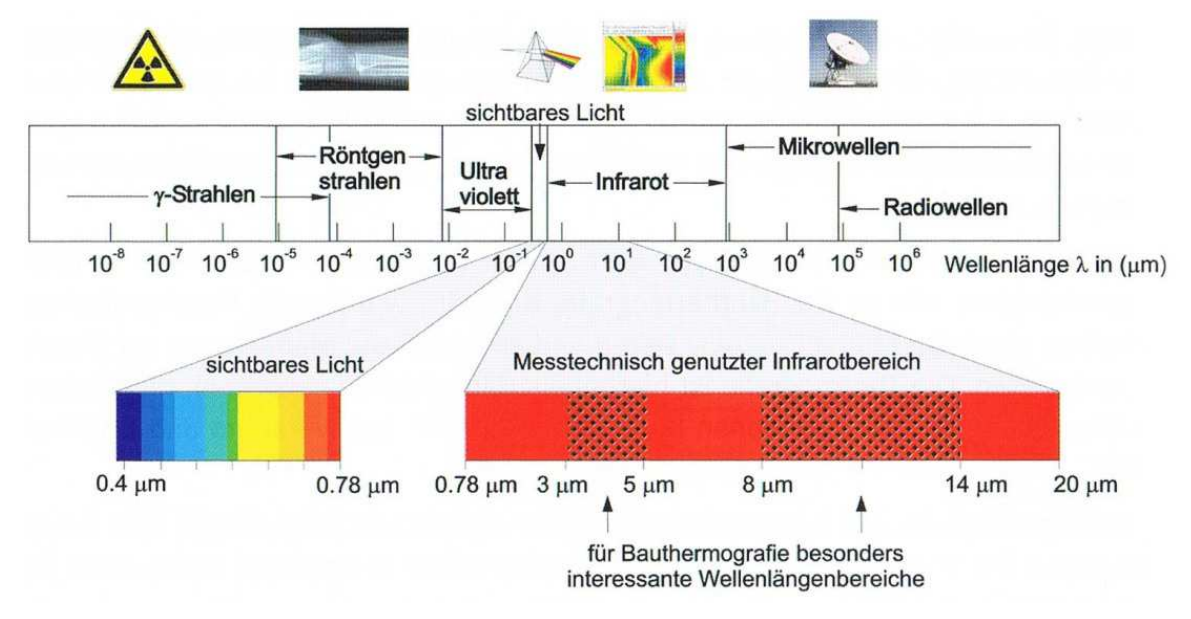

**Abbildung 2. Elektromagnetisches Spektrum (Fouad et al., 2012).** 

Bei der Messung wird mittels Kameraobjektiv der Messbereich auf ein Mikrobolometer-Array mit definierter Anzahl von Bildpunkten abgebildet. Die Brennweite des Objektivs bestimmt dabei Bildfeld und Auflösung (FGSV, 1999). Die elektrischen Signale des Detektor-Arrays lassen sich durch die interne Elektronik zu einer Thermografieaufnahme (Falschfarbenbild) weiterverarbeiten. So können Objekt-Temperaturen von beispielsweise –40 bis +1200 °C mit hoher Präzision (Genauigkeiten bis zu 0,2 K) erfasst und wiedergeben werden.

## **2.1.2 Strahlungseinfluss**

## 2.1.2.1 Aktive und passive Thermografie

Es ist zwischen der aktiven und der passiven Thermografie zu unterscheiden. Für die Anwendung der Thermografie im Straßenbau sind beide Methoden von Bedeutung.

Bei der aktiven Thermografie (Wärmefluss-Thermografie) wird die Oberfläche des Messobjektes durch Einsatz einer künstlichen Wärmequelle – beispielsweise eines Infrarotstrahlers – erwärmt. Der Wärmefluss im betrachteten Objekt, also die zeitabhängige Wärmeverteilung im Körperinneren, wird in Verbindung mit unterschiedlichen thermischen Anregungsarten gezielt beeinflusst und mittels thermografischer Aufnahme verfolgt. Inhomogenitäten im Material mit geringerer Wärmeleitfähigkeit behindern den Wärmetransport, die Oberfläche bleibt über diesen Bereichen länger warm. Mittels Wärmebild werden Temperaturunterschiede sichtbar und geben berührungslos und zerstörungsfrei einen Hinweis auf eventuelle strukturelle Schwächen.

Bei der passiven Thermografie (oder Abkühlungsthermografie) wird die Temperaturabnahme eines bereits erwärmten Objekts gemessen. Es wird somit die Eigenwärme des Messobjektes gemessen. Das passive Verfahren nutzt den vorhandenen Temperaturgradienten, um diesen mit Hilfe eines im Infrarot-Wellenlängenbereich empfindlichen Kamerasystems in ein sichtbares Bild umzuwandeln (Huschek et al., 2008).

2.1.2.2 Strahlungsgesetze

Das Ergebnis der thermografischen Messung hängt von der elektromagnetischen Strahlungsintensität des Messobjektes ab. Ein schwarzer Körper ist ein idealer Strahlungskö Strahlungskörper. Er besitzt von allen Körpern gleicher Temperatur die größtmögliche Intensität der<br>abgegebenen Strahlung.<br>Bestandteil eines modellierten schwarzen Körpers ist ein rußgeschwärzter, kugelförmiger abgegebenen Strahlung.

Bestandteil eines modellierten schwarzen Körpers ist ein rußgeschwärzter, kugelförmiger Hohlraum, welcher vorne mit einer kleinen Öffnung versehen ist (vgl. Abbildung 3). Aufgrund von undurchlässigen Außenwänden steht der schwarze Körper in ei einem sogenannten thermischen Gleichgewicht (Schuster, 1999), das heißt die Wandtemperatur ist konstant und nicht mit der Zeit veränderlich. Ein S Strahlungsaustausch mit der Umgebung kann somit nur über die kleine Öffnung stattfinden. Folglich muss die Temperatur der stant und nicht mit der Zeit veränderlich. Ein Strahlungsaustausch mit der Umgebung<br>kann somit nur über die kleine Öffnung stattfinden. Folglich muss die Temperatur der<br>emittierten Strahlung der von außen und von der rußge ten Strahlung entsprechen.

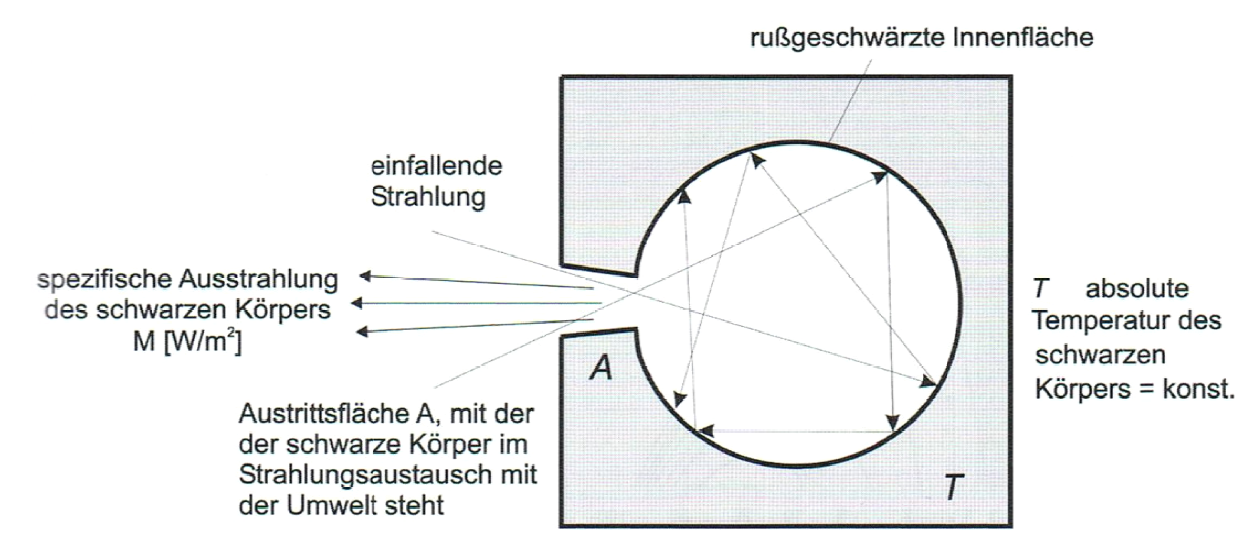

**Abbildung 3. Modellvorstellung eines schwarzen Körpers (Fouad et al., 20 2012).** 

Stefan und Boltzmann ermittelten Ende des 19. Jahrhunderts, dass die Eigenstrahlung M des schwarzen Körpers durch die kleine Öffnung lediglich von seiner Innentemperatur abhängig ist:

$$
M = \sigma \cdot T^4 = C_s \cdot (T/100)^4 [W/m^2]
$$
 Gl. 1

mit:  $\sigma$  = Stefan Boltzmann Konstante = 5,67  $\cdot$  10<sup>8</sup> W/(m<sup>2</sup>K<sup>4</sup>)  $C_S$  = Strahlungskoeffizient des Schwarzen Körpers = 5,67 W/(m<sup>2</sup>K<sup>4</sup>) T = absolute Temperatur T  $[K]$  = 273,15  $[°C]$ .

Die über das gesamte Wellenlängenspektrum summierte Energie wird mit der in Gl. 1 beschriebenen Eigenstrahlung M wiedergegeben. De Der Wert der Eigenstrahlung des Die über das gesamte Wellenlängenspektrum summierte Energie wird mit der in Gl. 1<br>beschriebenen Eigenstrahlung M wiedergegeben. Der Wert der Eigenstrahlung des<br>schwarzen Körpers für eine vorgegebene Wellenlänge ist mit Hil Strahlungsgesetzes (Gleichung (Gleichung 2, Abbildung 4) bestimmbar.

$$
M_{\lambda} = \frac{C_1}{\lambda^5} \cdot \frac{1}{\exp(\frac{C_2}{\lambda^T}) - 1} [W/(cm^2 \cdot \mu m)]
$$
 Gl. 2

mit:  $c_1 = 1$ . Strahlungskonstante = 3,7418 67 · 10<sup>4</sup> W · cm<sup>-2</sup> ·  $\mu$ m<sup>4</sup>,  $c_2 = 2$ . Strahlungskonstante = 1,4388 $\cdot$  10<sup>4</sup> K  $\cdot$  µm, T = absolute Temperatur T  $[K]$  = 273,15  $[°C]$ ,  $\lambda$  = Wellenlänge [µm].

sichtbares Licht

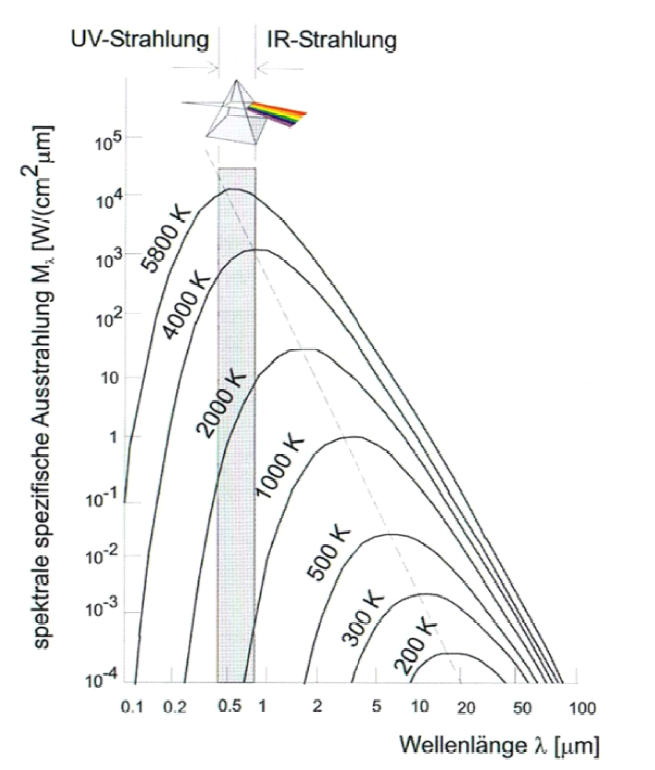

**Abbildung 4. Plancksches Strahlungsgesetz (Fouad et al., 20 2012).** 

In Abbildung 4 sind verschiedene absolute Strahlungstemperaturen dargestellt. Der für das menschliche Auge sichtbare Bereich ist grau im Bereich von ca. 0,4 bis 0,78 µm eingezeichnet. Die Eigenstrahlung der Sonne (T = 5500 K) in diesem Bereich ist ca. 400-fach so groß im Vergleich zum langwelligen Infrarotbereich (8 bis 14 µm). Dies stellt eine besondere Herausforderung für die Technik von thermografischen Geräten dar, weil diese mit einer geringen vorhandenen Energie auskommen müssen (Schuster, 1999). Abbildung 4 zeigt auch, dass lediglich sehr heiße Körper (T  $\geq$  900 K) in einem Wellenlängenbereich strahlen, der für den Menschen sichtbar ist. Ab dieser Temperatur beginnt beispielsweise Stahl erst für das menschliche Auge zu glühen, wobei der Stahl schon bei wesentlich geringeren Temperaturen energiereiche Strahlung abgibt (die der Mensch als Wärme wahrnehmen kann).

Die in Abbildung 4 gestrichelt dargestellte Linie beschreibt die jeweiligen spezifischen Strahlungsmaxima. Bei einer steigenden absoluten Strahlungstemperatur ist erkennbar, dass sich das spezifische Strahlungsmaximum zu immer kürzer werdenden Wellenlängen verschiebt (Fouad et al., 2012). Die Berechnung der Wellenlänge für das Ausstrahlungsmaximum eines Körpers kann mit dem Wienschen Verschiebungsgesetz (Gleichung 3) berechnet werden:

$$
\lambda_{\text{max}} = \frac{2898 \text{ K} \cdot \mu \text{m}}{\text{T}} \text{ [µm]}
$$
 Gl. 3

mit:  $T = a$  Temperatur T [K],  $\lambda_{\text{max}}$  = Wellenlänge [µm], bei der das Ausstrahlungsmaximum erreicht ist.

Damit kann der Bereich mit maximaler Strahlungsdichte für übliche Temperaturen im Bauwesen zwischen -20 °C und +100 °C auf Wellenlängen zwischen 8 μm und 12 μm berechnet werden (Wagner, 2011). Das bedeutet jedoch nicht, dass geringere oder größere Temperaturen nicht gemessen werden können. Dabei sind diverse Randbedingungen zu beachten.

Bei der Untersuchung unterschiedlicher Materialien sowie Oberflächenbeschaffenheiten sind weitere Parameter, z. B. Luftfeuchtigkeit, Luftgeschwindigkeit, Feuchtigkeit, der Messoberflächen zu ermitteln (VATh, 2016). Weiterhin sind detaillierte Informationen über die physikalischen Eigenschaften, Emission, Transmission und Reflexion von der Strahlung des Messobjektes erforderlich.

Treffen elektromagnetische Strahlen auf einen realen Körper, werden Strahlungsanteile absorbiert und in Wärme umgewandelt oder reflektiert. Handelt es sich um einen durchlässigen Körper, kann auch ein Teil der Strahlung transmittiert werden. Der Zusammenhang ist in Abbildung 5 dargestellt und wird mit Gleichung 4 beschrieben.

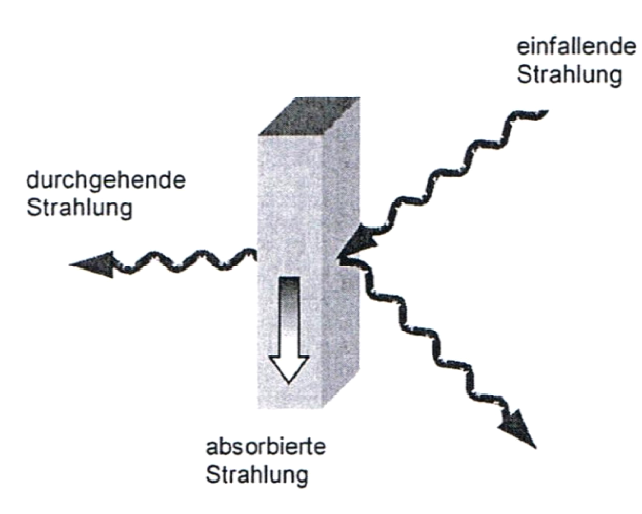

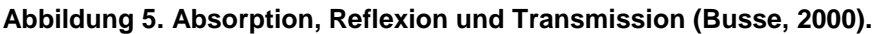

$$
M = A + R + T
$$

Gl. 4

- $mit:$   $M =$  einfallende Strahlung,
- A = absorbierte Strahlung,

R = reflektierte Strahlung,

T = transmittierte (durchgehende) Strahlung Strahlung.

Aus Gleichung 4 lässt sich Gl Gleichung 5 formulieren:

$$
\alpha(\lambda) + \rho(\lambda) + \tau(\lambda) = 1
$$
 Gl. 5

mit:  $\alpha$  = Absorptionsgrad als Funktion der Wellenlänge,

ρ = Reflexionsgrad als Funktion der Wellenlänge,

τ = Transmissionsgrad des K Körpers als Funktion der Wellenlänge Wellenlänge.

Bei einem schwarzen Körper wird die auftreffende Strahlung vollständig absorbiert. Reale Körper hingegen emittieren weniger Strahlung als ein schwarzer Körper. Das Kirchhoffsche Strahlungsgesetz (Gleichung 6) stellt einen Zusammenhang zwischen realen Körpern und dem schwarzen Körper her (Fouad et al., 20 2012):

$$
\varepsilon(\lambda, T) = \frac{M_{\text{real}}}{M_{\text{schw.Körper}}} = \frac{\alpha}{\alpha_s}
$$

mit:  $\epsilon$  = Emissionsgrad eines realen Körpers,

 $M_{\text{real}}$  = Strahlungsemission des realen Körpers,

M<sub>schw. Körper</sub> = Strahlungsemission des schwarzen Körpers,

α = Absorptionsgrad eines realen K Körpers,

 $\alpha_{\rm s}$  = Absorptionsgrad des schwarzen Körpers.

Das Kirchhoffsche Gesetz (Gleichung 6) besagt für einen Körper, der sich im thermischen Gleichgewicht befindet, dass der Absorptionsgrad  $\alpha(\lambda)$  gleich dem Emissionsgrad  $\epsilon(\lambda)$  ist (Schuster, 1999). Um die Eigenstrahlung eines realen Körpers und damit seine exakte Temperatur bestimmen zu können, wird der Emissionsgrad ε des realen Körpers benötigt, da die spezifische Ausstrahlung eines jeden realen Körpers unter jener des schwarzen Körpers liegt. Der Emissionsgrad ist vom Einfluss nachfolgend genannter Parameter abhängig (Fouad et al., 2012):

- gig (Fouad et al., 2012):<br>– Materialzusammensetzung,
- − Temperatur,
- − Abstrahlwinkel (Winkel zur Horizontalen),
- − Oberflächenqualität,
- − Wellenlänge.

Auf Grundlage der in Gleichung 5 dargestellten Zusammenhänge zeigt Abbildung 6 charakteristische Funktionen der Wellenlänge für den Emissionsgrad. Ist der Emissionsgrad über die Wellenlänge nicht konstant, liegt ein selektiver Strahler (4) vor. Bei einem grauen Strahler (3) ist der Emissionsgrad über einen Wellenlängenbereich konstant.

Grenzfälle stellen der schwarze Strahler mit dem Emissionsgrad von  $\epsilon$  = 1 und ein idealer Spiegel mit dem Emissionsgrad  $\varepsilon = 0$  dar. Für unterschiedliche Asphaltsorten ergeben sich Emissionsgrade zwischen  $\epsilon = 0.90$  bis  $\epsilon = 0.99$ .

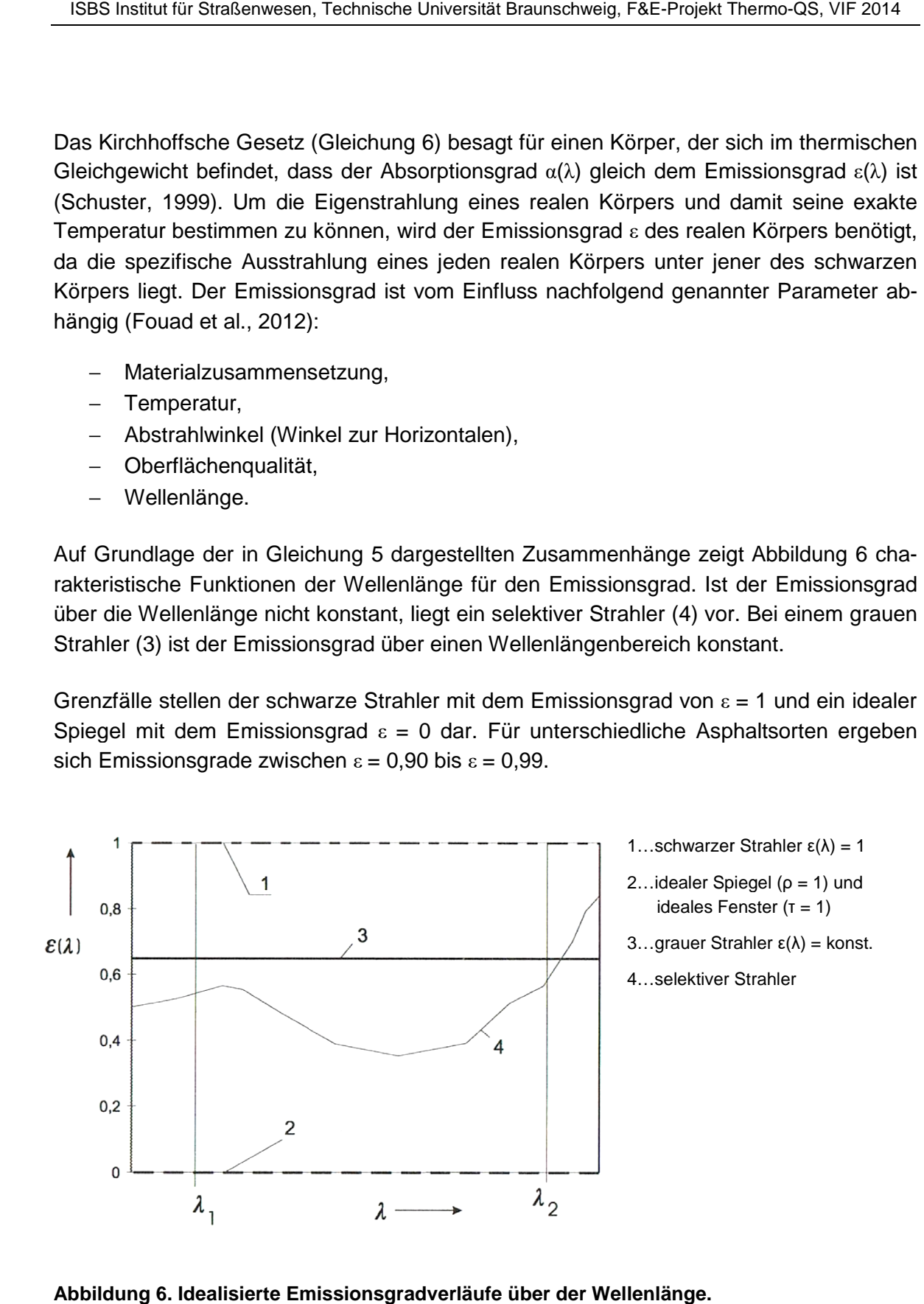

**Abbildung 6. Idealisierte Emissionsgradverläufe über der Wellenlänge.**

## **2.1.3 Thermografiekamera**

## 2.1.3.1 Funktionsprinzip und Wahl der Farbskala

Eine Thermografiekamera (oder Wärmebild-, oder Infrarot- bzw. IR-Kamera) ist ähnlich wie eine Digitalkamera aufgebaut, siehe Tabelle 1 (Wagner, 2011). Das Messobjekt wird durch eine Optik auf eine Matrix von Detektoren abgebildet (nicht wie beim Strahlungsthermometer auf einen Einzeldetektor). Diese Detektoren wandeln die elektromagnetische Strahlung in elektrische Signale um, die dann (im Gehirn oder in einem Computer) weiterverarbeitet werden können.

Folgende grundsätzliche Parameter sollten bei der Auswahl einer Thermografiekamera vor der Kaufentscheidung beachtet werden

- Objektiv:
	- o Normalobjektiv: Bildfeld ca. 20 bis 25° für normale Aufnahmen,
	- o Weitwinkelobjektiv: Bildfeld ca. 40 bis 45° für Aufnahmen aus kurzer Distanz,
	- o Teleobjektiv: Bildfeld ca. 10 bis 15° für Detailaufnahmen,
- Temperaturbereich: bis 110 °C,
- Software:
	- o Berichtssoftware kompatibel zu Microsoft-Office für die Standardberichterstellung,
	- o Analysesoftware für weitergehende Untersuchungen (z. B. Erstellung von Temperatur-Profilen).

Eine Thermografiekamera liefert gleichzeitig etwa über 75.000 Temperaturwerte (320 x 240 Bildpunkte). Um aus dieser Vielzahl von Messwerten Baustrukturen mit z. B. erhöhten Wärmeverlusten identifizieren zu können, werden die Messwerte mit einer Farbskala codiert und in einem zweidimensionalen Bild als sogenanntes Wärmebild (oder Thermogramm, Thermografiebild, Thermografieaufnahme) dargestellt.

Die Farbpalette und die Temperaturskala im Wärmebild können dabei frei gewählt werden. Im Regelfall werden dunkle Farben für niedrige Temperaturen und helle Farben für hohe Temperaturen eingesetzt.

Die Wahl der Temperaturklassen im Wärmebild kann die Aussagekraft und Interpretation entscheidend beeinflussen. Dies ist insbesondere bei der Auswertung von Thermogrammen zur Asphaltoberflächentemperatur von Bedeutung. Denn der optische Eindruck, den ein Wärmebild erzeugt, hängt von der Wahl der Farbpalette und der Temperaturskala ab. Abbildung 7 zeigt zur Veranschaulichung eine Asphaltplatte mit gleicher Oberflächentemperatur, wobei nur die Skalierung verändert wurde. Trotz identer Ausgangswerte entsteht ein unterschiedlicher Eindruck. Für die Bewertung ist jedoch nicht die jeweilige Farbgebung, sondern ausschließlich die Oberflächentemperatur entscheidend, die unabhängig von der Farbgebung ist und die an jedem einzelnen Bildpunkt über die Computersoftware abgefragt werden kann. Alle im Weiteren dargestellten Thermogramme stellen jeweils jenen Temperaturbereich dar, um eine möglichst objektive Bewertung der aufgenommenen Fläche zu gewährleisten.

|                     | Auge                      | Video/Digitalkamera          | Thermografiekamera        |
|---------------------|---------------------------|------------------------------|---------------------------|
| Wellenlänge         | 0,38 bis 0,78 µm          | $0,2$ bis $0,9$ µm           | 8 bis12 µm                |
| Optik               | Augenlinse                | Glaslinsenobjektive mit      | Germaniumlinsen Festob-   |
|                     |                           | Autofokus/Zoom               | jektive                   |
| Sensoren zur Um-    | organisch                 | Silizium-Chip                | Sondermaterialien         |
| wandlung von Licht  | Bildpunkte                | Bildpunkte                   | Bildpunkte                |
| in elektrische Sig- | Zapfen: 6 bis 7 Mio.,     | $2.592 \times 1.944 = 5$ Me- | 640 x 480 = 307.200 Pixel |
| nale                | Stäbchen: 75 bis 100 Mio. | gapixel                      | 320 x 240 = 76.800 Pixel  |
|                     |                           |                              | 160 x 120 = 19.200 Pixel  |
| Bildverarbeitung    | <b>Großhirn</b>           | Computer                     | Computer                  |
|                     |                           | Bildformate:                 | spezielle Bildformate mit |
|                     |                           | jpg, tif u. a.               | radiometrischen Daten     |
|                     |                           |                              | 14 bzw. 16 bit            |
| Anzeige             | <b>Bild im Sehzentrum</b> | Display                      | Display                   |
| Bildverarbeitung    | Bilderkennung             | Bilderkennung                | Temperatur                |
|                     | geometrische Parameter    | geometrische Parameter       | Strukturen                |
| Besonderheiten      | ٠                         |                              | alte Kameras haben eine   |
|                     |                           |                              | Kühlung mit flüssigem     |
|                     |                           |                              | Stickstoff                |
| Preis               | ٠                         | 200 bis 2.000 €              | 15.000 bis 45.000 €       |
|                     |                           |                              | 3.000 bis 7.500 €         |

**Tabelle 1: Parameter der Bildverarbeitung im Vergleich (nach Wagner, 2011)** 

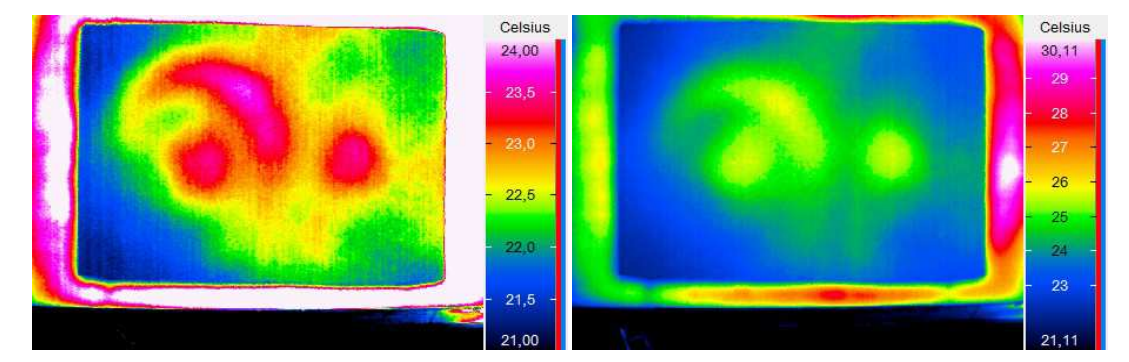

**Abbildung 7. Beispiel zur Farbwahl: Oberflächentemperaturen mit Skalierung von 21 bis 24°C (links) und von 21 bis 31°C (rechts) .** 

## 2.1.3.2 Marktübersicht

In Tabelle 2 sind unterschiedliche, derzeit am Markt erhältliche Kameramodelle mit unterschiedlicher Bildauflösung für Einsteiger, Fortgeschrittene und den wissenschaftliche Bereich zusammengestellt. Die darauffolgenden Tabellen zeigen eine Marktübersicht (gültig zum Zeitpunkt der Projektbearbeitung).

| Anwenderklasse       | Kameramodell                    | Kontakt                     |
|----------------------|---------------------------------|-----------------------------|
| Einsteiger           | FLIR b50                        | http://www.f1ir.de          |
| 160 x 120            | <b>FLUKETIR1</b>                | http://www.f1uke.de         |
| Bildpunkte           | mobile IR M3                    | http://www.infratec.net     |
| Preis: 3.000         | <b>SAT HOTFIND</b>              | http://www.goratec.com      |
| bis 7.500 €          | testo 880-3                     | http://www.testo.de         |
|                      | Testboy TV303                   | http://www.testboy.de       |
| Fortgeschrittene     | AVIO TVS 200ex                  | http://www.goratec.com      |
| 320 x 240 Bildpunkte | DIAS MIDAS 320 L                | http://www.dias-infrared.de |
| Preis: 7.500         | FLiR 200 -400                   | http://www.flir.de          |
| bis 15.000 €         | <b>FLUKE TIR3FT</b>             | http://www.fluke.de         |
|                      | <b>IMPAC IVN 780 P</b>          | http://www.impadnfrared.com |
|                      | Jenoptik VarioCAM               | http://www.infratec.net     |
|                      | basiclinspec 480                |                             |
|                      | <b>NECTH 7700</b>               | http://www.irpod.net        |
|                      | Testboy TV304                   | http://www.testboy.de       |
|                      | TROTEC S280                     | http://www.trotec.de        |
| Wissenschaftler      | Electrophysics Hotshot HD-Serie | http://www.goratec.com      |
| 640 x 480 Bildpunkte | FLIR B660                       |                             |
| Preis:               | VarioCAM hr                     | http://www.f1ir.de          |
| 15.000 bis           | inspec 640                      | http://www.infratec.net     |
| 45.000 €             | <b>NECTH 9260</b>               | http://www.irpod.net        |
|                      |                                 |                             |

**Tabelle 2: Übersicht zu verschiedenen Kameramodellen (Wagner, 2011)** 

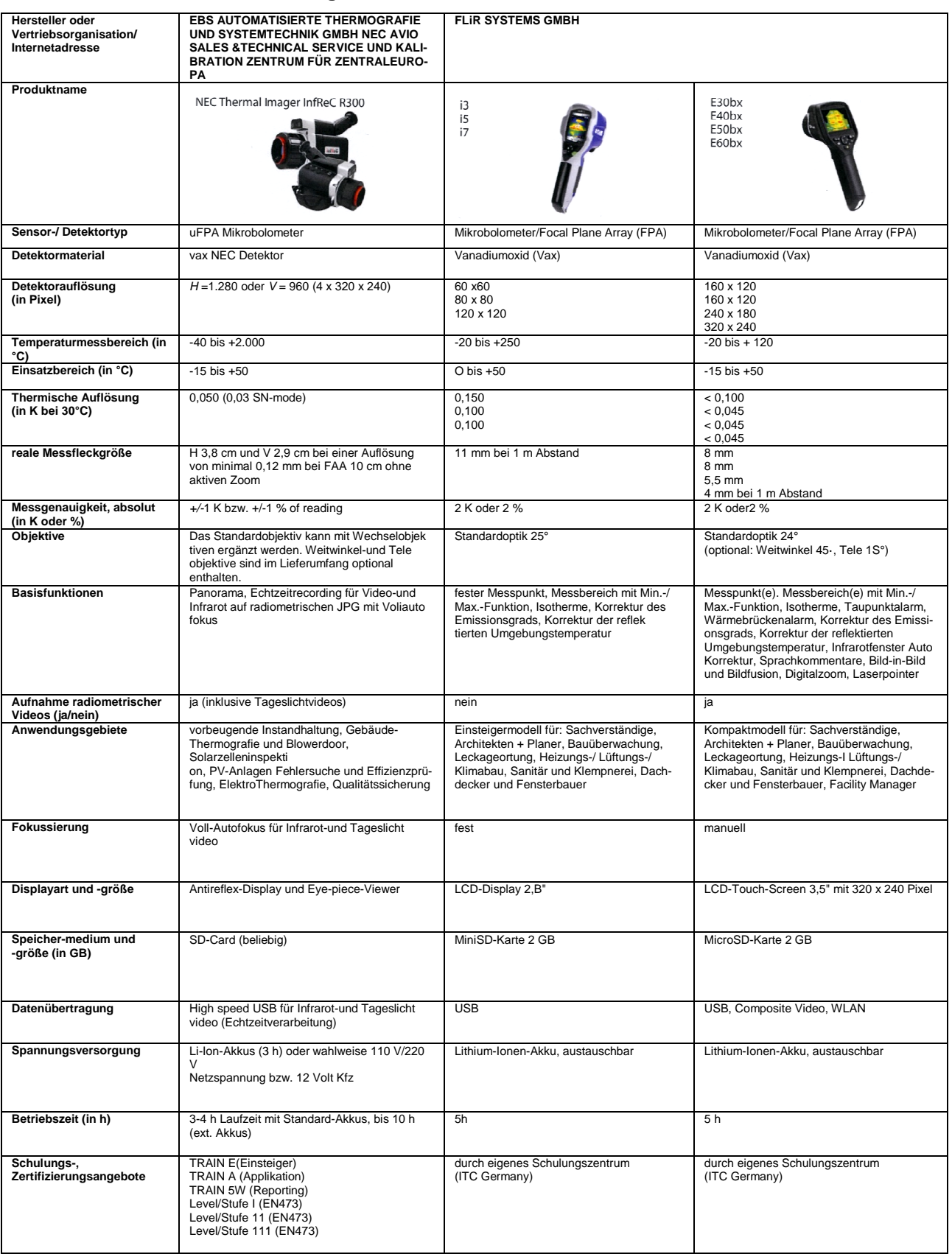

#### **Tabelle 3: Marktübersicht Thermografie Thermografiekameras, Teil 1**

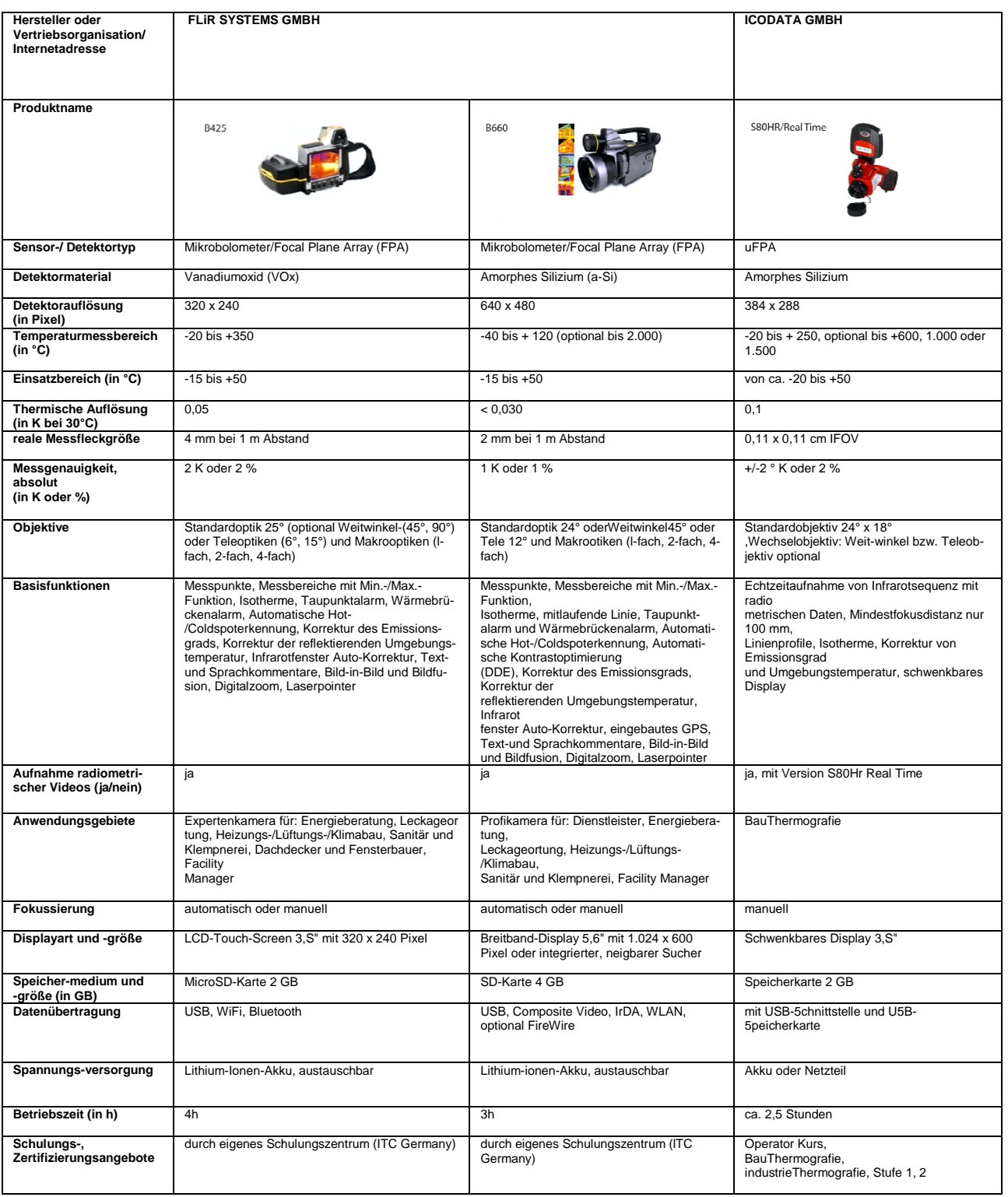

#### Tabelle 4: Marktübersicht Thermografiekameras, Teil 2

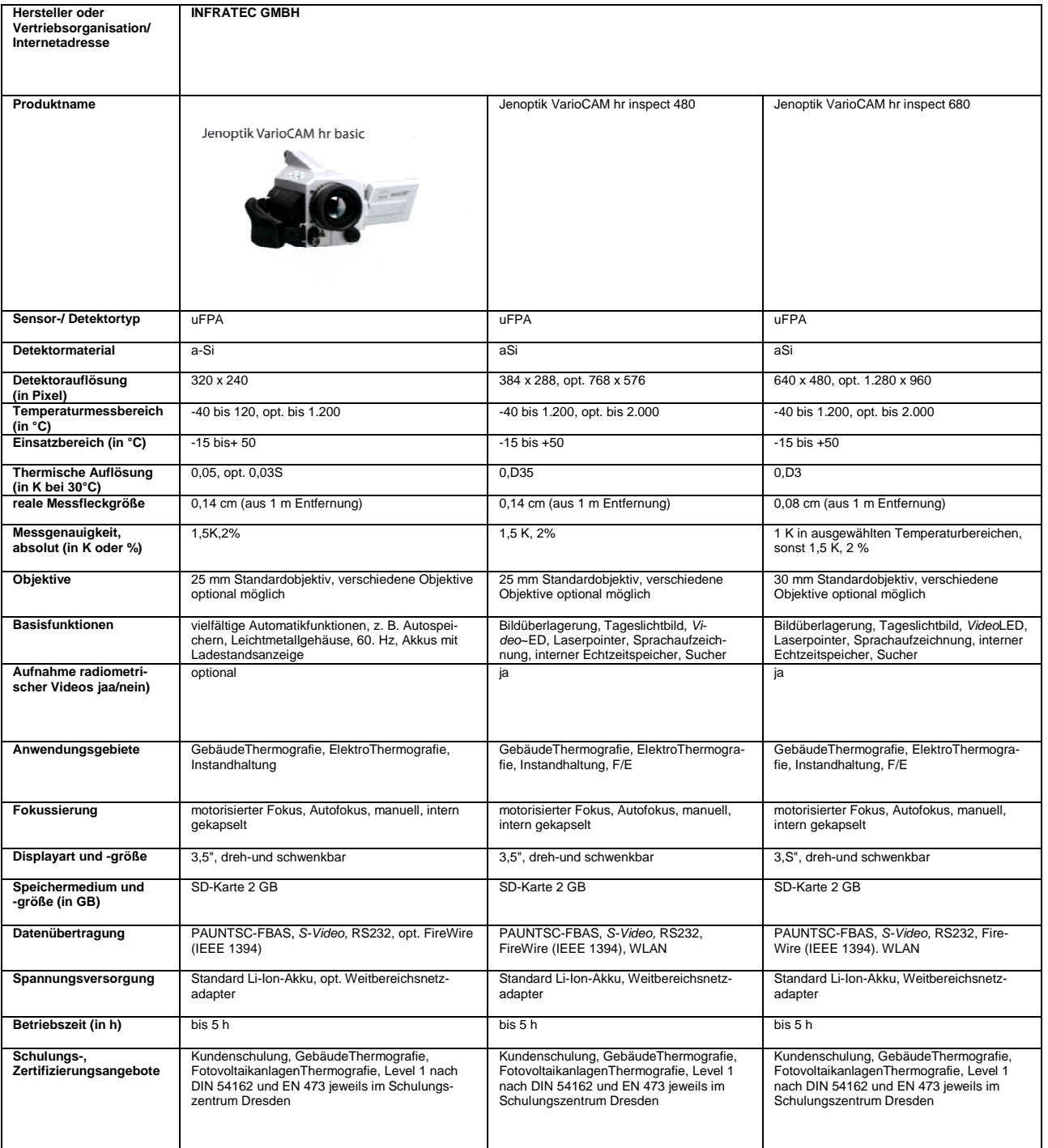

#### Tabelle 5: Marktübersicht Thermografiekameras, Teil 3

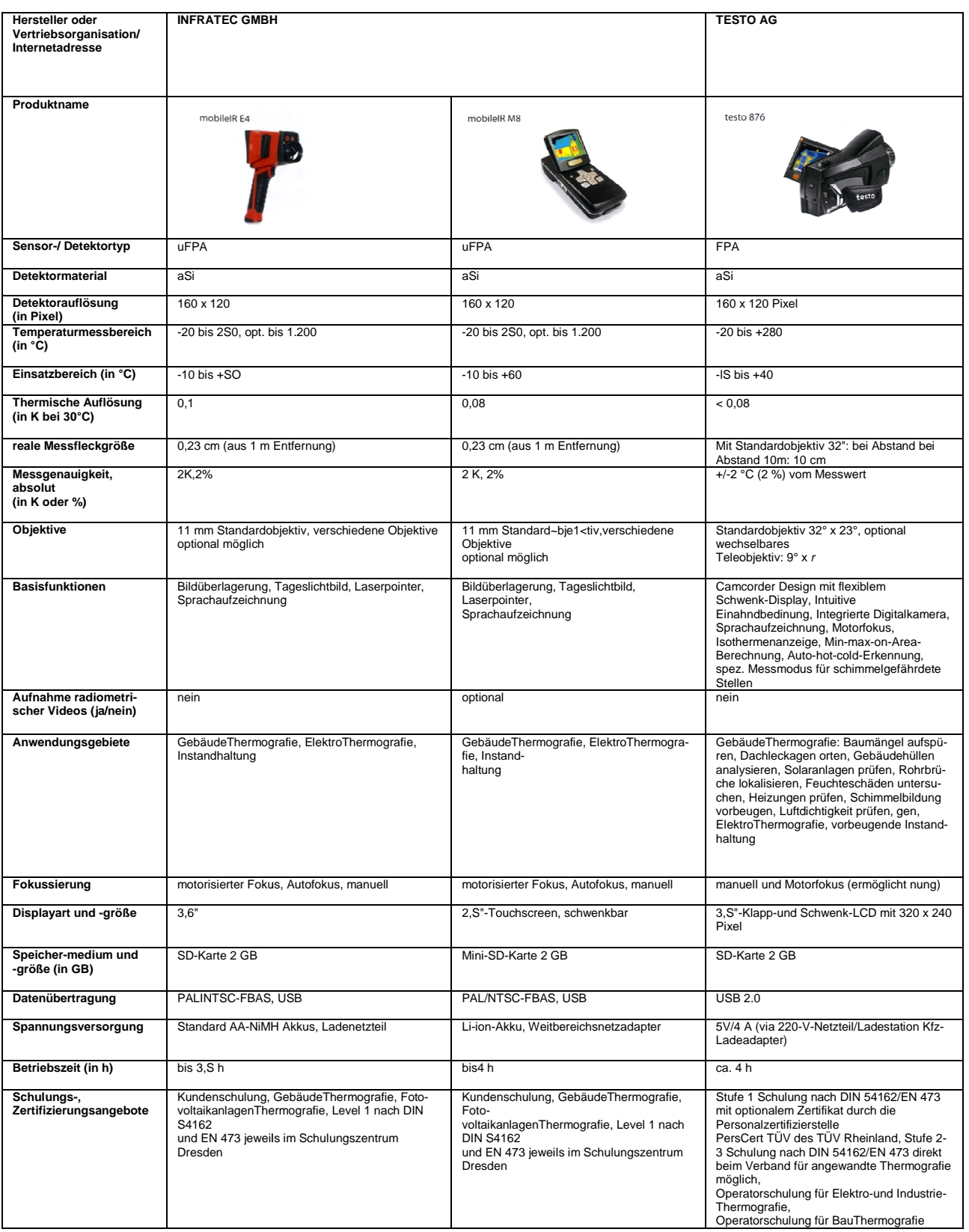

#### Tabelle 6: Marktübersicht Thermografiekameras, Teil 4

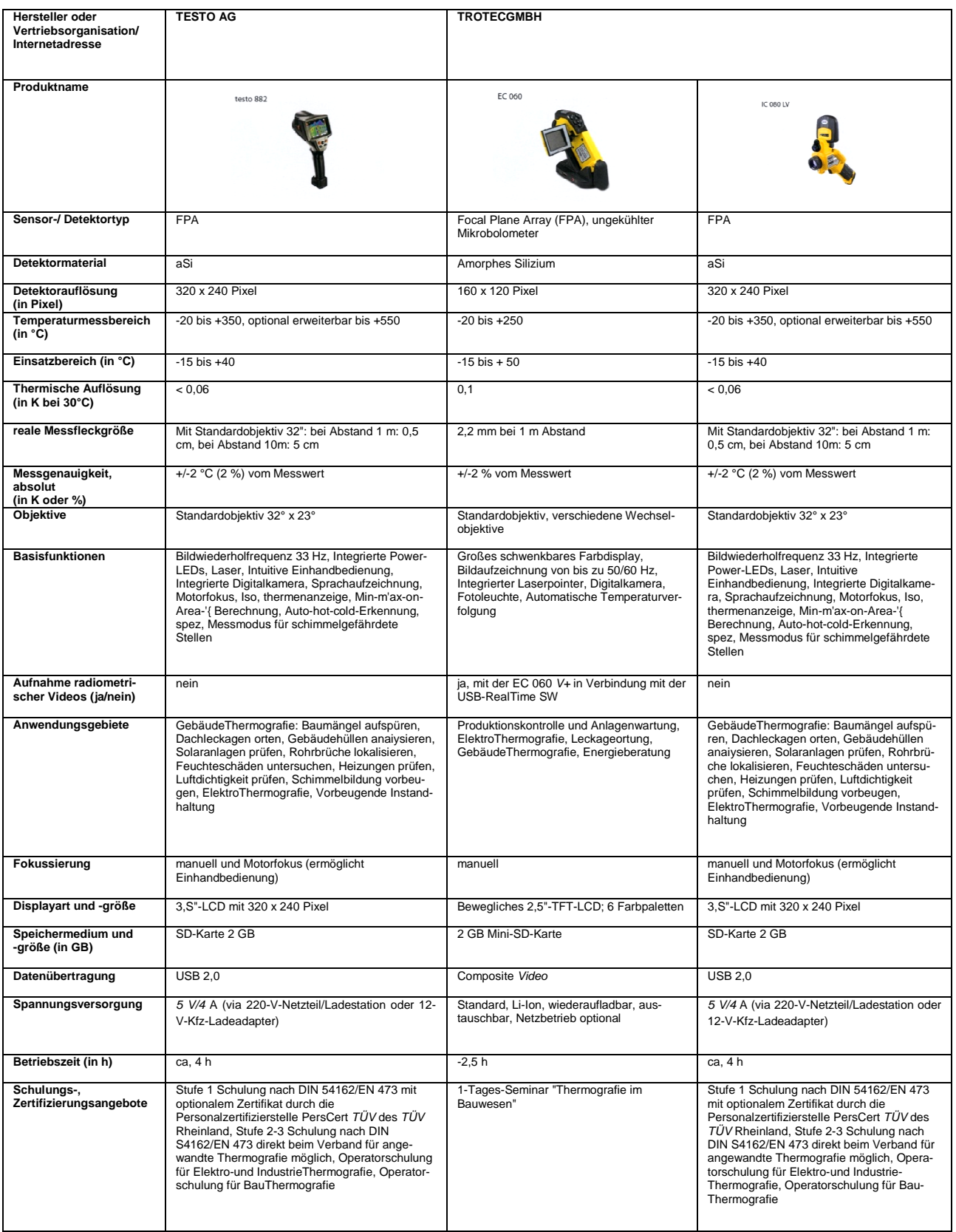

#### **Tabelle 7: Marktübersicht Thermografie Thermografiekameras, Teil 5**

# **2.2 Anwendung der Thermografie im Asphaltstraßenbau**

## **2.2.1 Stand der Technik**

Ein grundlegender Einflussfaktor auf die Einbauqualität von Asphaltschichten ist die gleichmäßige Verdichtung der jeweiligen Schicht. Eine gleichmäßige Verdichtung setzt unter anderem eine relativ homogene Temperaturverteilung des Asphaltmischgutes sowohl bei der Anlieferung, wie auch beim Einbau hinter dem Fertiger voraus.

Zahlreiche Studien existieren über den Einfluss der Temperaturverteilung auf die resultierenden Verdichtungs- und Gebrauchseigenschaften. Eine Synthese von Arbeiten zwischen 1950 und 2000 liegt beispielsweise von Willoughby et al. (2001) vor. Sie setzten auch erstmalig ein thermografiebasiertes Verfahren ein, um den Einfluss der Temperaturverteilung auf die resultierende Verdichtung der eingebauten Schicht zu untersuchen. So wurde nachgewiesen, dass eine inhomogene Verteilung der Oberflächentemperatur zu einem suboptimalen Verdichtungsergebnis führt, weil kältere Bereiche eine geringe Verdichtung aufwiesen.

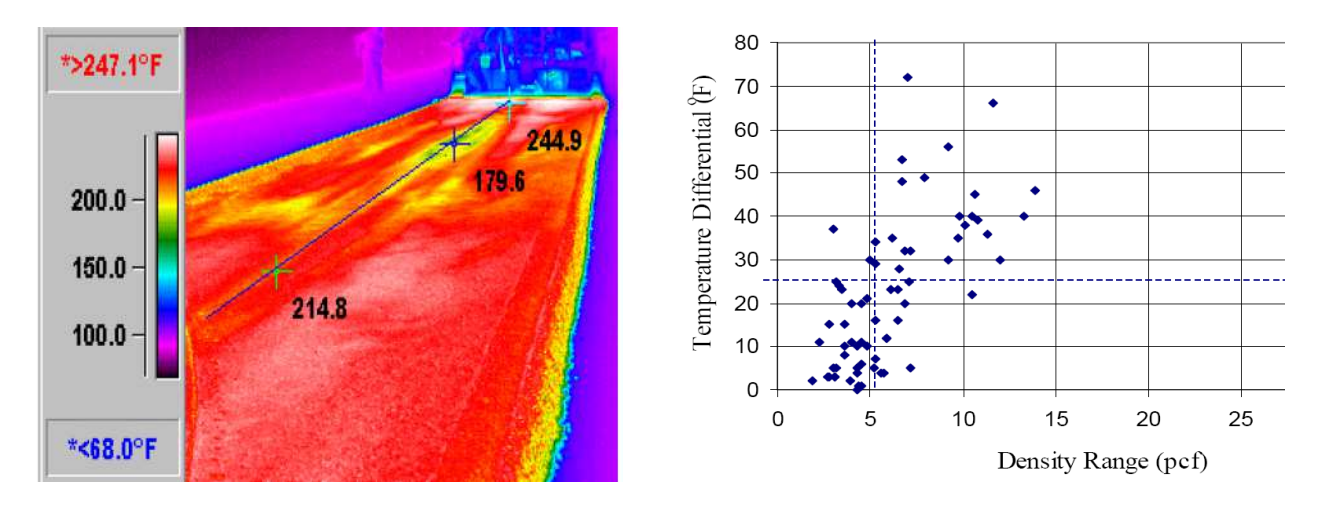

**Abbildung 8. Bestimmung der Oberflächentemperaturverteilung mittels Thermografie beim Asphalteinbau (links), und korrespondierender Zusammenhang zwischen Temperaturunterschieden auf der Oberfläche und resultierenden Dichteunterschieden der eingebauten Schicht (rechts) (Willoughby et al, 2001).** 

Lavoie (2017) konnte anhand einer Feldstudie einen Zusammenhang zwischen der mittels Thermographie ermittelten Asphaltoberflächentemperatur und einer Entmischungsneigung des Asphaltmischgutes feststellen mit der Folge eines erhöhten Risikos einer kälteinduzierten Rissbildung der Straßenoberfläche.

Zwischen 1992 und 1994 wurden von der EMPA (Eidgenössische Materialprüfungs- und Forschungsanstalt, Schweiz) Messungen mit einem Thermografiesystem durchgeführt. Die Anwendbarkeit der Thermografie als zerstörungsfreies Messverfahren konnte beispielsweise beim Einbau von Gussasphalt und Fugendichtmassen, als auch bei der Behandlung von Flickstellen nachgewiesen werden (Raab, 1996). Der Ansatz, das Thermografiemessverfahren im Straßenbau einzusetzen, wurde in der Folge für sämtliche Aufgaben von Neubau- über Instandhaltungs- und Erneuerungsmaßnahmen mit geringem Projektumfang überprüft. Pläne, für eine Baumaßnahme über den gesamten Bauabschnitt Messdaten mit Oberflächentemperaturen und Positionen aufzuzeichnen, konnten nicht umgesetzt werden. Daher wurden auch keine Ansätze oder mögliche Kriterien zur Herstellqualität oder zur Leistungsfähigkeit des Straßenoberbaus bzw. einzelner Schichten definiert.

Im Rahmen des Strategic Highway Research Programm 2 (SHRP 2) wurde die Temperatur der Asphaltoberfläche direkt hinter der Bohle eines Asphaltfertigers über die gesamte Fahrspurbreite für einen kompletten Bauabschnitt aufgezeichnet. Abbildung 9 zeigt den Aufbau der ersten Messeinrichtung. Dieses System wurde stets weiterentwickelt und wird mittlerweile durch die Firma MOBA Mobile Automation AG, Hauptniederlassung Limburg/D, weltweit verkauft (MOBA PAVE-IR).

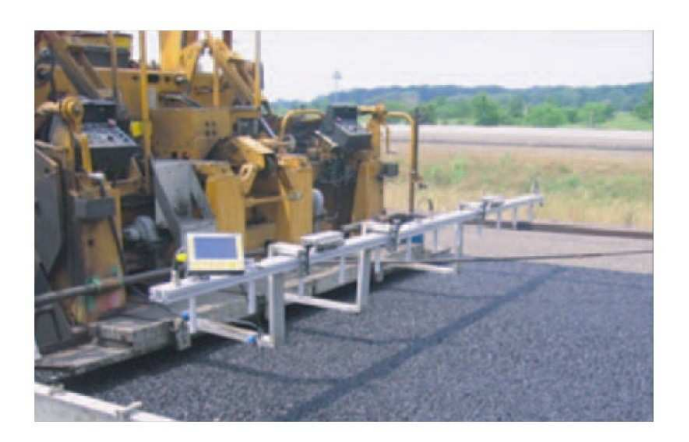

**Abbildung 9. MOBA PAVE-IR Messbalken (Sebesta et al., 2013).** 

Fortlaufende Untersuchungen zeigten, dass Thermografiemesssysteme zur Erfassung der Oberflächentemperatur von Asphaltoberflächen unmittelbar hinter der Fertigerbohle grundsätzlich geeignet sind. In Kombination mit einer GNSS Antenne (Globales Navigations-Satelliten-System) wurden auf mehreren Baustellen bei unterschiedlichen Asphaltmischgutsorten systematisch Daten erhoben und ausgewertet (Sebesta et al., 2013).

Vergleichbare Untersuchungsreihen wurden in Minnesota vom Department of Transportation (MnDOT) durchgeführt. Hierbei wurde die Entwicklung eines Systems zur flächendeckenden Verdichtungskontrolle (Intelligent Compaction) forciert. Die Ergebnisse wurden in Vorbereitung auf eine Akkreditierung als AASHTO-Standard im Jahr 2016 publiziert (MnDOT, 2016). Bereits im Jahr 2015 veröffentlichte das Texas Department of Transportation (TxDOT) eine aktualisierte Version mit weiteren Untersuchungsergebnissen, wo auch Systemanforderungen formuliert sind (TxDOT, 2015).

Mittels dieser definierten Systemanforderungen können Thermografiemessungen von verschiedenen Bauprojekten einheitlich ausgewertet werden. Die Ergebnisse bilden dann eine Grundlage für Kennwerte anhand derer die Qualität der Asphaltschichten für einzelne Bauprojekte oder gesamte Streckenabschnitte beurteilt werden können.

Im Bundesstaat Minnesota (US) wurde eine Bonus-Malus-Regelung für Streckenabschnitte mit mehr als vier Fahrspuren eingeführt. Sofern eine ausreichende GNSS Abdeckung vorhanden ist, werden aus den Oberflächentemperaturen Rückschlüsse auf die daraus resultierende Qualität der Asphaltschicht genutzt, um die Leistungsvergütung anzupassen.

In Deutschland wurde durch die stufenweise Einführung neuer Anforderungen an Transportfahrzeuge für Asphaltmischgut ab Januar 2015 die Problematik der Asphaltmischguttemperatur während des Transportes berücksichtigt. Im Februar 2017 folgte eine erste Ausschreibung der Niedersächsischen Landesbehörde für Straßenbau und Verkehr für einen Streckenabschnitt auf der A2, bei dem die Dokumentation von Asphaltoberflächentemperaturen mittels Thermografie gefordert wurde.

## **2.2.2 Temperaturverlauf von Asphaltmischgut im Einbauprozess**

In den Forschungsstudien der TU Darmstadt (Böhm und Cickovic, 2014) und der TU Wien (Kluger-Eigl und Steiner, 2015) wurde der Temperaturverlauf von Asphaltmischgut von der Herstellung bis zum Einbau, auch unter Verwendung der Thermografie, dokumentiert. Hier wurde die gesamte Prozesskette hinsichtlich ihrer Auswirkungen auf die resultierenden Asphaltoberflächentemperaturen hinter der Fertigerbohle eines Straßenfertigers analysiert.

Die Berücksichtigung des Transportmediums (isolierte und nichtisolierte Mulden) für das Asphaltmischgut stand dabei im Vordergrund. Beide Studien belegen, dass unter Einsatz von thermoisolierten Mulden (hier insbesondere bei Einsatz der Abschiebetechnik) die resultierende Asphaltoberflächentemperatur hinter der Fertigerbohle positiv hinsichtlich einer homogenen Asphaltoberflächentemperatur beeinflusst wird.

Unter Verwendung der statistischen Parameter Mittelwert und Standardabweichung der Oberflächentemperaturen aus Thermogrammen konnte dies belegt werden (vgl. Abbildung 10).

Die resultierende Spanne, die sich aus dem Abgleich der minimalen und maximalen Temperaturen ergibt, konnte unter Einsatz thermoisolierter Mulden im Vergleich zu konventionellen Mulden deutlich reduziert werden.

In der Folge wurden asphalttechnologische Laboruntersuchungen an Asphaltmischgut und an Bohrkernproben durchgeführt, um ggf. auftretende Auffälligkeiten in den Laborergebnissen den dokumentierten Asphaltoberflächentemperaturen und deren Häufigkeitsverteilung zuzuordnen.

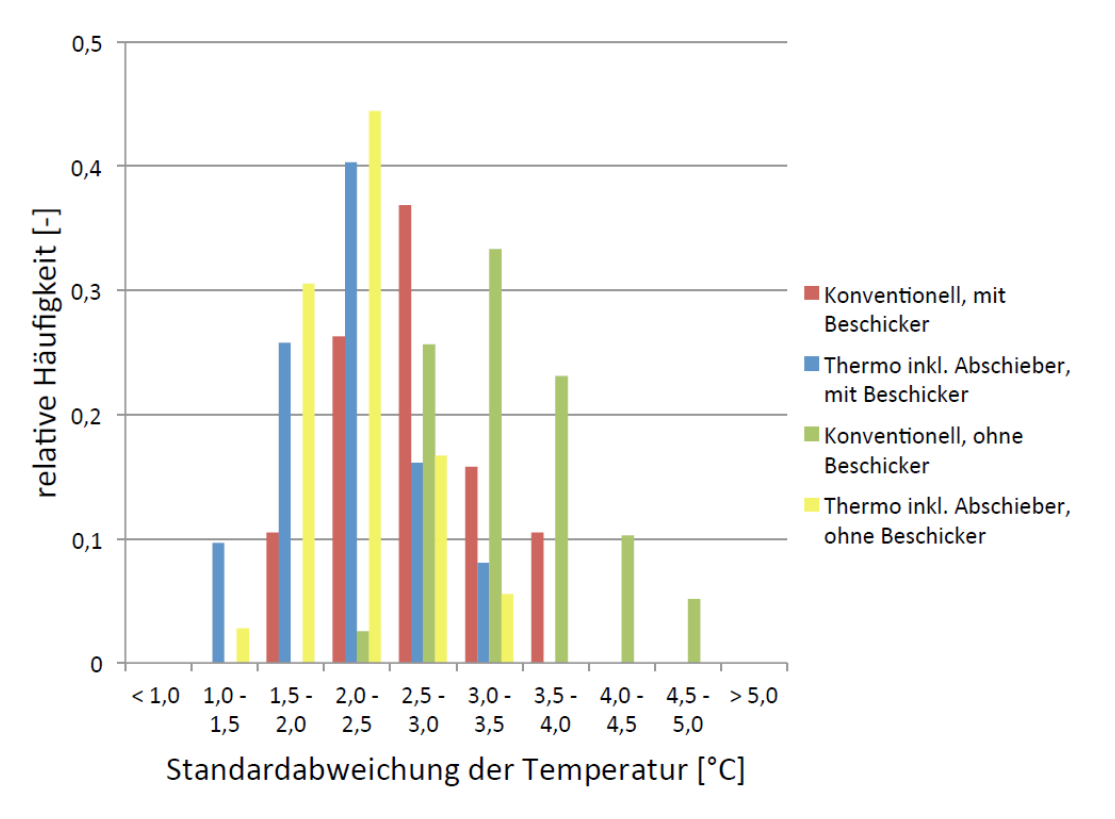

**Abbildung 10. Relative Häufigkeitsverteilung der Standardabweichung der Temperatur aus Thermobildaufnahmen an der eingebauten Asphaltbinderschicht (Böhm und Cickovic, 2014).** 

Die bauvertraglich relevante Zielgröße "Verdichtungsgrad" von  $k ≥ 98 %$  konnte von allen dokumentierten Einbau- und Transportvarianten erreicht werden. Die konventionellen asphalttechnologischen Untersuchungen zeigten, dass die Ergebnisse im Bereich der Präzision der jeweiligen Prüfverfahren lagen.

Ein Zusammenhang von konventionellen asphalttechnologischen Untersuchungen zu erkennbaren Temperaturinhomogenitäten der Asphaltoberflächentemperatur hinter der Bohle eines Straßenfertigers ist durch die in den Studien berücksichtigten Untersuchungen nicht zweifelsfrei nachgewiesen.

Aufgrund der optimalen Randbedingungen beim Einbau, wie hohe Lufttemperatur von ca. 30 °C und kurze Entfernungen zum Mischwerk, sind die Untersuchungsergebnisse kritisch zu bewerten. Eine allgemeingültige Aussage bezüglich des Kennwertes Verdichtungsgrad ist nicht abzuleiten.

## **2.2.3 Kommerzielle Oberflächentemperatur-Scanner**

2.2.3.1 MOBA PAVE-IR

### (a) Komponenten

Das MOBA PAVE-IR System ist modular aufgebaut und kann somit den verschiedenen Anforderungen der Baumaßnahmen einfach angepasst werden. Hauptbestandteile sind der Bordcomputer und der Temperaturscanner. Je nach Umgebungsbedingungen und Anforderungen des Auftraggebers können eine Wetterstation und / oder eine GNSS Antenne, als auch Sensoren zur Beschleunigungs- oder Temperaturmessung (max. 4 Stück) ergänzt werden. Die folgenden Angaben entsprechen den vom Hersteller veröffentlichten Informationen (MOBA, 2017). Der Bordcomputer (siehe Abbildung 11) verarbeitet die Messdaten der angeschlossenen Komponenten.

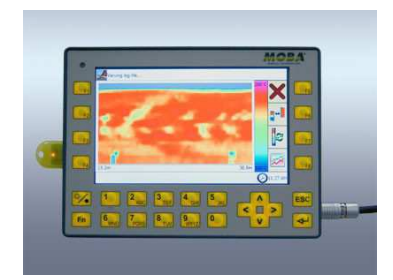

### **Abbildung 11. Bordcomputer - MOBA PAVE-IR (MOBA, 2017)**

In Abbildung 12 ist der Temperaturscanner zu sehen. Das robuste Gehäuse beinhaltet den Infrarotsensor, der durch periodisches Abtasten der Oberfläche die Temperaturmesswerte erfasst.

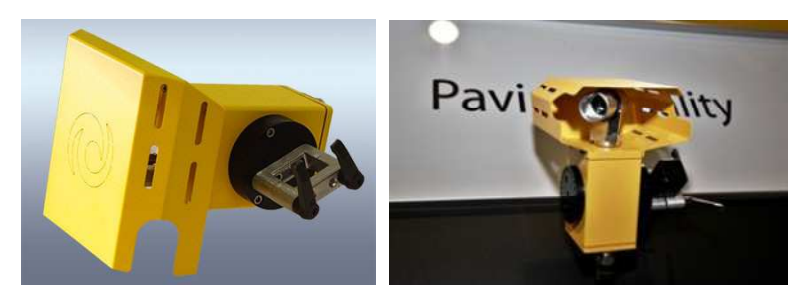

**Abbildung 12. Temperaturscanner PAVE-IR – Seitenansicht (links), Aufsicht (rechts) (MOBA, 2017).** 

Abbildung 13 zeigt die optionalen Module, mit denen der Umfang der Messdaten erweitert werden kann. Die GNSS Antenne zeichnet die Position und die daraus abgeleitete Geschwindigkeit des Asphaltfertigers auf. Als Genauigkeitslevel wird das differentielle SBAS angegeben, das einer Genauigkeit von bis zu 1 m entspricht.

Mit der Wetterstation können alle relevanten Umgebungsparameter, Lufttemperatur, Luftdruck, Luftfeuchtigkeit und Windgeschwindigkeit, erfasst werden. Die zusätzlichen Temperatursensoren können an beliebigen Stellen des Asphaltfertigers befestigt werden. Zudem ist ein Beschleunigungssensor zur Montage an der Bohle erhältlich. Auch hierbei ist ein Modul zum Umwandeln der Messsignale erforderlich. Die Umwandler ermöglichen es, die Sensoren in das System zu integrieren und steuern den Zugriff auf die Daten des Bordsystems der Baumaschine (z. B. Wegsignale).

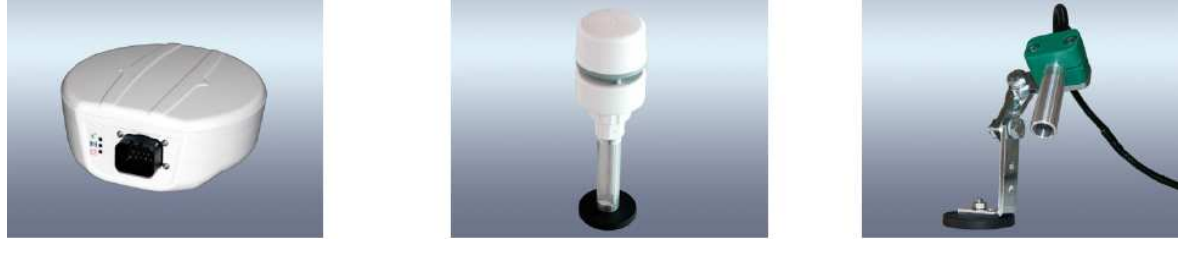

**Abbildung 13. GNSS Antenne (links), Wetterstation (Mitte), Temperatursensor (rechts) (MOBA, 2017).** 

Seitens des Herstellers werden dem System folgende Eigenschaften zugeordnet:

- umfangreiche, hochpräzise Messung der Materialtemperatur zur Erkennung thermischer Entmischung,
- Echtzeit-Erfassung der Temperaturwerte,
- modularer Aufbau mit individuell kombinierbaren und upgrade-fähigen Komponenten,
- detailliertes Thermalprofil der eingebauten Asphaltschicht,
- Cloud-Lösung für das einfache Datenhandling,
- offene Schnittstellen für Anbieter von Logistik- und Optimierungslösungen.

(b) Messprinzip und Auswertung

Der Temperaturscanner (Infrarotsensor) kann Oberflächentemperaturen über eine Breite von bis zu 13 m messen. Dabei wird der Sensor durch eine zyklische Rotationsbewegung über den Messbereich geführt. Die Messung erfolgt in regelmäßigen Abständen zur Arbeitsrichtung. Eine Messung über die gesamte Arbeitsbreite wird nachfolgend als Messlinie bezeichnet.

In Abbildung 14 ist dieses Prinzip schematisch dargestellt. Jeder Pfeil steht dabei für eine Temperaturmessung. In Arbeitsrichtung wird in einem Abstand von 0,25 m eine Messlinie (gelb markiert) aufgezeichnet. Unabhängig von der Arbeitsbreite werden je Messlinie 23 Einzelmessungen realisiert.

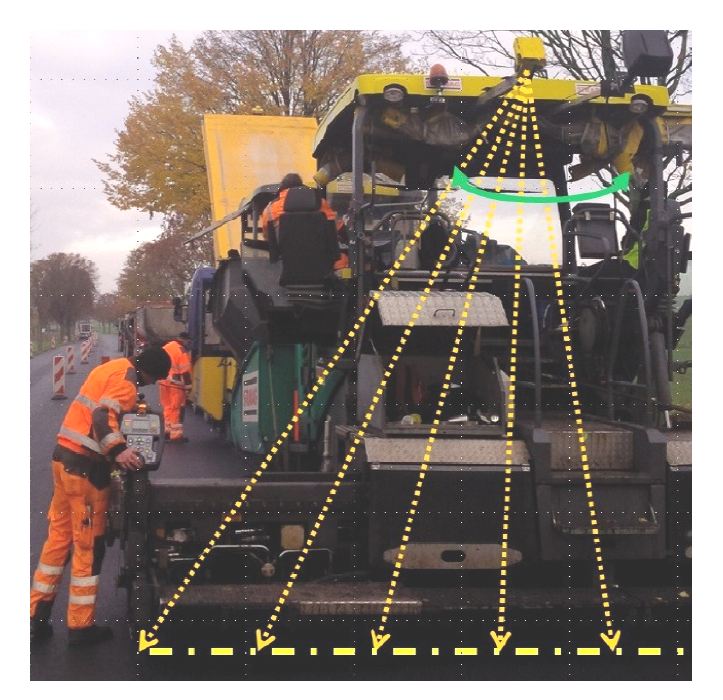

**Abbildung 14. Messprinzip des PAVE PAVE-IR Systems.** 

Angaben über die Variabilität dieser Einstellungen wurden bisher nicht publiziert. Bei einer angenommenen Arbeitsbreite von 5,0 m wird in einem Abstand von ca. 21 cm eine Te peratur gemessen. Die Größe des effektiven Messbereichs oder die Kennwerte des Infrarotsensors sowie der eingebauten Optik sind nicht bekannt, sodass keine belastbare Aussage zu der Größe der realen Messfläche abgegeben werden kann. rden je Messlinie 23<br>t publiziert. Bei einer<br>ca. 21 cm eine Tem-

Wenn die GNSS Antenne nicht mit angeschlossen wird, erfolgt die Distanzmessung in Arbeitsrichtung zur Bestimmung des Messlinienabstands über den/die Geschwindigkeitsaufnehmer des Fahrantriebs. Über die Genauigkeit dieser Messung kann keine Aussagen getroffen werden, da die Messtoleranzen und mögliche äußere Einwirkungen nicht b bekannt sind.

Mit diesen Messgeräteeinstellungen werden auf einer Fläche von 10 m², mit einer A Arbeitsbreite von 5 m x 2 m Streckenabschnitt, maximal neun Messlinien mit je 23 Temperaturwerten gespeichert. Insgesamt sind also ca. 200 Messwerte vorhanden.

Es ist zu beachten, dass an den beiden Seitenkanten ein Teil der Messungen auf den anliegenden Randflächen zu deutlich geringen Temperaturmesswerten führen kann. F Für eine Auswertung sind diese nicht zu berücksichtigen. In Abbildung 15 15 ist das Prinzip auf einen Messbereich mit den ersten vier Messlinien dargestellt. Je zwei Linien mit Messwe Messwer ten (dunkelgrüne Punkte) und zwei Messlinien ohne Messwerte (hellgrün). Bei dieser gewählten Arbeitsbreite ergibt sich ein Abstand zwischen den Messwerten von ca. 22 cm.

Bei der maximalen Messbreite von 13 m beträgt der Abstand zwischen den Messwerten ca. 59 cm.

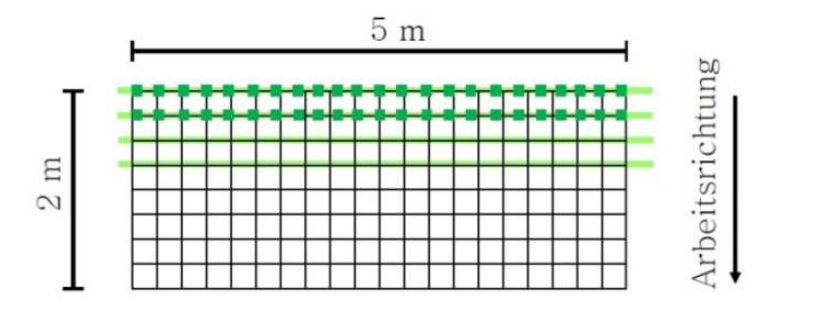

23 Messwerte je Messlinie

**Abbildung 15. System PAVE-IR: Messwertverteilung auf der Messfläche (schematisch).** 

Die Messergebnisse werden während des Herzstellprozesses direkt unmittelbar auf dem Bordcomputer angezeigt und gespeichert. Nachdem das Projekt abgeschlossen ist, können die Daten zur weiteren Bearbeitung kopiert werden. Die Auswertung erfolgt an einem Computer mit dem vom Hersteller zur Verfügung gestellten Pave Project Manager.

Die Programmoberfläche im Pave Project Manager ist in Abbildung 16 dargestellt. Der gelbe Rahmen markiert den Bereich mit den Messdaten über den gesamten Streckenabschnitt. Per Mausklick können auffällige Stellen markiert werden. Dort werden dann der Temperaturmesswert und die Koordinaten angezeigt. Die interne Berechnung übernimmt die Software. Angaben zur Berechnung der einzelnen Koordinaten sind nicht veröffentlicht. Daher kann nicht eindeutig festgehalten werden, ob und wie die Distanz zwischen dem Messpunkt des Thermografiesensors und der Position der GNSS Antenne bei der Berechnung berücksichtigt wird.

Die Software kann verschiedene Berichtsformate ausgeben. In Anhang 8.2 ist ein Ausschnitt der Daten von einer Baumaßnahme im Oktober 2016 zu finden. Das Layout des Berichts entspricht der vom TxDOT veröffentlichten Vorlage aus dem Dokument "Tex-244-F". Diese Programmversion bietet nicht die Möglichkeit, die Zuordnung der Messwerte im Streckenband in den Bericht einzufügen. So ist eine Zuordnung von Temperaturinhomogenitäten mit einer Lageinformation für eine mögliche Beprobung des Streckenabschnittes nicht umsetzbar.

| Report<br>Help<br>File<br>View                            |                              |                         |                     |                                        |              |
|-----------------------------------------------------------|------------------------------|-------------------------|---------------------|----------------------------------------|--------------|
| $\frac{1}{2}$ 2 $\frac{1}{2}$ $\frac{1}{2}$ $\frac{1}{2}$ |                              |                         |                     |                                        |              |
| <b>Thermal Profile</b>                                    | <b>P</b> X                   | Color Map<br><b>Q</b> × | Properties          |                                        | $4 \times$   |
| 1070                                                      | 1071                         | 290 F                   | Color Map           |                                        | $\checkmark$ |
|                                                           |                              |                         | □ Temperature range |                                        |              |
| 285°F                                                     |                              |                         | Max                 | 290°F                                  |              |
| 1351,0ft                                                  |                              |                         | Min                 | $97*F$                                 |              |
| 101,28017° W                                              |                              |                         |                     |                                        |              |
| 35,20757° N                                               |                              |                         |                     |                                        |              |
| 1069.75                                                   |                              |                         |                     |                                        |              |
|                                                           |                              |                         |                     |                                        |              |
| $\left\langle \right\rangle$                              | $\rightarrow$<br><b>IIII</b> |                         |                     |                                        |              |
| 1338,64ft                                                 | 1488,64ft                    | 97*F                    |                     |                                        |              |
|                                                           |                              |                         |                     |                                        |              |
|                                                           |                              |                         |                     |                                        |              |
|                                                           |                              |                         |                     |                                        |              |
|                                                           |                              |                         |                     |                                        |              |
|                                                           |                              |                         |                     |                                        |              |
|                                                           |                              |                         | Min                 |                                        |              |
|                                                           |                              |                         |                     | The lowest temperature of the Profile  |              |
|                                                           |                              |                         |                     | which is colored. Less temperatures ar |              |

**Abbildung 16. Pave Project Manager: Programmoberfläche in Version 2.4 (MOBA).** 

## 2.2.3.2 Vögele RoadScan

Anfang 2016 wurde von der Firma Joseph Vögele AG, Ludwigshafen/D, das System RoadScan vorgestellt. In Kombination mit Witos Paving (Wirtgen Group Innovative Telematics and On-Site Solutions) können die Nutzer alle Informationen der Prozesskette vom Mischwerk bis zur fertigen Asphaltschicht aufzeichnen und auswerten.

### (a) Komponenten

Witos teilt sich in die fünf Module Control, Materials, Transport, Jobsite und Analysis auf. Abbildung 17 zeigt das montierte Messsystem an einem Fertiger. Es besteht aus einem robusten Gehäuse mit der Befestigungsmöglichkeit an der Baumaschine. In dem Gehäuse ist eine Infrarotkamera mit einer Auflösung von 120 x 160 Pixel und eine GNSS Antenne eingebaut. Optional kann eine Wetterstation zusätzlich angeschlossen werden, um die Umgebungsbedingungen in Echtzeit aufzuzeichnen.

Das Messsystem ist direkt mit der Maschinensteuerung verbunden. Die Daten werden lokal innerhalb der Steuerungsmodule des Baugeräts gespeichert. Ein Datentransfer kann nur über eine geschützte Schnittstelle mit einem Adapter auf mobile Speichermedien erfolgen.

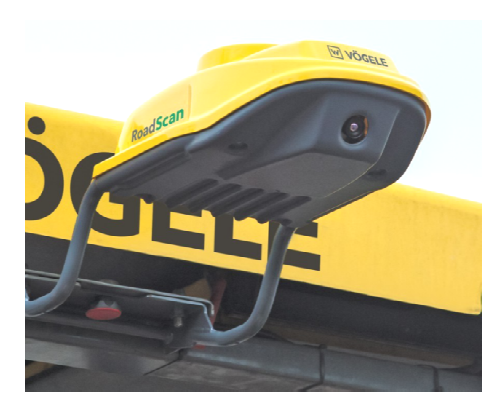

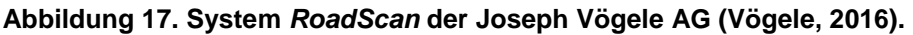

(b) Messprinzip und Auswertung

Das Messsystem kann Temperaturen zwischen 0 und 250 °C mit einer Toleranz von ± 2 °C bzw. 2 % des Messwertes erfassen. Mit der eingebauten Optik kann eine Fläche von maximal 20 m², 10 m Arbeitsbreite x 2 m Streckenabschnitt, untersucht werden. Die Fläche wird durch ein Raster in Teilflächen von 0,25 m x 0,25 m aufgeteilt (Abbildung 18). In jeder Teilfläche werden 16 Messwerte erfasst und zu einem Wert zusammengefasst und gespeichert (Vögele, 2016).

Das bedeutet, dass bei einer angenommenen Gleichverteilung der Messpunkte über über der Teilfläche, jeder Messwert eine Straßenoberfläche von 0,0039 m<sup>2</sup> bzw. 39 cm<sup>2</sup> repräsentiert. Details zur Auswahl der einzelnen Messpunkte sind nicht bekannt. Weiterhin offen ist, wie die Teilflächen in den Randbereichen bei den Messwerten berücksichtigt werden, wenn einige Messpunkte nicht auf der heißen Asphaltoberfläche liegen. In Abbildung 18 ist dieses Messprinzip für eine Fläche von 10 m² skizziert. Exemplarisch Exemplarisch wird die Verteilung der Messpunkte an einer Teilfläche gezeigt.

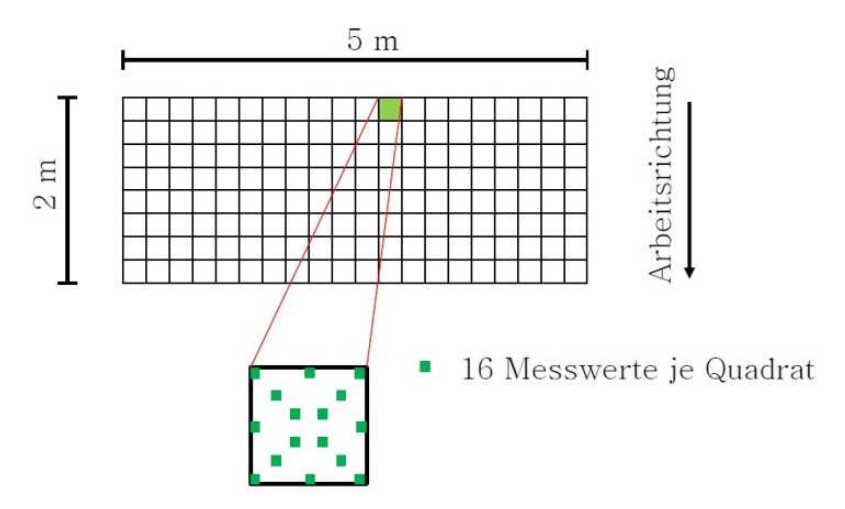

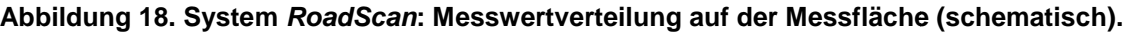
Nachdem die Daten vom lokalen Speicher im Baugerät kopiert wurden, erfolgt die Auswertung der Messdaten im Witos Onlineportal von Vögele mit dem Analysis Modul. Abbildung 19 zeigt die Benutzeroberfläche der Software. Auf der linken Seite befindet sich eine Verzeichnisstruktur mit allen Projekten und den dazugehörigen Messdaten. Des Weiteren werden wesentliche Informationen wie Kartenausschnitt, Baubeginn und Bauende, die Gerätenummer des Fertigers und auf der rechten Seite die verschiedenen Messdaten angezeigt. Über zwei Auswahlmenüs können die gewünschten Umgebungsparameter einoder ausgeblendet und eventuelle Grenzwerte festgelegt werden. Unterhalb dieses Graphen ist die Temperaturverteilung der Teilflächen über die Arbeitsbreite dargestellt.

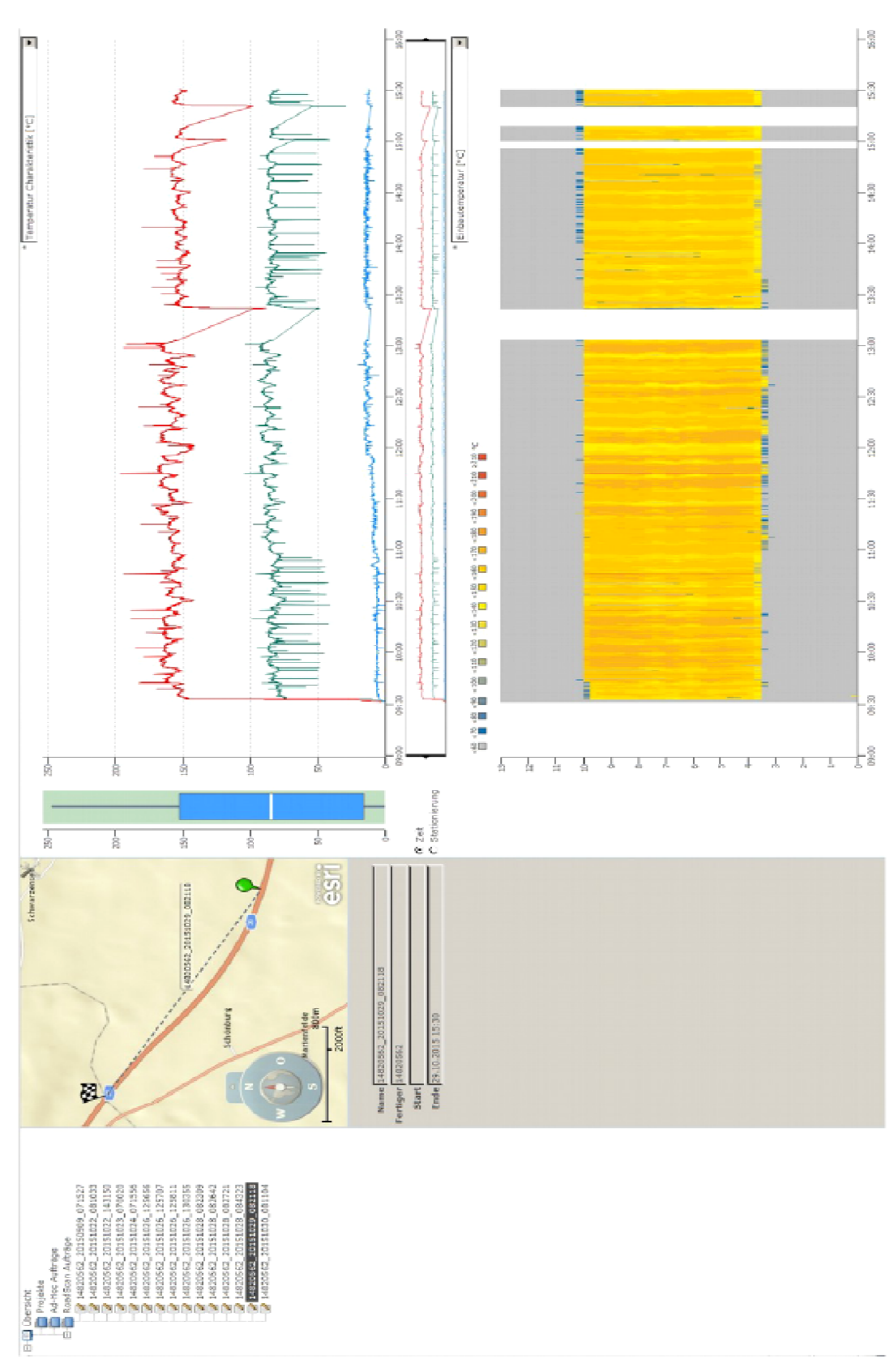

**Abbildung 19. Roadscan - Analysis: Programmoberfläche (Vögele, 2016).**

# **2.3 Satellitennavigation**

Unter dem Namen NAVSAT (Navy Navigation Satellite System) wurde ab 1958 ein erstes System zur Satellitennavigation realisiert (Dodel et al., 2010). Im April 1973 vereinte die Regierung der USA die Bemühungen der einzelnen Streitkräfte zur Entwicklung von O Ortungssystemen unter dem Namen NAVSTAR-GPS (Navigation Satellite Timing and Ranging – Global Positioning System). Wenige Monate vorher startete die UdSSR ein vergleichbares Projekt unter dem Namen GLONASS (Global Navigation Satellite System). Diese beiden sowie die Systeme weiterer Länder (z. B. Galileo - Europa, Compass / Beidou – China), werden vereinfacht als globales Navigations-Satelliten-System System (GNSS) bezeichnet.

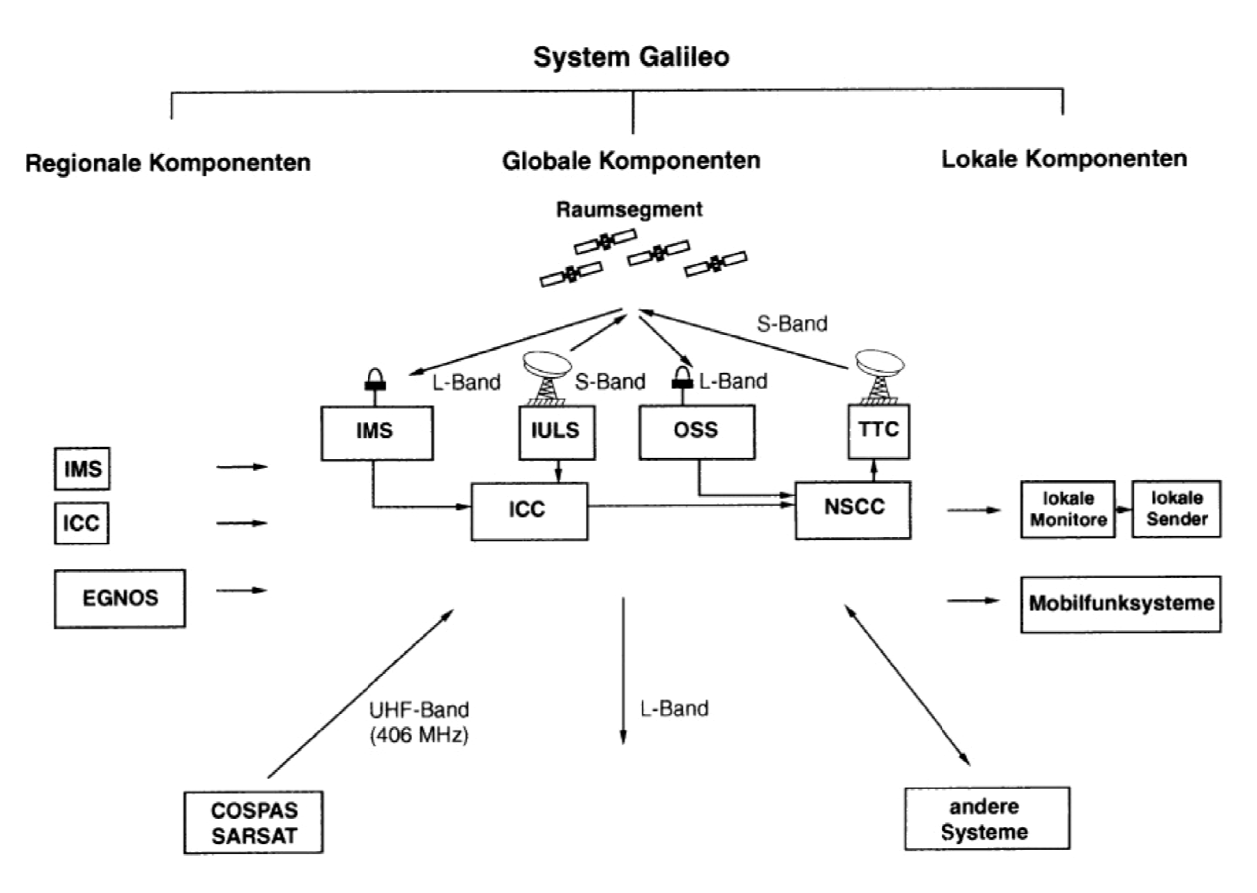

Abbildung 9 zeigt exemplarisch die Systemarchitektur des europäischen GNSS Galileo.

## **Abbildung 20. Systemarchitektur von G Galileo (Mansfeld, 2004).**

Für die stetige Optimierung existierender Systeme, und Entwicklung neuer GNSS, hat sich international der Standpunkt einer zweistufigen Entwicklung herausgebildet. Abbildung 7 zeigt beide Entwicklungsstufen mit den dazugehörigen Teilsystemen. In GNSS 1 werden die Signale vorhandener Systeme erweitert, um die Genauigkeit, Verfügbarkeit, Integrität und Kontinuität zu verbessern. GNSS 2 ist zur Einrichtung eines neuen, interna-

tional kontrollierten, globalen Satelliten-Ortungs- und Navigationssystems für zivile Zwecke bestimmt.

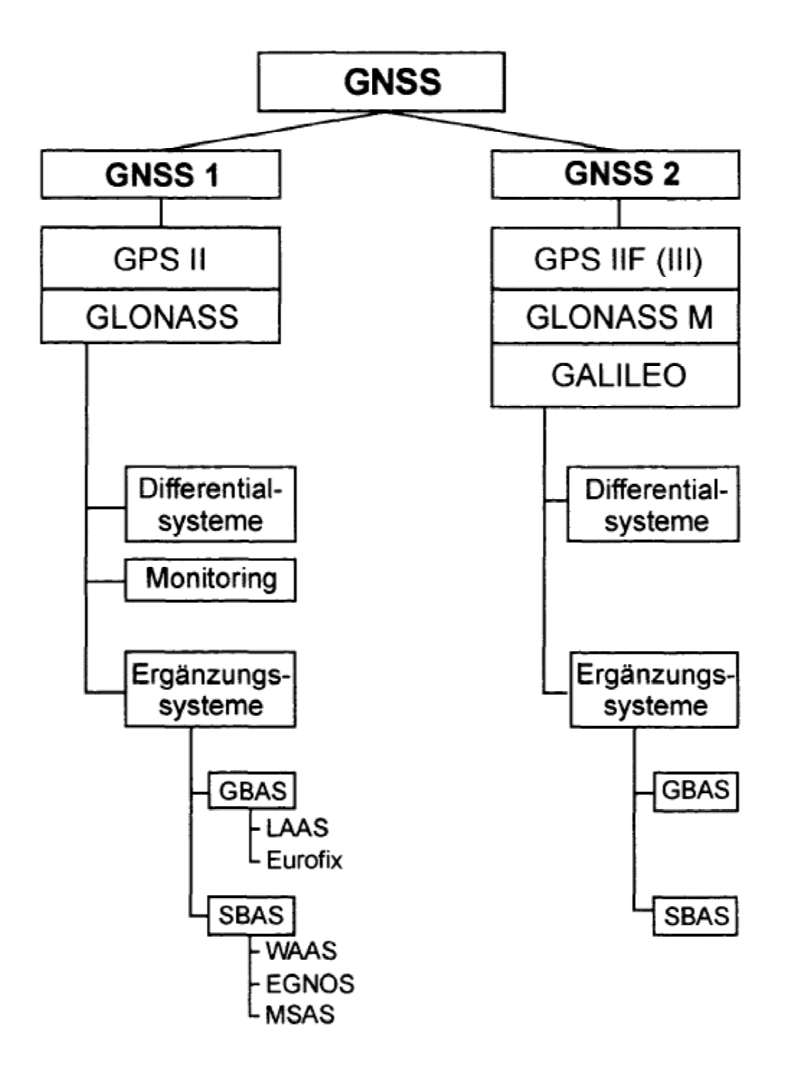

**Abbildung 21. Übersicht der GNSS Entwicklungsstufen (Mansfeld, 2004). .** 

## **2.3.1 Aufbau von Satellitennavigationssystemen**

Allgemein lässt sich jedes Satellitennavigationssystem in drei Segmente unterteilen:

- − Raumsegment,
- − Kontrollsegment und
- − Nutzersegment.

Das Raumsegment beinhaltet sämtliche Satelliten, die entweder die Erde in einer Höhe von 29.900 km und in einer Umlaufzeit von etwa 14 Stunden umkreisen oder eine Position ca. 23.600 km oberhalb des Äquators halten (geostationär). Die Satelliten verfügen über

einen Antrieb zur Lage- und Bahnsteuerung, eine Energieversorgung über Solarkollektoren und eine Fernüberwachungseinrichtung, die die Kommunikation mit den Kontrollstationen ermöglicht. Eine oder mehrere Atomuhren generieren eine sehr präzise und kontinuierlich überwachte Zeitangabe. Antennen für die verschiedenen Frequenzen übermitteln ununterbrochen die Zeit- und Positionsinformationen in Richtung Erdoberfläche.

Das Kontrollsegment besteht u. a. aus den Teilen OSS (Orbitography and Synchronisation Station) und TTC (Telemetry, Tracking and Command). Diese ermöglichen die Fernsteuerung und Überwachung der einzelnen Satellitenkomponenten.

Das Nutzersegment umfasst sowohl militärische, als auch zivile Nutzer der Systeme. Um die Informationen zu empfangen und zu verarbeiten, werden verschiedene Techniken genutzt. Preiswerte Empfänger (z. B. im Smartphone) können nur einen Frequenzbereich verarbeiten. Somit können Störeinflüsse aus der Atmosphäre nicht unmittelbar ausgeglichen werden, und dadurch ist eine exakte Positionierung nicht gewährleistet. Deutlich höhere Genauigkeiten sind mit Antennen zu erzielen, die mehrere Frequenzen zeitgleich empfangen und auswerten können (Mansfeld, 2004).

# **2.3.2 Streckenmessung mittels Phasenmessung**

Bei der Streckenmessung mittels Codemessungen wird ein Code vom Satelliten zum GNSS-Empfänger transportiert. Das Transportmedium ist dabei die Sendewelle bzw. die sogenannte Trägerwelle. Wie Musik und Sprache beim Radio auf einer Radiofrequenz aufmoduliert werden, so sind die Codes der Satelliten auf einer Trägerwelle aufmoduliert. Bei der Streckenmessung mittels Phasenmessung wird dieses Transportmedium beobachtet bzw. gemessen.

# **2.3.3 Schwingungen und Wellen**

Unter einer Schwingung versteht man einen Vorgang, der sich ständig wiederholt. Ist der periodische Vorgang zudem immer gleich, so spricht man von einer harmonischen Schwingung. Mathematisch gesehen ist ein harmonischer Schwingungsvorgang durch eine Kosinusfunktion gegeben, die mit einem Faktor versehen ist (s = A ⋅ cos( $\phi(t)$ )). Das Argument φ(t) dieser Schwingungsgleichung ist ein von der Zeit t abhängiger Winkel.

Betrachtet man den Lauf des Sekundenzeigers einer Uhr, so ist die Bewegung des Zeigers sowohl periodisch als auch harmonisch, da sich diese bekanntlich während jeder Minute in gleicher Weise wiederholt. Die Projektion der Sekundenzeigerlänge A auf die Hochachse eines im Uhrmittelpunkt gedachten Koordinatensystems verändert sich periodisch mit der Drehung des Zeigers. Die Projektionslänge variiert zwischen den Extremwerten +A und −A. In Abhängigkeit von der Stellung des Zeigers lässt sich die Projektionslänge mittels Kosinus berechnen (Abbildung 22).

Dabei ist die Winkelstellung des Zeigers maßgebend. Um zu ermitteln, wann wie lange die Projektion des Zeigers ist, muss aus der Sekundenanzeige der zugehörige Winkel berechnet werden. Dies ist einfach zu ermitteln, da eine volle Zeigerdrehung genau eine Minute dauert; also 360° gleich 60 s. Die zeitliche Veränderung der Zeigerprojektion führt zur schon genannten Gleichung der harmonischen Schwingung. Als Phase wird der durch einen Vollkreis (2*π*) geteilte Phasenwinkel bezeichnet. Beobachtet man den Sekundenzeiger ab einer vollen Minute, so wächst der Phasenwinkel bezogen auf diesen Anfangszustand ständig an. Nach einer Minute ist der Phasenwinkel 2*π* groß, nach zwei Minuten 4*π* und so weiter. Bei einer Uhr werden diese vollen Umdrehungen bekanntlich durch den Minutenzeiger protokolliert. An einer Uhr, die nur einen Sekundenzeiger hat, können wir die aktuelle Zeit bezüglich der Sekunde exakt ablesen, das heißt denjenigen Anteil des Phasenwinkels, der Teilerest von 2*π* ist. Will man die Uhrzeit auch in Stunden und Minuten wissen, so müsste man den Lauf des Sekundenzeigers seit einer vollen Stunde (z. B. ab 12 Uhr) ständig beobachten und sich die vollen Umdrehungen merken. Schaut man aber nur sporadisch auf diese Uhr, kann nicht bestimmt werden, wie spät es in Stunden und Minuten ist. Anders ausgedrückt: Das ganzzahlige Vielfache von 2*π* des Phasenwinkels ist unbekannt.

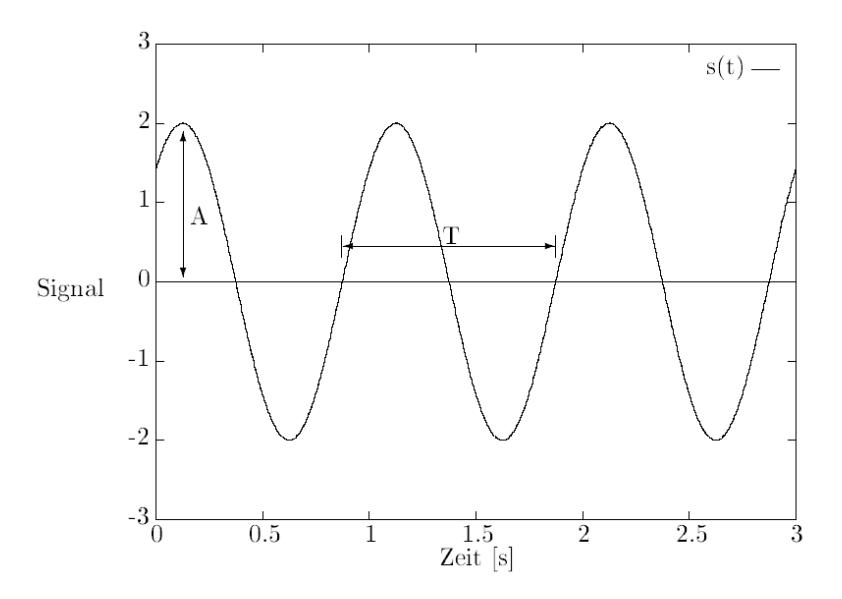

**Abbildung 22. Harmonische Schwingung.** 

Ein periodischer Schwingungszustand braucht sich nicht auf einen festen Ort zu beschränken. Eine Schwingung kann sich im Raum fortbewegen. Ein ständig gespielter Ton aus einer Schallquelle ist direkt an dieser, aber auch in der näheren und weiteren Umgebung zu hören. Der Ton, eine Schwingung der Luft, breitet sich als Welle aus. Die Geschwindigkeit, mit der dies geschieht, ist abhängig vom Wellentyp und dem Ausbreitungsmedium. Ein Ton breitet sich mit Schallgeschwindigkeit, eine Lichtschwingung (z. B.

Blinklicht) mit Lichtgeschwindigkeit aus. Ein bestimmter Schwingungszustand, z. B. die maximale Helligkeit eines Blinklichtes, ist erst mit einer Zeitverzögerung in der Entfernung x vom Aussendepunkt wahrzunehmen. Um wie viel später der ausgesandte Schwingungszustand den Ort x erreicht, ist mit Hilfe der Ausbreitungsgeschwindigkeit zu berechnen. Da zu jedem Schwingungszustand genau ein Phasenwinkel gehört, wird auch die ausgesandte Phase zeitverzögert am Ort x empfangen. Werden zu einem bestimmten Zeitpunkt alle Schwingungszustände bezüglich der Entfernung von der Strahlungsquelle aufgetragen, so stellt man fest, dass gleiche Schwingungszustände an den Orten herrschen, deren Abstand gleich der Wellenlänge λ ist (Abbildung 23).

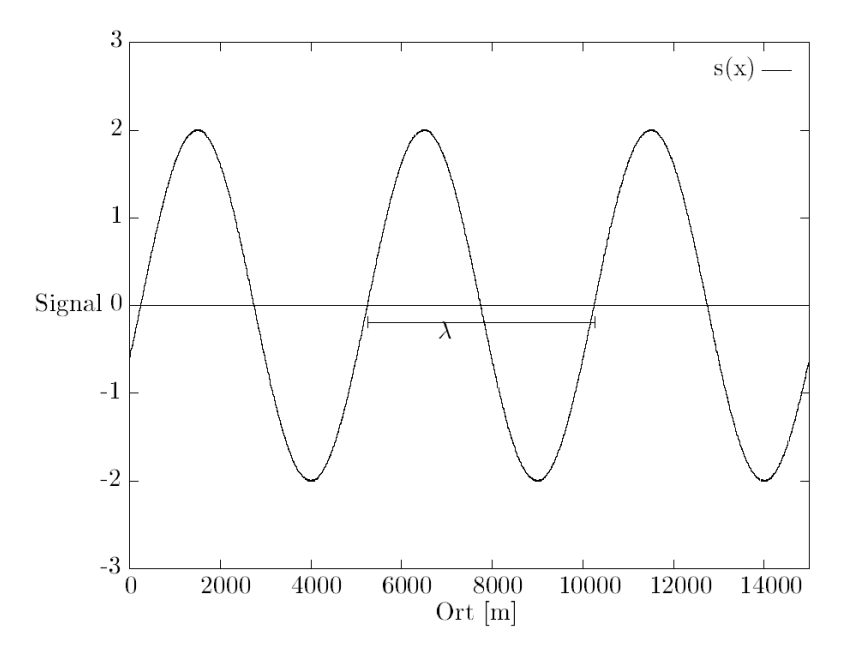

**Abbildung 23. Wellenlänge** *λ***.** 

Ein GNSS-Satellit sendet ständig auf einer definierten Frequenz, d. h. vom Satelliten breitet sich eine elektromagnetische Welle mit konstanter Wellenlänge aus. Ein GNSS-Empfänger kann den Schwingungszustand in Abhängigkeit von der Zeit dieser Welle beobachten bzw. messen.

Der Empfänger misst kontinuierlich den Phasenwinkel der ankommenden Welle. Der beobachtete Phasenwinkel entspricht aber nicht dem vollen Phasenwinkel, seit der Satellit in Betrieb genommen wurde, sondern nur einem verbleibenden Rest davon. Auf das Beispiel mit der Uhr bezogen, die nur einen Sekundenzeiger hat, liest der Empfänger zu Beginn der Messung nur die angezeigten Sekunden ab. Die Anzahl der Stunden und Minuten bleibt unbekannt. Nachfolgend wird der Sekundenzeiger ständig beobachtet, so dass folgende Nulldurchgänge bemerkbar sind und intern mitgezählt werden können.

Der Empfänger leitet den Phasenwinkel durch Vergleich mit einer selbsterzeugten Referenzwelle ab, die die gleiche Wellenlänge wie die Satellitenwelle hat. Zu bestimmten Zeitpunkten, z. B. alle 30 Sekunden, registriert der Empfänger den zur selben Zeit am Empfänger anliegenden Phasenwinkel und die Beobachtungszeit. Aus diesem Phasenwinkel lässt sich eine Strecke über die bekannte Wellenlänge und Ausbreitungsgeschwindigkeit berechnen. Sie entspricht aber nicht der Entfernung von Satellit und Empfänger, da das gemessene Phasenreststück nur ein Stück der gesamten seit dem Satellitenstart ausgesandten Phase ist. Das Phasenreststück kann nicht eindeutig einem Abschnitt der Gesamtphase zugeordnet werden. An jeder um 2π verschobenen Stelle ist eine Zuordnung möglich (Abbildung 24).

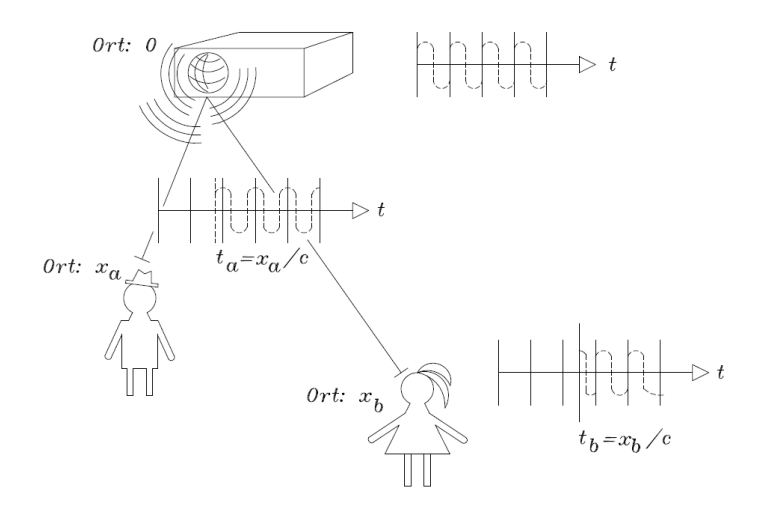

**Abbildung 24. Wellenausbreitung im Raum.** 

Eine Verschiebung der Phase um 2π entspricht exakt einer Strecke mit der Länge einer Wellenlänge, so dass die Entfernung Satellit-Empfänger aus einer Teilentfernung entsprechend der Restphase und einer unbekannten Teilentfernung besteht, die einem Vielfachen der Wellenlänge entspricht. Eine einzelne Streckenbestimmung über die Trägerphasenmessung wie bei der Codemessung ist damit nicht möglich. Für die Trägerphasenmessung muss über mehrere Epochen hinweg beobachtet werden.

# **2.3.4 Trägerphasenmessung**

Wie bestimmt man in der Folge eine Strecke aus Trägerphasen. Da ein Vielfaches der Wellenlänge unbekannt ist, ist diese zu bestimmen, um die Entfernung vom Empfänger zum Satellit zu erhalten. Die Streckenmessung mittels Trägerphasen ist also direkt mit der Lösung eines Mehrdeutigkeitsproblems verbunden. Es existieren mehrere Lösungsansätze dafür.

Ein Lösungsansatz ist es, eine Näherungslösung für die zu bestimmende Entfernung zu finden, deren Genauigkeit in etwa der Länge der Trägerwellen entspricht, so dass daraus die Mehrdeutigkeit zweifelsfrei berechnet werden kann. Als Näherung lassen sich zum Beispiel die sich aus den Codemessungen ergebenden Strecken heranziehen. Meist sind die Ergebnisse der Codemessungen nicht genau genug, so dass andere Wege beschritten werden müssen.

Eine andere recht anschauliche und erfolgreiche Mehrdeutigkeitslösung wird geometrische Methode genannt. Hierbei wird die Tatsache ausgenutzt, dass der GNSS-Empfänger, wenn er einmal eingeschaltet ist und der Kontakt zum Satelliten nicht verloren geht, das Phasenreststück, inklusive der seit Messungsbeginn angefallenen Nulldurchgänge, misst. Solch eine kontinuierliche Beobachtung zu mehreren Epochen weist für jede Streckenbeobachtung ein und dieselbe Mehrdeutigkeit auf. Dieser unbekannte Parameter kann durch eine Ausgleichung aller Messwerte, den Phasenreststücken, zu allen gleichzeitig beobachteten Satelliten mitgeschätzt werden.

Die Schätzung der Mehrdeutigkeit gelingt aber nur, wenn das Ausgleichsmodell so stabil ist, dass zwischen Empfängeruhrfehler und Mehrdeutigkeit unterschieden werden kann. Es ist nicht einfach möglich, Empfängeruhrfehler und Mehrdeutigkeit voneinander zu trennen, da ein Zuschlag bei dem einen durch Abschlag bei dem anderen wieder wettgemacht werden kann. Eine gute Trennung gelingt, wenn sich die Koordinatenschätzung der Empfängerstation schon fast allein aus den geometrischen Verhältnissen ergibt. Dies ist meist erst nach mehrstündiger Beobachtungszeit gegeben, während der sich die Satelliten am Himmel deutlich weiterbewegt haben, und somit die Strecken von ein und demselben Satellit sich nicht mehr spitz schneiden.

# **2.3.5 Signalstruktur**

Für geodätische Anwendungen sind überwiegend nur Trägerphasenmessungen verwendbar. Erklären lässt sich dies beispielhaft anhand der von den GPS-Satelliten ausgesandten Signale. Wie bereits erwähnt wurde, werden Codes auf einer Trägerwelle ausgesandt. Jeder Satellit sendet auf zwei Trägerwellen. Beiden Trägerwellen sind unterschiedliche Codes aufmoduliert.

Die Trägerwellen werden von einer Grundfrequenz mit 10,23 Mhz abgeleitet. Die Grundfrequenz wird durch die Atomuhr des Satelliten generiert und kontrolliert. Die erste Trägerwelle hat eine Frequenz, die 154-mal höher ist, die zweite Trägerwelle hat eine Frequenz, die 120-mal höher als die Grundfrequenz ist. Die Trägerfrequenzen mit ca. 1575 Mhz und 1227 Mhz gehören dem L-Band an und werden daher mit L1 und L2 bezeichnet. Die L1-Welle hat eine Wellenlänge von 19,09 cm, die L2-Welle eine von 24,42 cm.

Im GPS-System gibt es drei unterschiedliche Codes. Alle drei Codes können als Folgen von 0 und 1 Zuständen beschrieben werden (binäre Codes). Die Abfolge dieser Binärcodes kann als binär verschlüsselte Information betrachtet werden. Da sich die Codeabfolgen periodisch wiederholen, kann man sie als Schwingung und, da sie sich mit dem Träger ausbreiten, auch als Welle darstellen.

Zwei der drei Codes dienen der Navigation entsprechend dem oben beschriebenen Verfahren der Streckenmessung mittels Laufzeit von Codes. Der erste Navigationscode heißt C/A-Code (Coarse Acquisition) und hat eine Wellenlänge von 293 m. Er besteht aus einer wohl definierten Abfolge von Nullen und Einsen, deren Abstrahlungszeitpunkt vom Satelliten fest vorgegeben ist. Ist dem Empfänger diese Folge bekannt, so kann die Laufzeit für die Überbrückung der Entfernung Satellit-Empfänger ermittelt werden. Dazu muss der Empfänger bestimmen, welchen Teil des Codes er zu welchem Zeitpunkt empfängt. Aufgrund der großen Wellenlänge des C/A-Codes benötigt die Übertragung einer Einzelinformation (Null oder Eins) im Verhältnis zur Gesamtlaufzeit sehr viel Zeit. Die Folge dessen ist, dass die Laufzeit nur sehr ungenau bestimmt werden kann. Die damit gemessenen Strecken haben daher nur eine theoretische Genauigkeit von 3 m.

Vorteil des C/A-Codes ist die freie Verfügbarkeit. Für die militärische Nutzung ist der zweite Navigationscode, der P-Code, gedacht. Seine Wellenlänge beträgt 29,31m und erlaubt eine theoretische Genauigkeit von 30 cm in der Streckenbestimmung. Geodätische Zwei-Frequenz-Empfänger können diesen P-Code aufzeichnen, jedoch ist seine Code-Folge geheim. Eine Variation des P-Codes stellt der Y-Code dar, es wird auf den P-Code ein W-Code aufgebracht, womit zivilen Nutzern die Auswertung des P-Codes unmöglich und für die militärischen Nutzer fälschungssicher gemacht wird.

Der dritte Code dient der Übertragung von Informationen vom Systembetreiber zu den GPS-Nutzern. Für die Echtzeit-Navigation mittels C/A- oder P-Code benötigt der Anwender die genauen Satellitenkoordinaten bezüglich der Beobachtungszeit. Die Satellitenkoordinaten und Informationen über den Systemzustand aller Satelliten werden durch ein Datensignal dem Anwender übermittelt. Der Aufbau der im Datensignal enthaltenen Information ist allgemein bekannt und frei zugänglich. Die übermittelten Satellitenkoordinaten sind für mehrere Stunden vorausberechnet. Da sich aufgrund vielfältiger Störeinflüsse die Satellitenbewegungen nicht auf wenige Meter genau vorhersagen lassen, werden Satelliten durch mehrere weltweit verteilte Monitorstationen permanent beobachtet. Aus den dort gewonnenen Daten werden die Satellitenbahnen ständig neuberechnet und an die Satelliten gefunkt. Von dort aus gelangen sie dann über das Datensignal zum Anwender. Das Datensignal wird häufig mit Broadcast-Ephemeriden bezeichnet.

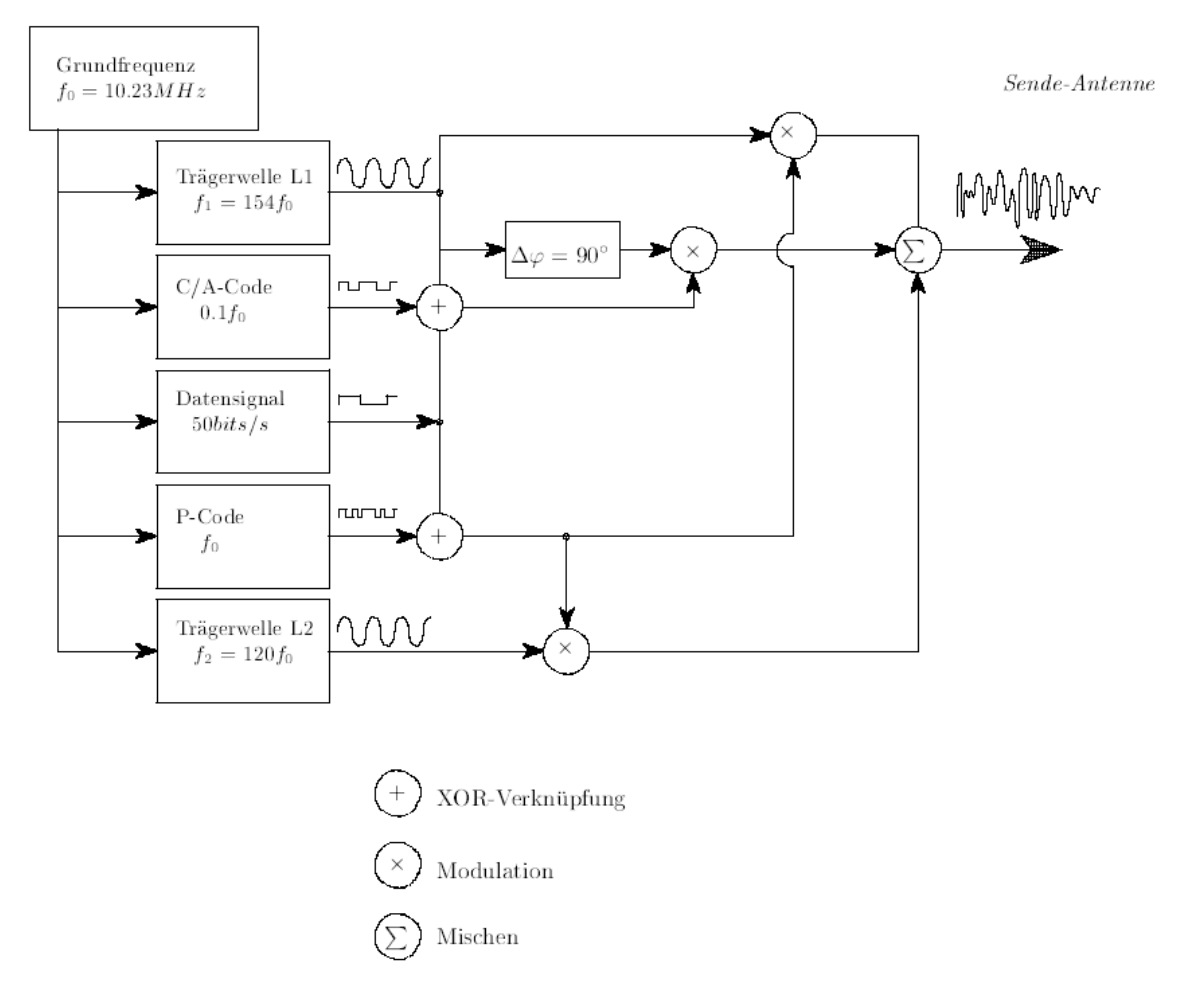

#### **Abbildung 25. GPS-Signalstruktur (Seeber, 1989).**

Nicht jeder Code wird auf jeden Träger moduliert. Der L1-Träger übermittelt das Datensignal, den C/A-Code und den P-Code. Der L2-Träger übermittelt ebenfalls das Datensignal und den P-Code (vgl. Abbildung 25).

## **2.3.6 Positionsbestimmung mittels GNSS**

#### 2.3.6.1 Absolute Positionsbestimmung

Das grundlegende Messprinzip beruht auf der wiederholten Bestimmung der 3D-Position eines Nutzers. Hierzu erfolgt die Messung von Raumstrecken zwischen dem Nutzer und mindestens vier Satelliten unter Nutzung der Code-Informationen. Bei diesen aus Laufzeiten der GNSS-Signale abgeleiteten Streckenmessungen spricht man von Pseudoentfernungen, da durch die im Regelfall ungenaue Uhr im Empfänger ein nicht zu vernachlässigender Laufzeit- und damit Entfernungsfehler auftritt. Dieser als Uhrfehler bezeichnete Effekt muss als weiterer Parameter zusätzlich zu den drei Koordinaten aus Messgrößen bestimmt werden. Im Prinzip sind also drei (Pseudo-) Streckenmessungen ausreichend,

doch ist die vierte erforderlich, um die Differenz zwischen den hochgenauen Satellitenuhren und der Empfängeruhr zu bestimmen.

Ausgehend von bekannten Satellitenbahnen, die von einem Netz von Bodenkontrollstationen, bestimmt werden und hinreichender Kenntnis über den Zustand der Atmosphäre können die Koordinaten einer Nutzerantenne in Echtzeit abgeleitet werden. Als Ergebnis erhält man 3D-Koordinaten in einem weltweit definierten Koordinaten- oder Bezugssystem, dem World Geodetic System von 1984.

Das oben erläuterte Verfahren zur Positionsbestimmung ist das sogenannte absolute Messverfahren oder Einzelpunktbestimmung (engl. SPS Single Point Solution). Typische Genauigkeiten dieses Verfahrens liegen zwischen 3 und 15 m.

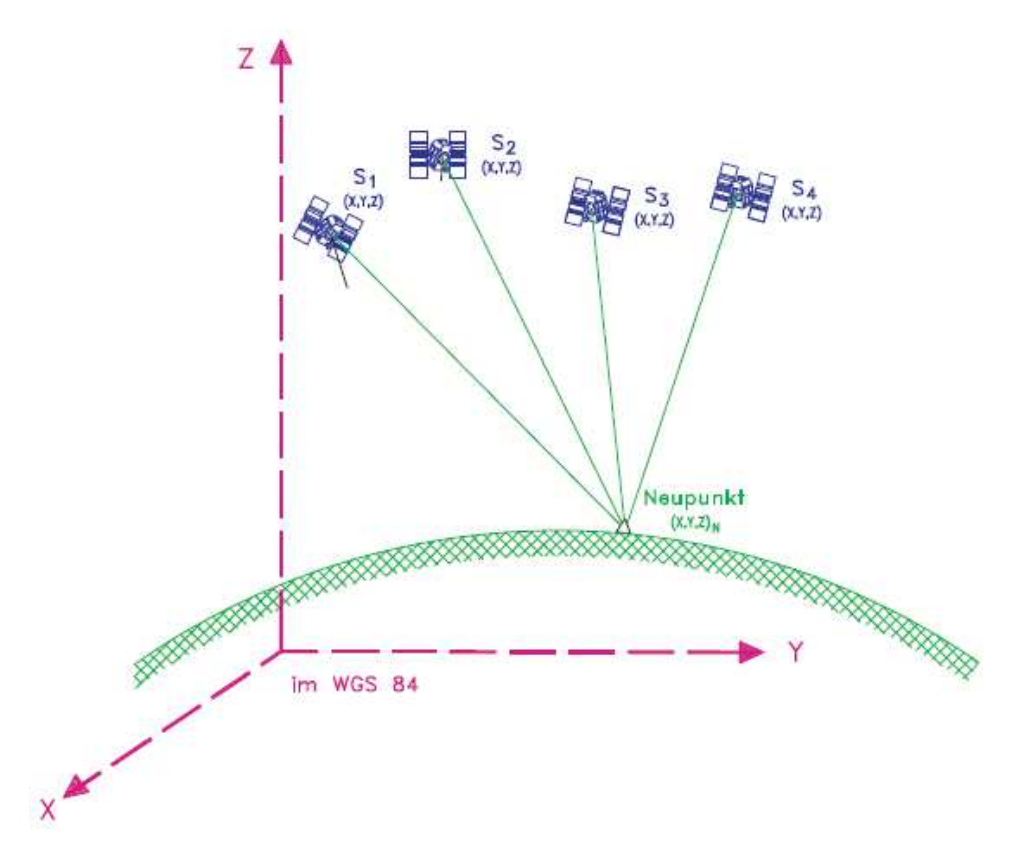

**Abbildung 26. Absolute Positionsbestimmung (SPS Single Point Solution).** 

## 2.3.6.2 Relative Positionsbestimmung – DGPS

Ist die Bestimmung der Position des Nutzerempfängers in Relation zu derjenigen eines Referenzempfängers (Abbildung 27) mit bekannten Koordinaten gesucht, so spricht man vom differentiellen GNSS (DGNSS). Hierbei erfolgt eine simultane Messung der Pseudoentfernungen des Nutzers und der Referenzstation zu mindestens vier gleichen Satelliten. Da die Position der Referenzstation bekannt ist, kann der Einfluss der Atmosphäre und der ungenauen Bahn durch nachfolgende Positionskorrekturen eliminiert werden. Die Position im globalen Bezugssystem WGS 84 ist hierbei von untergeordneter Bedeutung.

Wird die von den Satelliten ausgesandte Phaseninformation der GNSS-Trägerwellen für die Messungen genutzt, so erreicht man mit diesem differentiellen Messprinzip Genauigkeiten im cm-Bereich.

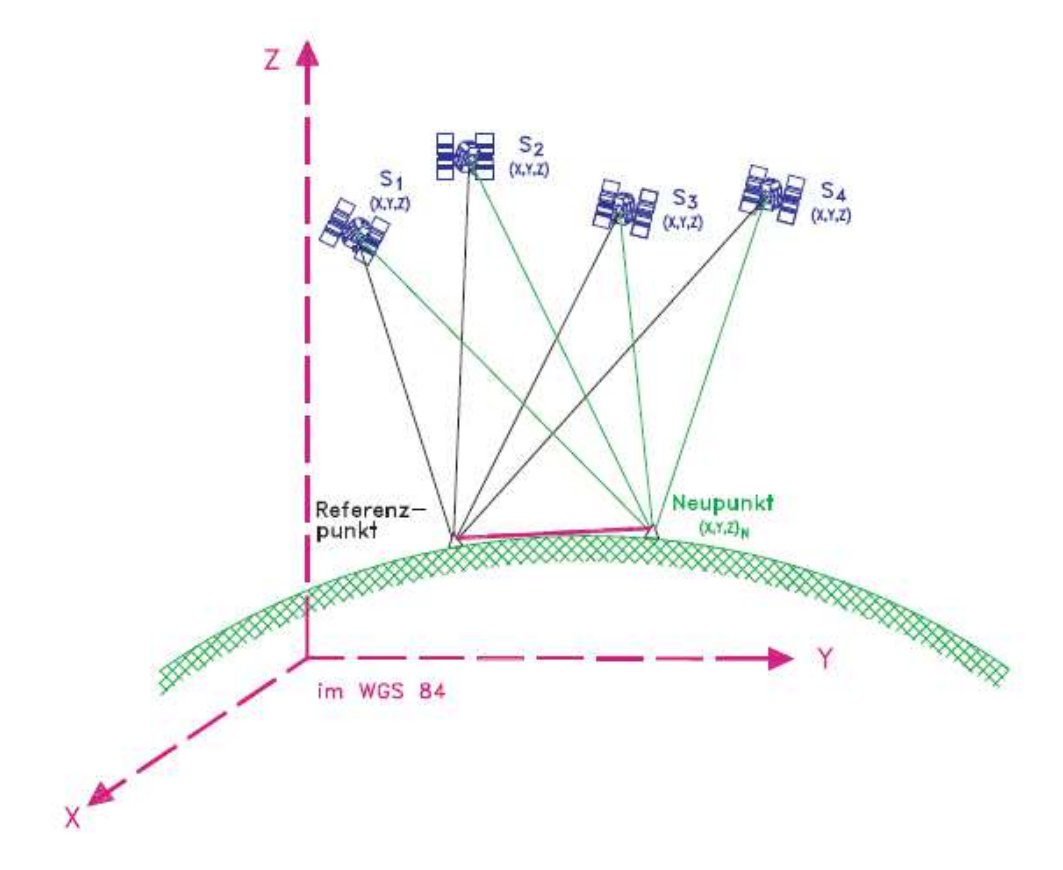

#### **Abbildung 27. Differentielles globales Navigationssatellitensystem (DGNSS).**

Es werden 2 Betriebsformen beim Differentiellen GNSS unterschieden:

- 1. DGNSS ohne Kommunikation: Man kann einen Empfänger ohne Funkeinrichtung einsetzen, wobei die Messdaten von Referenz- und Nutzerempfänger dann simultan aufgezeichnet werden müssen. Anschließend werden sie zur Auswertung auf einen PC übertragen. Die differentiell korrigierten Positionen sind hierbei nur im Post-Processing, d.h. nicht in Echtzeit, verfügbar.
- 2. DGNSS mit Kommunikation: Hat man einen Empfänger mit Funkübertragung, so werden die im Referenzempfänger ermittelten Korrekturwerte über Funk dem Nutzerempfänger in Echtzeit übermittelt (RTK Real Time Kinematic). Der Nutzerempfänger errechnet aus den Korrekturwerten die differentiell korrigierten Positionen, die damit ebenfalls in Echtzeit verfügbar sind. Dies ist das Prinzip von Satellitenpositionierungsdiensten, wie z. B. das von den Landesvermessungsämtern betriebene System SAPOS.

Mit differentiellen GPS sind Genauigkeiten von 0,5 bis 3 m bei Nutzung der Code-Information und von 0,01 bis 0,1 m erreichbar bei Verwendung der Trägerphasen-Messungen.

Zur Erhöhung der Positionsgenauigkeit sollte demzufolge der GNSS-Empfänger (Neupunkt, vgl. Abbildung 27) fortwährend mit Korrekturdaten der Referenzstation bzw. einer virtueller Referenzstation gespeist werden. Kommt es zu einer Unterbrechung während der Messkampagne führt dies zu einer Einbuße in den Genauigkeiten der Lageinformation. SAPOS bietet verschiedene Dienste mit unterschiedlichen Genauigkeitsanforderungen an. Höchste Genauigkeit verspricht der GPPS Dienst (Geodätischer Postprocessing Positionierungs-Service) mit einer Genauigkeit von ≤ 1 cm.

Im Projekt kommt der HEPS-Dienst (Hochpräziser Echtzeit-Positionierungs-Service) mit einer Lagegenauigkeit von 1 bis 2 cm zum Einsatz. Korrekturdaten werden im RTCM Standard übermittelt (vgl. Abbildung 28).

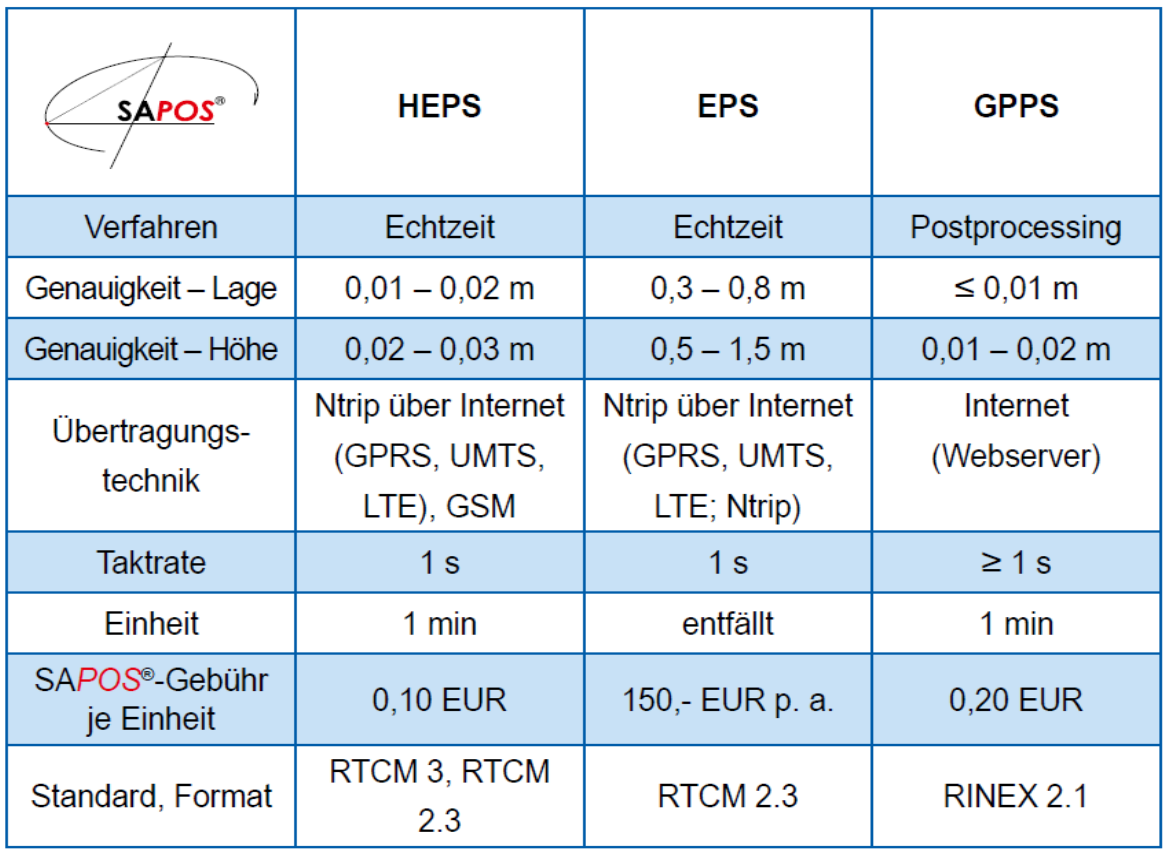

#### **Abbildung 28. Produktdefinition SAPOS.**

Nähere Informationen bezüglich der Standardformate zur Korrekturdatenübertragung kann beispielsweise RTCM Standard (2011) entnommen werden.

Unter Zugrundelegung der in Abbildung 28 definierten Kosten von 0,1 €/min, bei der Nutzung des HEPS-Dienstes im Bundesland Niedersachsen, resultieren 54 € je Empfänger für einen Einsatzzeitraum von 9 Stunden am Tag. SAPOS bietet für Deutschland noch weitere Abrechnungsmodelle an, die bei einer routinemäßigen Nutzung des Korrekturdatendienstes bezüglich ihrer Wirtschaftlichkeit geprüft werden sollten. Folgende Abrechnungsmodelle sind bei Nutzung des SAPOS Dienstes HEPS möglich:

- − Abrechnung nach Nutzung: 0,10 €/min für das jeweilige Bundesland der Landesvermessung und 0,20 €/min bundesweit.
- − Abrechnung nach Stundenkontingent: 120 h = 648,- €; 360 h = 1728,- € und 600 h =  $2.520 \text{ } \in$ .
- − Abrechnung einer monatlichen Pauschale: pro Nutzerkennung = 250,- €. Die Pauschale von 250,- € wird unabhängig von der Nutzung des Dienstes abgebucht.

# **3 ENTWICKLUNG EINER THERMOGRAFISCHEN SYSTEMKONFIGURATION**

# **3.1 Entwicklungsziel und Anforderungen**

## **3.1.1 Zu klärende Fragen**

Die positionsgenaue und ausreichend genaue Lagebestimmung von Thermogrammen ist ein wesentliches Projektziel (siehe Kapitel 1). Die in Kapitel 2.2 analysierten Systemkonfigurationen werden vom Auftragnehmer als suboptimal eingestuft, um die Ausführungsqualität von Asphaltbefestigungen auf Brückenbauwerken und auf freier Strecke positionsgenau bewerten zu können. Im Rahmen des Projekts ist daher eine entsprechende thermografische Systemkonfiguration neu zu entwickeln.

Eine Möglichkeit zur Lagebestimmung von Thermografieaufnahmen ist die Kopplung der Thermogramme mit einer positionsgenauen Georeferenzierung, z. B. mittels Satellitenpositionierung (GNSS). Diese Möglichkeit wird in diesem Projekt realisiert (Abbildung 29).

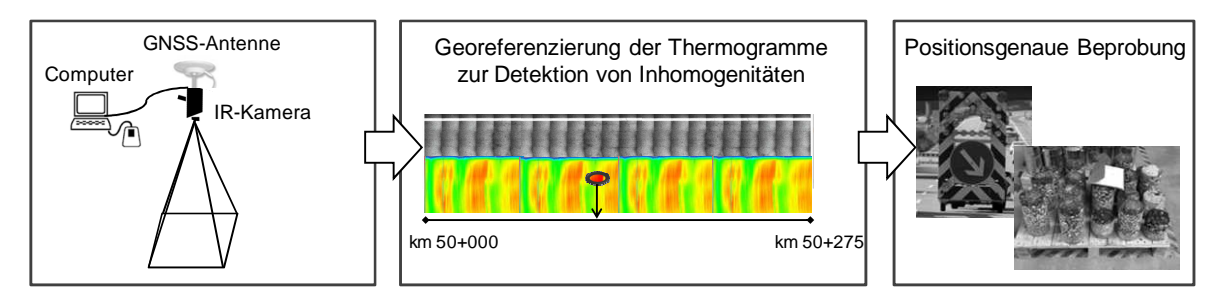

#### **Abbildung 29. Schematischer Ablauf bei der Detektion von Temperaturinhomogenitäten bis zu einer möglichen Beprobung.**

Zur Entwicklung einer neuen thermografischen Systemkonfiguration sind folgende Fragen zu klären, die in den folgenden Kapiteln beantwortet werden:

- Welche grundsätzlichen Anforderungen sind vom gewählten thermografischen Messsystem zu erfüllen?
- Wie können Einflüsse auf das Messergebnis ausgeschlossen oder minimiert werden?
- Welche Hardware- und Softwarekomponenten werden benötigt?
- Wie wird die Datenerhebung automatisiert?
- Wie viele Daten sollen erhoben werden?
- Welche Randbedingungen / Genauigkeiten sind zu erfüllen?
- Wie werden die erhobenen Daten in Realzeit zur Verfügung gestellt?

# **3.1.2 Grundsätzliche Anforderungen an die Systemkonfiguration**

An die Systemkonfiguration unter Verwendung einer handelsüblichen Thermografiekamera mit positionsgenauer Georeferenzierung und ihre Praxistauglichkeit werden folgende grundsätzliche Anforderungen gestellt:

- einfache und sichere Montage am Baugerät, sodass sich für die Baumaschinenführer keine Einschränkungen ergeben,
- Widerstandsfähigkeit gegenüber den (üblicherweise rauen) Baustellenbedingungen, wie bspw. starke Erschütterungen, temporärer Starkregen, Schnee und Eis, erhöhte Lufttemperatur,
- Systemfunktionalität über mehrere Stunden mit einer Stromversorgung deren Leistungskapazität für eine Datenaufzeichnungsdauer von mindestens 5 Stunden reicht,
- hochpräzise Positionsdaten zur Lokalisierung von inhomogenen Bereichen, die mögliche Schwachstellen im Gebrauchsverhalten darstellen könnten.

# **3.2 Berücksichtigung der Einflüsse aus Messwinkel und Messabstand**

Anhand einer Parameterstudie wurden mögliche Einflüsse auf das Messergebnis aus dem gewählten Messwinkel und dem gewählten Messabstand beim Baustelleneinsatz eines thermografischen Messsystems im Straßen- und Brückenbau geklärt.

## **(a) Baustelleneinsatz**

Für diese Untersuchungen kam eine Thermografiekamera des Typs VarioCAM® hr (high resolution) inspec 640 der Firma Jenoptik AG, Jena/D, zum Einsatz. Diese arbeitet im langwelligen infraroten Spektralbereich (LWIR) von 7,5 bis 14 μm. Das Objektiv bildet die Objektszenerie auf ein Mikrobolometer-Array mit 384 x 288 Bildpunkten ab. Das elektrische Signal des Detektor-Arrays wird durch die interne Elektronik weiterverarbeitet. Die Elektronik beinhaltet dabei alle für den Kamerabetrieb erforderlichen Funktionen wie Ansteuerung des Mikrobolometer-Array, A/D-Wandlung, Offset- und Gainkorrektur, Pixelkorrektur sowie Ansteuerung der Video- und PC-Interfaces. Das Kameraobjektiv erfasst die vom Messobjekt ausgesandte IR-Strahlung im Bildfeld und bildet diese auf dem Detektor-Array ab. Bildfeld (FOV, Field of View) und Auflösung/Messfleckgröße (IFOV, Instantaneous Field of View) werden bei gleicher Entfernung von der Brennweite des verwendeten Objektivs bestimmt. Folgende Objektive standen für die Untersuchungen zur Verfügung, siehe Tabelle 8.

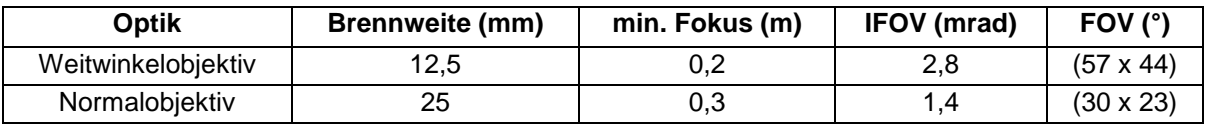

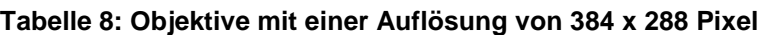

Zur Prüfung des Einflusses des Messwinkels (Kamerawinkels) auf das Thermogramm wurde mit Hilfe eines Stativs samt Dreifuß und Kippaufsatz eine Möglichkeit der Verwendung der Thermografiekamera unter gleichen Bedingungen bei verschiedenen Winkeleinstellungen geschaffen (vgl. Abbildung 30). Zur Erleichterung des Aufstellens und Verschiebens des Stativs wurde eine Stativspinne verwendet, in der die Stativbeine fixiert wurden.

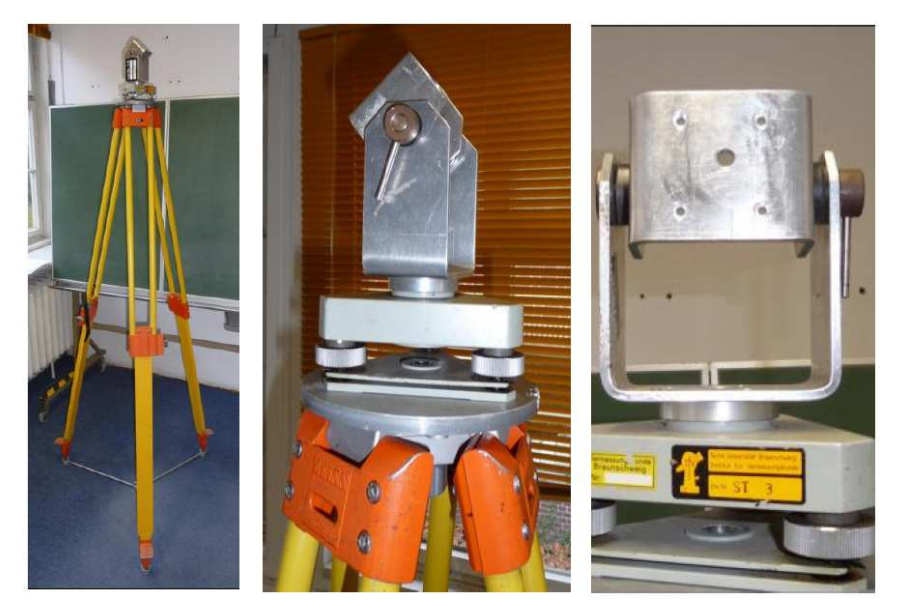

**Abbildung 30. Stativ mit Dreifuß, Kippaufsatz und Stativspinne (links), Dreifuß und Kippaufsatz im Detail (Mitte), Bohrloch zur Befestigung der Thermografiekamera im Kippaufsatz (rechts) (Wistuba & Lorenzl, 2012).** 

Um zu vermeiden, dass die Stativbeine in die Aufnahme hineinreichen, wurde die Thermografiekamera 72 cm entfernt vom Mittelpunkt des Stativs angebracht, siehe Abbildung 31. Dazu wurde auf dem Kippaufsatz eine Holzlatte (von 130 cm Länge, 4 cm Breite und 2 cm Höhe) befestigt, auf deren vorderen Ende die Thermografiekamera über einen Lochwinkel im Winkel von 90 ° zur Horizontalen verschraubt war. Die Objektivlinse war bei waagerechter Stellung der Holzlatte 191 cm von der Messoberfläche entfernt. Zur Absturzsicherung der Kamera waren zwei Haken auf der Holzlatte angebracht, an denen das Kameraband fixiert war.

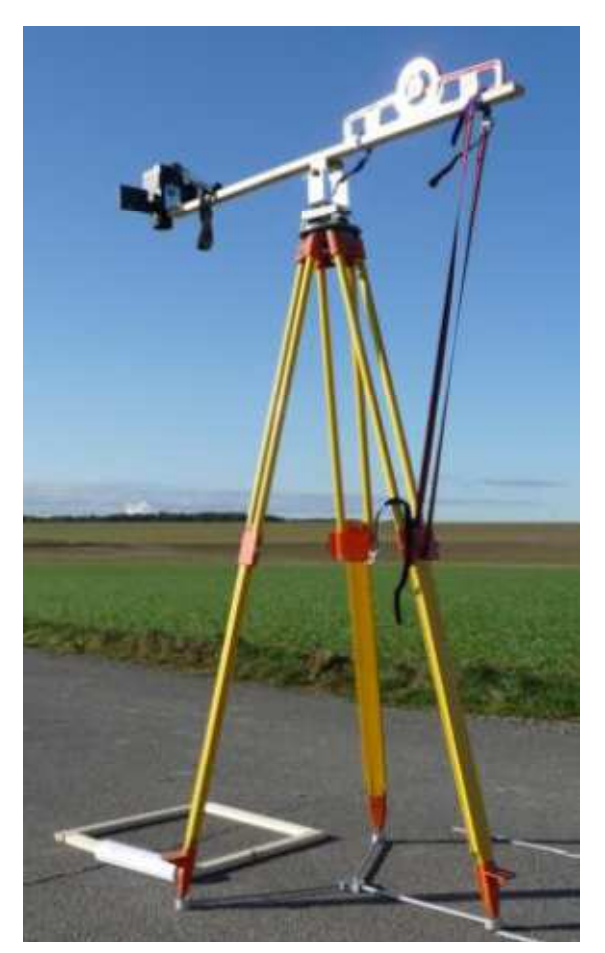

**Abbildung 31. Messaufbau.** 

Zur Bestimmung des Winkels zur Horizontalen war eine Wasserwaage mit Winkelmesser auf der Holzlatte befestigt, siehe Abbildung 32 rechts. Zum Einstellen des jeweils gewünschten Winkels war ein Sicherheitsgurt am unteren Ende des hinteren Stativbeines angebracht und durch die Wasserwaage geführt. So war ein mögliches Kippen der Holzlatte ausgeschlossen.

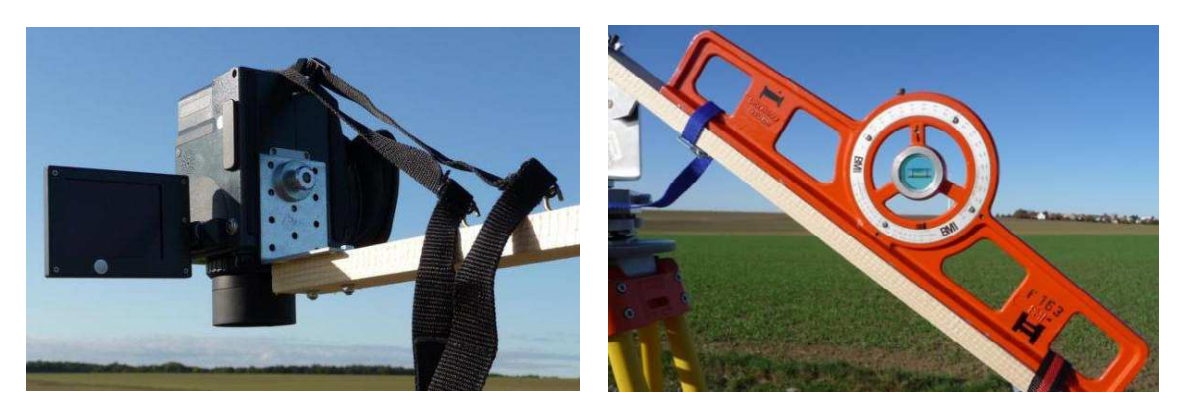

**Abbildung 32. Messbereite Position der Thermografiekamera (links), Wasserwaage mit Winkelmesser (rechts).** 

Für die Untersuchung des Einflusses des Kamerawinkels wurden mehrere Messdurchgänge an verschiedenen Teststrecken bei unterschiedlicher Witterung durchgeführt. Als Vergleich zu den thermografischen Messungen in situ wurde ein Messdurchgang im Labor durchgeführt, um die Beeinflussung der Messergebnisse durch die Witterung zu prüfen.

Innerhalb eines Messdurchgangs wurden für einen ausgewählten Bereich einer Asphaltbefestigung unter den Winkeleinstellungen von 90° bis 20° in 5°-Schritten zur Horizontalen nacheinander Thermogramme erstellt. Geringere Winkeleinstellungen wurden von der Untersuchung ausgeschlossen, da sie für eine thermografische Messung in der Praxis keine Relevanz haben.

Um die Betrachtung desselben Bereiches einer Asphaltbefestigung während eines Messdurchgangs unter verschiedenen Winkeleinstellungen realisieren zu können, muss der Messaufbau jeweils um eine definierte Strecke verschoben werden. Diese Situation ist beispielhaft für den Winkel 90° in Abbildung 33, für den Winkel 80° in Abbildung 34 und für den Winkel 30° in Abbildung 35 dargestellt.

Um zu garantieren, dass unter jedem Winkel stets derselbe Bereich der Asphaltbefestigung ausgewählt wird, wird am einfachsten ein zusammensteckbarer Rahmen mit den Abmessungen 50 cm x 50 cm verwendet, der vor Beginn des Messdurchgangs auf der Straße positioniert wird. Aufgrund der Größe des Bildausschnittes der Thermografiekamera ist die Kantenlänge des Rahmens beschränkt. In den folgenden drei Abbildungen ist dieser Rahmen jeweils in oranger Farbe eingezeichnet.

Abbildung 33 zeigt den Messaufbau für den 90°-Winkel zur Horizontalen. Die Objektivlinse der Thermografiekamera ist senkrecht auf die Straßenoberfläche gerichtet. Die Mitte der Objektivlinse befand sich über dem Mittelpunkt des vor Beginn des Messdurchgangs auf der Straße platzierten Rahmens. Zur Kontrolle der Positionierung der Objektivlinse der Kamera innerhalb des Rahmens wurde ein Lot angehalten. Der Abstand von der Mitte der Objektivlinse zur Straßenoberfläche in der Mitte des Rahmens betrug 191 cm, dies entspricht der maximalen Ausziehhöhe des Stativs (176 cm) plus Dreifuß und Kippaufsatz. Diese Messhöhe wurde bei allen folgenden Winkeleinstellungen konstant gehalten. Der Abstand von der Mitte des Stativs zur Mitte des Rahmenfeldes (und somit zur Mitte der Objektivlinse) betrug 72 cm.

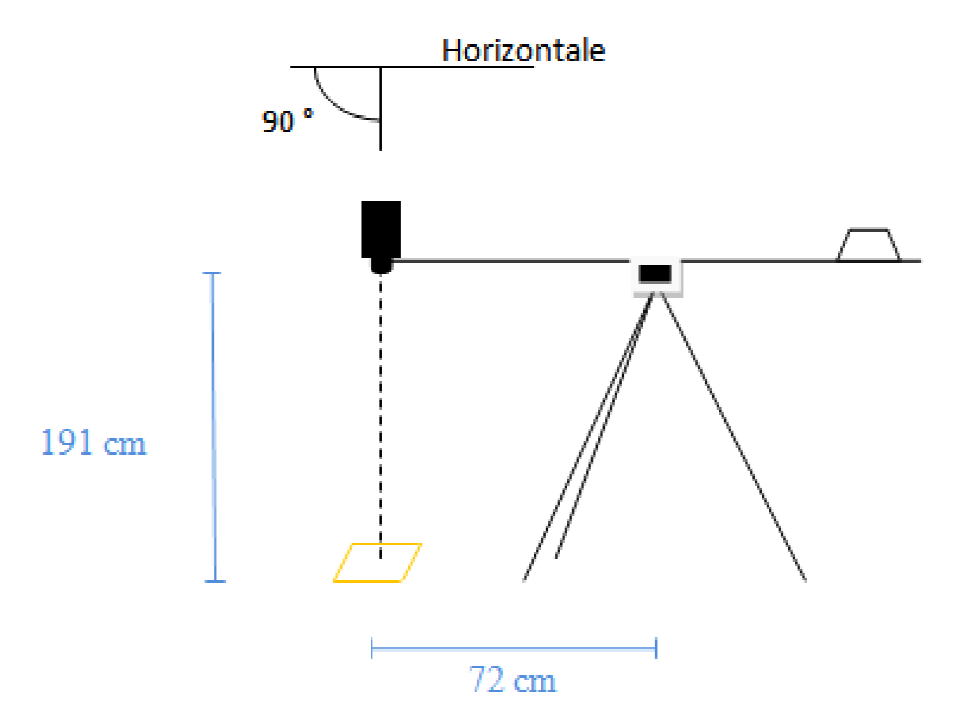

**Abbildung 33. Schematische Darstellung des Messaufbaus für einen Winkel von 90°.**

Um wiederholt denselben Bereich der Asphaltbefestigung zu erfassen, ist es erforderlich, Um wiederholt denselben Bereich der Asphaltbefestigung zu erfassen, ist es erforderlich,<br>das Stativ bei jeder Winkeländerung um eine mit dem Tangenssatz berechnete Verschiebung x nach hinten zu versetzen. Die genauen Verschiebungen in Abhängigkeit zum Messwinkel, welche immer für eine konstante Messhöhe von 191 cm g gelten, sind Tabelle 9 zu entnehmen.

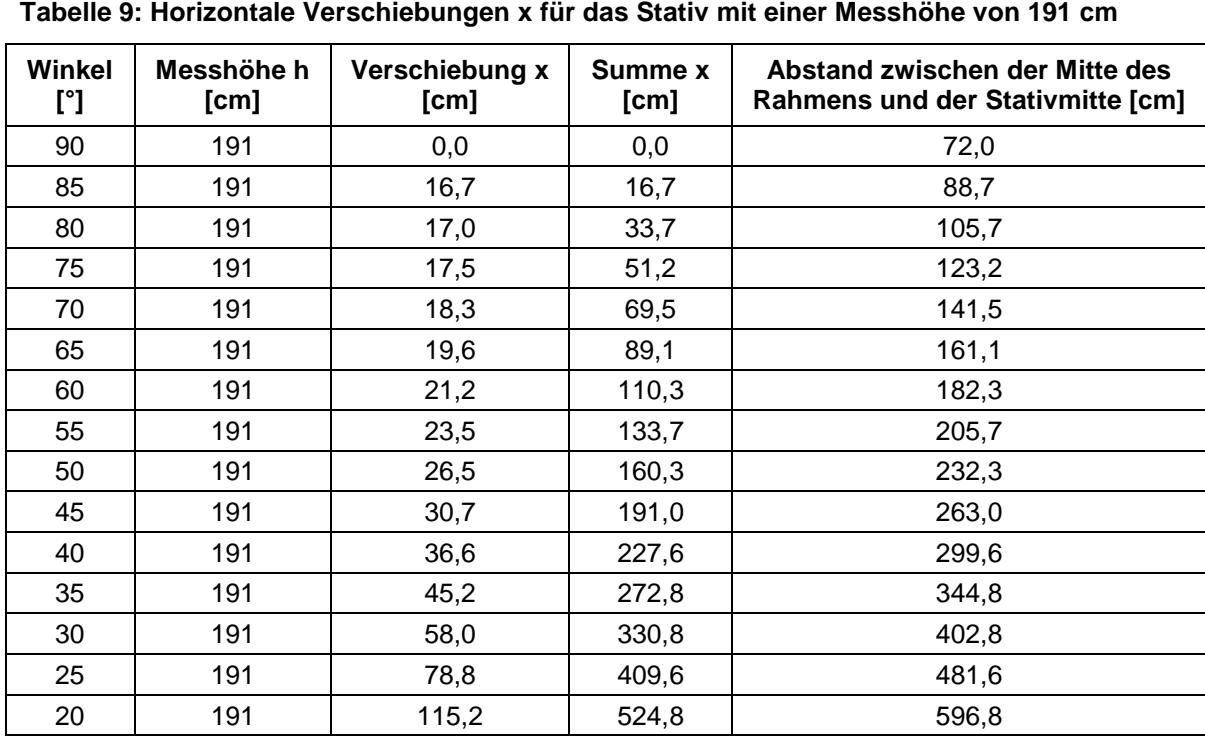

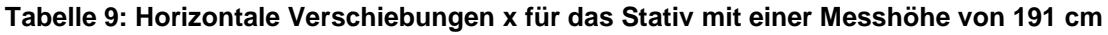

Zur Einhaltung gleicher Bedingungen wurde die Position der Mitte der Objektivlinse bei jeder Messung stets auf der Anfangsmesshöhe von 191 cm belassen. In Abbildung 34 ist der Messaufbau für einen Winkel von 80° zur Horizontalen dargestellt. Zur Messung unter einem Winkel von 80° war das Stativ laut Tabelle 9 um 33,7 cm nach hinten verschoben, der Abstand zwischen der Mitte des Rahmens und der Mitte des Stativs betrug 105,7 cm. Danach konnte die Holzlatte mit Hilfe der Verkürzung des Sicherheitsgurts auf den Winkel von 80° gekippt werden. Der Abstand zwischen der Objektivlinse und der Straßenoberfläche vergrößerte sich durch das Anstellen der Holzlatte im vorderen Bereich. Um die einheitliche Messhöhe von 191 cm zu gewährleisten, wurden die Stativbeine entsprechend verkürzt (Markierungen für jede Winkeleinstellung sind vorteilhaft). Die Verschiebung war korrekt, wenn in der Mitte des Displays der Thermografiekamera der Mittelpunkt des Rahmens zu erkennen war.

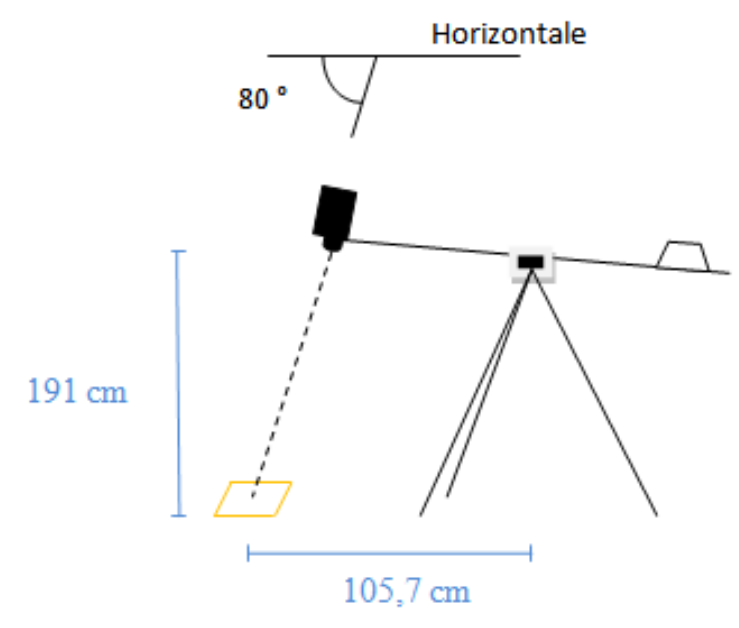

**Abbildung 34. Schematische Darstellung des Messaufbaus für einen Winkel von 80°.** 

Das Verschieben des Stativs, das Anstellen der Holzlatte, das Einstellen des zu messenden aktuellen Winkels und das Verkürzen der Stativbeine ist für jede neue Winkeleinstellung durchzuführen. In Abbildung 35 ist exemplarisch die Versuchsanordnung für das Messen unter einem Winkel von 30° zur Horizontalen dargestellt. Das Stativ musste hierfür aus der Anfangsstellung um 330,8 cm nach hinten verschoben werden. Die anderen Abläufe erfolgten analog zur der beschriebenen Einstellung des 80°-Winkels.

Vor jeder Messung wurden die Lufttemperatur  $(T_{\text{Luff}})$  mit Hilfe eines digitalen Funkthermometers und die Temperatur der Straßenoberfläche (T<sub>Straße</sub>) mittels eines Infrarotthermometers bestimmt. Das Infrarotthermometer zeigte Temperaturen auf  $\pm$  1 °C genau an und erkannte damit geringe Temperaturschwankungen nicht.

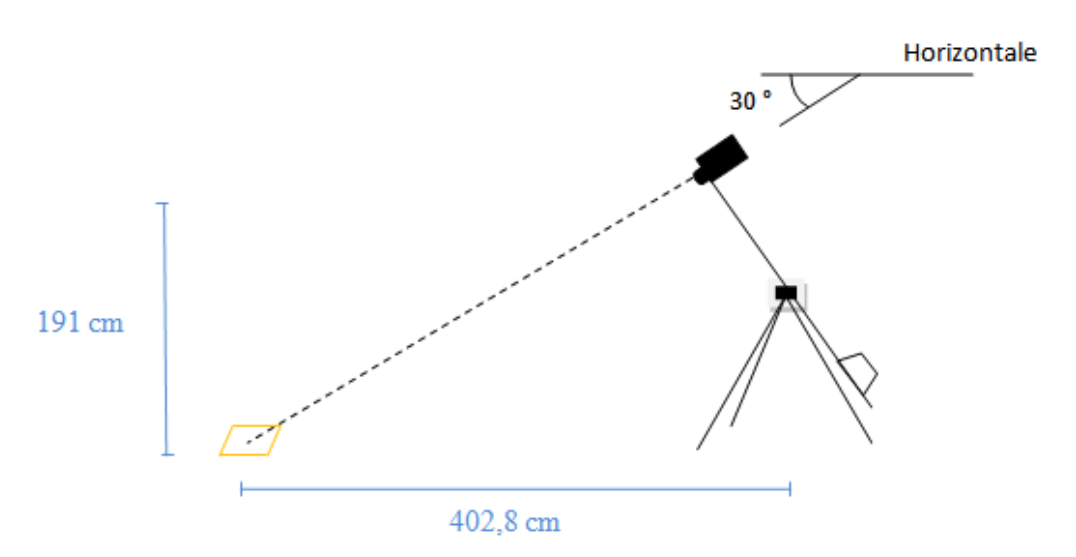

**Abbildung 35. Schematische Darstellung des Messaufbaus für einen Winkel von 30°.** 

Die aufgenommenen Thermogramme wurden anschließend mit dem Programm IRBIS V2.2 ausgewertet. Die minimale Temperatur (T<sub>min</sub>) und die maximale Temperatur (T<sub>max</sub>) wurden innerhalb des Rahmens, also des betrachteten Bereichs der Asphaltbefestigung, ermittelt. Beispielhaft ist die Auswertung an dem Thermogramm für den 90°-Winkel des Messdurchgangs 1 am Ort Leiferder Weg in Braunschweig-Rüningen erläutert, siehe Abbildung 36.

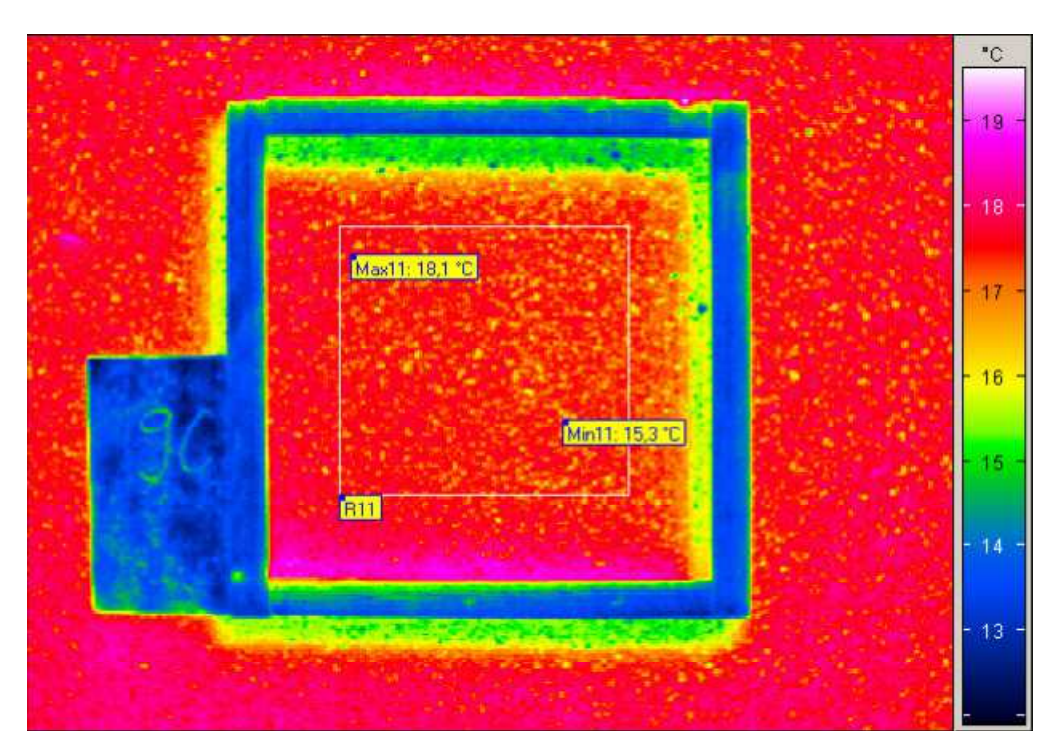

**Abbildung 36. Beispiel zur Ermittlung der minimalen (Tmin) und maximalen (Tmax) Temperaturen innerhalb des Rahmens für das noch nicht normierte Thermogramm des 90°-Winkels nach Messdurchgang 1 (Leiferder Weg, Braunschweig-Rüningen).** 

Es ist zu erkennen, dass der Rahmen die Temperaturen der Asphaltbefestigung zum Teil durch Schattenbildung bzw. Wärmestau beeinflusste. Aufgrund dessen wurde nur der vom Schatten unbeeinflusste Bereich innerhalb des Rahmens zur Auswertung der Temperaturen herangezogen werden, siehe Abbildung 36. Analog wurde für alle im Rahmen eines Messdurchgangs erstellten Thermogramme verfahren. Die ermittelten Temperaturen können graphisch als Verlauf für alle gemessenen Winkeleinstellungen dargestellt werden.

Der Abstand der Thermografiekamera zum untersuchten Objekt vergrößert sich mit kleineren Winkeleinstellungen um fast das Dreifache. Bei der Messung muss somit eine längere Strecke durch die Luft zurückgelegt werden. Dabei können infrarotoptische Eigenschaften - vor allem die Bestandteile Wasserdampf und Kohlendioxid - das Messergebnis beeinflussen (vgl. InfraTec, 2003, Grönniger und Wistuba, 2009).

Die Größe der Messentfernung, also der Abstand der Objektivlinse zum Messbereich beeinflusst die aufgenommene Temperaturverteilung. Bei einem 20°-Winkel und der dadurch größeren Messentfernung ist der aufgenommene und im Thermogramm dargestellte Ausschnitt erheblich größer als bei einer geringen Messentfernung unter einem Winkel von 90°. Dies ist in Abbildung 37 zu erkennen.

Die Zahl der Messpunkte (Pixel) aus einer Thermografiekamera ist bei jedem Thermogramm gleich. Das verwendete Thermografiesystem VarioCAM® hr inspect hat eine Auflösung von 384 x 288 Pixel (InfraTec, 2007). Aufgrund der größeren Entfernung zum Messobjekt wird der betrachtete Messbereich in dem Thermogramm, welches unter dem Winkel von 20° erstellt wurde, kleiner dargestellt. Folglich verringert sich die Zahl der Messpunkte, welche die Temperaturen im betrachteten Bereich erfassen. Die Temperaturermittlung ist somit ungenauer, weil kleinflächiger. Lokale Minima und Maxima können nicht exakt bestimmt werden, wenn der Bereich durch weniger Messpunkte erfasst wird. Insgesamt wurden die Temperaturen gemittelt - dies erklärt die im Beispiel erkennbare Reduktion der Temperaturspanne. Maximale Temperaturwerte werden messtechnisch bedingt verringert. Die Aussagekraft eines unter einem 90°-Winkel erstellten Thermogramms ist demnach höher, siehe Abbildung 37. Der unter einem 90°-Winkel aufgenommene Riss (Abbildung 37 links) ist bei der Aufnahme unter einem 20°-Winkel nicht zu erkennen (Abbildung 37 rechts).

Der Ausschnitt des Thermogramms bedingt durch eine weitere Aufnahmeentfernung darf somit nicht zu groß gewählt werden. Dies gilt auch für die Messhöhe, welche aufgrund der Bildqualität auf maximal 4 m beschränkt bleiben sollte.

Hingegen sollte der Messbereich möglichst groß sein und möglichst wenige Messdurchgänge erfordern. Zur Erfassung einer kompletten Fahrstreifenbreite mit dem Normalobjektiv mit einem Öffnungswinkel von (30 x 23)° wurde eine Kamerahöhe von 4,50 m benötigt, damit ein thermografisches Untersuchungsfeld von 2,60 m x 2,10 m erreicht wurde. Eine solche Höhe ist jedoch aus Gründen der Thermogrammqualität und Aufnahmetechnik sowie aus Gründen der Verkehrstauglichkeit unvorteilhaft.

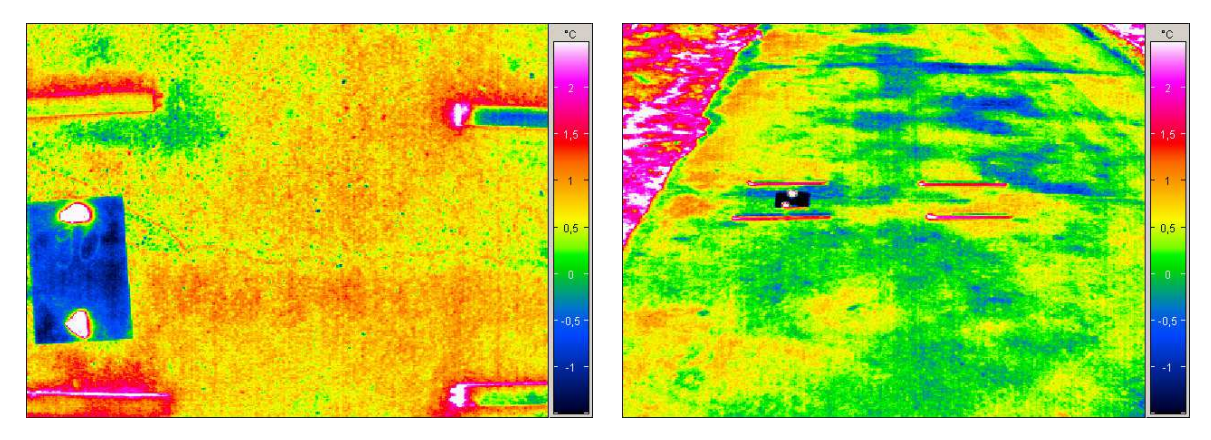

**Abbildung 37. Beispiel für den Einfluss von Kamerawinkel und -abstand: Thermogramme eines Bereiches unter einem Messwinkel von 90° (links) und unter einem Messwinkel von 20° (rechts).** 

Als Lösung kann ein 12,5 mm Weitwinkelobjektiv mit einem Bildfeld von 57° x 44° eingesetzt werden, sodass eine Höhe von etwa 210 cm bei einer Aufnahmefläche von 260 cm x 190 cm resultiert, siehe Abbildung 38.

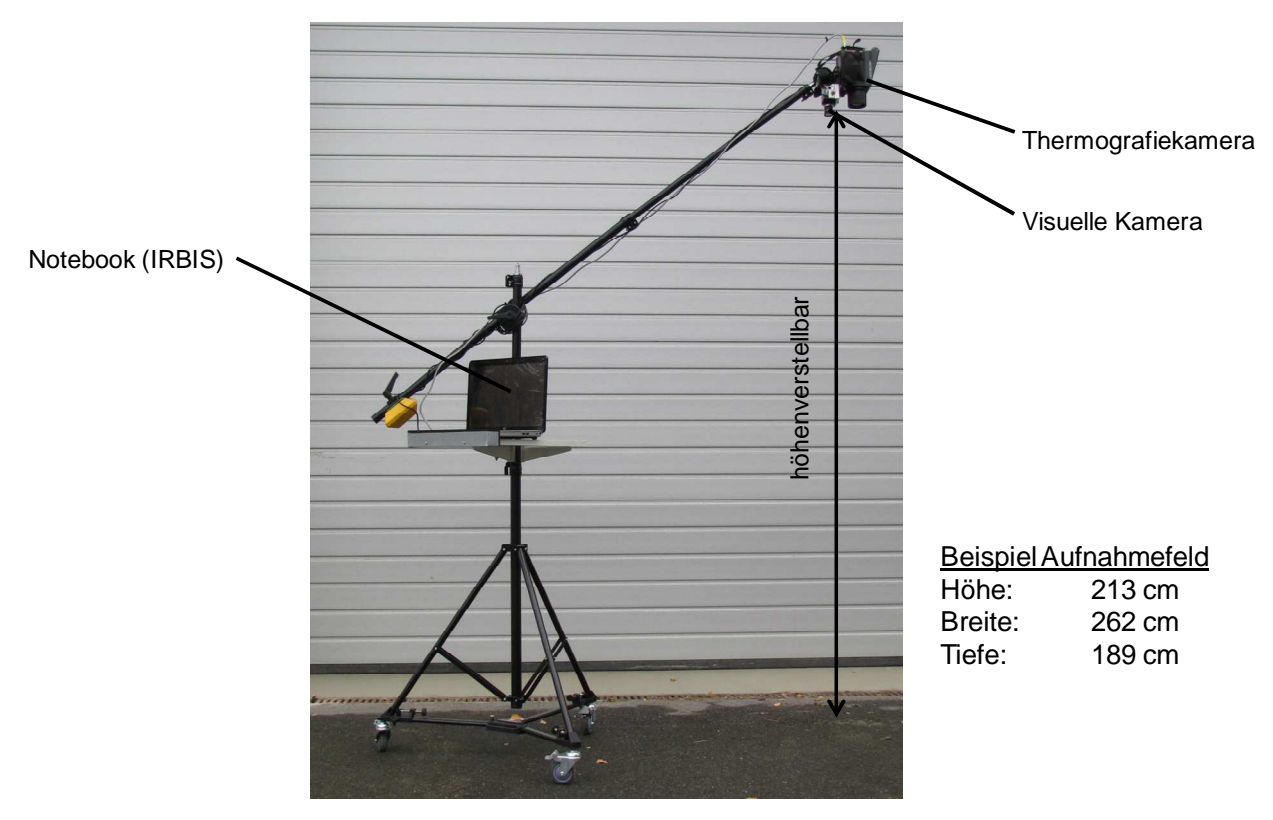

**Abbildung 38. Messvorrichtung.** 

#### **(b) Laboreinsatz**

Im Labor kann der Abstand zwischen der aufzunehmenden Fläche und der Thermografiekamera grundsätzlich frei gewählt werden. Im Rahmen des Projekts wurde bei Nutzung des Normalobjektiv mit einem Bildfeld von 30°x 23°cm ein Abstand von etwa 130 cm gewählt, siehe Abbildung 39.

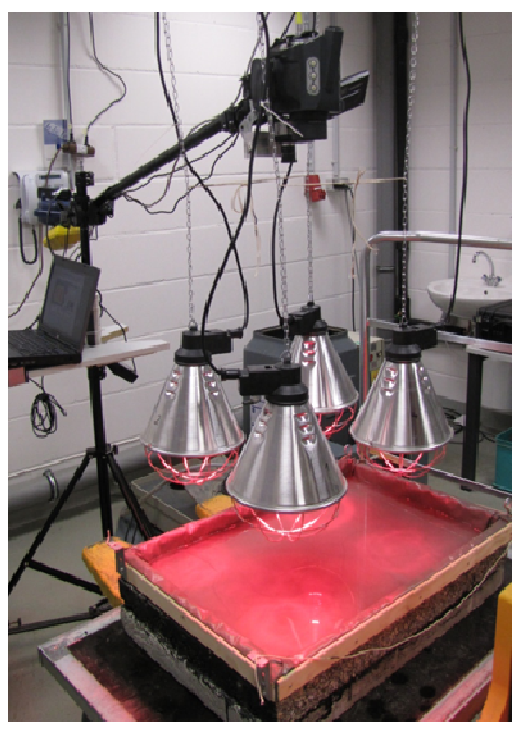

**Abbildung 39. Messanordnung im Labor.** 

# **3.3 Laboruntersuchungen zu Temperatureffekten**

#### **3.3.1 Aktive und passive Erwärmung**

Die Untersuchung von Erwärmungseffekten zufolge aktiver und passiver Thermografie und ihrer Einflüsse beim Auffinden von Inhomogenitäten in Asphaltschichten erfolgt an im Labor hergestellten Asphaltplatten.

#### 3.3.1.1 Plattenherstellung

Im Rahmen des Projekts wurden im Labor 8 Asphaltplatten mit dem Walzsektor-Verdichtungsgerät gemäß Technischem Regelwerk (FGSV, 2007: TP Asphalt-StB, Teil 33) hergestellt. Dabei wurden variiert (siehe Tabelle 10):

- die Plattendicke (4, 6, 8 und 10 cm),
- die Asphaltmischgutart
	- o Walzasphalt (Asphaltbeton AC und offenporiger Asphalt PA) und
	- o Gussasphalt,
- die Asphaltmischgutsorte gemäß dt. Regelwerk:
	- o Asphalttragschichtmischgut aus Asphaltbeton mit Größtkorn 22 mm (AC 22 T N),
	- o Asphalttragschichtmischgut aus Asphaltbeton mit Größtkorn 32 mm (AC 32 T N,
	- o Offenporiger Asphalt mit Größtkorn 11 mm (PA 11) und
	- o Gussasphalt mit Größtkorn 8 mm (MA 8 S)
- und die lichttechnischen Oberflächeneigenschaften (ohne und mit Aufhellungsgestein in unterschiedlichen Anteilen)

Platte 9 wurde durch Ausbau aus einer Straße gewonnen.

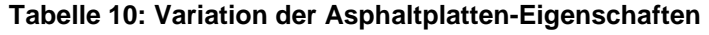

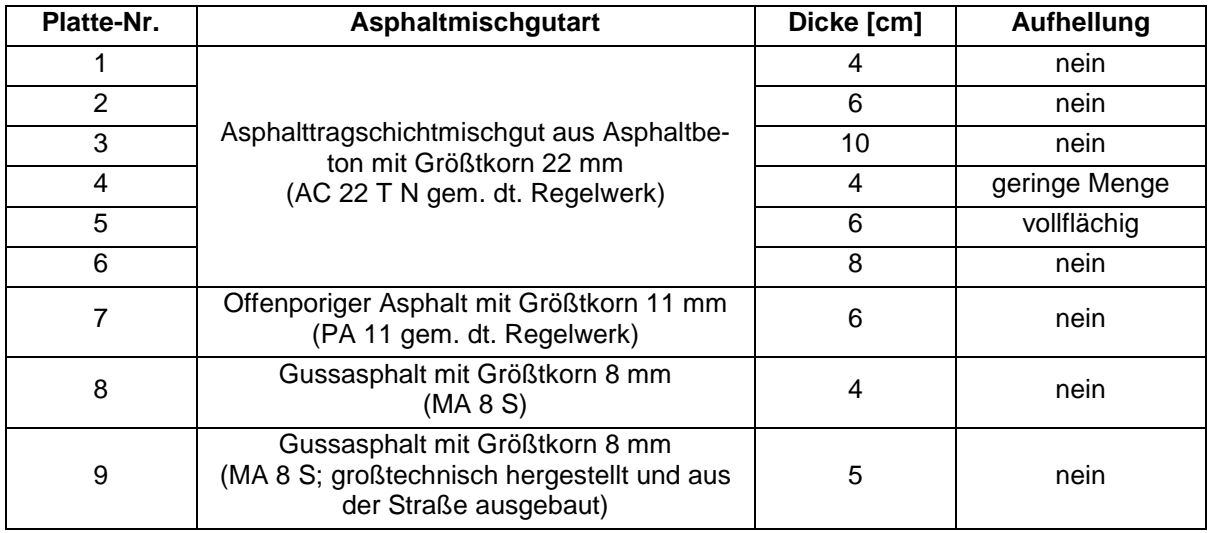

Die Asphaltplatten wurden teilweise mit einer Länge von 40 cm und einer Breite von 30 cm hergestellt, teilweise mit einer Länge von 70 cm und einer Breite von 50 cm, weil sich im Rahmen der Untersuchungen herausstellte, dass nur bei den größeren Platte Plattenabmessungen ungewünschte Randeinflüsse vermieden werden können.

In jede Platte wurde mindestens eine "Fehlstelle" eingebaut, siehe Abbildung 40. Die Fehlstellen wurden während der Herstellung eingebracht durch Einlegen von Stahlzylindern oder -prismen und nachträglicher Entfernung dieser Stahlkörper. D Der folglich in der dern oder -prismen und nachträglicher Entfernung dieser Stahlkörper. Der folglich in der<br>Platte verbliebene Hohlraum sollte durch die thermografische Messung als Inhomogenität identifiziert werden.

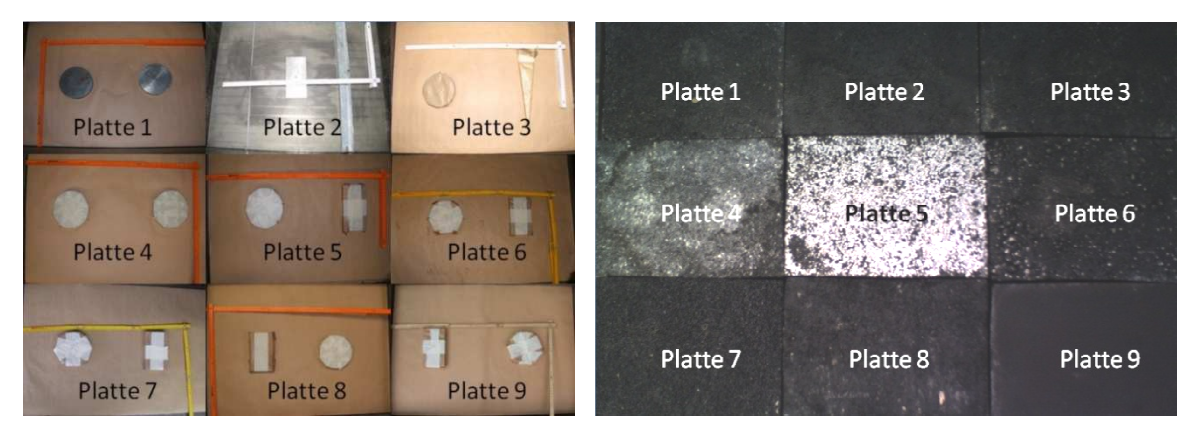

Abbildung 40. Draufsicht: Einbau von "Fehlstellen" (links), fertige Asphaltplatten (rechts).

Bei den Platten 1 bis 8 wurde der Abkühlprozess nach der Plattenve Plattenverdichtung mittels Wärmbildkamera über eine Dauer von mindestens 3 Stunden aufgezeichnet, um eventuelle Einflüsse von Dicke und Material auf die Abkühlgeschwindigkeit zu registrieren. Es<br>wurden keine nennenswerten Differenzen festgestellt.<br>3.3.1.2 Platten-Erwärmung wurden keine nennenswerten Differenzen festgestellt.

#### 3.3.1.2 Platten-Erwärmun

Die Asphaltplatten wurden im Laborofen auf eine Temperatur von 55 °C erwärmt (aktive Erwärmung) und anschließend auf Raumtemperatur abgekühlt. Während der Abkühlphase bildete sich ein Temperaturgradient von Plattenmitte zu Plattenrand aus.

Eine alternative Erwärmung mittels Heizmatten - wie sie im Hochbau verwendet werden ist nicht zielführend, weil keine ausreichenden Oberflächentemperaturen erreicht werden können. Auch eine alternative Erwärmung mittels Infrarotstrahlern - wie sie bei der Tierzucht verwendet werden - bei seitlicher Dämmung mittels aluminumkaschierter Styroporplatten ist nicht zielführend (siehe Abbildung 41), weil wegen der inhomogenen Wärmequelle der Infrarotstrahler keine vollflächig homogene Erwärmung erreicht werden kann.

Eine verbesserte Homogenität in der Erwärmung kann erreicht werden, wenn über der Asphaltplatte eine Wasserschicht aufgebracht wird, siehe Abbildung 41 (rechts), welche die Wärmedifferenzen etwas ausgleicht.

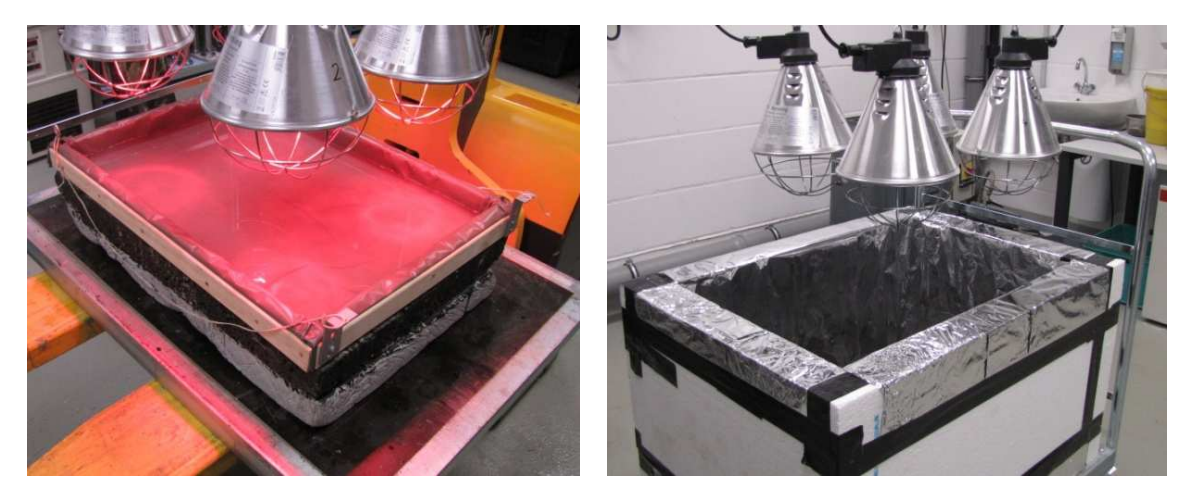

**Abbildung 41. Erwärmung der Asphaltprobenplatte mittels Infrarotlampen (links); Asphaltplatte unter Wasserfläche (rechts).** 

Eine vollflächige und einheitliche Erwärmung der Asphaltplatte kann schließlich mittels eines erwärmten Wasserbades erreicht werden, siehe Abbildung 42. Dabei wird die Asphaltplatte in ein Wasserbad mit Temperier- und Zirkulationseinrichtung gesetzt, womit sichergestellt ist, dass die Wassertemperatur sich über die gesamte Fläche verteilt. Thermografische Aufnahmen können unmittelbar nach dem Herausnehmen der Asphaltplatte aus dem Wasserbad erfolgen.

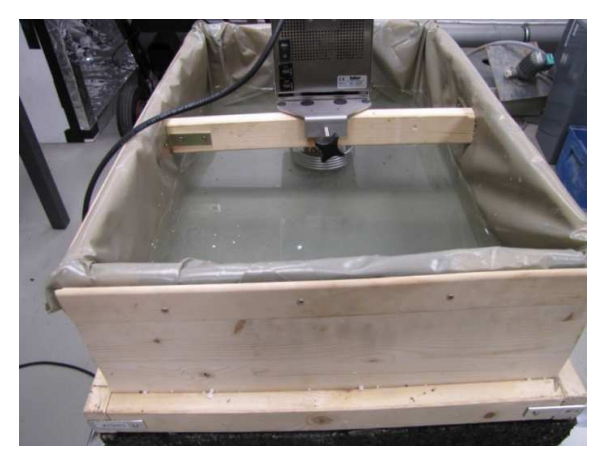

**Abbildung 42. Homogenes Erwärmen einer Asphaltplatte im Wasserbad.** 

Zur Simulation der passiven Erwärmung wurden die Asphaltplatten für einen Zeitraum von zwei Wochen direkter Sonneneinstrahlung ausgesetzt, siehe Abbildung 43. Allabendlich wurden sie mit einer Folie abgedeckt, um Eindringen von Feuchtigkeit weitgehend zu vermeiden. Randeinflüsse wurden durch Abhängen eines Vlieses minimiert.

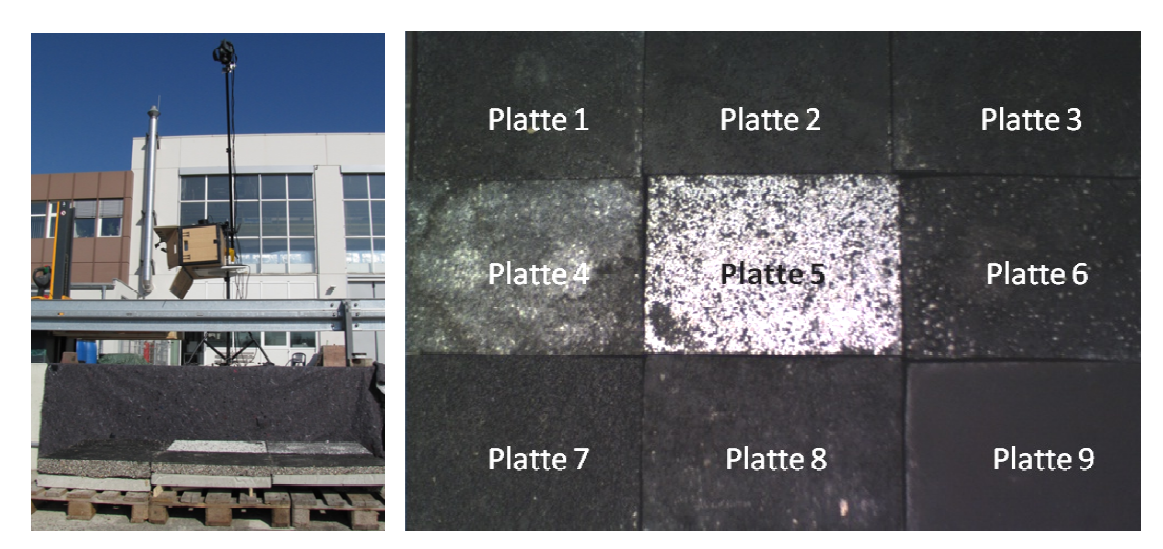

**Abbildung 43. Messanordnung bei der passiven Thermografie, Lage der Platten (rechts).**

#### 3.3.1.3 Messergebnisse

In den folgenden Abbildungen sind die Oberflächentemperaturen nach der aktiven Erwärmung dargestellt. Hierbei ist auf die optimale Skalierung zur Darstellung der Oberflächentemperaturen zu achten. Die Wärmebilder wurden mit einer Frequenz von 0,01 Hertz, d. h. mit einem Zeitabstand von 100 Sekunden aufgenommen.

Die Platten 1 bis 3 unterscheiden sich nur in ihren Dicken von 4, 6 und 10 10 cm. Abbildung 44 (links) zeigt die Fehlstellen in der Platte 1 anhand der höheren Ober Ober-Die Platten 1 bis 3 unterscheiden sich nur in ihren Dicken von 4, 6 und 10 cm. Abbildung<br>44 (links) zeigt die Fehlstellen in der Platte 1 anhand der höheren Ober-<br>flächentemperaturen (erkennbar an d ist die in der Mitte der Platte befindliche Fehlstelle nur ansatzweise erkennbar, während Platte 3 (Abbildung 45, links) einen nahezu einheitlichen Rotton im mittleren Plattenb Plattenbe- Platte 3 (Abbildung 45, links) einen nahezu einheitlichen Rotton im mittleren Plattenbe-<br>reich aufweist. Bei Platte 5 (Abbildung 45, rechts) ist die Oberfläche vollflächig mit Aufhellungsgesteinen hergestellt. Auch hier sind nur ansatzweise Fehlstellen zu erkennen.

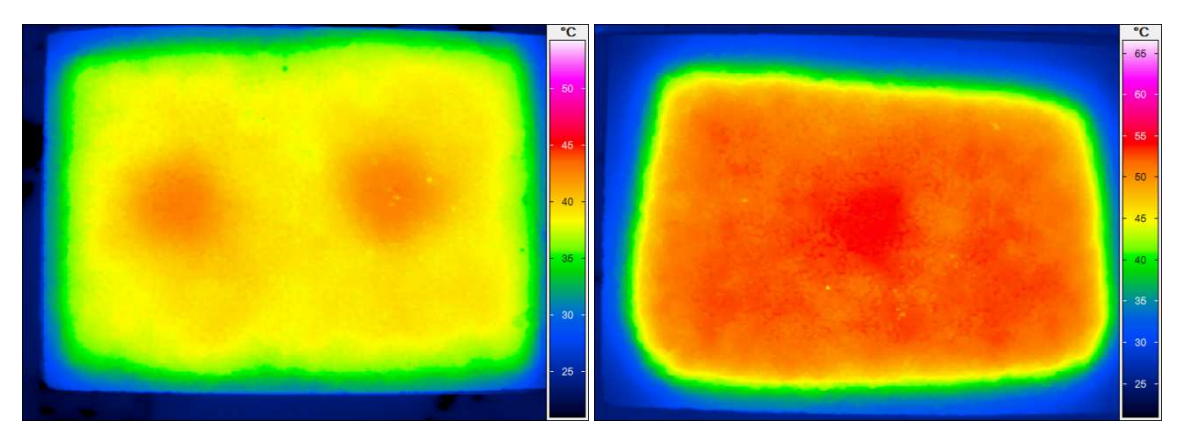

Abbildung 44. Temperaturen nach Erwärmung von Platte 1 (links) und Platte 2 (rechts).

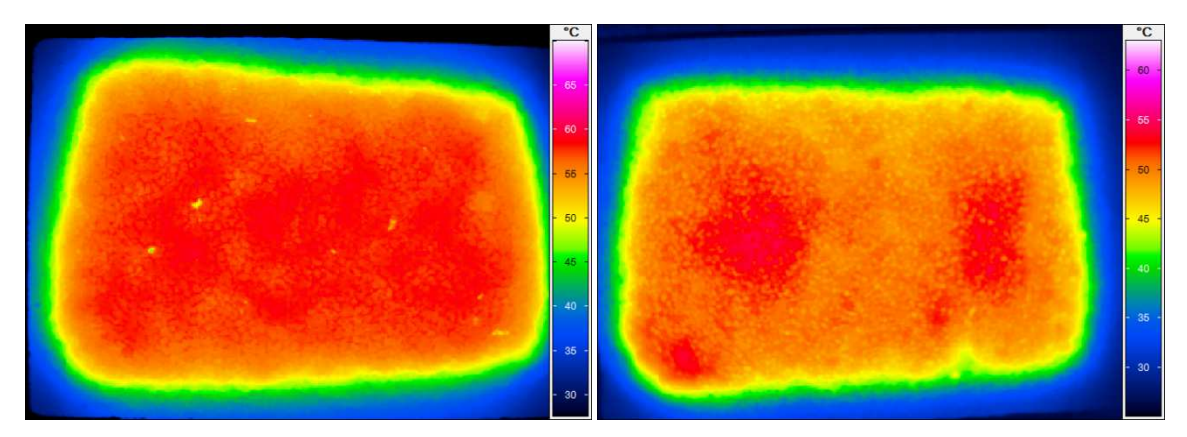

**Abbildung 45. Temperaturen nach Erwärmung von Platte 3 (links) und Platte 5 (rechts).** 

Analoges gilt für Platte 7 aus Ofenporigem Asphalt mit einer Dicke von 6 cm, siehe Abbildung 46 links. Platte 8 wurde aus Gussasphalt mit einer Dicke von 4 cm hergestellt, siehe Abbildung 46. Hier sind die runde Fehlstelle in der linken Hälfte und die rechteckige Fehlstelle in der rechten Hälfte auszumachen.

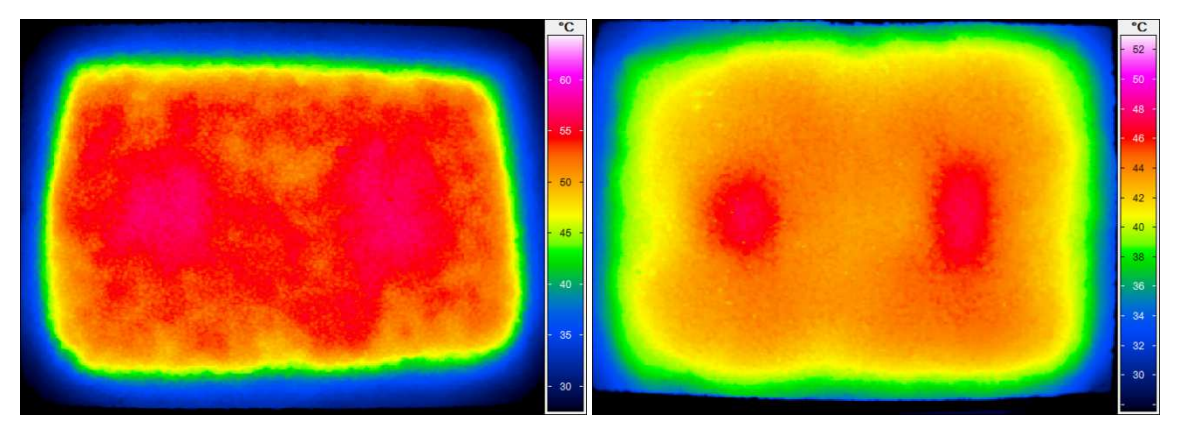

**Abbildung 46. Temperaturen nach Erwärmung von Platte 7 (links) und Platte 8 (rechts).** 

Abbildung 47 zeigt die Oberflächentemperaturen der 5 cm dicken Platte 9 aus Gussasphalt. Eine Detektion von Inhomogenitäten ist nicht möglich.

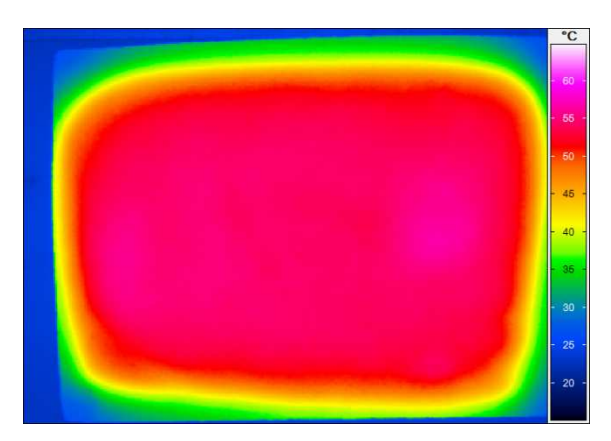

**Abbildung 47. Temperaturen nach Erwärmung von Platte 9.** 

Auf der Grundlage der hier gemachten Beobachtungen im Labor wird festgestellt, dass nach aktiver Erwärmung keine eindeutige Detektion der Fehlstellen in den Asphaltschichten möglich war. Im Vergleich zu realen Verhältnissen ist zu beachten, dass die im Labor untersuchten Asphaltplatten keinen Verbund mit der darunterliegenden Auflage (Betonplatte) aufwiesen und sich ein Wärmeaustauch auf den Seiten einstellen konnte.

Zur Prüfung von Einflüssen aus der passiven Erwärmung wurden an mehreren Sonnentagen mit einer Frequenz von 0,001 Hertz, d. h. mit einem Zeitabstand von 1.000 Sekunden, also alle 17 Minuten, Wärmebilder aufgenommen. Beispielhaft sind in Abbildung 48 bis Abbildung 50 die Messergebnisse dargestellt, die am 18. Juni 2016 um 11:30 Uhr, um 12:00 Uhr und um 12:30 Uhr aufgenommen wurden. Die Skalierung ist für alle Abbildungen gleich, sodass die Erwärmung der Platten gut zu erkennen ist. Die Bilder wurden mit dem Weitwinkelobjektiv aufgenommen, womit die Krümmung der Bilder zu begründen ist.

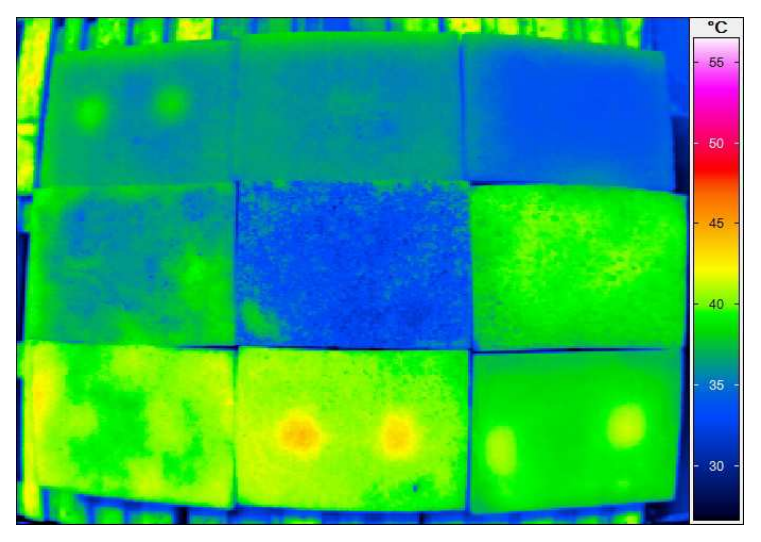

**Abbildung 48. Oberflächentemperaturen der 9 Platten am 18. Juni 2016 um 11:30 Uhr.** 

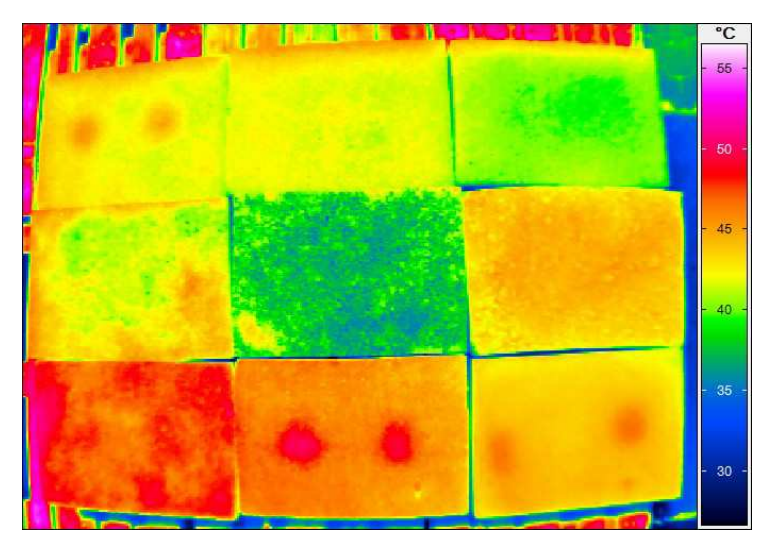

**Abbildung 49. Oberflächentemperaturen der 9 Platten am 18. Juni 2016 um 12:00 Uhr.** 

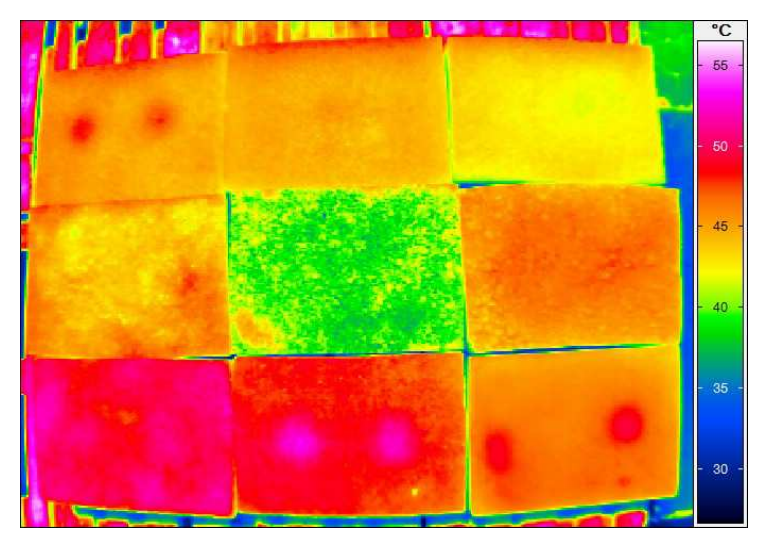

**Abbildung 50. Oberflächentemperaturen der 9 Platten am 18. Juni 2016 um 12:30 Uhr.** 

Bereits um 11:30 Uhr waren Inhomogenitäten in den dünnen Platten 1, 8 und 9 zu erkennen. Bei der mit gleicher Dicke von 4 cm eingebauten Platte 4 wirkten die Aufhellungsgesteine, womit die überwiegend blaue Farbe, also geringe Temperaturen, zu begründen sind. Dieser Effekt ist bei Platte 5 ebenfalls zu erkennen. Die mit 10 cm dickste Platte 3 war noch von der Nacht her so kühl, dass geringe Temperaturen an der Oberfläche herrschten. Die offenporige Platte 7 erwärmte sich aufgrund des großen Hohlraumgehaltes homogen.

Generell sind bei längerer Sonneneinstrahlung höhere Oberflächentemperaturen festzustellen. Eindeutig sind dennoch nur die Inhomogenitäten bei den Platten 1, 8 und 9 zu detektieren, siehe Abbildung 49. Deutlich ist der Einfluss von Aufhellungsgesteinen zu erkennen. Die Oberflächentemperaturen bei Platte 5 lagen um etwa 10 bis 15 Kelvin unterhalb der Temperaturen für die umliegenden Platten. Platte 4 mit einem geringen Anteil an Aufhellungsgesteinen wies weitaus höhere Temperaturen an der Oberfläche aus. 30 Minuten später stiegen die Oberflächentemperaturen weiter an, siehe Abbildung 50.

# **3.3.2 Einfluss der Schichttemperatur bei der Plattenherstellung**

Die Mischguttemperatur beeinflusst maßgeblich die Verdichtungswilligkeit einer Asphaltschicht. Beispielhaft wurde im Labor für ein Asphalttragschichtmischgut aus Asphaltbeton mit 22 mm Größtkorn (AC 22 T S gemäß dt. Regelwerk) der Einfluss der Mischguttemperatur auf das Verdichtungsergebnis untersucht. Ziel war es, stellvertretend für dieses Asphaltmischgut auf Laborebene kritische Temperaturen zur Verdichtung von Asphalt zu identifizieren.

Zu diesem Zweck wurde das Asphalttragschichtmischgut im Laborofen bei unterschiedlichen Temperaturen konditioniert. Folgende Temperaturen wurden gewählt: 115, 125, 135 und 145 °C.

Die Thermogramme in Abbildung 51 zeigen das Asphaltmischgut:

- direkt nach der Ofenkonditionierung (links),
- nach dem Einfüllen des Asphaltmischgutes in die Verdichtungsform (Mitte) und
- nach dem Verdichtungsvorgang (rechts).

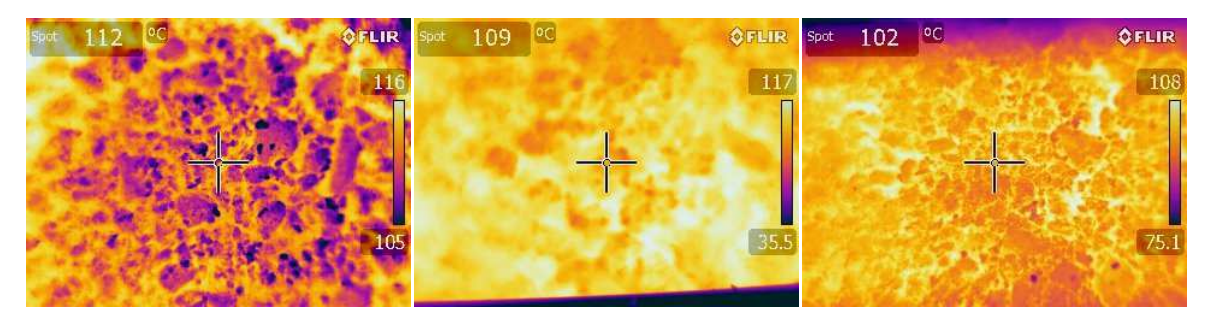

**Abbildung 51. Asphalttragschichtmischgut aus Asphaltbeton mit 22 mm Größtkorn (AC 22 T S gem. dt. Regelwerk) nach der Ofenkonditionierung bei 115 °C (links), nach dem Einfüllen in die Verdichtungsform (Mitte), nach dem Verdichtungsvorgang (rechts).** 

Die im Walzsektor-Verdichtungsgerät hergestellten Asphaltplatten weisen eine Plattenhöhe von 60 mm auf (in Anlehnung an FGSV, 2009). Durch die Ofenkonditionierung ist von ist von einer homogenen Mischguttemperatur (Kerntemperatur) auszugehen. Die Raumdichte der aus den Asphaltplatten hergestellten Asphaltprobekörper wurde bestimmt und den Raumdichten von regelkonform hergestellten Marshall-Probekörpern zur Bestimmung des Verdichtungsgrades gegenübergestellt (vgl. Tabelle 11).

Abbildung 52 zeigt den jeweils Verlauf der Probekörperhöhe von Marshall-Probekörpern während der Verdichtung im Marshall-Verdichtungsgerät in Abhängigkeit von unterschiedlichen Konditionierungstemperaturen (Mischguttemperatur) des Asphalttragschichtmischguts.

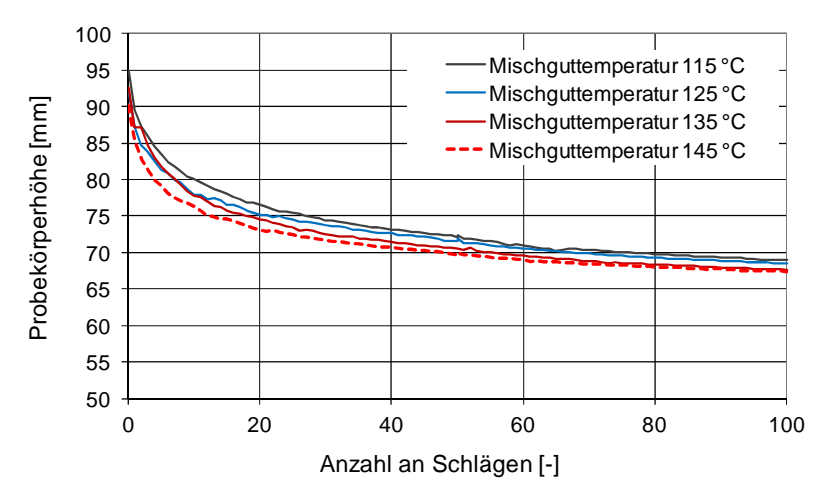

**Abbildung 52. Verlauf der Probekörperhöhe während des Verdichtungsvorganges im Marshall-Verdichtungsgerät in Abhängigkeit von der gewählten Mischguttemperatur (Asphalttragschichtmischgut aus Asphaltbeton mit 22 mm Größtkorn).** 

Aus Abbildung 52 geht hervor, dass die Mischguttemperatur maßgeblich die Verdichtungswilligkeit von Asphaltmischgut beeinflusst. So sind bei geringeren Mischguttemperaturen, im Vergleich zu den gemäß Regelwerk definierten Temperaturen von bis zu 135 ± 5 °C, erhöhte Probekörperhöhen nach dem Verdichtungsvorgang festzustellen. Daraus resultiert eine geringere Raumdichte bzw. ein erhöhter Hohlraumgehalt der Probekörper. Bei einer Erhöhung der Mischguttemperatur von 135 °C auf 145 °C folgt ein erhöhter Verdichtungsgrad.

In nachfolgender Tabelle 11 sind die Kenndaten Raumdichte, Hohlraumgehalt und Verdichtungsgrad der Asphalt-Probekörper aus Asphalttragschichtmischgut aus Asphaltbeton mit 22 mm Größtkorn (AC 22 T S gem. dt. Regelwerk) in Abhängigkeit zur Mischguttemperatur dargestellt.

**Tabelle 11: Asphalttragschichtmischgut aus Asphaltbeton mit 22 mm Größtkorn (AC 22 T S gem. dt. Regelwerk): Raumdichten, Hohlraumgehalte und Verdichtungsgrade von verdichteten Asphalt-Probekörpern bei unterschiedlichen Mischguttemperaturen** 

| Mischguttemperatur<br>[°C] | <b>Raumdichte MPK</b><br>$[g/cm^3]$ | Hohlraumgehalt<br>[Vol.-%] | Verdichtungsgrad k<br>[%] |
|----------------------------|-------------------------------------|----------------------------|---------------------------|
| 115                        | 2,330                               | 8,3                        | 98,6                      |
| 125                        | 2,344                               | 7,7                        | 99,2                      |
| 135                        | 2,364                               | 6,9                        | 100,1                     |
| 145                        | 2,378                               | 6,4                        | 100,6                     |

Aus Tabelle 11 ist abzuleiten, dass jede Abweichung der Mischguttemperatur von der empfohlenen Verdichtungstemperatur einen signifikanten Einfluss auf die resultierenden Verdichtungseigenschaften aufweist. Dies ist durch die folgerichtige Reihung der konventionellen Kennwerte Raumdichte, Hohlraumgehalt und Verdichtungsgrad feststellbar.

Eine Verringerung der Verdichtungstemperatur des Asphaltmischgutes um 20 °C zur empfohlenen Verdichtungstemperatur, geht mit einer Abnahme der Raumdichte von 1,5 % und damit einem Anstieg des Hohlraumgehaltes von ca. 20 % einher. Ein Verdichtungsgrad von >98 % ist die Folge.

Aus bauvertraglicher Sicht stellt dieser Sachverhalt keinen Mangel dar. Ein gezieltes Ableiten von kritischen Oberflächentemperaturen während des Einbaus (direkt hinter der Bohle) ist aufgrund von Laborergebnissen nicht zielführend, da die Kerntemperatur der Asphaltschichten nicht den festgestellten Oberflächentemperaturen entsprechen. Tendenziell ist auch in situ nicht in jedem Fall von einem Zusammenhang auszugehen (siehe Kapitel 2.2.2).

# **3.4 Systemkomponenten**

## **3.4.1 Positionsbestimmung**

Im Projekt Thermo-QS kommt der hochpräzise Echtzeit-Positionierungs-Service mit einer Lagegenauigkeit von 1 bis 2 cm zum Einsatz (siehe Kapitel 2.3.6.2).

Durch die Nutzung der Satellitenpositionierung, unter Verwendung des RTK-Modus, kann eine präzise Lagekoordinate zu jedem Zeitpunkt einer Messkampagne (z. B. Messzeitpunkt  $t_0$  bis  $t_x$ ) ermittelt werden. Aufgrund einer Positionsänderung, hervorgerufen durch eine zurückgelegte Wegstrecke von Zeitpunkt t<sub>0</sub> bis zu Zeitpunkt t<sub>1</sub>, kann diese durch die jeweils ermittelten Koordinaten errechnet werden (Abbildung 53).

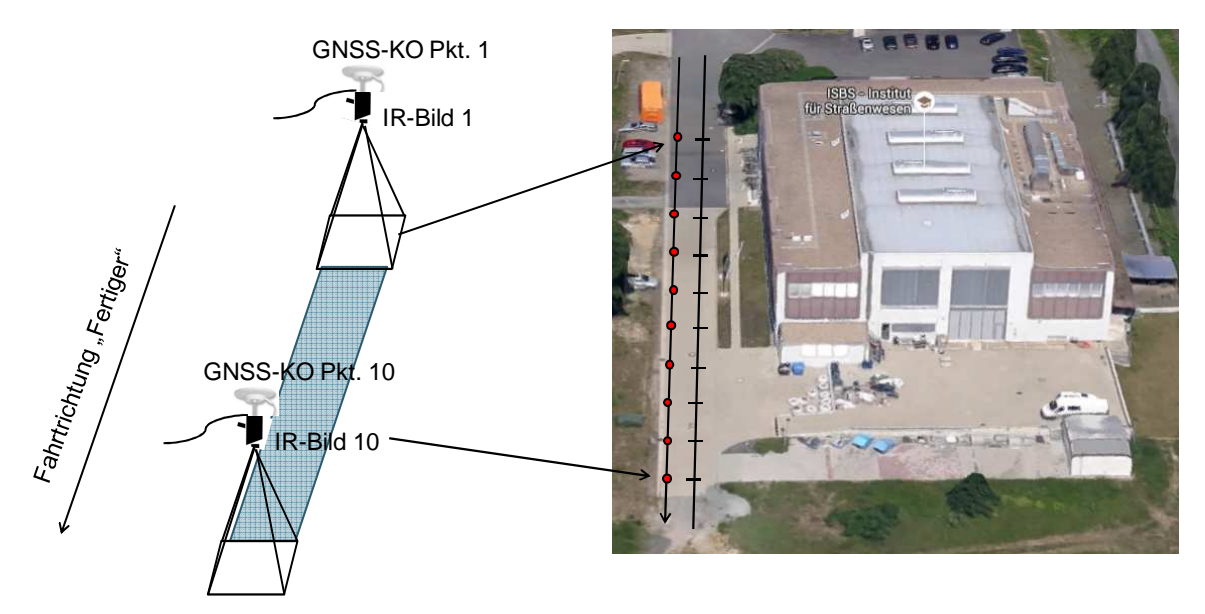

**Abbildung 53. Schematische Darstellung der Datenerhebung.** 

Die Information zur berechneten Wegstrecke wird in der Folge genutzt, um das Auslösen der Thermografiekamera zu bewirken. So ist ein vollständiges Erfassen der gesamten Einbaufläche ohne Überbestimmung von Überlappungsbereichen gewährleistet. Eine Redundanz an Informationen aus Thermogrammen, die eine Zuordnung zu einem vorhandenen Streckenband einer Baumaßnahme erschwert, ist so minimiert.

Aufgrund dieser gewählten Vorgehensweise ist die Steuerung der einzusetzenden Thermografiekamera ausschließlich über einen Steuerungsrechner mit spezieller Software umsetzbar, auf dem zeitgleich die Positionierung mittels GNSS erfolgt. Eine standardmäßige Software ist hierfür nicht am Markt verfügbar.
Dazu wurde die Thermografie-Auswertesoftware Bau.Tools der bgk infrarotservice GmbH adaptiert. Für die Thermografieaufnahmen wurde eine Thermografiekamera der Firma Flir der Baureihe T (Flir T440) beschafft.

Die zentrale Steuereinheit bildet ein Steuerungs-Computer (hier ein Laptop). Die Thermografiekamera wird per USB Anschluss mit dem Laptop verbunden und über das Softwareprogramm Bau.Tools angesteuert. Man erhält ein Livebild des Aufnahmefensters der Thermografiekamera.

Der zur Positionierung benötigte GNSS-Empfänger ist ebenfalls über USB angeschlossen. Über die Software FeldLog wird der GNSS-Empfänger permanent mit Korrekturdaten über eine Internetverbindung gespeist, um eine definierte Genauigkeit der Positionierung umzusetzen.

Mit der Software Bau.Tools werden dann kontinuierlich Positionsdaten vom GNSS-Empfänger aufgezeichnet und in der Folge genutzt, um das Auslösen von Thermogrammen zu realisieren. Wird ein Bild der Wärmekamera ausgelöst, speichert Bau.Tools die jeweilige korrespondierende Position separat ab.

FeldLog benötigt eine permanente Internetverbindung, um Korrekturdaten empfangen zu können. Um dies abseits von Ortschaften auf einer Baustelle zu gewährleisten, wird beispielsweise ein mobiler Router benötigt. Der Router baut eine Internetverbindung sowie ein W-LAN Netzwerk unter Nutzung einer handelsüblichen SIM-Karte auf, in das sich der Laptop und beispielsweise ein Smartphone bzw. Tablet einwählen kann.

Laptop, Router und GNSS-Empfänger werden in einer Box verstaut und auf dem Straßenfertiger gelagert. Um die Bedienung und Zugriffsmöglichkeit auf den Steuerungs-Laptop zu gewährleisten, kam die Software TeamViewer zum Einsatz. Das hierzu verwendete Tablet loggt sich dazu ebenfalls in das aufgebaute Netzwerk des Routers ein. Abbildung 54 veranschaulicht schematisch die Systemkonfiguration, Abbildung 55 die am Straßenfertiger montierte Thermografiekamera in der Schutzeinhausung am Kragarm.

In den folgenden Abschnitten werden die neben den bereits genannten Teilen, Thermografiekamera, GNSS Antenne und Empfänger (Rover), alle weiteren Komponenten sowie die Anwendung der Softwarekomponenten erläutert.

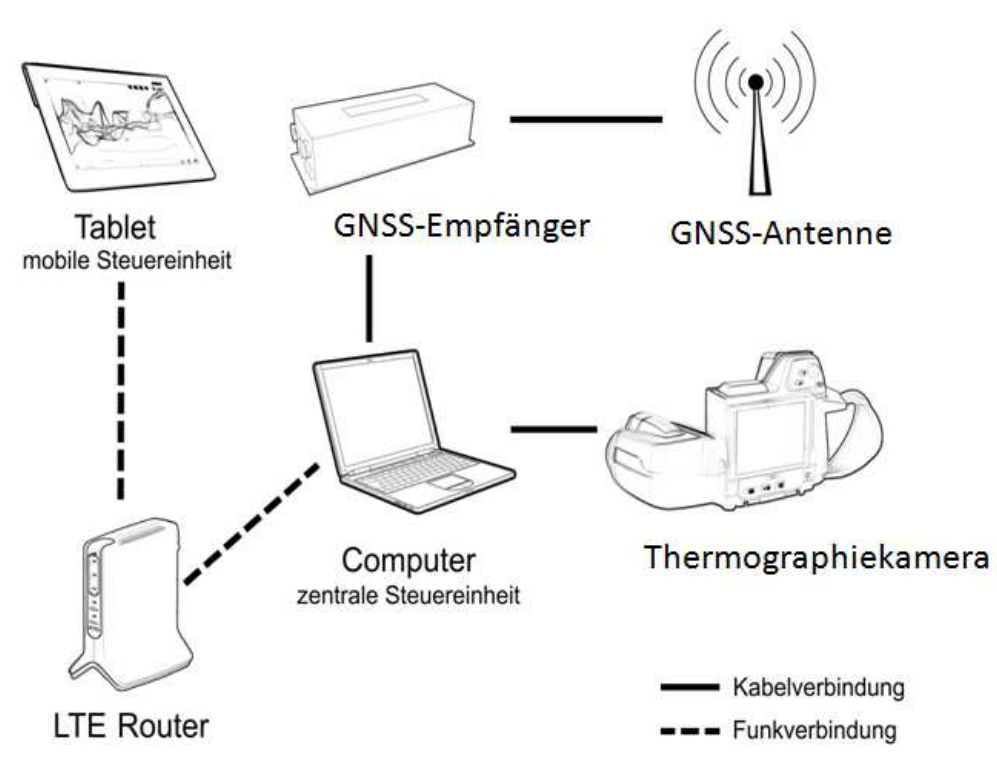

**Abbildung 54. Schematische Darstellung der Systemkonfiguration.**

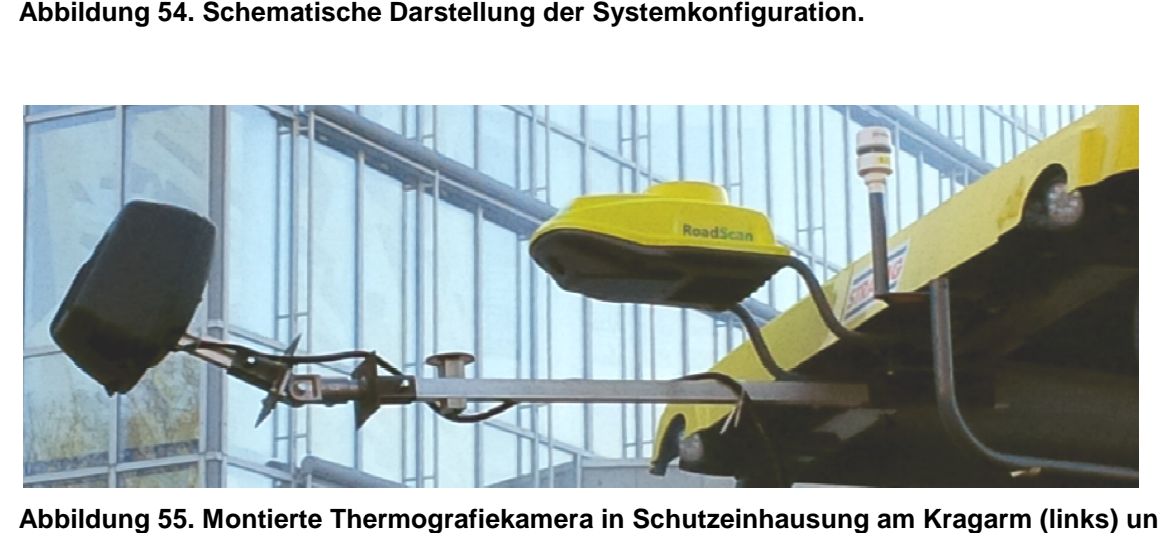

**Abbildung 55. Montierte Thermografie Kragarm (links) und RoadScan der FA Vögele am Fertiger Fertiger.** 

## **3.4.2 Hardware**

Das System besteht aus folgenden Hardwarekomponenten:

- Thermografiekamera,
- GNSS Antenne,
- GNSS Empfänger,
- Steuerungs-Computer,
- Modem & Router,
- Stromversorgung.

Diese werden nachfolgend mit den wichtigsten Kennwerten und Funktionen erläutert.

#### 3.4.2.1 Thermografiekamera

Im Projekt diente eine Kamera vom Hersteller FLIR mit der Modellbezeichnung T440 zur Erstellung der Thermogramme. Mit dem Standardobjektiv kann ein Bildfeld von 25° x 19° (H x V) untersucht werden. Bei einem Abstand von 5 m zwischen Messobjekt und Thermografiekamera entspricht das einer Fläche von ca. 2,75 m².

Für aussagekräftige Aufnahmen über die gesamte Arbeitsbreite eines Asphaltfertigers genügen diese Systemparameter nicht. Infolge des Brechungsgesetzes (Einfallswinkel = Ausfallswinkel) kann die Thermografiekamera mittels Objektiven der jeweiligen Messaufgabe angepasst werden.

Durch ein Weitwinkelobjektiv ist es möglich, einen ausreichend großen Bereich hinter der Fertigerbohle zu erfassen. Abbildung 25 zeigt das Bildfeld für das 4 mm Objektiv mit einem Bildfeld von 90° x 73°. Bei einer Distanz von 4 m zwischen Kamera und Messobjekt kann eine Fläche von etwa. 33,5 m² mit einem Bild dargestellt werden.

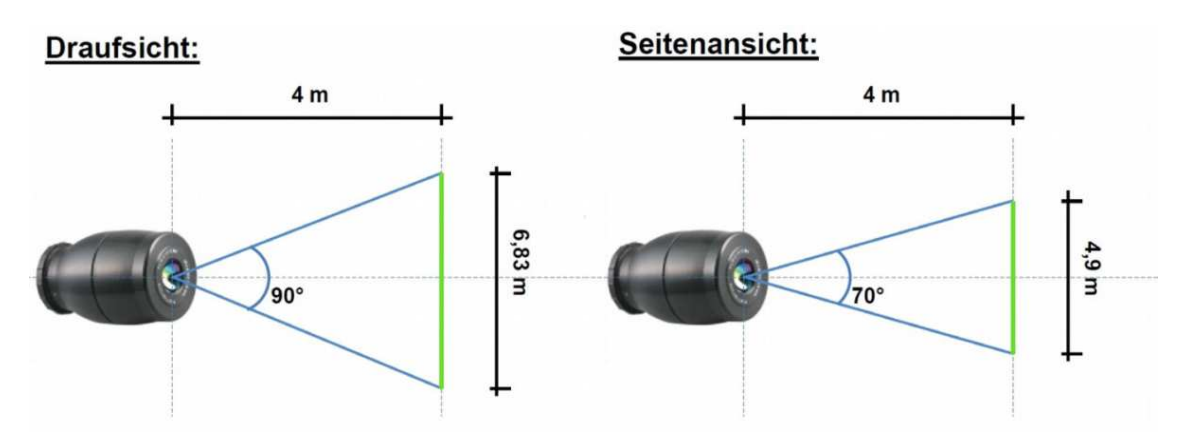

**Abbildung 56. Weitwinkelobjektiv: links Draufsicht, rechts Seitenansicht.** 

Ein bedeutender Kennwert ist der Öffnungswinkel (IFOV Instantaneous Field of View) von 6,25 mrad = 0,358° für die Kameraauflösung mit 320 x 240 Pixel. Dieser bestimmt die kleinste aufzulösende Einheit der Kamera mit dem Objektiv. Somit ergibt sich bei einem Abstand von 4 m zum Messobjekt die Fläche von 2,25 cm x 2,25 cm =  $-5$  cm<sup>2</sup> für einen Messwert. In Anhang 8.4 ist ein Auszug des Datenblatts hinterlegt.

Die Referenzfläche (Zoom) mit den Abmessungen von 0,25 x 0,25 m enthält 125 Messwerte. Für die betrachteten 10 m² entspricht dies 20.000 Messwerten. Da die Messpunkte ohne Fehlstellen nebeneinander liegen, sind die Teilflächen in Abbildung 57 vollständig grün markiert.

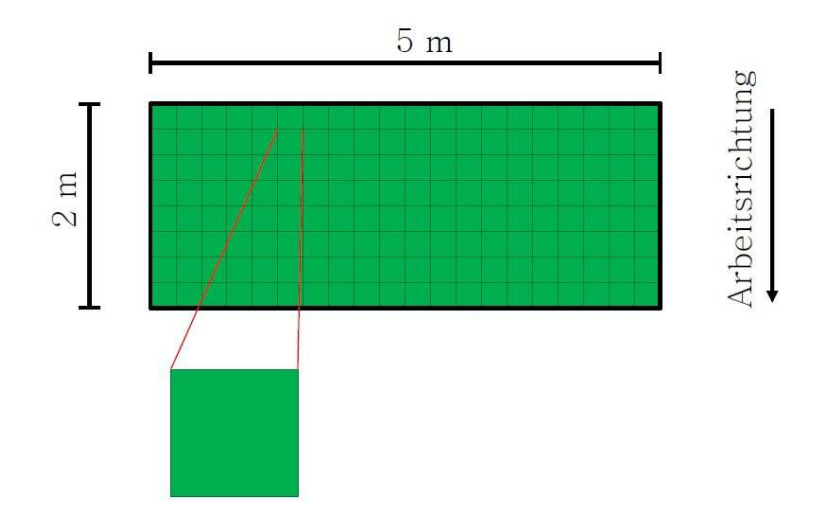

#### **Abbildung 57. Entwickeltes Messsystem: Messwertverteilung auf der Messfläche (schematisch).**

Die Datenübertragung zwischen Thermografiekamera und Computer kann über die USB-Schnittstelle mit einem Kabel oder mittels Funkverbindung über Wi-Fi erfolgen. Aufgrund der höheren Störanfälligkeit und der geringeren Übertragungskapazitäten der Funkverbindung wurde die Lösung unter Einsatz eines USB-Kabels umgesetzt. Die beengten Platzverhältnisse auf dem Straßenfertiger erfordern dabei eine möglichst flexible Position des Computers. Aus diesem Grund wurde ein 5 m langes USB-Kabel verwendet. Für Distanzen von > 3 m wird für USB-Kabel eine aktive Kabelverbindung empfohlen. Anderenfalls können Störungen oder Unterbrechungen bei der Datenübertragung zu unerwarteten Problemen führen.

## 3.4.2.2 GNSS Antenne

Für den Empfang der Positionsdaten wurde eine Präzisionsantenne des Typs Tallysmann TW2710 genutzt. Sie kann Frequenzen zwischen 1.557 MHz und 1.606 MHz empfangen. Damit sind sowohl die freien Signale von den GNSS GPS L1, GLONASS L1, BeiDou B1 und Galileo E1, als auch Signale der lokalen SBAS, ENGOS in Europa, verwendbar. Das wetterfeste und robuste Gehäuse ermöglicht vielfältige Anwendungsmöglichkeiten auch bei widrigen Umgebungsbedingungen.

Der Hersteller bietet mehrere vormontierte Befestigungsmöglichkeiten an der Unterseite der Antenne an. Zum Einen mit verschiedenen Gewinden und zum Anderen durch eine magnetische Platte. Für die Messungen im Rahmen des Projektes wurde die Antenne durch die magnetische Unterseite auf einer Metallplatte fixiert. Diese Platte ist auf einer Montagevorrichtung befestigt, mit der die Antenne auf dem Kragarm platziert werden kann. Abbildung 58 (rechts) zeigt die hier genutzte Antenne auf der Montagevorrichtung, die am Kragarm variabel befestigt werden kann. Weitere Details sind dem Datenblatt in Anhang 8.3 zu entnehmen.

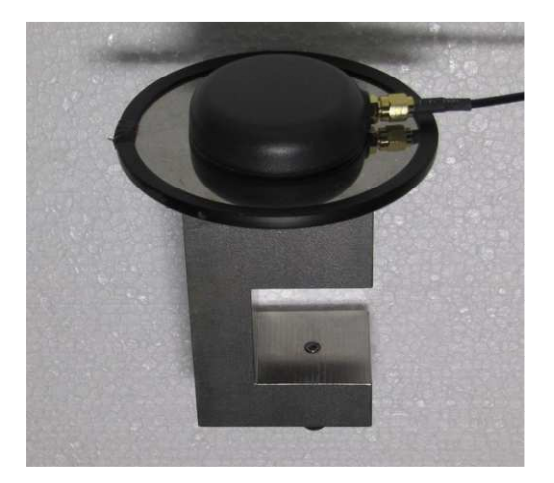

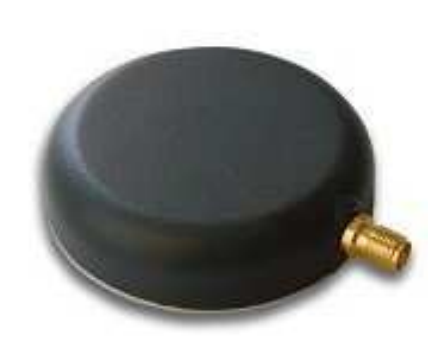

**Abbildung 58. Montagevorrichtung mit GNSS Antenne (links), GNSS Antenne (rechts).** 

#### 3.4.2.3 GNSS Empfänger (Rover)

Für die Auswertung der Satellitensignale wurde der Empfänger (Rover) NV08C-RTK von der Firma NVS Technologies AG verwendet. Abbildung 59 zeigt den Empfänger mit drei Anschlussmöglichkeiten an der linken Gerätseite. Der mittlere Anschluss ist der Eingang für die Satellitensignale der Antenne. Die beiden anderen dienen zur Kommunikation mit dem Computer bzw. den Anbietern der Korrekturdatendienste.

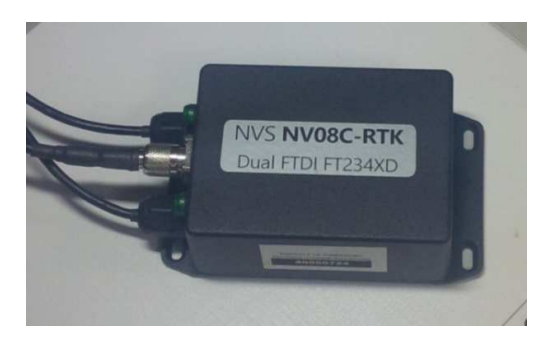

**Abbildung 59. GNSS Empfänger NV08C-RTK (NVS Technologies AG).** 

Als Eingangssignale können die L1 Frequenzen von GPS, Glonass und die differentiellen SBAS Korrektursignale auf 32 Kanälen dienen. Die Ausgabe der berechneten Positions-, Navigations- und Zeitangaben kann mit einer Frequenz von bis zu 20 Hz erfolgen. Eine externe Stromversorgung ist nicht erforderlich. Die über die USB 2.0-Schnittstelle verfügbare Leistung von 2,5 W ist ausreichend. In Abbildung 60 sind Kennwerte sowie Genauigkeitsangaben des Empfängers aufgelistet.

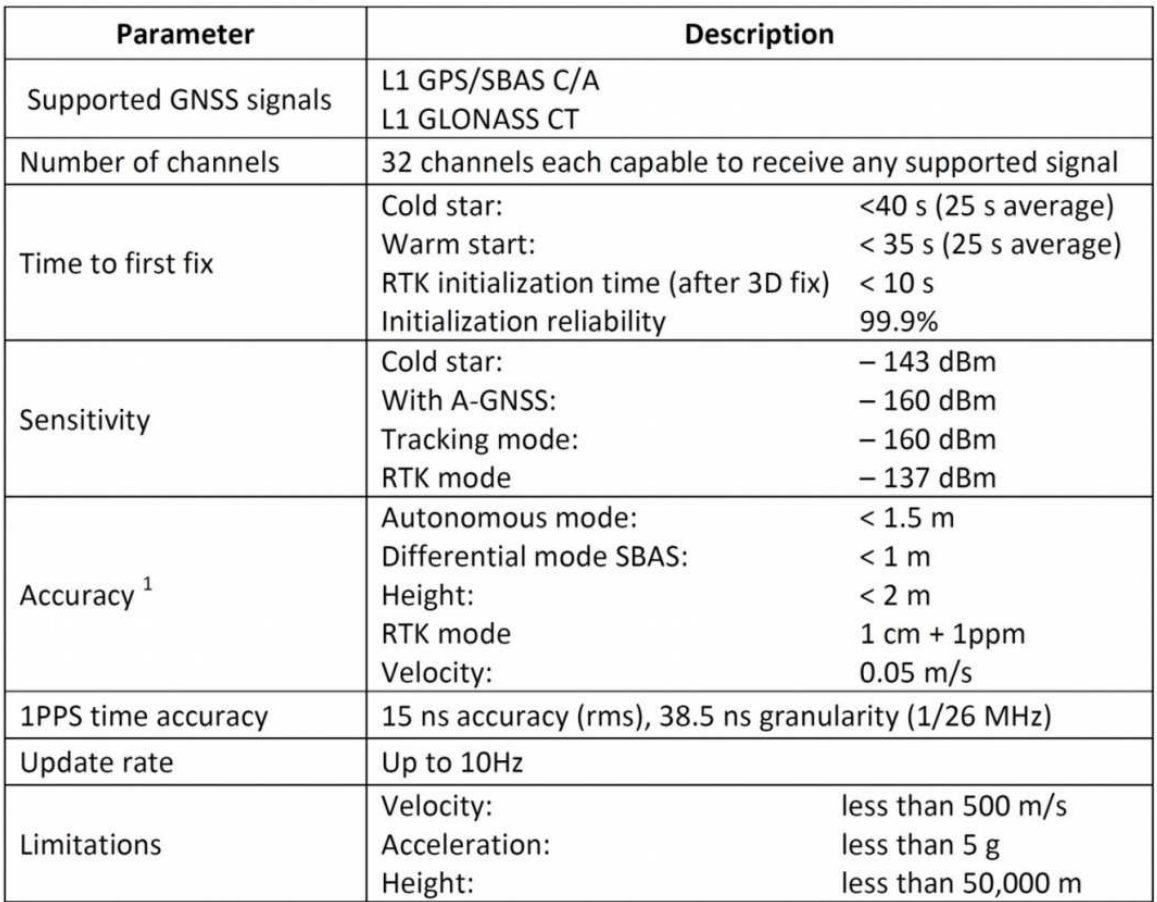

 $1$  RMS, 24hr static, SV @ -137 dBm

#### **Abbildung 60. Kennwerte der GNSS Platine (NVS, 2014).**

#### 3.4.2.4 Steuerungs-Computer / Laptop

Die Basis für die Softwarekomponenten bildete in diesem Projekt ein HP EliteBook 8460p. Als Betriebssystem diente Windows 7 (64 Bit) mit einem Leistungsindex von 4,6 und 4 GB Arbeitsspeicher. Der Prozessor Intel Core i5-2540M mit 2,60 GHz zeigte bei der hochfrequenten Datenaufzeichnung (> 10 Hz) der Thermogramme leichte Leistungsdefizite. Mit einer Reduktion der Übertragungsrate auf < 5 Hz konnte die CPU-Auslastung auf < 70 % gesenkt werden.

#### 3.4.2.5 Modem & Router

Zur Übermittlung der Korrekturdaten für die Positionsbestimmung mittels GNSS wird ein stabiler und leistungsfähiger Internetzugang benötigt. Dazu kann eine Mobilfunkverbindung oder die Verbindung zum Computer dienen.

Eine weitere Möglichkeit ist es, ein Modem unter Verwendung einer handelsüblichen SIM-Karte zum Generieren einer Internetverbindung zu nutzen. Diese Verbindung kann über ein Datenkabel oder mittels lokalen Datenfunknetzes genutzt werden. Aufgrund positiver Erfahrungen mit einem solchen Modem wurde eine "Fritz!Box 6820 LTE" verwendet.

#### 3.4.2.6 Stromversorgung

Alle Gerate werden mit Netzteilen ausgeliefert, die für ein Stromversorgungsnetz mit 50 Hz Wechselstrom bei 230 V ausgelegt sind. Sämtliche Komponenten benötigen eine Eingangsspannung von 12 V Gleichstrom bei einem gesamt Leistungsbedarf < 120 W.

Die meisten Baumaschinen nutzen ein Bordnetz mit 24 V Gleichspannung. Um den Strom aus den Batterien der Maschine direkt nutzen zu können, waren bei den Testversuchen umfangreichere Vorbereitungen erforderlich, da ein solcher Eingriff nur mit dem Einverständnis des Eigentümers und durch fachkundiges Personal erfolgen kann. Daher können nur die vom Hersteller verbauten Anschlussmöglichkeiten (12 V und 24 V Gleichspannung und 230 V Wechselspannung) verwendet werden. Der 230 V Anschluss ist üblicherweise für Wartungsarbeiten außerhalb des Betriebs nutzbar.

In einigen Fällen waren eine parallele Nutzung des Stromanschlusses, sowie der Betrieb der elektrischen Bohlenheizung, nicht möglich. Dann wurde die Energieversorgung der Messgeräte über einen Wechselrichter realisiert. Alternativ wurde bei geringen Außentemperaturen ein kleiner Stromgenerator genutzt (Abbildung 61). Dieser stellte eine Ausgangsspannung von 230 V mit ca. 500 W Leistung zur Verfügung. Dadurch konnte, unabhängig von der Baumaschine, für einen Zeitraum von etwa 7 Stunden gemessen werden. Für längere Messperioden wird ein Kraftstoffbehälter zum Nachfüllen benötigt. Die Emissionen des Generators stellten keinerlei Beeinträchtigung für das Bedienpersonal des Asphaltfertigers dar. Die Schallemissionen des Baugeräts im Betriebsmodus übertreffen jene des Stromgenerators deutlich.

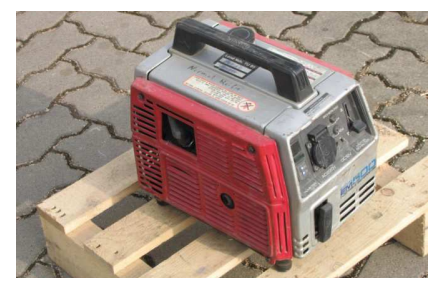

**Abbildung 61. Stromgenerator Honda EM500.** 

## **3.4.3 Software**

Die verschiedenen Schnittstellen der Hardwarekomponenten wurden mit folgenden Softwarelösungen harmonisiert:

- FeldLog,
- Bau.Tools.

Die nachfolgend genannten Programme dienten der Koordinatentransformation der GNSS Antennenposition in das Thermogramm und der externen Zugriffmöglichkeit auf den Steuerungsrechner zur Nutzung der oben aufgeführten Softwarelösungen:

- MB-Ruler Pro 5.3.
- TeamViewer.

## 3.4.3.1 Feldlog

Das kostenfreie Programm FeldLog wurde für die Verarbeitung der Navigations- und Korrekturdaten genutzt. Es stellt die Verbindung zwischen den Servern des Korrekturdatendienstes (z. B. SAPOS, APOS) und dem Empfänger (Rover) her. Dazu muss die Antenne über ein handelsübliches Antennenkabel mit dem Rover verbunden, sowie der Rover über eine serielle Schnittstelle an den Computer angeschlossen sein.

Zur Erhöhung der Positionsgenauigkeit muss der GNSS-Empfänger fortwährend mit Positionskorrekturdaten gespeist werden.

Die Korrekturdaten werden in Deutschland beispielsweise vom amtlichen Positionierungsdienst SAPOS® kostenpflichtig zur Verfügung gestellt. SAPOS bietet dabei verschiedene Dienste mit unterschiedlichen Genauigkeitsanforderungen an. Höchste Genauigkeit verspricht der GPPS Dienst (Geodätischer Postprocessing Positionierungs-Service) mit einer Genauigkeit von ≤ 1 cm, der aber hier nicht eingesetzt wurde, da keine Echtzeitanwendungen möglich sind.

Für die vorliegende Anwendung kam der HEPS Dienst (Hochpräziser Echtzeit-Positionierungs-Service) mit einer Lagegenauigkeit von 1 bis 2 cm (SAPOS/Dienste, 2017) zum Einsatz. Korrekturdaten werden im RTCM Standard übermittelt.

Der Positionierungsdienst SAPOS besitzt in Deutschland ein Netz aus 270 Referenzstationen (Sapos/Ntrip, 2017). FeldLog baut eine Verbindung zur nächsten Referenzstation auf. Diese stationäre Referenzstation ermittelt den Lagefehler, der zwischen der tatsächlichen Position der Referenzstation und der ermittelten Position der Referenzstation entsteht (vgl. Kapitel 2.3.6.2). Die Abweichung wird berechnet und in Form von Korrekturdaten an den GNSS-Empfänger (Rover) über den Übermittlungsstandard RTCM übermittelt.

Das Programm FeldLog empfängt laufend diese Daten und leitet sie an den GNSS-Empfänger weiter. Um Korrekturdaten zu empfangen, muss eine Verbindung von FeldLog mit dem SAPOS Server gewährleistet sein. Die zu übertragenden Daten betragen ca. 1 Megabyte pro Stunde. Abbildung 62 zeigt das Hauptmenu des Programms.

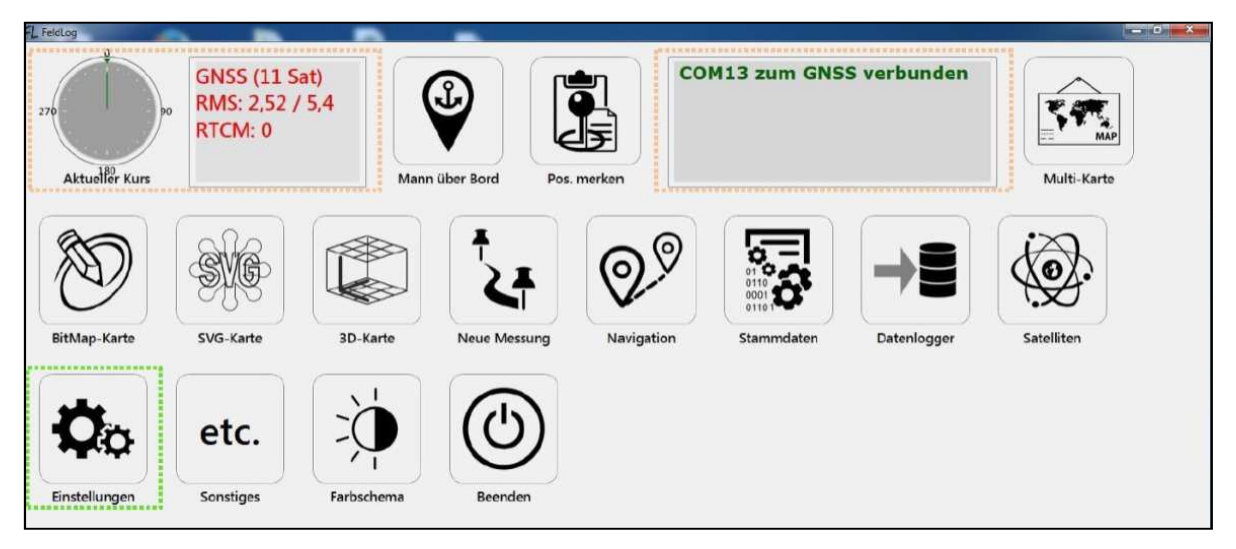

**Abbildung 62. Feldlog Programmübersicht (OptimalSystem, 2017).** 

In Abbildung 63 ist die Programmstruktur mit den im Rahmen dieses Forschungsprojektes relevanten Teilen der Programmübersicht schematisch dargestellt.

Im Menü Satelliten werden alle verfügbaren Satelliten und ihr Elevationswinkel (Höhenwinkel) angezeigt. Signale die sehr flach, mit einem Elevationswinkel < 20° auf die GNSS-Antenne treffen, sind für Navigationsaufgaben bzw. Messaufgaben mit einer nicht ortsfesten Antenne ungeeignet.

Das Menu Neue Messungen beinhaltet sämtliche Messfunktionen für einzelne Punkte oder ganze Streckenzüge (Polylinien).

Der Datenlogger startet und beendet die Aufzeichnung sämtlicher Signaldaten und speichert sie in einem NMEA-Datenformat ab. Die grün gekennzeichneten Bedienelemente aus Abbildung 63 werden im Folgenden anhand von Abbildungen erläutert.

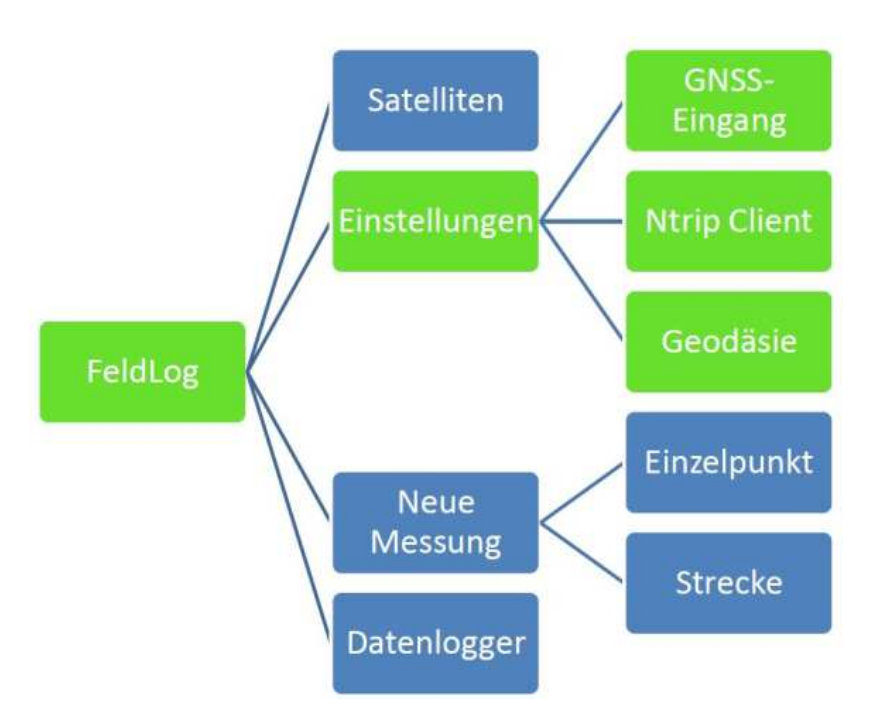

**Abbildung 63. Ausschnitt der Programmstruktur von FeldLog.** 

Über das Menu Einstellungen (vgl. Abbildung 62) können sämtliche Anpassungen für die verwendeten Komponenten, sowie die notwendigen Änderungen bei wechselnden Messaufgaben vorgenommen werden. Die Untermenüs GNSS Eingang, Geodäsie und Ntrip Client (gestrichelt umrandet in Abbildung 64) werden in der Folge kurz erläutert.

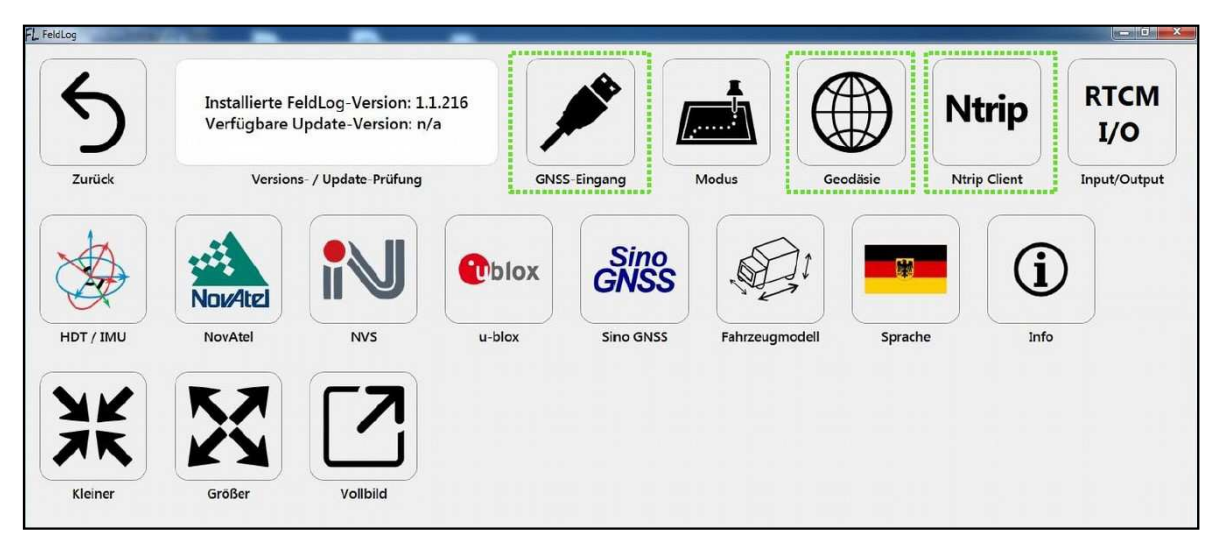

**Abbildung 64. FeldLog - Einstellungsmenü (OptimalSystem, 2017).** 

Das Untermenü GNSS Eingang ermöglicht es die Verbindungskanäle zwischen Computer und GNSS-Empfänger (Rover) einzurichten (vgl. Abbildung 65). Neben den bewährten seriellen Anschlüssen über Kabel, kann auch eine Funkverbindung über Bluetooth genutzt werden. Rechts neben dem Einstellungsbereich kann ein RTK Filter ausgewählt werden.

Wenn dieser aktiviert ist, können Messungen nur durchgeführt werden, sobald eine stabile RTK Lösung erreicht wird. Die sechs Zeilen in dem obersten Feld entsprechen den Satellitensignalen in dem NMEA-Format.

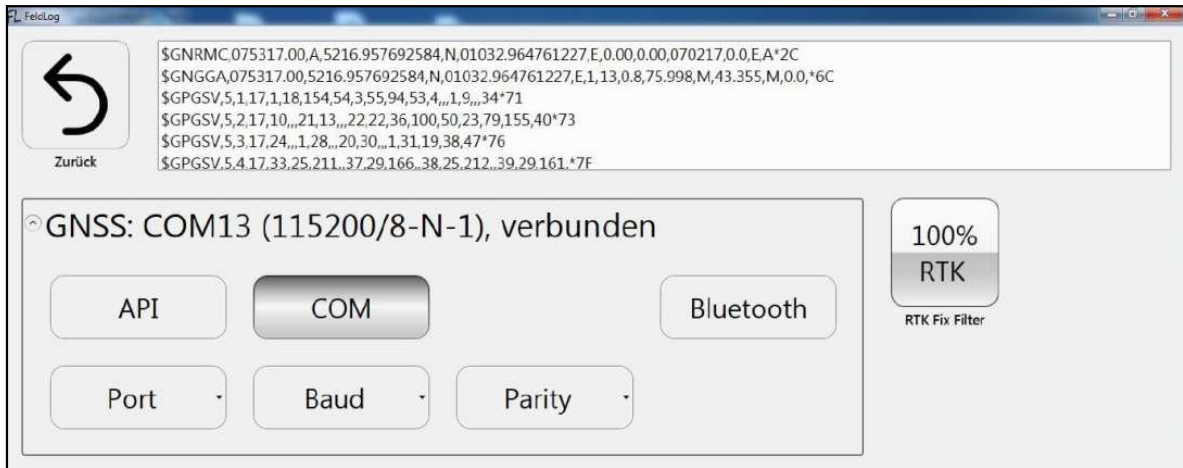

**Abbildung 65. FeldLog - GNSS Eingang (OptimalSystem, 2017).** 

Die signifikanten Einstellungen für möglichst präzise Positionsangaben sind im Menu Ntrip Client vorzunehmen. Abbildung 66 zeigt die dazugehörige Anzeige. In den Eingabefeldern werden Benutzerangaben (Benutzername und Passwort) und Verbindungsdaten zum Server des Dienstanbieters (Hostname, Port und IP-Adresse) eingetragen.

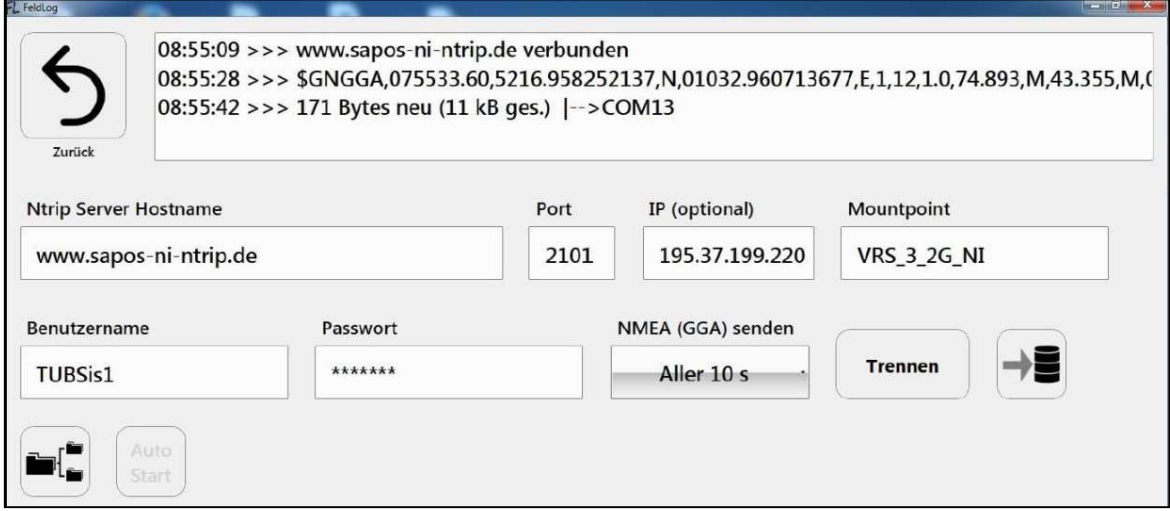

**Abbildung 66. FeldLog – Ntrip Client (OptimalSystem, 2017).** 

Das Feld Mountpoint legt die Verbindungseigenschaften fest, die zur Datenübertragung verwendet werden sollen. Bei der in Abbildung 66 dargestellten Variante "VRS\_3\_2G\_NI" wird das RTCM 3.1 Datenformat (3) von einer virtuellen Referenzstation (VRS) für die GNSS GPS & GLONASS (2G) des Landes Niedersachsen (NI) angefordert.

Über das Auswahlmenu NMEA (GGA) senden wird das Zeitintervall (10 s, 30 s, 60 s oder einmalig) festgelegt, wie oft die Satellitensignale des Empfängers an die Referenzstation übermittelt werden sollen. Rechts daneben befinden sich die Schaltflächen zum Verbinden- und Trennen sowie die Start- und Stop-Funktion zur Speicherung des Logfiles. In dem oberen Bereich werden der Verbindungsstatus mit einem Ausschnitt der NMEA Daten sowie die Datenmenge angezeigt.

Ein weiteres wichtiges Element ist das Menu Geodäsie, siehe Abbildung 64. Hier können neben der Auswahl der Referenzsysteme für die Koordinatensysteme (Geografisch und Geometrisch) auch Koordinatentransformationen zwischen den Systemen durchgeführt und abgespeichert werden.

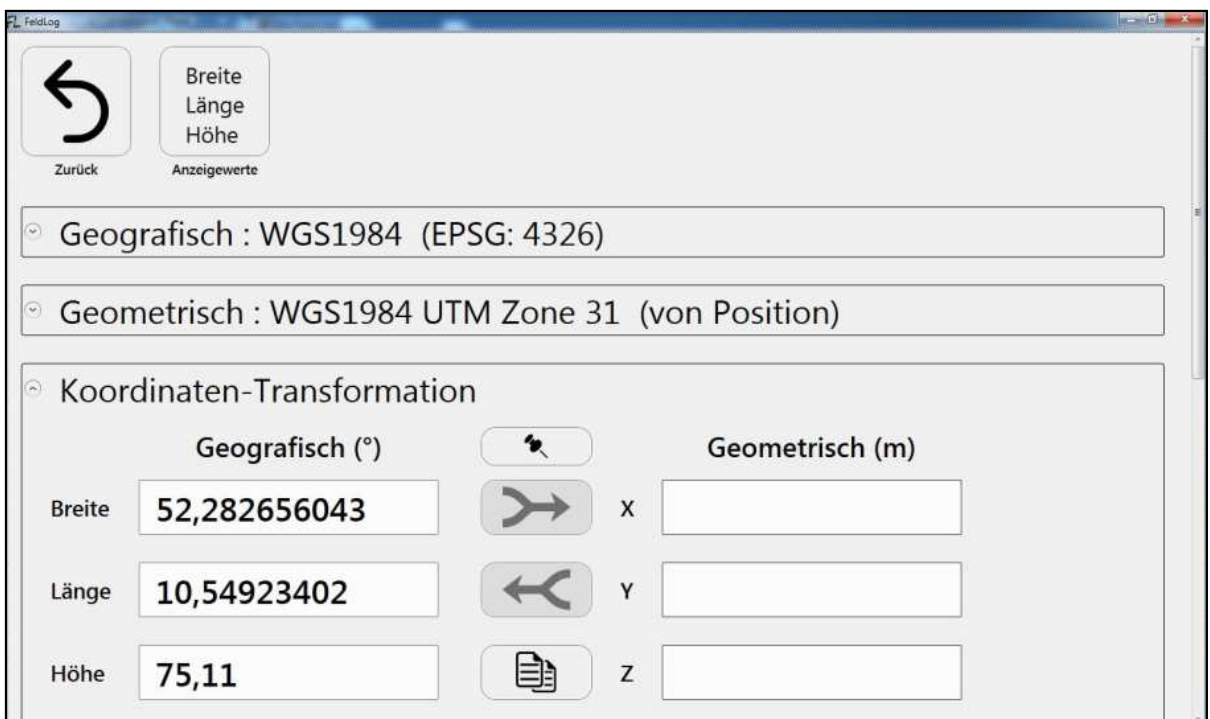

**Abbildung 67. FeldLog - Geodäsie (OptimalSystem, 2017).** 

#### 3.4.3.2 Bau.Tools und Bau.ToolsLive

Die Steuerung und Aufzeichnung der Thermografiemessungen erfolgt durch das Programm Bau.Tools (bgk infrarotservice GmbH). Diese Software bietet zusätzlich die Möglichkeit, die erhobenen Messdaten (Thermogramme) auszuwerten und für weitere Visualisierungen, z. B. einer Videozusammenfassung, aufzubereiten.

Über eine USB-Schnittestelle werden aktiv die Thermografiekamera und der GNSS-Empfänger (Rover) angesprochen bzw. permanent ausgelesen. Die Anzeige der Thermografiekamera wird mittels Livebild auf dem Display des Steuerungsrechners in der Softwareumgebung Bau.ToolsLive angezeigt. Das Auslösen der einzelnen Thermogram-

me erfolgt über eine im Vorfeld definierte Wegstrecke, die aus den RTK-Positionen der GNSS Einheit generiert wird (vgl. Abbildung 53). Abbildung 68 zeigt die Benutzeroberfläche des Programms. Sie unterteilt sich in die Bereiche "Bau.Tools" (links) und "Bau.ToolsLive" (rechts - unterteilt in die in Gelb hinterlegten Sektoren 1 bis 4).

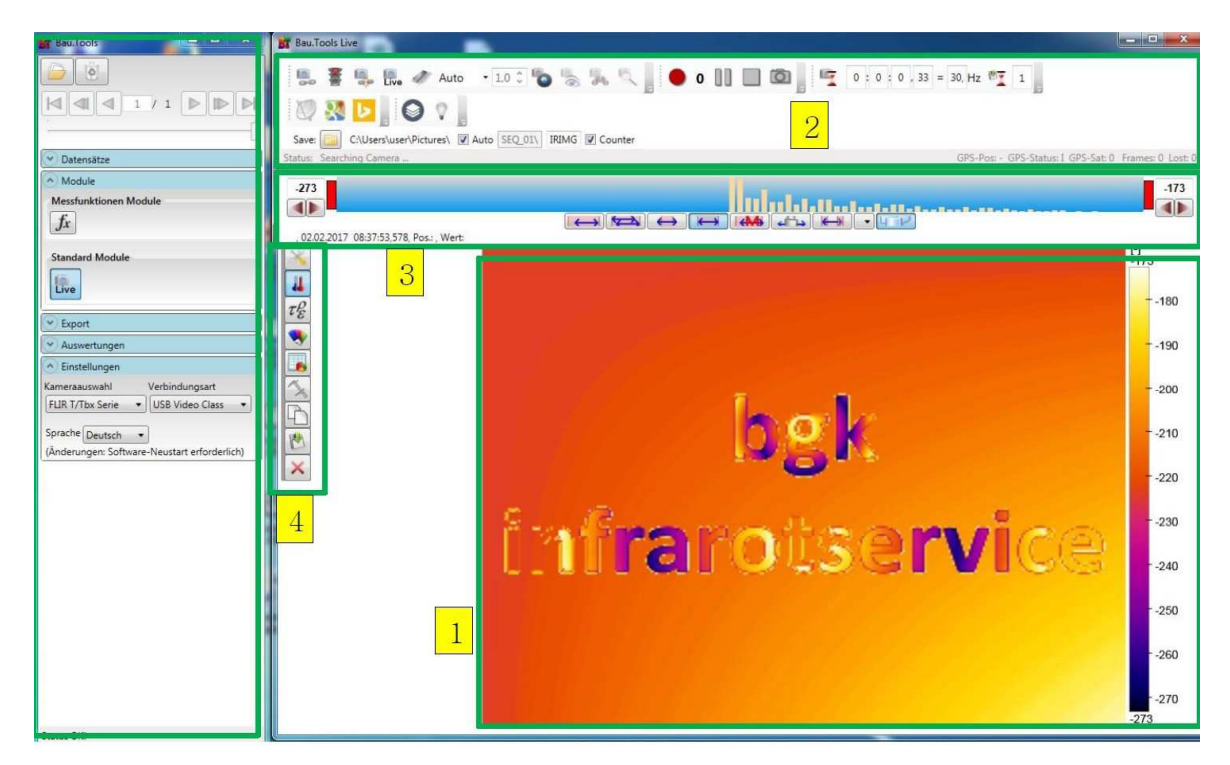

**Abbildung 68. Oberfläche von Bau.Tools (links), Bau.Tools.Live (rechts) (bgk, 2017).** 

Bau.Tools weist im Hauptmenü einem Navigationsbereich mit folgenden Auswahlmenüs auf:

- Datensätze,
- Module,
- Export,
- Auswertungen und
- Einstellungen.

Hier können im sogenannten Postprozessing (Nachbearbeitung) über das Menü "Datensätze" einzelne Thermografiebilder oder ganze Bildsequenzen zur weiteren Bearbeitung geöffnet werden. In dem Bereich "Export" können die Daten in verschiedene Bildformate bzw. zur detaillierten Auswertung mit Matlab oder Excel in allgemeinen Datenformaten abgespeichert werden. Das Menü "Auswertungen" bietet die Möglichkeit mehrere Thermogramme von ein und derselben Stelle mit einander zu vergleichen. So kann z. B. die Temperaturänderung eines Bauteils über einen definierten Messzeitraum im Verhältnis zur Ausgangstemperatur bestimmt werden.

Unter "Einstellungen" werden die jeweils verwendeten Kameramodelle sowie die Verbindungsart festgelegt. Abbildung 69 zeigt die Menüs "Datensätze", "Export" und "Auswertungen" in einer Detailansicht.

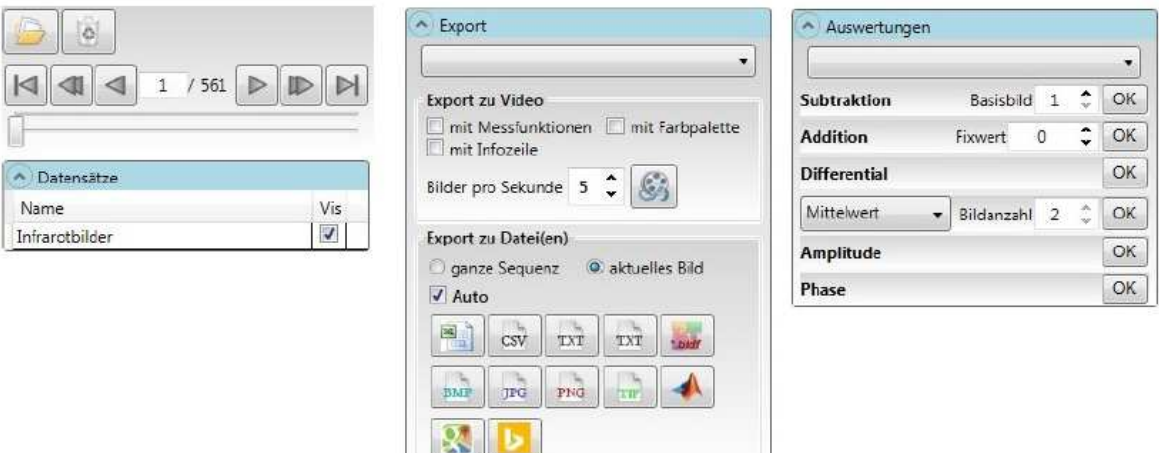

#### **Abbildung 69. Detailansicht der Menüs – Datensätze, Export und Auswertungen (bgk, 2017).**

Das "Bau.ToolsLive"-Modul ist auf der rechten Seite in Abbildung 68 dargestellt. Es teilt sich in vier Sektoren auf:

- 1. Bildanzeige mit Temperaturskala,
- 2. allgemeine Werkzeugleiste,
- 3. Werkzeugmenü zur Bildbearbeitung,
- 4. Werkzeugleiste zur Bildbearbeitung.

Die Messwerte der angeschlossenen Thermografiekamera werden in Sektor 1 als Livebild visualisiert. In Abbildung 68 ist beispielhaft der Standardhintergrund mit einer Temperaturskala am rechten Rand zu erkennen.

Über die allgemeine Werkzeugleiste in Sektor 2 können alle Steuerungsbefehle, abgesehen von einem Geräteneustart, einer Messkampagne ausgeführt werden. Die ersten Bedienelemente ermöglichen dabei den Zugriff auf die Kamera (vgl. Abbildung 71).

Der Verbindungsstatus wird durch ein Ampelsystem visualisiert und in der grau hinterlegten Statuszeile am unteren Rand des Bereichs angezeigt. Des Weiteren sind in dieser Zeile die Koordinaten des GNSS Empfängers, das Genauigkeitsniveau und die Anzahl der verfügbaren Satelliten angezeigt. Unterhalb der Ampel befinden sich die Bedienelemente zur Suche eines GNSS Empfängers, sowie die Exportfunktion der Koordinaten zu einem Kartendienst.

Die Bedienelemente rechts oben starten, pausieren oder beenden die Datenaufzeichnung der Thermografiekamera. Hinter der "Sanduhr" befinden sich die Schaltflächen zur Einstellung der Verbindungsfrequenz. Hier könnte statisch ein Zeitintervall zum Auslösen von Thermografiebildern definiert werden (vgl. Abbildung 97 im Anhang).

Da im Rahmen des Forschungsvorhabens eine unnötige Datenaufnahme in Form von Thermografiebildern ausgeschlossen werden sollte, wurde von Seiten des Softwareherstellers bgk infrarotservice die Möglichkeit geschaffen, eine Bildauslösung der Thermografiekamera über die Weginformation aus GNSS-Koordinaten zu realisieren. Die Einstellungen eines konstanten Wegintervalls (DistanceSave) erfolgt über ein externes Skript (vgl. Abbildung 70).

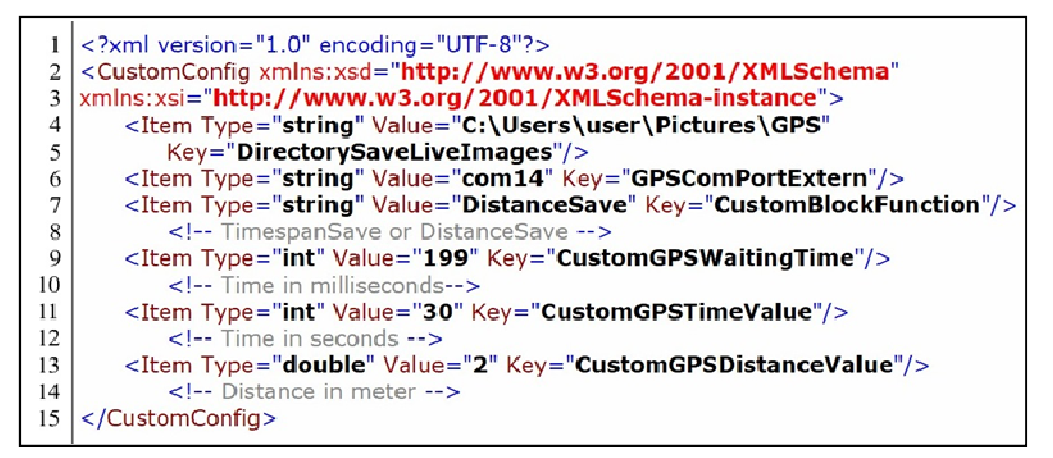

**Abbildung 70. Auszug aus der Skriptdatei.** 

In dieser Datei wird der gewünschte Wert der Wegstrecke (z. B. alle 2 m; Zeile 13) festgelegt. Durch das Aktivieren der Schaltfläche "Glühlampe" (vgl. Abbildung 71) wird die Bildaufzeichnung gestartet. Nähere Details sind Abbildung 97 zu entnehmen.

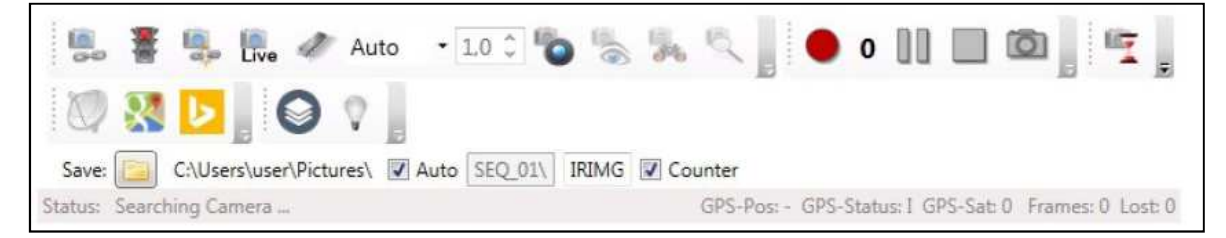

**Abbildung 71. Detailansicht des Sektors Nr. 2 der allgemeinen Werkzeugleiste (bgk, 2017).** 

Das Werkzeugmenu und die Werkzeugleiste (Sektoren 3 und 4) können sowohl bei der Liveanzeige der Messwerte, als auch später bei der Auswertung im Postprozessing angewendet werden. Je nach Auswahl in der Werkzeugleiste (blau hinterlegtes Bedienelement), variiert die Ansicht des Werkzeugmenüs.

In Abbildung 72 sind die Bedienelemente der Werkzeugleiste in einer Detailansicht mit einer kurzen Erläuterung zur Funktion abgebildet.

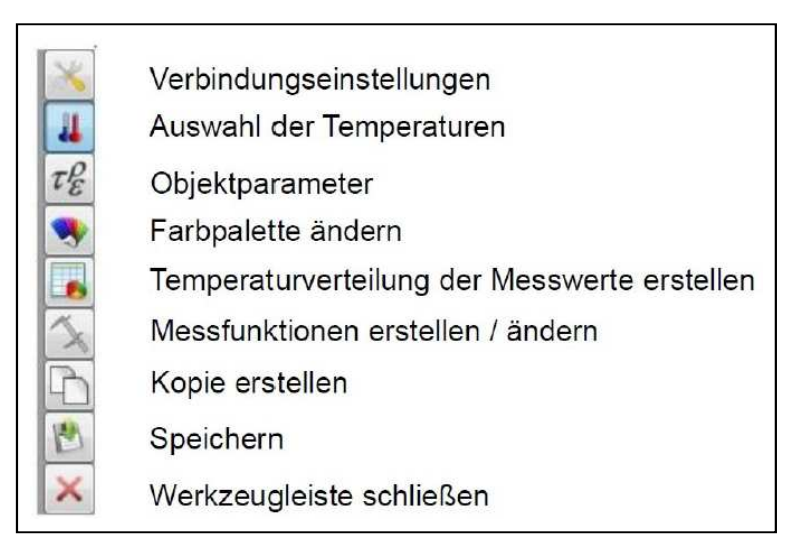

**Abbildung 72. Bau.Tools – Werkzeugleiste (bgk, 2017).** 

Das Bedienelement "Verbindungseinstellungen" bietet die Möglichkeit, neben der Übertragungsgeschwindigkeit auch die Qualität der Daten festzulegen. Über die Temperaturauswahl kann eine Ober- und/ oder eine Untergrenze für die im Livebild angezeigten Temperaturen festlegt werden. Es ist jedoch keine Festlegung des Messbereichs der Thermogramme möglich.

Im Menu "Objektparameter" können der Emissionsgrad ε, der Abstand zum Messobjekt d, die Luftfeuchtigkeit *ϕ*Hum und weitere Kennwerte definiert werden.

Mit der Farbpalette wird die Zuordnung der Temperaturen zu einem bestimmten Farbwert geändert. Neben vordefinierten Auswahlmöglichkeiten können auch eigene Farbkombinationen zur Visualisierung genutzt werden. Wenn einem Bild oder einer Bildsequenz eine Messfunktion (frei definierbare Linien- und / oder Flächenelemente) zugewiesen wurde, kann eine Temperaturverteilung der einzelnen Messelemente in tabellarischer Form ausgegeben werden. Die drei unteren Elemente dienen zum allgemeinen Umgang mit den geänderten Messdaten.

#### 3.4.3.3 MB-Ruler Pro 5.3

Die Software MB-Ruler Pro in der Version 5.3 (Bader, 2016) kann orthogonale und perspektivische Projektionen vermessen. Von aufgenommenen Bildern können Strecken, Flächen, Winkel, Radien und Durchmesser bestimmt werden. Das Programm arbeitet pixelgenau. Die Genauigkeit einer Messung hängt dabei unter anderem von der Auflösung des Bildes sowie von der Objektverzeichnung ab.

Das Programm rechnet zunächst nur längengetreu, jedoch einheitenlos. Um später im Programm Maße von Objekten im Bild zu bestimmen, sollte sich auf dem Bild ein rechteckiger Gegenstand befinden, dessen Maße bekannt sind. Von diesem genau definierten

Rechteck mit bekannten Seitenlängen kann dann im Programm ein perspektivischer Bildmaßstab errechnet werden, mit dem sich sämtliche Bildobjekte, die sich auf einer Ebene befinden, genau bestimmen lassen.

Hierzu wird in die Software zunächst ein perspektivisch aufgenommenes Bild geladen. Der Maßstab wird festgelegt, in dem das Programm eine Schablone auf den rechteckigen Gegenstand legt. Die Software erkennt nun die aufgenommene perspektivische Ebene. Mit den bereitgestellten Geometrietools lassen sich von nun an unter anderem Distanzen, Winkel, Kreise und Flächen vermessen. Die Software arbeitet wahlweise im Fenstermodus sowie auch im Overlay-Modus. Es bietet sich an, den letztgenannten Modus zu wählen und über das Programm Bau.Tools zu legen, um dort direkt Strecken mit den Bildern von Bau.Tools ausmessen zu können.

#### 3.4.3.4 TeamViewer

Mit der Software TeamViewer (2016) lassen sich live Bildschirmübertragungen zwischen zwei Endgeräten realisieren. Dadurch ist eine Steuerung eines Computers durch einen anderen ermöglicht. Somit ist eine komfortable Überwachung und Steuerung des Steuerungscomputers über ein handelsübliches Tablet auf der Baustelle möglich. Ein störendes Eingreifen an dem Steuerungscomputer, der ggf. den Bauablauf beeinflussen könnte, wird minimiert.

## **3.4.4 Befestigung der Systemkonfiguration an der Baumaschine**

Zur dauerhaften Verbindung der Thermografiekamera und der GNSS Antenne mit dem Straßenfertiger wurde eine Möglichkeit konzipiert, die ihren Einsatz an verschiedenen Dachkonstruktionen von Straßenfertigern unterschiedlicher Hersteller gewährleistet.

Abbildung 73 zeigt beispielhaft die Außenabmessungen eines Straßenfertigers 1800-3i der Firma Vögele und die entwickelte Systemkonfiguration. Das Dach des Fertigers ist an zwei Seiten (vorne und hinten) auf einem Rechteckstahlprofil gelagert. Für eine geringere Transporthöhe kann der Dachaufbau nach vorne verschwenkt werden. In der Rückansicht ist die ideale Position der Thermografiekamera (roter Rahmen) markiert. In der Seitenansicht ist die Thermografiekamera (schwarzer Rahmen) mit Kragarm (blau) skizziert. Der rot gestrichelte Rahmen zeigt eine Detailansicht des markierten Bereichs.

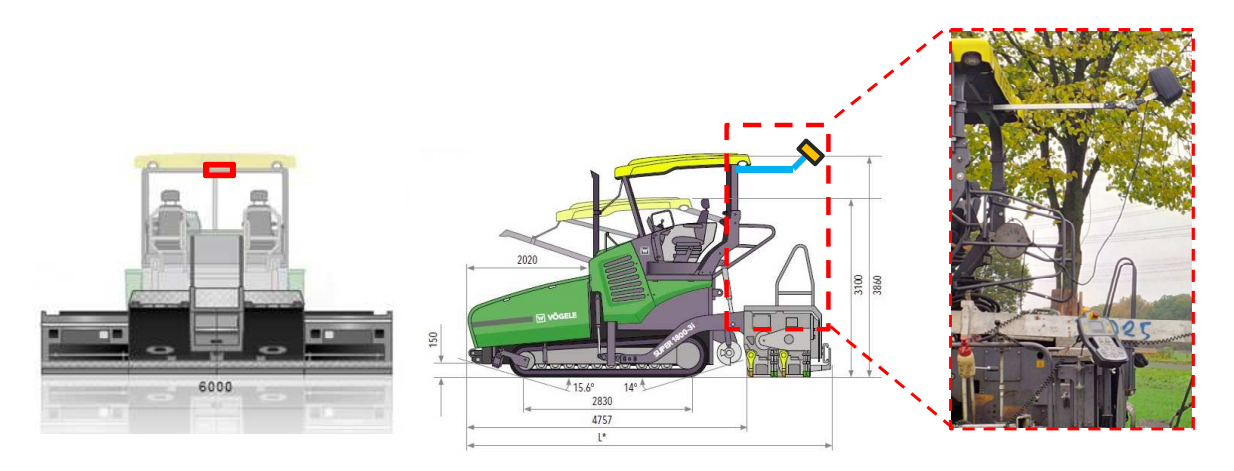

**Abbildung 73. Heck und Seitenansicht eines Asphaltfertigers 1800-3i (Vögele, 2017) und die auf einem Kragarm montierte Thermografiekamera.** 

Um das Messsystem ohne intensive Vorbereitungen und dauerhafte Schäden bzw. Spuren an jedem Straßenfertiger befestigen zu können, wurde eine Klemmvorrichtung als Grundlage gewählt. Sie besteht aus zwei robusten Stahlblechen, die mit vier Schrauben gegeneinander verspannt werden. Abbildung 74 zeigt die beiden Stahlbleche (Abmessungen: 8 mm x 250 mm x 300 mm).

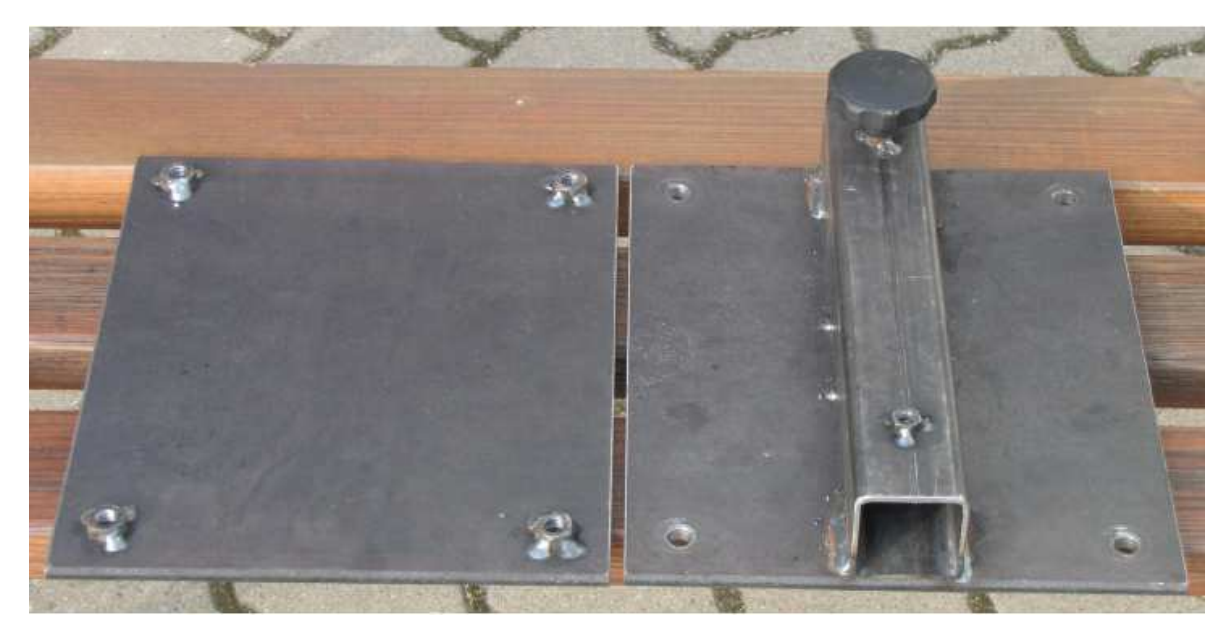

**Abbildung 74. Stahlbleche als Klemmbefestigung.** 

Mittels Schrauben können die beiden Teile an jedem biege- und torsionssteifen Träger eines Straßenfertigers ausreichend fest verbunden werden. Zur unkomplizierten Montage sind die Schraubenmuttern auf einer Seite fest geschweißt. Auf der anderen Seite ist ein Quadratrohr befestigt, das die Einspannung des Kragarms für die Halterung der Thermografiekamera (vgl. Abbildung 73) mit zwei Sterngriffschrauben ermöglicht. Für den Kragarm wurde ein 4 cm starkes Aluminiumrohr (Rechteckprofil 40 mm x 40 mm) gewählt.

Der Bildausschnitt der Thermogramme sollte möglichst zentral und orthogonal auf einen Streckenabschnitt von 2 bis 3 m hinter der Bohle ausgerichtet sein.

Aufgrund von variierenden Maßen der Einbaubohle (> 1,5 m) wurde im Verlauf der Messkampagnen entschieden, den Einfallswinkel der Thermografiekamera über ein Gelenk zu verstellen. Dadurch resultiert eine verkürzte Kragarmlänge und damit geringere resultierende Belastungen aus den Vibrationen des Straßenfertigers (Hebel) für die Systemkonfiguration (vgl. Abbildung 75).

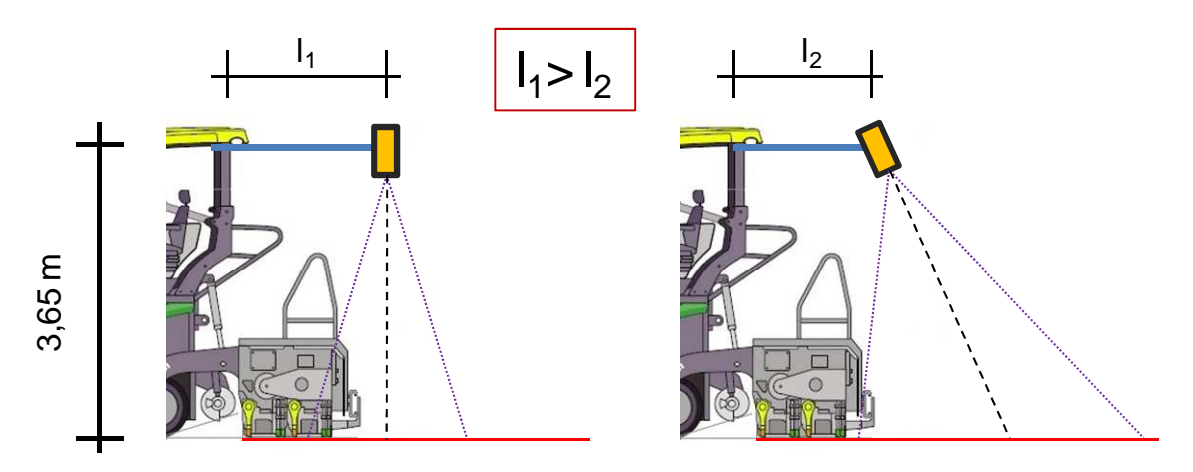

**Abbildung 75. Schematische Darstellung der Aufhängung der Thermografiekamera.** 

Abbildung 76 zeigt das Gelenk, an dem auf beiden Seiten beliebige Quadratprofile angeschlossen werden können. Weiterhin ist die Kamera mit dem Weitwinkelobjektiv zu sehen. Abbildung 77 zeigt die montierte Kamera in der Schutzeinhausung (Fahrradkoffer, vgl. Abbildung 73 rechts) sowie angeschlossene Kabel. Zur Fixierung dient eine handelsübliche ¼ Zoll Stativschraube.

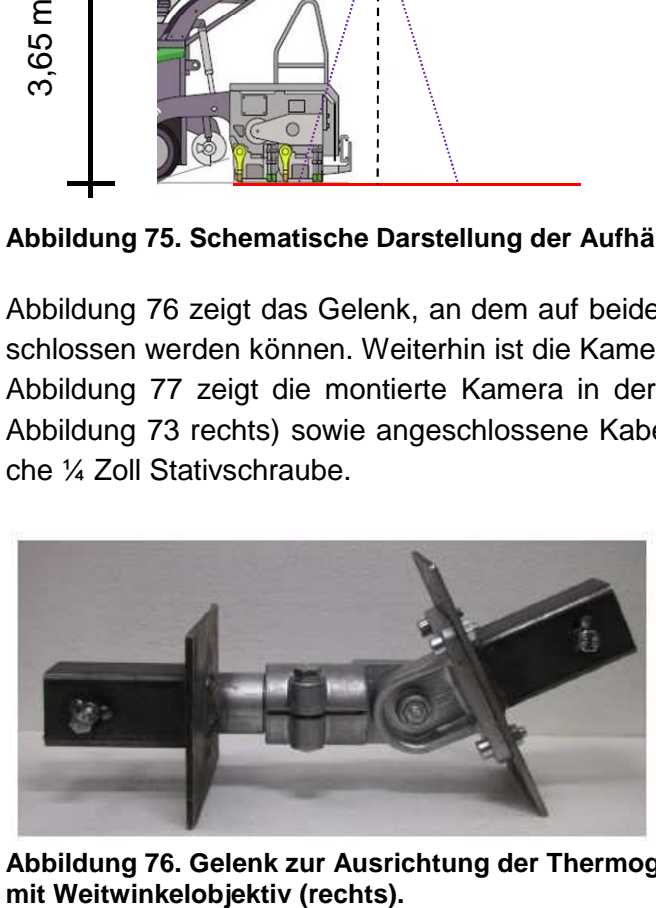

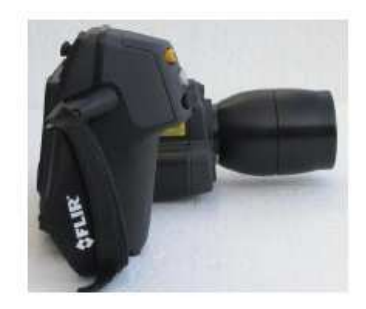

**Abbildung 76. Gelenk zur Ausrichtung der Thermografiekamera (links), Thermografiekamera** 

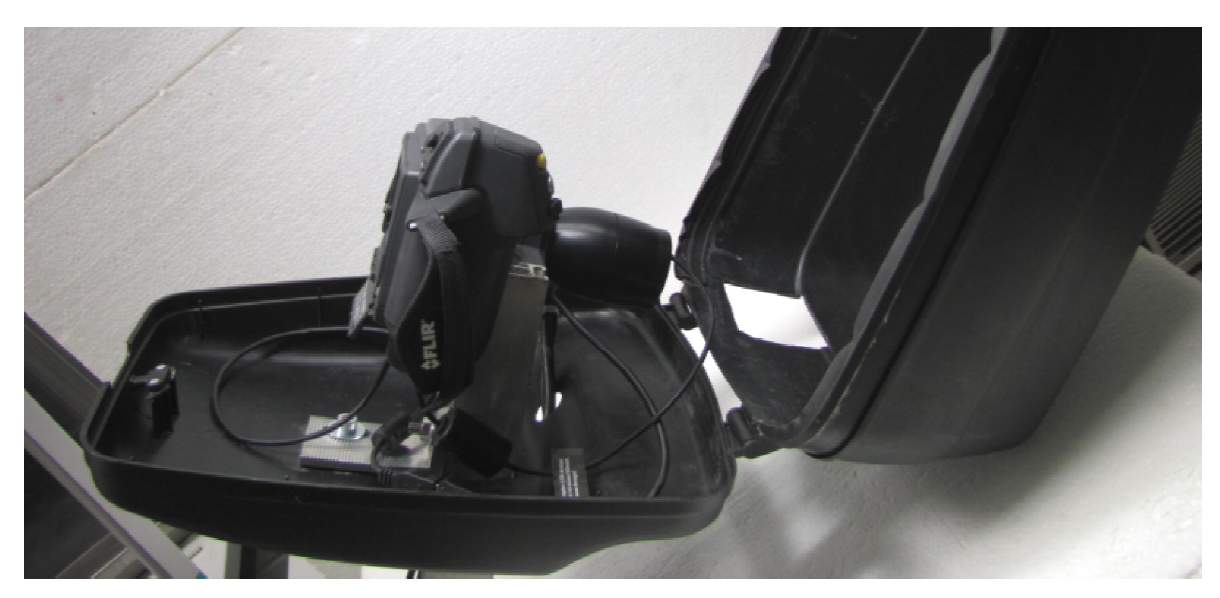

**Abbildung 77. Montierte Thermografie Thermografiekamera in Schutzeinhausung.** 

## **3.4.5 Transformation der GNSS Koordinate ins Thermogramm**

Zur GNSS gestützten Positionsbestimmung von Bildpunkten aus Thermogrammen muss zunächst das Bildfeld der Kamera bestimmt werden, und zwar unter Berücksichtigung des zunächst das Bildfeld der Kamera bestimmt werden, und zwar unter Berücksichtigung des<br>Versatzes zwischen Thermografiekamera und GNSS Antenne. Es empfiehlt sich dabei, markante Punkte zu Hilfe zu nehmen, die später im Thermogramm sichtbar sind. Versatzes zwischen Thermografiekamera und GNSS Antenne. Es empfiehlt sich dabei,<br>markante Punkte zu Hilfe zu nehmen, die später im Thermogramm sichtbar sind.<br>Im nachfolgenden Beispiel zur Kalibrierung wurde die GNSS Antenn

nende des Straßenfertigers (vgl. Abbildung 75) platziert. Das Bohlenende ist auf allen aufgenommenen Bildern ortsfest und später im Wärmebild gut erkennbar.

Beispielsweise kann mit der Software MB-Ruler Pro in einem zur Thermografieaufnahme nachgeschalteten Arbeitsschritt ein Koordinatenzentrum in das Bild, vorzugsweise auf den auf den Boden projizierten GNSS Punkt gelegt werden. Von diesem Punkt können dann auf den Boden projizierten GNSS Punkt gelegt werden. Von diesem Punkt können dann<br>bequem alle Positionen von weiteren zu untersuchenden auffälligen Asphaltoberflächentemperaturen bestimmt werden. Zur Veranschaulichung der wichtigsten Längen und Punkte dient Abbildung 78 (Legende siehe Tabelle 12). e Positionen von weiteren zu untersuchend<br>en bestimmt werden. Zur Veranschaulichu<br>nt Abbildung 78 (Legende siehe Tabelle 12).

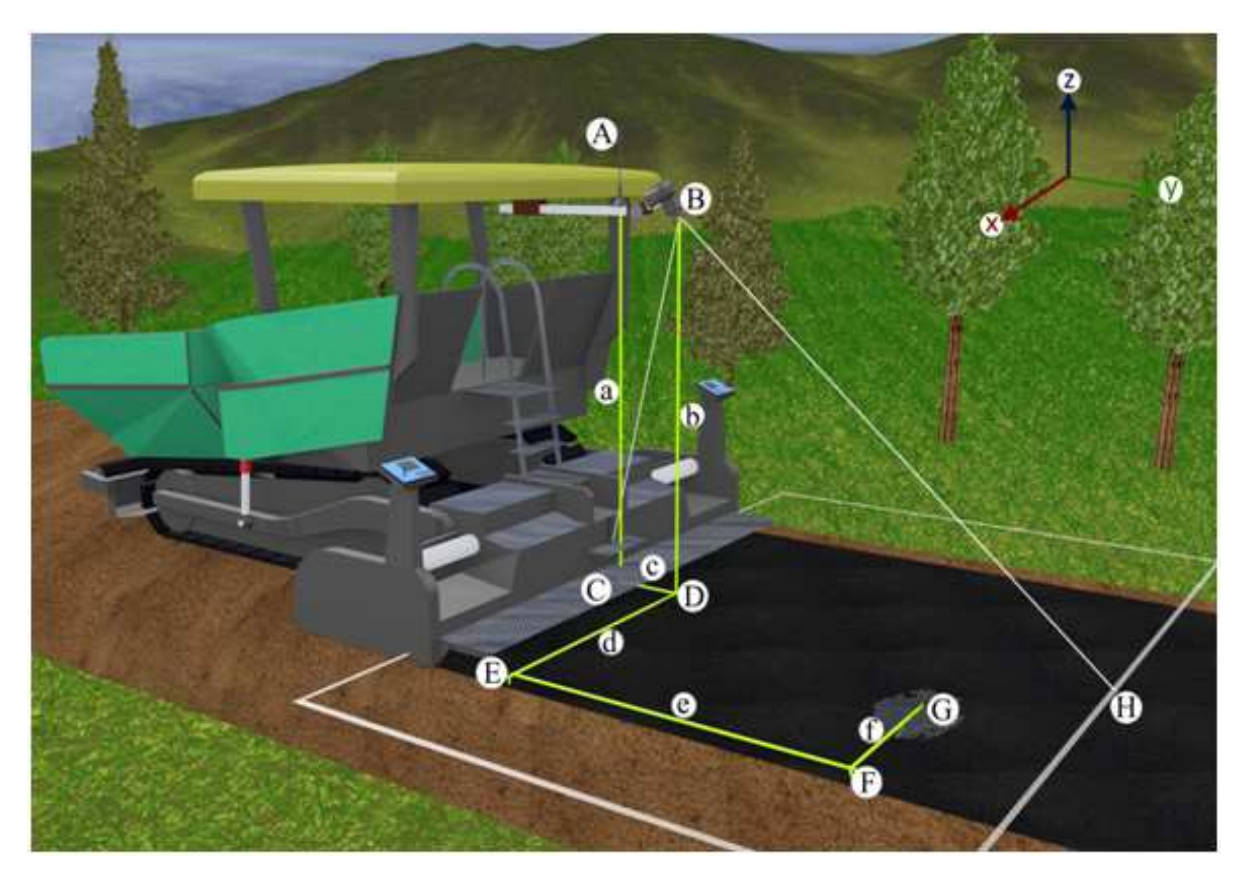

Abbildung 78. Geometrieinformation der Systemkonfiguration.

**Tabelle 12. Legende zur Geometrie . Geometrieinformation der Systemkonfiguration**

| Symbol        | Erklärung                                                   |
|---------------|-------------------------------------------------------------|
| A             | Messpunkt der GNSS Antenne                                  |
| B             | Position der Wärmebildkamera                                |
| C             | vertikale Projektion von Punkt A                            |
| E             | vertikale Projektion von Punkt B: Bohlenende                |
| G             | zu untersuchende Asphaltoberflächentemperatur               |
| Н             | maximaler Bildaufnahmebereich                               |
| a             | Höhe der GNSS Antenne über Oberkante Asphaltbefestigung     |
| B             | Höhe der Wärmebildkamera über Oberkante Asphaltbefestigung  |
| C             | horizontaler Abstand zwischen Antennenpunkt und Kamerapunkt |
| grauer Rahmen | <b>Bildaufnahmebereich</b>                                  |

Nachfolgend wird das Vorgehen zur Bestimmung der GNSS Position von Punkt G (Abbildung 78) beschrieben. ) beschrieben. Punkt G stellt dabei eine auffällige Fläche im Thermogramm dar, an der während der Asphalteinbauphase eine Temperaturinhomogenität festgestellt wurde.

Zunächst wird der GNSS Punkt (A), Lage und Höhe der Antenne, in das aufgenommene Thermogramm projiziert. Idealerweise ist die Kamera mittig am Querbalken des Fertigerdaches montiert, dann liegt sie direkt über dem Bohlenende. Das Bohlenende bildet eine konstante markante Linie im Thermogramm. So ist Punkt E, das Ende der Bohle, einfach definiert und auf allen Thermogrammen wieder zu erkennen. Die GNSS Antenne wird in unmittelbarer Nähe mit fester Basislänge (Strecke AB) zur Kamera zu befestigt.

Die Punkte A und B (GNSS Antenne und Kamera) werden auf den Boden projiziert. Als Hilfsmittel kann dazu ein handelsübliches Pendel verwendet werden. Die nun auf den Boden projizierten Punkte C und D werden markiert und ihr Abstand zueinander (Strecke c) vermessen. Die Art der Markierung sollte so aussehen, dass man zumindest einen der Punkte C oder D auf dem später aufgenommenen Thermogramm erkennen kann. Als Markierungshilfen eignen sich große kontrastreiche Gegenstände oder Gegenstände mit eigener Wärmequelle (vgl. Abbildung 80).

Es bietet sich an, das erste Bild einer Messreihe zur Kalibrierung zu verwenden. Dazu werden zunächst mit einer Holzlatte oder einem anderen Objekt, das auf dem Wärmebild einen Kontrast abbildet, die senkrecht auf den Boden projizierten Punkte C und D der Antenne und der Kamera markiert. Auf diese Weise lässt sich der Punkt der GNSS Antenne und der Punkt der Kamera über dem Boden ins Bild projizieren.

Um später auf dem Bild mit der Software MB-Ruler Pro perspektivische Maßstäbe feststellen zu können, wird ein quadratischer Holzrahmen (Kalibrierrahmen, vgl. Abbildung 79) mit der Seitenlänge von 100 x 100 cm im Bild platziert. Angemerkt sei hier, dass auch rechtwinklige Formen mit bekannten Längenmaßen vom Programm erkannt werden. Eine quadratische Form hat aber den Vorteil, in ihren Längenverhältnissen eindeutig zu sein. Dies erleichtert und verbessert später die Bildauswertung, da die Ausrichtung des Quadrates nicht von Bedeutung ist. Der Rahmen sollte mittig im Bild platziert werden, da mögliche Objektivverzeichnungen hier am geringsten sind und das Programm daher genauer den Bildmaßstab erfassen kann. In Abbildung 80 sind durch zwei im Bild platzierte Holzmarkierungen (hier weiß umrandet) die Positionen der GNSS-Antenne (Punkt C) und die der Thermografiekamera (Punkt D) markiert. Etwa in Bildmitte ist der 1 m² große quadratische Holzrahmen zu erkennen.

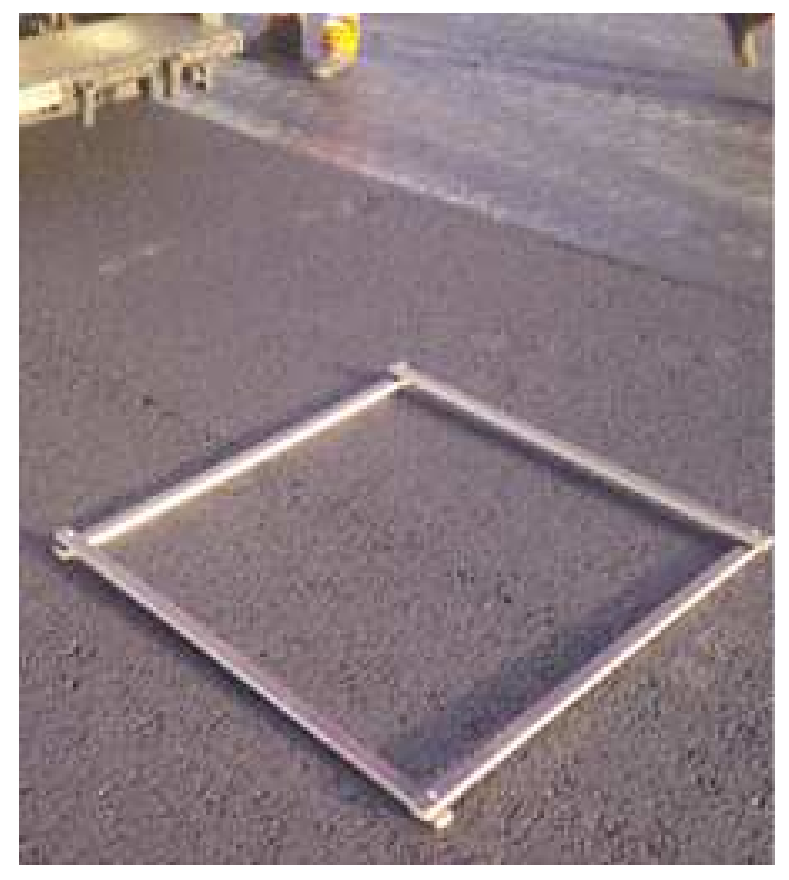

**Abbildung 79. Kalibrierrahmen**

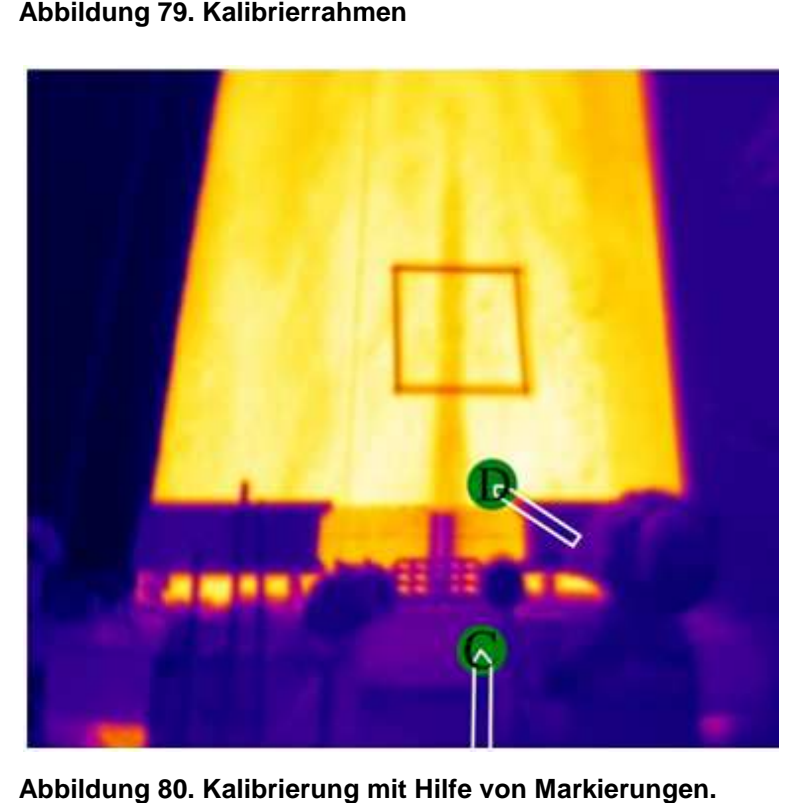

**Abbildung 80. Kalibrierung mit Hilfe von Markier**

# **3.5 Methodik zur Auswertung von Thermogrammen**

Die nachfolgenden Abbildungen zeigen das Vorgehen für die im Rahmen dieses Forschungsprojektes gewählte Auswerteroutine.

## **3.5.1 Grunddaten der Thermogramme**

Abbildung 81 zeigt die Originaldaten bzw. die Rohdaten der Thermografiekamera. Jedes Thermogramm weist eine Identifikationsnummer (Bild-ID) mit Aufnahmedatum und korrespondierender Uhrzeit auf.

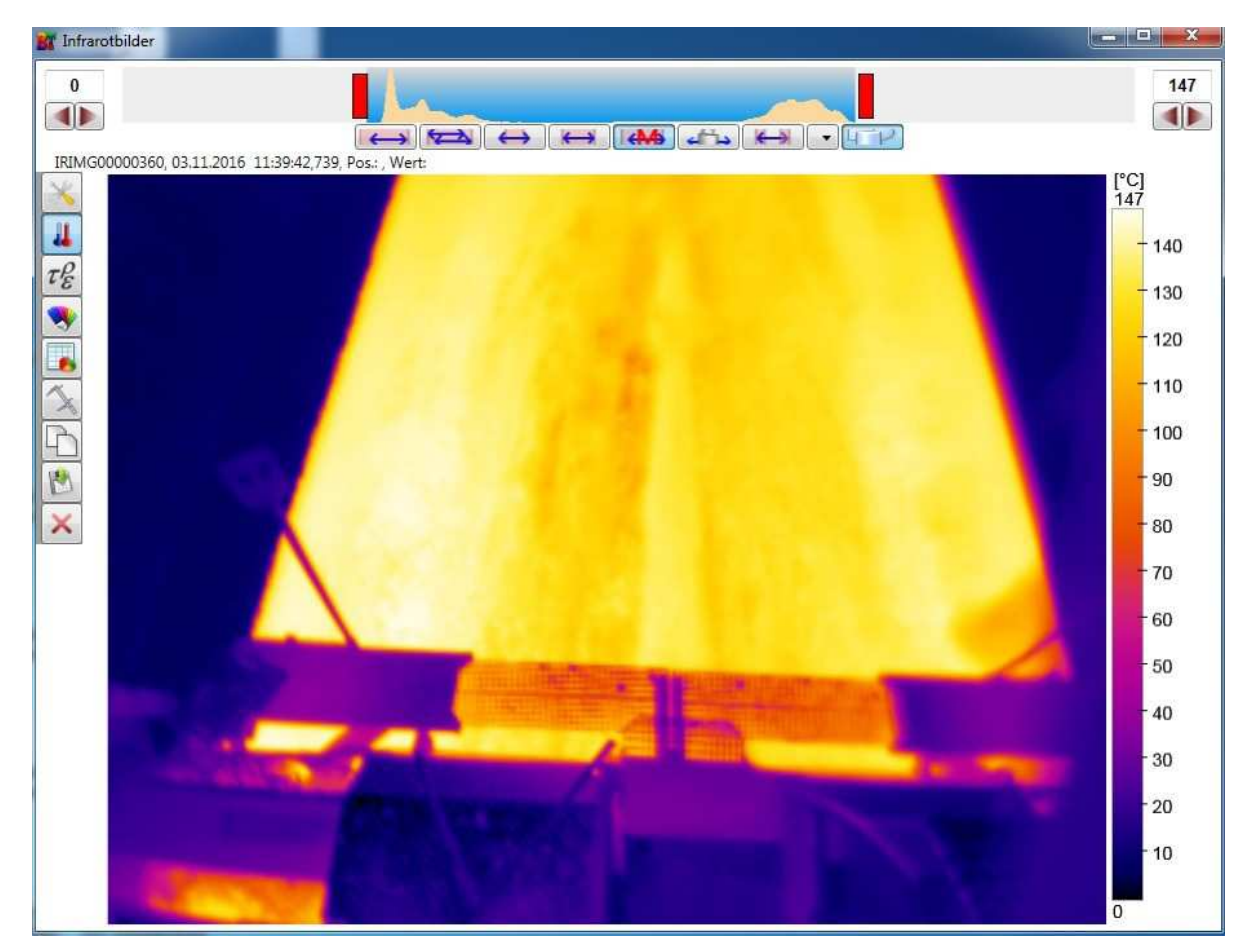

**Abbildung 81. Thermogramm mit uneingeschränkter Temperaturinformation.** 

Desweiteren wird für jedes Thermogramm die Koordinate der GNSS-Antenne in einem separatem Logfile (vgl. Abbildung 82) aufgezeichnet. So ist für jedes Thermogramm eine georeferenzierte Zuordnung gewährleistet.

```
Name: IRIMG00000042
Local: Status RTKFix , Sat 16 , Pos N 51.951090, E 9.618315
Name: IRIMG00000043
Local: Status RTKFix , Sat 16 , Pos N 51.951107, E 9.618282
Name: IRIMG00000044
Local: Status RTKFix , Sat 16 , Pos N 51.951125, E 9.618248
```
**Abbildung 82. Auszug aus dem Logfile mit Informationen zu Bild-ID, Status der Positionsgenauigkeit, Anzahl der Satelliten und Lagekoordinate.** 

## **3.5.2 Temperaturbereich**

Wie in Kapitel 3.4.3.2 erläutert, befindet sich die Funktionselemente zur Temperaturauswahl innerhalb der Software Bau.Tools oberhalb des angezeigten Thermogramms. In der linken und rechten oberen Ecke befinden sich je ein Eingabefeld mit Zahlen (hier 0 und 147, vgl. Abbildung 81). Diese und die beiden roten Regler, die das Histogramm aufspannen, ermöglichen es, den Temperaturbereich der zu visualisierenden Messwerte per Maus oder Tasteneingabe festzulegen. Es ist zu empfehlen alle aufgezeichneten Bildsequenzen einem definierten Temperaturbereich zuzuordnen.

Für die Auswertung und Detektion von Temperaturinhomogenitäten wurde ein Temperaturbereich zwischen 100 und 170 °C festgelegt. Alle Messwerte außerhalb des definierten Temperaturbereichs werden in der Folge schwarz dargestellt (vgl. Abbildung 83).

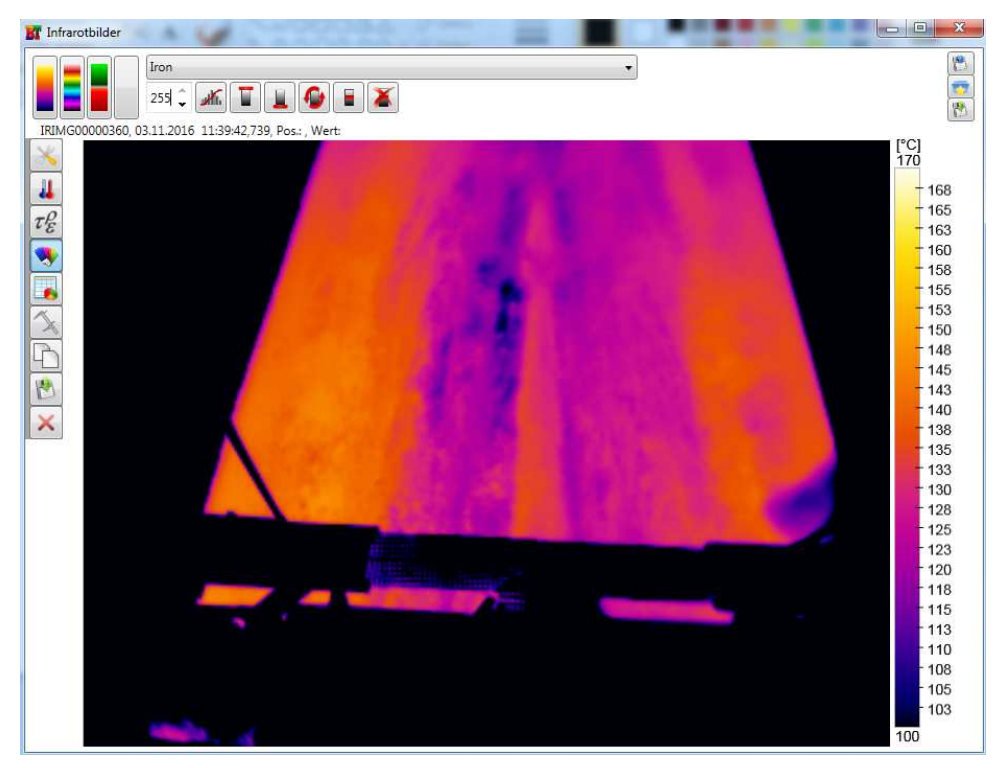

**Abbildung 83. Thermogramm mit eingeschränkter Temperaturinformation.** 

Eine verbesserte visuelle Unterscheidung der Oberflächentemperaturen im Thermogramm ist die Folge. Der zu definierende Temperaturbereich sollte dabei jeweils in Abhängigkeit der Baumaßnahme und der eingesetzten Asphaltart / -sorte angepasst werden, da die Anlieferungstemperatur von Asphaltmischgut auf der Baustelle abhängig vom eingesetzten Bindemittel ist.

Die Auswertung mittels Bau.Tools kann in der derzeitigen Softwareversion lediglich für jede Aufnahme einzeln erfolgen. Eine Stapelverarbeitung ist nach Auskunft des Softwareherstellers aber grundsätzlich möglich.

# **3.5.3 Häufigkeitsverteilung**

Zur Visualisierung der Häufigkeitsverteilung der Temperaturmesswerte für eine definierte Fläche im Thermogramm kann beispielsweise die Größe von Temperaturklassen von 2 °C eingestellt werden. Die zur Auswertung heranzuziehende Fläche hinter der Einbaubohle kann in der Software Bau.Tools beispielsweise mittels Polygon definiert werden (vgl. Abbildung 84).

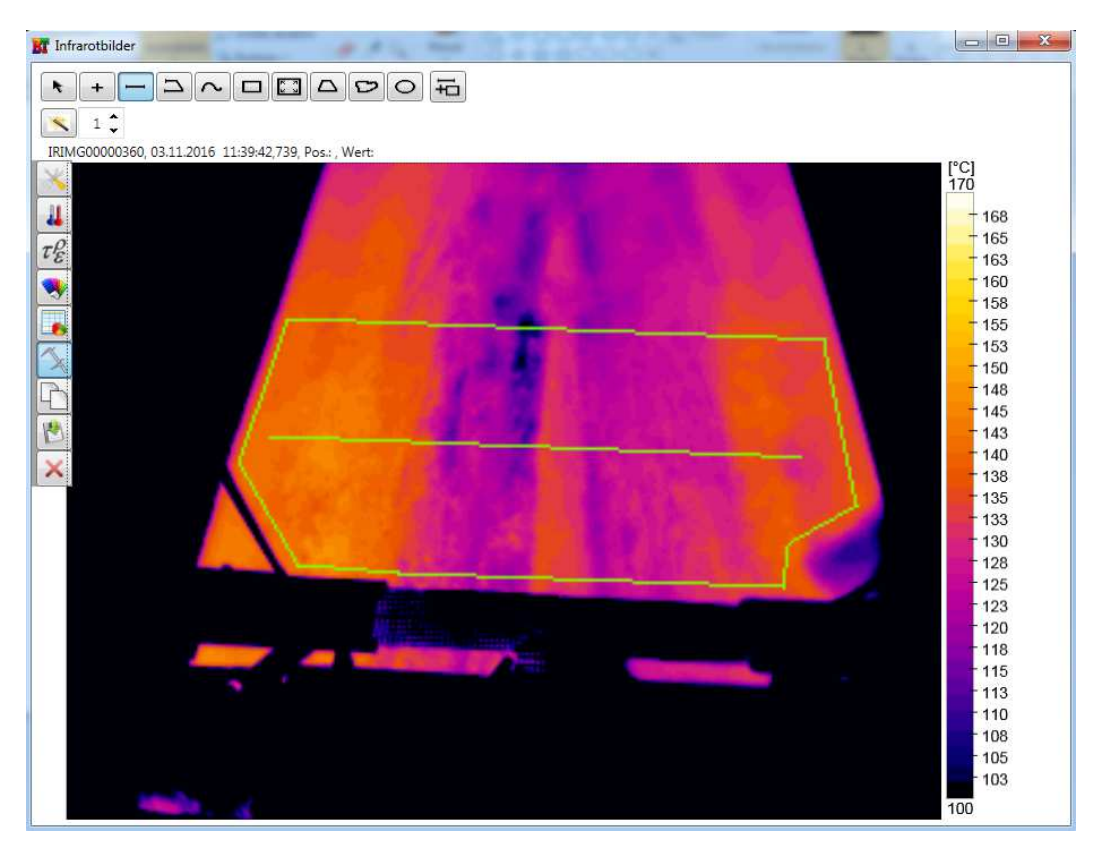

**Abbildung 84. Thermogramm mit eingeschränkter Temperaturinformation und definierter Fläche (Polygon in grün) für die Auswertung; Bild 360.** 

Wenn in Abhängigkeit der Schichtdicke und der eingebauten Asphaltmischgutart /-sorte eine Temperaturgrenze (Schwellwert) ausgewählt wird, dient diese als Ausgangspunkt für die Analyse aller im Bildstapel der Baumaßnahme bzw. des Bauabschnittes aufgezeichneten Thermogramme. Der Messbereich (Auswertefläche) im Thermogramm (3 m in Bildtiefe) ist zuvor anhand der Pixel im Bild einzustellen und muss je Baumaßnahme bzw. je Bauabschnitt mittels Kalibrierrahmen (vgl. Abbildung 80) überprüft werden.

In Abbildung 85 ist die resultierende Häufigkeitsverteilung der Oberflächentemperaturen für den in Abbildung 84 (Thermogramm; Bild 360) markierten Messbereich "Polygon" dargestellt. Etwa 10 % der Messwerte liegen demnach unterhalb des gewählten Schwellwerts von 120 °C Oberflächentemperatur.

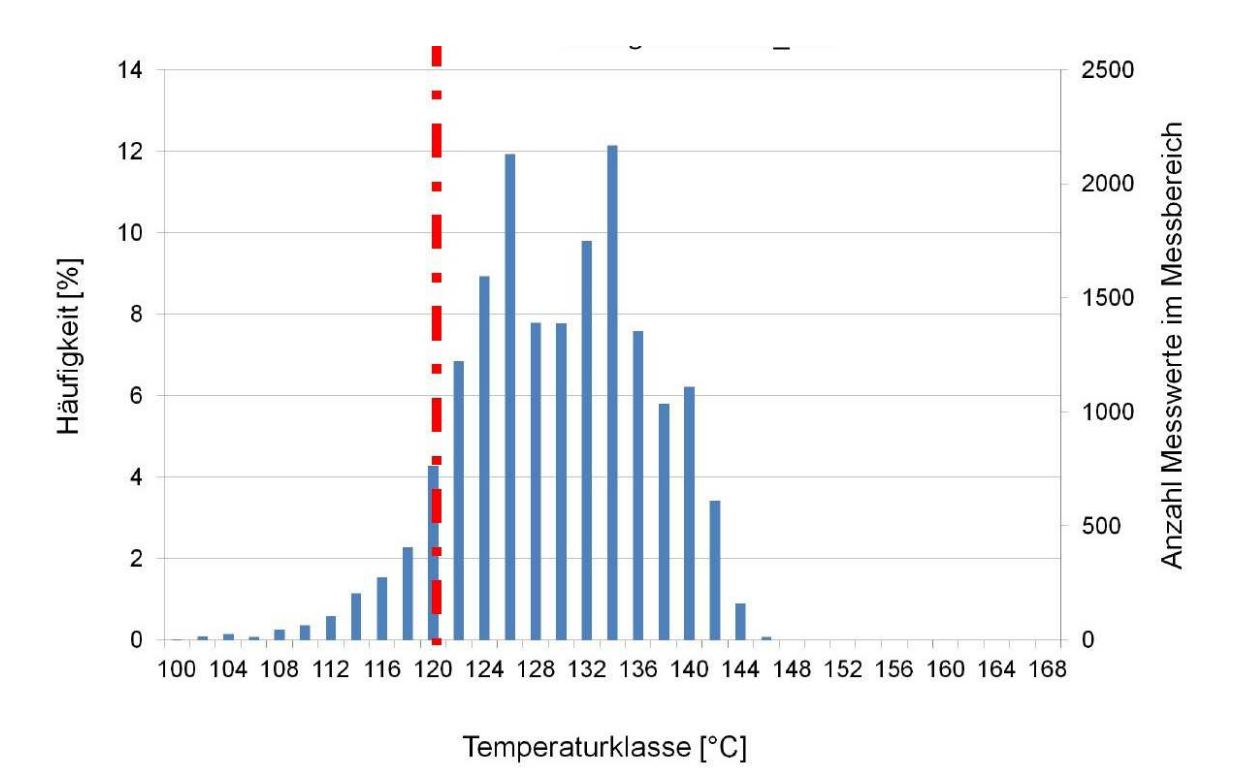

Abbildung 85. Histogramm des definierten Messbereichs "Polygon" von Bild 360.

Abbildung 86 zeigt das im Bauablauf direkt anschließende Thermogramm mit der Bildnummer 361. Die Häufigkeitsverteilung für den markierten Messbereich ist in Abbildung 87 dargestellt.

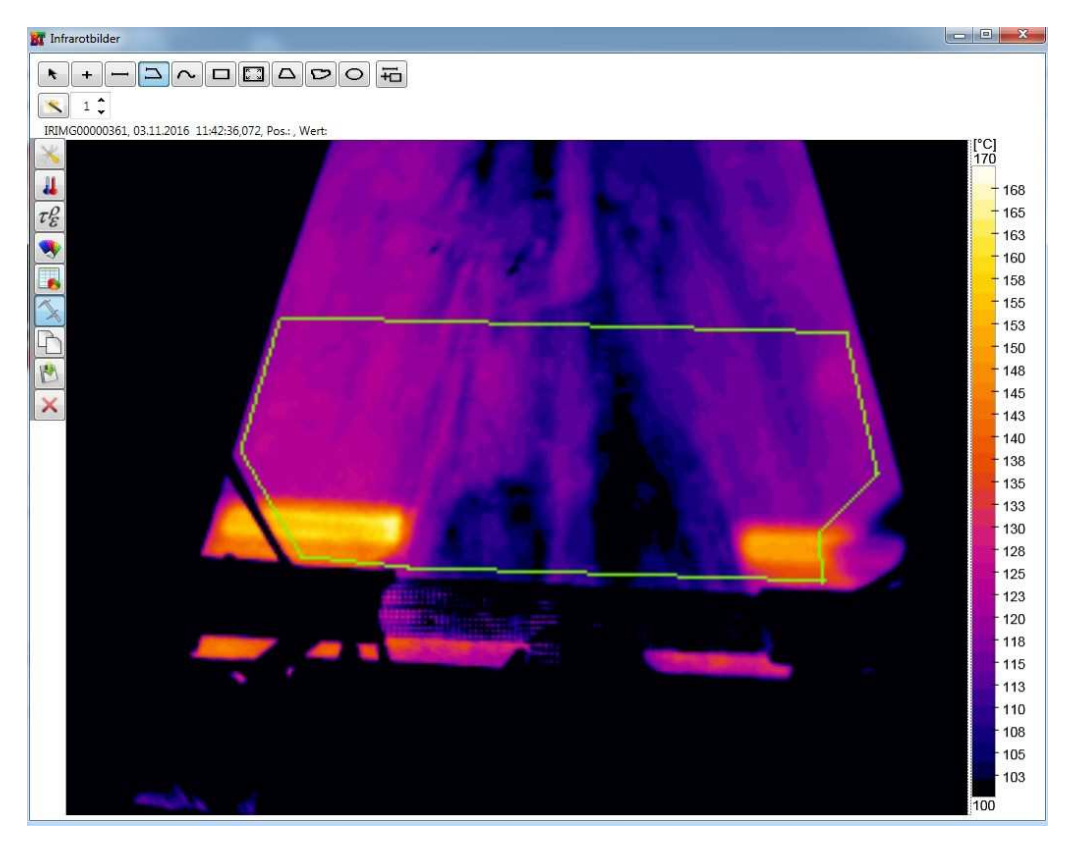

**Abbildung 86. Thermogramm mit eingeschränkter Temperaturinformation und definierter Fläche (Polygon in grün) für die Auswertung; Bild 361.** 

Die in der Steuerungssoftware programmierte äquidistante Bildauslösung der Thermografiekamera ermöglicht eine eindeutige Interpretation von Temperaturunterschieden bei beispielsweise 2 aufeinander folgenden Thermogrammen. So weisen die Zeitstempel von Bild 360 und Bild 361 einen zeitlichen Versatz von ca. 3 Minuten auf. Eine Unterbrechung des Einbauprozesses ist ableitbar. Das zuvor kontinuierlich resultierende Zeitfenster zwischen den Thermogrammen betrug ca. 30 Sekunden.

Bei der Häufigkeitsverteilung der Oberflächentemperaturwerte ist gegenüber dem vorherigen Thermogramm eine genau entgegengesetzte Verteilung zu erkennen. Ca. 10 % der Messwerte überschreiten den Schwellwert von 120 °C. Aus Bild 361 ist zu erkennen, dass die Bohlenheizung des Straßenfertigers (zu erkennen ist der Abdruck der Variobohle) maßgeblich für die erhöhten Temperaturwerte verantwortlich ist.

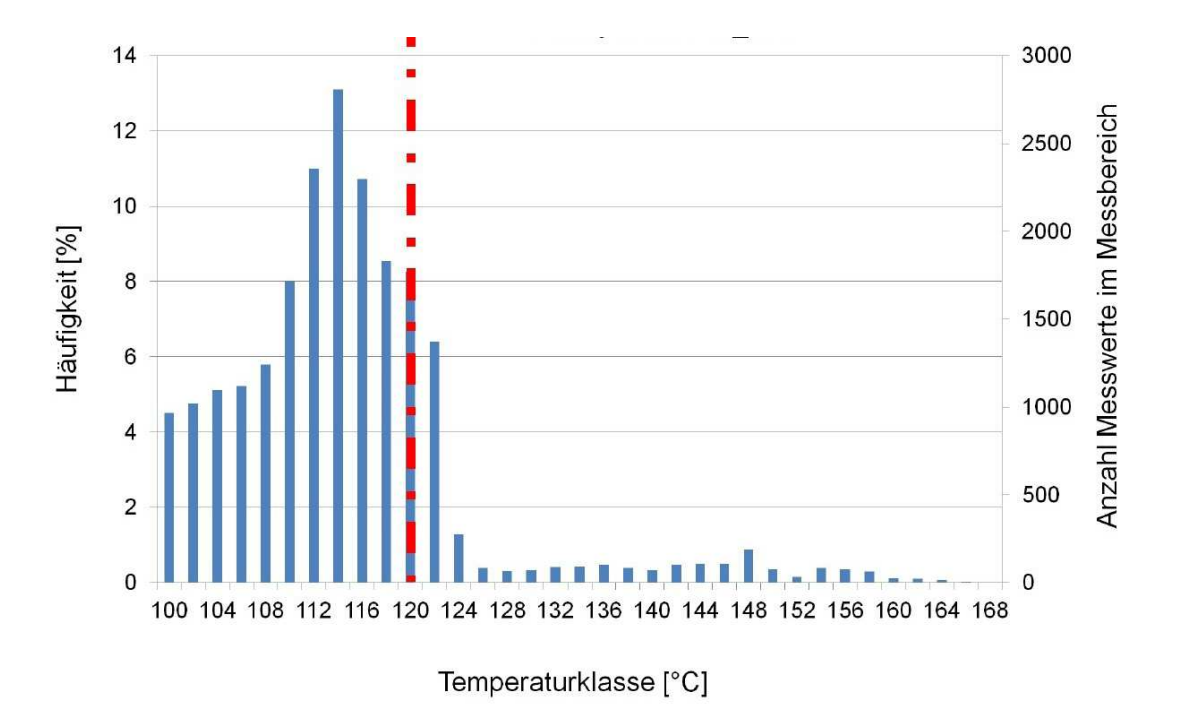

Abbildung 87. Histogramm des definierten Messbereichs "Polygon" von Bild 361.

## **3.5.4 Interpretation von Thermogrammen**

Aufgrund der erhobenen Thermogramme und den korrespondierenden Daten der Oberflächentemperaturen konnten Rückschlüsse auf die Qualität der eingebauten Schicht im Rahmen des Forschungsvorhabens nicht zielsicher abgeleitet werden.

Mittels Definition von Temperaturklassen (z. B. im Temperaturbereich von 100 °C bis 170 °C, unterteilt in Temperaturklassen von je 4 Kelvin) können Histogramme für eine gewählte Auswertefläche (Polygon) im Thermogramm eine Möglichkeit darstellen, Kennwerte wie beispielsweise die Festlegung eines oder mehrerer Temperaturschwellwerte (Unter- bzw. Überschreitung) zu bestimmen. Derzeit können nachfolgende Aspekte nicht bewertet bzw. berücksichtigt werden:

Die Unterschreitung eines bestimmten Prozentanteils an Temperaturwerten zu einem definierten Schwellwert im Histogramm, kann bei einer automatisierten Auswerteroutine zu Fehlinterpretationen führen. Eine zusammenhängende Fläche von kritischen Oberflächentemperaturen kann anhand eines Histogramms nicht erfasst werden. Dies kann derzeit ausschließlich durch eine manuelle Sichtung der Thermogramme gewährleistet werden. Aus diesem Grund wird eine Aneinanderreihung der aufgezeichneten Thermogramme zu einer Videosequenz empfohlen. Dadurch ist die Detektion von kritischen Thermogrammen schnell möglich. Aufgrund der jeweiligen Bild-ID kann sofort auf die ausgewerteten Daten (Histogramm) zugegriffen werden (im Rahmen des Forschungsprojektes nicht automatisiert umgesetzt).

Eine Unter- bzw. Überschreitung eines definierten Schwellwertes geht nicht zwingend mit qualitätsmindernden Auswirkungen auf bauvertraglich relevante Kenngrößen einher. Ausschließlich ist eine Bewertung hinsichtlich einer homogenen Oberflächentemperaturverteilung möglich.

Aufgrund der Kenntnis über die Oberflächentemperatur ist der Temperaturverlauf in die Schichttiefe der vorverdichteten Asphaltschicht (durch Einbaubohle des Straßenfertigers) nicht ohne Weiteres ableitbar. Insbesondere bei erhöhten Einbaudicken von Asphaltschichten, wie beispielsweise Asphalttrag- und -binderschichten von ≥ 8 cm, sind Korrelationen von dem Oberflächentemperatureinfluss und der Verdichtungsleistung an der eingebauten Schicht nicht eindeutig.

Bei widrigen Umgebungsbedingungen, insbesondere bei tiefen Luft- und Unterlagetemperaturen sowie bei starker Windbelastung (insbesondere bei Brückenbauwerken) in Kombination mit dem Einbau dünner Asphaltschichten ergibt sich eine erhöhte Wahrscheinlichkeit, inhomogene Oberflächentemperaturen zu detektieren.

# **4 SPEZIFIKATION DES THERMOGRAFISCHEN MESSSYTEMS UND ARBEITSANLEITUNG**

## **4.1 Spezifikation des Messsystems**

#### **4.1.1 Grundsätzliche Anforderungen**

An die Konfiguration des thermografischen Messsystems werden folgende grundsätzliche Anforderungen gestellt:

- einfache und sichere Montage am Baugerät, sodass sich für das Personal keine Einschränkungen ergeben,
- Widerstandsfähigkeit gegenüber den (üblicherweise rauen) Baustellenbedingungen, wie bspw. starke Erschütterungen, temporärer Starkregen, Schnee und Eis, erhöhte Lufttemperatur,
- Systemfunktionalität über mehrere Stunden mit einer Stromversorgung deren Leistungskapazität für eine Datenaufzeichnungsdauer von mindestens 5 Stunden reicht,
- möglichst präzise Positionsdaten mit Zentimetergenauigkeit (mindestens Metergenauigkeit) zur Lokalisierung von inhomogenen Bereichen, die mögliche Schwachstellen im Gebrauchsverhalten darstellen könnten. Im Projekt wurde der hochpräzise Echtzeit-Positionierungs-Service (HEPS) mit einer Lagegenauigkeit von 1 bis 2 cm genutzt.

#### **4.1.2 Thermografiekamera**

Im Projekt wurde eine Kamera vom Hersteller FLIR mit der Modellbezeichnung T440 eingesetzt. Mit dem Standardobjektiv kann ein Bildfeld von 25° x 19° (H x V) untersucht werden. Bei einem Abstand von 5 m zwischen Messobjekt und Thermografiekamera entspricht das einer Fläche von ca. 2,75 m².

Für aussagekräftige Aufnahmen über die gesamte Arbeitsbreite eines Asphaltfertigers genügen diese Systemparameter nicht. Infolge des Brechungsgesetzes (Einfallswinkel = Ausfallswinkel) kann die Thermografiekamera mittels Objektiven an die Messaufgabe angepasst werden.

Durch ein Weitwinkelobjektiv ist es möglich, einen ausreichend großen Bereich hinter der Fertigerbohle zu erfassen. Bei einer Distanz von 4 m zwischen Kamera und Messobjekt konnte eine Fläche von etwa. 33,5 m² mit einem Bild dargestellt werden.

Die eingesetzte Thermografiekamera soll folgende Merkmale aufweisen:

- Messbereich von 0 °C bis 400 °C mit einer Genauigkeit ≤ 2 % des Messwertes
- Minimalauflösung der resultierenden Thermogramme von 19.200 Pixel (Vergleich zu der im Projekt verwendeten Thermografiekamera Flir T440: Reduktion der Temperaturinformation von ca. 5 cm² auf 20 cm² je Pixel bei einer Geräteinstallationshöhe von ca. 4 m im Vergleich zur eingesetzten Thermografiekamera)
- thermische Empfindlichkeit <  $0,1$  °C,
- variabel einstellbarer Emissionsgrad zwischen 0,1 und 1,0.

Für die Montage am Straßenfertiger gilt:

- Der Messabstand der Thermografiekamera hinter der Bohle in Arbeitsrichtung ist so zu wählen, dass möglichst eine orthogonale Bilderfassung möglich ist. Ist dies nicht realisierbar (z. B. um die Kragarmlänge zu verkürzen), kann der Einfallswinkel der Thermografiekamera über ein Gelenk eingestellt werden.
- Die Aufnahme sollte über die gesamte Fahrbahnbreite (mindestens bis zu einer Breite von 5 m) erfolgen.

## **4.1.3 Positionsbestimmung**

Im Projekt ist eine mögliche Systemkonfiguration zur Positionsbestimmung vorgestellt und erprobt (siehe Abbildung 88). Es handelt sich um ein DGNSS (Differentielles Globales Navigations-Satelliten-System) mit Kommunikation.

Zur Erhöhung der Positionsgenauigkeit wird der GNSS-Empfänger fortwährend mit Korrekturdaten einer Referenzstation gespeist. Die im Referenzempfänger ermittelten Korrekturwerte werden über Funk oder via Internet dem Nutzerempfänger in Echtzeit übermittelt (RTK Real Time Kinematic). Der Nutzerempfänger errechnet aus den Korrekturwerten die differentiell korrigierten Positionen, die damit ebenfalls in Echtzeit verfügbar sind (Prinzip von Satellitenpositionierungsdiensten wie z. B. APOS in Österreich). Im Projekt kommt der HEPS-Dienst (Hochpräziser Echtzeit-Positionierungs-Service) mit einer Lagegenauigkeit von 1 bis 2 cm zum Einsatz. Korrekturdaten werden im RTCM Standard übermittelt.

Kommt es zu einer Unterbrechung während der Messkampagne, führt dies zu einer Einbuße in den Genauigkeiten der Lageinformation.

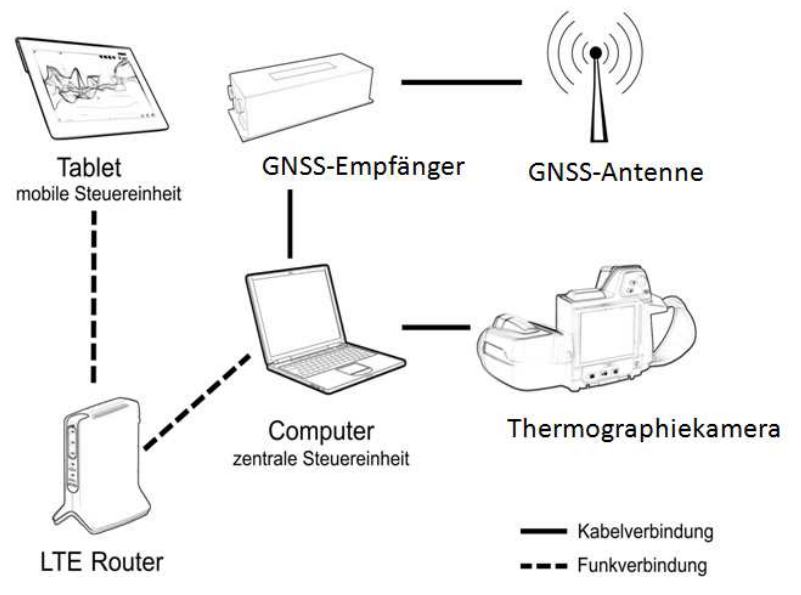

**Abbildung 88. Schematische Darstellung der Systemkonfiguration.** 

## **4.1.4 Software zur Steuerung der Bildauslösung**

Bei Positionsänderung des Fertigers, hervorgerufen durch eine zurückgelegte Wegstrecke, kann diese durch den jeweiligen Zeitstempel der Koordinaten errechnet werden. Die Information zur berechneten Wegstrecke wird in der Folge genutzt, um das Auslösen der Thermografiekamera zu bewirken. So ist ein vollständiges Erfassen der gesamten Einbaufläche ohne Überbestimmung von Überlappungsbereichen gewährleistet. Eine Redundanz an Informationen aus Thermogrammen, die eine Zuordnung zu einem vorhandenen Streckenband einer Baumaßnahme erschwert, ist so minimiert.

Bei dieser Vorgehensweise ist die Steuerung der Thermografiekamera ausschließlich über einen Steuerungsrechner mit spezieller Software umsetzbar, auf dem zeitgleich die Positionierung mittels GNSS erfolgt. Es ist eine Software zum Steuern der Bildauslösung, zum Anzeigen, Speichern und Auswerten von Thermogrammen nötig. Eine standardmäßige Software ist hierfür nicht am Markt verfügbar. Daher wurde im Projekt die Thermografie-Auswertesoftware Bau.Tools der bgk infrarotservice GmbH adaptiert.

Die zentrale Steuereinheit bildet ein Steuerungs-Computer (hier ein Laptop). Die Thermografiekamera wird per USB Anschluss mit dem Laptop verbunden und über das Softwareprogramm Bau.Tools angesteuert. Man erhält ein Livebild des Aufnahmefensters der Thermografiekamera.

Der zur Positionierung benötigte GNSS-Empfänger ist ebenfalls über USB angeschlossen. Über die Software FeldLog wird der GNSS-Empfänger permanent mit Korrekturdaten über eine Internetverbindung gespeist, um eine definierte Genauigkeit der Positionierung umzusetzen.

Mit der Software Bau.Tools werden dann kontinuierlich Positionsdaten vom GNSS-Empfänger aufgezeichnet und in der Folge genutzt, um das Auslösen von Thermogrammen zu realisieren. Wird ein Bild der Wärmekamera ausgelöst, speichert Bau.Tools die jeweilige korrespondierende Position separat ab.

FeldLog benötigt eine permanente Internetverbindung, um Korrekturdaten empfangen zu können. Um dies abseits von Ortschaften auf einer Baustelle zu gewährleisten, wird beispielsweise ein mobiler Router benötigt. Der Router baut eine Internetverbindung sowie ein W-LAN Netzwerk unter Nutzung einer handelsüblichen SIM-Karte auf, in das sich der Laptop und beispielsweise ein Smartphone bzw. Tablet einwählen kann.

Laptop, Router und GNSS-Empfänger werden in einer Box verstaut und auf dem Straßenfertiger gelagert. Um die Bedienung und Zugriffsmöglichkeit auf den Steuerungs-Laptop zu gewährleisten, kam die Software TeamViewer zum Einsatz. Das hierzu verwendete Tablet loggt sich dazu ebenfalls in das aufgebaute Netzwerk des Routers ein.

# **4.2 Empfehlungen zum Arbeiten mit dem Messsystem**

Aus den gewonnenen Erkenntnissen ergeben sich folgende Hinweise bei der Aufnahme von Wärmebildern zur Detektion von Temperaturinhomogenitäten beim Einbau von Asphaltmischgut:

Thermografische Aufnahmen an Fahrbahnoberflächen sollten nach Möglichkeit orthogonal (Winkel von etwa 90°) zur Aufnahmefläche erstellt werden. Aufgrund von Zwängen bzw. Randbedingungen am Straßenfertiger kann von dieser Empfehlung abgewichen und die Kamera mittels eines Gelenks verschwenkt werden (siehe Bericht).

Der Messabstand zwischen Kamera-Objektiv und der zu untersuchenden Asphaltoberfläche ist so zu wählen, dass Aufnahmen mit ausreichender Auflösung gewährleistet sind (je Pixel mindestens 20 cm²).

Marktübliche Thermografiekameras können eingesetzt werden. Für den Einsatz des thermografischen Messsystems ist mit Investitionskosten um ca. € 15.000,- zu rechnen.

Vorteilhaft wird ein Weitwinkelobjektiv (z. B. 4 mm mit einem Bildfeld von 90° x 73°) eingesetzt, um die Einbaubreite bestmöglich zu dokumentieren. Es sind kalibrierte Objektive zu verwenden.

Eine vollständige thermografische Dokumentation ohne Datenlücken ist zu gewährleisten.

Jede Thermografieaufnahme ist mit einem Zeitstempel und in einer korrespondierenden Datei mit Positionsdaten abzuspeichern.

Die Wahl der angezeigten Temperaturinformation im Thermogramm beeinflusst die Interpretation und sollte in Abhängigkeit der eingesetzten Asphaltarten in gleichbleibender Weise erfolgen, z. B. im Temperaturbereich von 100 °C bis 170 °C mit einer Einteilung in Temperaturklassen zu je 4 Kelvin.

Thermografische Aufnahmen während des Einbauprozesses sind stets mit einer möglichst präzisen Positionsbestimmung, z. B. unter Verwendung satellitengestützter Positionierungsverfahren (GNSS), zu kombinieren. Hierfür bietet es sich an, einen Steuerungscomputer einzusetzen, der die Thermogramme und die Positionsdaten vorhalten kann. Dies erleichtert eine fehlerfreie Zuordnung von aufgenommenen Thermogrammen und deren Position bzw. Koordinate.

Zur Erhöhung der Positionsgenauigkeit sollte ein GNSS-Empfänger fortwährend mit Korrekturdaten einer Referenzstation gespeist werden. Im Projekt Thermo-QS kam der HEPS-Dienst (Hochpräziser Echtzeit-Positionierungs-Service) zum Einsatz. Korrekturdaten wurden im RTCM Standard übermittelt.

Die Automatisierung der Erhebung lagegenauer Positionsdaten ist mit den im Projekt vorgestellten Hilfsmitteln möglich. Gegebenenfalls kann die Installation des Messsystems in Kooperation mit einem Vermessungsbüro hilfreich sein.

Die Findung des Maßstabsfaktors der Thermografieaufnahme erfolgt am einfachsten mit Hilfe eines (zusammensteckbaren) Rahmens (mit den Abmessungen 100 cm x 100 cm), der vor Beginn des Messdurchgangs auf der Straße positioniert und dessen Kantenlänge zur Bestimmung der Größe des Bildausschnittes der Thermografieaufnahme verwendet wird.

Die zu untersuchende Einbaufläche (z. B. 3 m hinter der Bohle des Fertigers) sollte bei der thermografischen Aufnahme möglichst nicht begangen werden.

Störeinflüsse der Temperaturdaten im Thermogramm, wie sie beispielsweise durch Werkzeuge an der Fertigerbohle hervorgerufen werden können, sollten minimiert werden.

Es ist vorteilhaft, die äußeren Randbedingungen wie Lufttemperatur und Windgeschwindigkeit, zu dokumentieren. Für die Interpretation ist es von Vorteil, diese zusätzlichen Daten zu jedem Thermogramm zu speichern. Dies ist insbesondere bei Brückenbauwerken zu empfehlen, da hier erhöhte Windgeschwindigkeiten vorherrschen und diese die gemessene Asphaltoberflächentemperatur maßgeblich beeinflussen können.

Es wird empfohlen, zum Thermogramm stets auch das Histogramm für die Dateninterpretation heranzuziehen, um Fehlinterpretation zu minimieren. Ein Ausblenden bestimmter Bereiche im Histogramm ist jedenfalls notwendig, wenn die Thermografieaufnahme durch fremde Objekte (z. B. Arbeitsgeräte, Gliedmaßen des Personals) gestört wurde. Zur Ein-
grenzung von Verdachtsstellen kann die Festlegung von Quantilwerten hilfreich sein. Mit der Festlegung einer Auswertefläche (Polygon) im Thermogramm und den Temperaturklassen können Kennwerte wie beispielsweise von Temperaturschwellwerten (unterer bzw. oberer Temperaturschwellwert) festgelegt werden.

Hierzu ist anzumerken, dass die Unter- bzw. Überschreitung eines Schwellwerts von bestimmten Prozentanteilen an Temperaturwerten im Histogramm bei einer automatisierten Auswertung zu Fehlinterpretationen führen kann, weil eine zusammenhängende Fläche von kritischen Oberflächentemperaturen anhand eines Histogramms nicht automatisiert erfasst werden kann, sondern nur durch eine manuelle Sichtung der Thermogramme möglich ist. Aus diesem Grund wird empfohlen, alle aufgezeichneten Thermogramme zu einer Videosequenz zusammenzuführen (im Rahmen des Forschungsprojektes nicht automatisiert umgesetzt). Dadurch ist die Detektion von kritischen Oberflächentemperaturen in den Thermogrammen ermöglicht. Aufgrund der jeweiligen Bild-ID (die in der Videosequenz in der Bildfolge ersichtlich ist) kann sofort auf die ausgewerteten Daten (Histogramm) zugegriffen werden.

# **5 PRAXISERPROBUNG DER ENTWICKELTEN SYSTEMKONFIGURATION**

# **5.1 Überblick**

Die Systemkonfiguration wurde zur Erprobung bei Baumaßnahmen begleitend zum Asphalteinbau eingesetzt.

Dabei wurde die Systemkonfiguration iterativ den Bedingungen auf der Baustelle angepasst, um schließlich eine robuste und baustellentaugliche Lösung zu erhalten. Tabelle 13 zeigt eine Übersicht zu den Baumaßnahmen, die zur Erfahrungssammlung und der Adaption der vorherrschenden Randbedingungen dienten und auf denen die Systemkonfiguration daher noch Mängel aufwies.

| Datum      | <b>Streckenabschnitt</b>      | Datenaufzeichnung           |            |                          |
|------------|-------------------------------|-----------------------------|------------|--------------------------|
|            |                               | Positionsdaten <sup>7</sup> |            | <b>Anzahl an Thermo-</b> |
|            |                               | <b>SBAS</b>                 | <b>RTK</b> | grammen                  |
| 07.10.206  | Torfhaus - Braunlage (B4)     | ۰                           |            | ۰                        |
| 12.10.2016 | Lautenthal - Wolfshagen [K35) | 24,5 %                      | 15,5 %     | 223                      |
| 12.10.2016 | Lürdissen - Halle (B240)      | 52%                         | $-45%$     | 326                      |
| 31.10.2016 | Flechtorf (K33)               | $-54%$                      | $*44%$     | 78                       |

**Tabelle 13. Begleitete Baumaßnahmen zur Erfahrungssammlung** 

\*) ungültige und / oder absolute Positionsbestimmungen sind hier nicht mit aufgeführt

In Tabelle 14 sind die Baumaßnahmen aufgeführt, bei denen die fertige Systemkonfiguration eingesetzt und auf ihre volle Funktionsfähigkeit getestet wurde.

| Datum                  | <b>Streckenabschnitt</b>                    |                             |            | Datenaufzeichnung        |
|------------------------|---------------------------------------------|-----------------------------|------------|--------------------------|
|                        |                                             | Positionsdaten <sup>7</sup> |            | <b>Anzahl an Thermo-</b> |
|                        |                                             | <b>SBAS</b>                 | <b>RTK</b> | grammen                  |
| 03.11.2016             | Lürdissen - Halle (B240)<br>2. Bauabschnitt | 33,5%                       | 61,5%      | 560                      |
| $05. + 07.$<br>12.2016 | Halberstadt (B81)                           | 66 %                        | $-25%$     | 553                      |
| 21.04.2017             | Brückenbauwerk (Wiener Neustadt)            | 100 %                       | $0\%$      | 100                      |

**Tabelle 14. Begleitete Baumaßnahmen mit vollständig einsatzbereiter Systemkonfiguration** 

Tabelle 14 zeigt, dass auch bei vollständig funktionsfähiger Systemkonfiguration keine konstante Bereitstellung von hochgenauen Positionierungsdaten (RTK) garantiert werden kann. Neben den Witterungsbedingungen können Art und Dichte der anstehenden Bebauung und des Straßenbegleitgrüns den Datentransfer einschränken oder verhindern.

Wie die Maßnahme auf dem Brückenbauwerk in Wr. Neustadt zeigte, sind die Einstellungen in der Software FeldLog mit dem Korrekturdatendienst (hier APOS) abzustimmen, und es ist vorab zu testen, ob die transferierten Daten vom Empfänger auch verarbeitet werden und keine Probleme aufgrund untauglicher Softwareeinstellungen bestehen.

## **5.2 Messkampagnen**

In der Folge werden die durchgeführten Messkampagnen kurz erläutert. Hier werden Randbedingungen und die jeweiligen Ergebnisse der Positionsdaten mit der Zuordnung der Genauigkeitsklassen gezeigt.

## **5.2.1 Baustelle B240, Lürdissen – Halle am 03.11.2016**

Bei dieser Baumaßnahme wurde eine Erneuerung von Asphaltbinder- und -deckschicht, sowie in einem kleinen Abschnitt eine Erneuerung der Asphalttragschicht realisiert. Abbildung 89 zeigt den Bauabschnitt auf der Bundesstraße B240 zwischen Lürdissen und Halle (Kreis Holzminden/D).

Die Arbeiten der ca. 2,1 km langen Baustelle wurden bei halbseitiger Sperrung in zwei Bauabschnitten durchgeführt. Die Anlieferung des Asphaltmischgutes erfolgte durch die Mischanlage in Bodenwerder. Es wurden ein 1800-3i Fertiger von Vögele und ein MT300- 2 Beschicker von Vögele eingesetzt. Auf Bitte des ISBS installierte das ausführende Bauunternehmen Strabag, Direktion Hannover/Sachsen-Anhalt, das PAVE-IR System von MOBA, jedoch wurde keine Positionsbestimmung mittels GNSS eingesetzt.

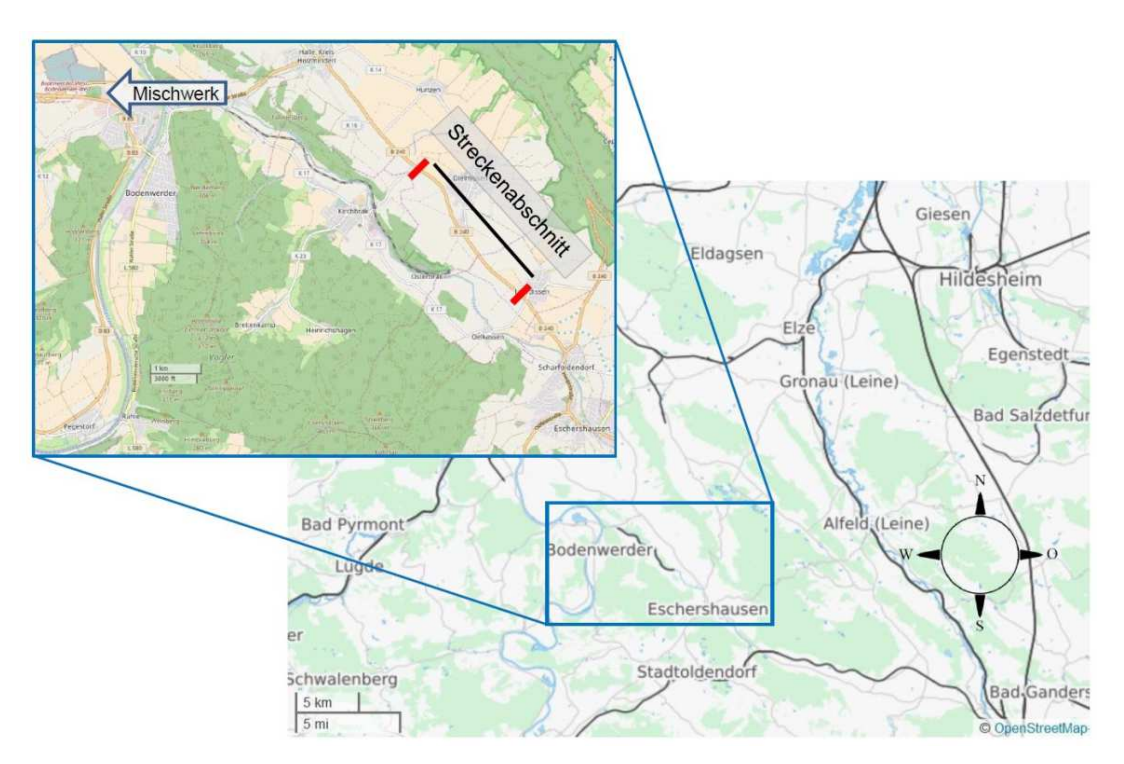

**Abbildung 89. Übersichtskarte Baustelle B240 (openstreetmap.org, 2017).** 

Die Auswertung der Messdaten des PAVE-IR erfolgte durch die verantwortliche Bauleiterin, Frau Ahlers, mit dem Pave Project Manager 2.4 (PPM). Die Ergebnisse der Messungen wurden zur Verfügung gestellt (Anhang 8.2). Dieses Format entspricht den Anforderungen an einen Bericht für die Darstellung von generierten Messergebnissen, die auf der Grundlage der Untersuchungen des amerikanischen Forschungsprogramms SHRP 2 basieren. Die fehlenden Positionsdaten ermöglichen keinen Vergleich.

Für die Systemkonfiguration wurde nach der Montage am Fertiger die Aufzeichnung der Positions- und Thermografiedaten gestartet. In der Skriptdatei des Programms Bau.Tools wurde ein Abstand von 3 m zwischen den einzelnen Thermogrammen definiert. Die gespeicherten Positionsdaten in der NMEA-Datei wurden zur Visualisierung in einem frei verfügbaren Kartendienst, z. B. Openstreetmap oder Google Earth, in ein anderes Standardformat für Koordinaten umgewandelt. Dazu können verschiedene Programme genutzt werden, z. B. das Programm "NMEA2KMZ".

Abbildung 90 zeigt die mit der Systemkonfiguration aufgezeichneten Positionsdaten in Form einer Trajektorie (links). Mittels Google Maps können einzelne Streckenmessungen durchgeführt werden, wie beispielhaft die Länge des Messabschnitts für den 3. November (Abbildung 90, rechts). Während der Aufzeichnung waren zwei Neustarts des Programms FeldLog erforderlich, da das Programm nicht mehr reagierte bzw. funktionstüchtig war. Dadurch war die Verbindung zum Korrekturdatendienst SAPOS unterbrochen.

Daraus resultierte keine Einschränkung der Funktionalität des Rovers (Empfängers), jedoch wurde die Positionsgenauigkeit reduziert. Die Aufzeichnung der Thermogramme erfolgte somit durchgehend mit variierenden Genauigkeitsniveaus.

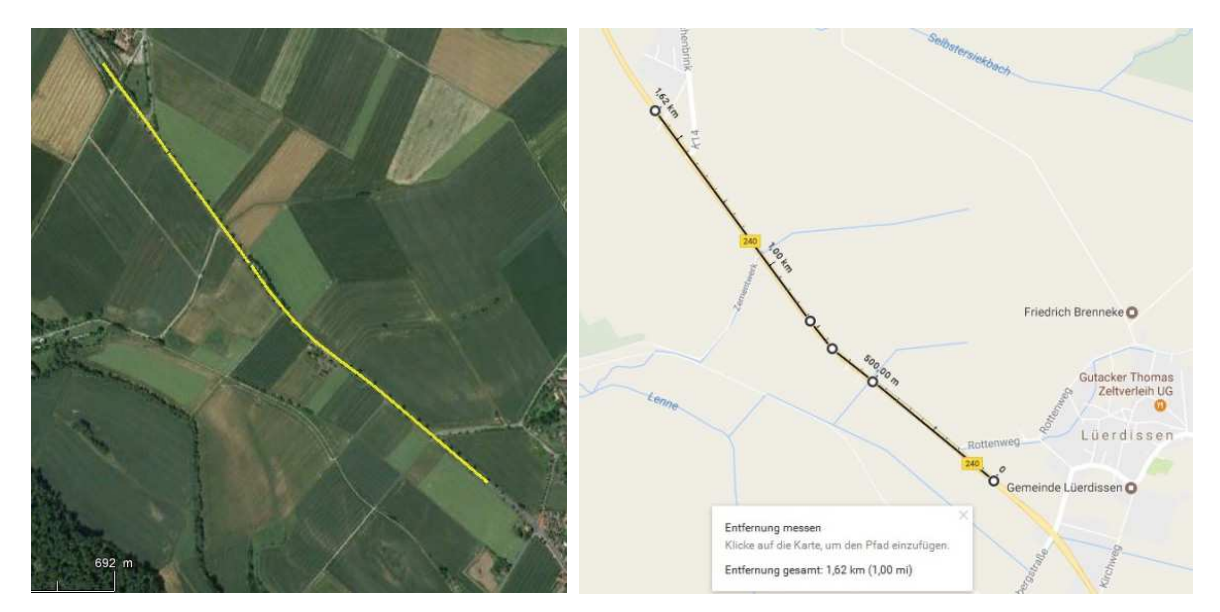

**Abbildung 90. Trajektorie der GNSS-Aufzeichnungen Lürdissen (links) und der Streckenlänge (Google Earth, Google Maps, 2017).** 

In Abbildung 91 sind die Anteile der Genauigkeitsklassen für alle Thermogramme in Form eines Tortendiagramms dargestellt. Der Anteil des RTK-Modus von über 60 % ermöglicht es, die in den Thermogrammen erhobenen Temperaturverteilungen für detaillierte Untersuchungen auszuwerten.

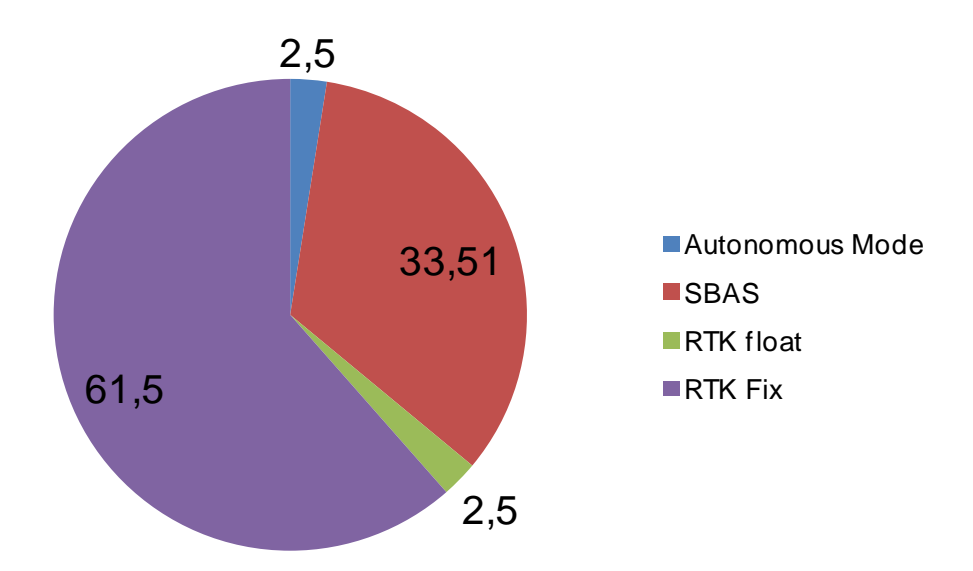

**Abbildung 91. Messgenauigkeit der Positionsdaten, Baustelle B240, Lürdissen – Halle am 03.11.2016.** 

### **5.2.2 Baustelle B83 in Halberstadt**

Anfang Dezember wurden die Asphaltarbeiten auf der Schwanebeckerstraße (B83) in Halberstadt abgeschlossen. Am 05.12.2016 erfolgte der Einbau der Asphaltbinderschicht. Die Asphaltdeckschicht konnte aufgrund von Temperaturen um den Gefrierpunkt erst am 07.12.2016 eingebaut werden.

Abbildung 92 zeigt den Streckenabschnitt zwischen der Kreuzung Kühlinger Straße-Schwanebeckerstraße im Süden und der Kreuzung Schützenstraße-Schwanebeckerstraße im Norden. Der Einbau erfolgte halbseitig, bei einer Einbaubreite von ca. 5,3 m, von Norden in Richtung Süden. In den Aufweitungsbereichen der Kreuzungspunkte wurde die Bohle zweimal neu angesetzt. Abbildung 93 zeigt in rot umrandet den zur Auswertung herangezogenen Bereich, da hier eine sehr gute Koordinatenqualität vorlag (vgl. Abbildung 94).

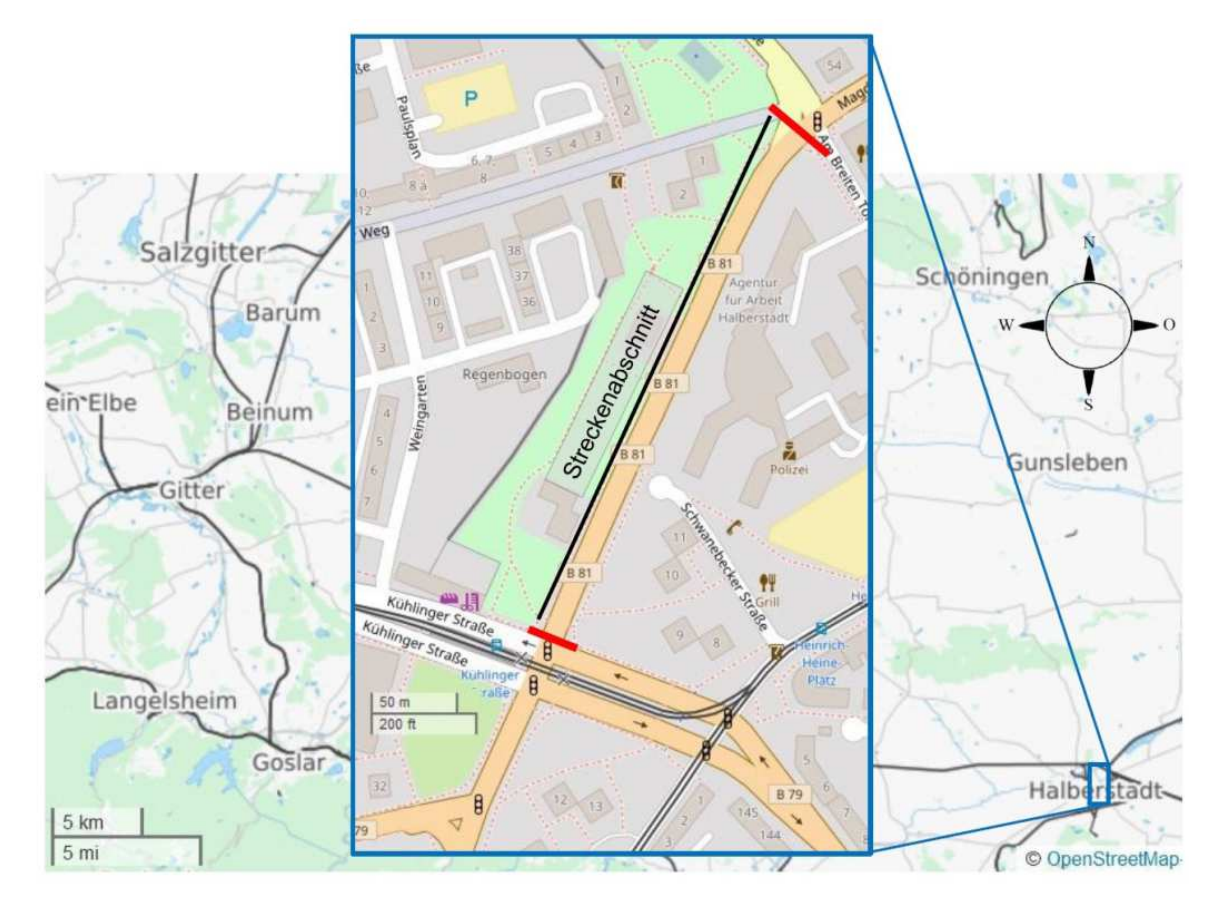

**Abbildung 92. Übersichtskarte Baustelle B83 in Halberstadt (openstreetmap, 2017).** 

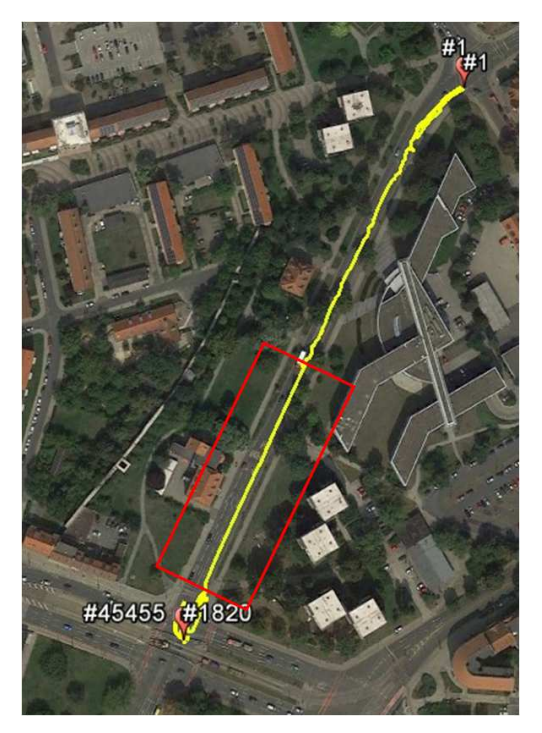

**Abbildung 93. Trajektorie der GNSS-Aufzeichnungen und der zur Auswertung herangezogene Abschnitt (rot) der Baumaßnahme B83.** 

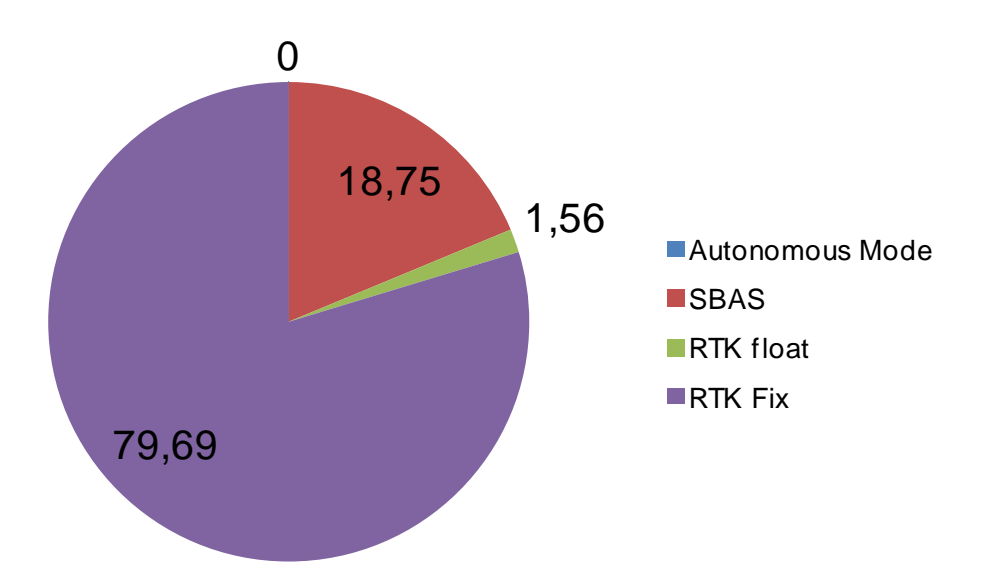

**Abbildung 94. Messgenauigkeit der Positionsdaten, Baustelle B83, Halberstadt am 07.12.2016.** 

## **5.2.3 Baustelle A2 Südautobahn, Wiener Neustadt (Brückensanierung)**

Am 21. April wurden im Rahmen einer Brückensanierung neue Abdichtungen und Dehnfugen sowie daran anschließend eine Ausgleichsschicht bestehend aus einem Asphaltbinderschichtmischgut aus Asphaltbeton mit 22 mm Größtkorn (AC 22 Binder) auf dem Brückenbauwerk eingebaut. Die Deckschicht wurde am 21. April eingebaut.

Abbildung 95 zeigt eine Übersichtskarte der Baustelle. Abbildung 96 gibt den Bereich der aufgezeichneten Trajektorie wieder. Wegen der nicht realisierten RTK Fix Lösung, entspricht die Messgenauigkeit der Positionsdaten zu 100 % der SBAS-Lösung.

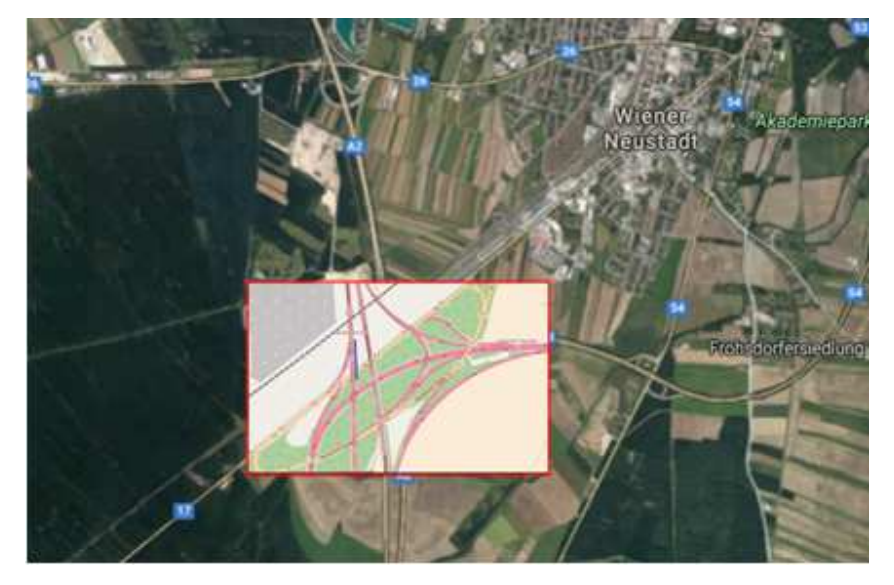

**Abbildung 95. Übersichtskarte Baustelle Brückenbauwerk A2 Wiener Neustadt (google Maps, 2017).** 

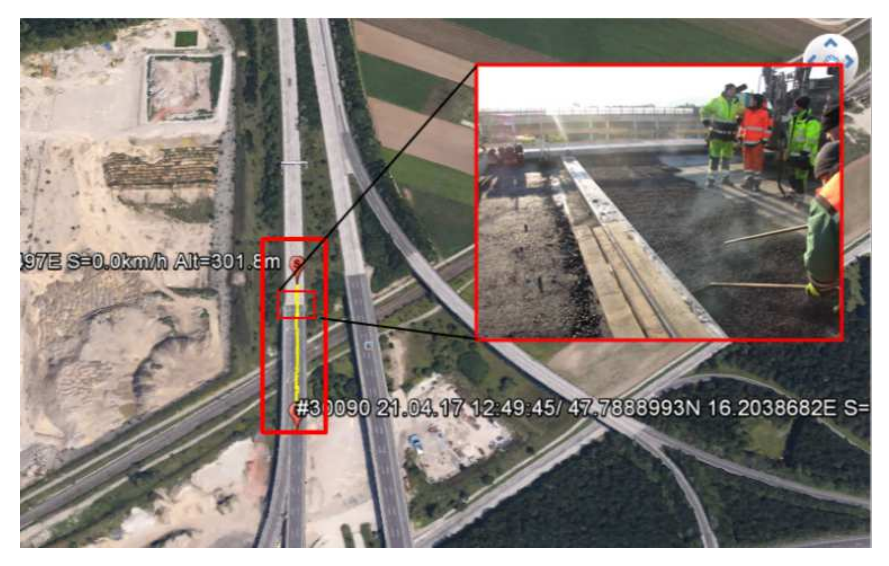

**Abbildung 96. Trajektorie der GNSS-Aufzeichnungen A2.** 

# **6 ZUSAMMENFASSUNG**

Das Forschungsprojekt "Qualitätssicherung von Asphaltstraßen im Herstellungsprozess mittels Thermographie" (F&E-Projekt Thermo-QS) ist Teil der Verkehrsinfrastrukturforschung 2014 (VIF2014) im Schwerpunkt "Verkehrsinfrastruktur: Straße".

Im Projekt Thermo-QS wurde untersucht, ob durch den Einsatz von Thermografie die Qualitätssicherung im Asphaltstraßenbau verbessert werden kann. Auftragsgemäß wurde das Ziel verfolgt, eine thermografische Untersuchungsmethodik zu entwickeln und zu erproben, mit der die Ausführungsqualität im Hinblick auf die Homogenität der Oberflächentemperaturen von Asphaltbefestigungen auf freier Strecke und auf Brückenbauwerken zielsicher überwacht und bewertet werden kann.

Ein wesentlicher Baustein des Projekts war die Erarbeitung einer Methode zur ausreichend genauen Positionsbestimmung von Thermogrammen. Weitere Inhalte waren die Beschreibung und die Erprobung einer baustellentauglichen positionsgenauen thermografischen Messmethodik, die Abgrenzung des Anwendungsbereichs der Thermografie, die Identifikation von Einflussfaktoren auf das thermografische Messergebnis, um Fehlinterpretationen vorzubeugen, sowie die Auswertung und Interpretation von Thermogrammen. Die im Rahmen des Projekts erstellte Erfahrungssammlung kann als Vorbereitung für die Entwicklung entsprechender technischer Vorschriften dienen.

Im Rahmen des Projekts wurde eine baustellentaugliche Systemkonfiguration unter Zuhilfenahme der Thermografie und der Satellitenpositionierung erarbeitet und in der Praxis an mehreren Untersuchungsstrecken auf ihre Baustellentauglichkeit erprobt. Die Systemkonfiguration beinhaltet die Erfassung von Oberflächentemperaturen mittels Thermogrammen und deren jeweiligen korrespondierenden Koordinaten unter Zuhilfenahme von satellitengestützten Positionierungsverfahren und eine nachgeschaltete Auswertung. Die entwickelte Systemkonfiguration stellt eine Möglichkeit dar, die Informationsdichte und -güte zur Qualitätssicherung von Asphaltstraßen im Herstellungsprozess zu erhöhen.

Hauptbestandteile der Systemkonfiguration sind eine handelsübliche Thermografiekamera und ein GNSS Empfänger (Globales Navigations-Satelliten-System) mit Präzisionsantenne, sowie eine Steuerungssoftware, die ein streckenabhängiges Auslösen der Thermografiekamera unter Verwendung der Satellitenpositionierung ermöglicht. Für eine präzise Georeferenzierung können die Satellitenpositionierungsdienste der Landesvermessungsämter APOS in Österreich bzw. SAPOS in Deutschland eingesetzt werden. Unter Verwendung von Korrekturdaten sind unter idealen Bedingungen Genauigkeiten in den zu ermittelnden Positions-Koordinaten von ≤ 2 cm (in der Lage) möglich.

Mittels Montagevorrichtung der Thermografiekamera an die Dachkonstruktion des Straßenfertigers (Höheposition ca. 3,85 m), unter Verwendung eines Weitwinkelobjektivs und mit einer Bildauflösung von 320 ∙ 240 Pixel konnte eine Auflösung in den aufgezeichneten Thermogrammen von etwa 5 cm<sup>2</sup> je Pixel (Messwert) erzielt werden. Die Steuerung der Datenaufzeichnung über ein definiertes, konstantes Wegstreckenintervall von beispielsweise 3 m ermöglicht eine kontinuierliche und lückenlose Erfassung der Verteilung der Asphaltoberflächentemperatur. Die Praxistauglichkeit der Systemkonfiguration wurde an mehreren Baumaßnahmen erprobt.

Im Praxisbetrieb stellte sich heraus, dass die im Projekt angestrebte Anforderung an die Genauigkeit der Positionsdaten im Bereich von ≤ 2 cm unter Verwendung von GNSS nicht in jedem Fall gewährleistet ist. Äußere Randbedingungen wie Abschattung der Satellitensignale in bebauten Gebieten oder die mangelnde Verfügbarkeit für hohe Übertragungsraten über das Mobilfunknetz sind Ursachen für mögliche temporäre Dateninstabilitäten.

Thermografiemesssysteme liefern Flächendaten zu den Asphaltoberflächentemperaturen während des Einbauprozesses. Diese können vorteilhaft zur durchgängigen Echtzeit-Überwachung der Prozesssicherheit bei der Herstellung von Asphaltbefestigungen eingesetzt werden. Eine Bewertung der Homogenität der Asphaltoberflächentemperaturverteilung ist anhand der Auswertung der Thermogramme und der zugehörigen Histogramme (Häufigkeitsverteilung der Temperaturen) möglich. Inhomogenitäten in der Oberflächentemperatur können lagenweise detektiert und durch genaue Satellitenpositionierung georeferenziert werden. Dies ermöglicht nachlaufende erweiterte (GVO-)Untersuchungen am eingebauten Material. Aufgrund der im Projekt Thermo-QS dokumentierten Erfahrungen gelten folgende Einschränkungen.

Eine zielsichere Bewertung der Thermogramme im Hinblick auf bauvertragsrelevante Kenngrößen, wie beispielsweise Verdichtungsgrad, ist zur Zeit nicht möglich bzw. bei konventioneller Vorgehensweise in Frage zu stellen. Dies wird folgenderweise begründet.

Es ist davon auszugehen, dass eine inhomogene Temperaturverteilung im Asphaltmischgut eine nachteilige Wirkung auf die Gebrauchseigenschaften der Asphaltstraße haben kann. Eine mittels Thermografie während des Einbaus festgestellte inhomogene Temperaturverteilung an der Straßenoberfläche bedingt aber nicht zwingend einen Qualitätsmangel in der eingebauten fertigen Asphaltschicht. Obwohl zweifelsohne ein Zusammenhang zwischen Oberflächen- und Schichttemperatur besteht, muss bspw. infolge von Windeinflüssen das Thermogramm der Oberfläche nicht mit der Kerntemperatur der Asphaltschicht korrelieren. Ein als kritisch zu bewertendes Thermogramm darf nicht ohne weitere Nachweise mit einem Qualitätsmangel der fertigen Asphaltschicht in Zusammenhang gebracht werden.

Allein aufgrund der Asphaltoberflächentemperatur sind keine Rückschlüsse auf die Temperaturverteilung in der Schicht zulässig. Der Zusammenhang zwischen Oberflächentemperatur und Schichttemperatur und deren Einflussgrößen, wie beispielsweise Wind, sind näher zu untersuchen.

Allein aufgrund der Kenntnis der Asphaltoberflächentemperatur sind keine Rückschlüsse auf eine homogene bzw. inhomogene Verdichtungsleistung möglich.

Bei Kenntnis von Temperaturinhomogenitäten in der Asphaltoberfläche sind keine Rückschlüsse auf die Homogenität bzw. die Inhomogenität der Asphaltmischguttemperatur bei der Anlieferung des Asphaltmischgutes möglich. Beispielweise können Einflüsse aufgrund der maschinentechnischen Förderung des Asphaltmischgutes im Straßenfertiger, wie beispielsweise durch die horizontale Verteilung des Asphaltmischgutes durch die Verteilerschnecke, nicht ausgeschlossen werden.

Die Wärmekapizität einer dicken Asphaltschicht ist höher gegenüber einer dünneren Asphaltschicht. Somit sind geringe, inhomogene Oberflächentemperaturen bei dicken Asphaltschichten in Hinblick auf die Einbauqualität weniger interessant. Umgekehrt sollten dünne Schichten, wie beispielsweise Asphaltdeckschichten in der Bauweise "heiß auf kalt" besondere Aufmerksamkeit erfahren, weil sie anfällig sind für ein vorzeitiges, inhomogenes Auskühlen des Asphaltmischgutes aufgrund der kalten Unterlage von unten sowie für ein Auskühlen der Asphaltoberfläche durch die Umgebungsbedingungen, z. B. tiefe Lufttemperatur in Kombination mit Wind. Gezielte Untersuchungen dazu stehen aus.

Für eine nachvollziehbare Bewertung der Qualität durch den Einsatz von Thermografie können derzeit keine eindeutigen Randbedingungen festgelegt werden. Für einen Aufschluss darüber, ob und in welcher Weise detektierte Inhomogenitäten in den Oberflächentemperaturen die Qualität beeinflussen, könnte die Entnahme von Bohrkernen und daran anschließende Performance-Untersuchungen hilfreich sein. So könnten Nachweise erbracht werden zu den Zusammenhängen zwischen Oberflächentemperatur, Asphaltmischguttemperatur und Schichttemperatur während des Einbaus – abhängig u. a. von Art und Sorte des verwendeten Asphaltmischguts, von den Schichtdicken im Straßenoberbau, vom Einbauverfahren und von den Witterungsbedingungen – sowie zwischen den temperaturabhängigen Verdichtungseigenschaften und den resultierenden Gebrauchseigenschaften der fertigen Straße.

# **7 LITERATUR**

Anderson, C., Krigsman, K., Kringsman, B., Borlange, 1993. Thermografischer Test von Asphaltbelagen. Die Asphaltstrasse Ausgabe 8, Seite 18-24.

AVM, 2017. Handbuch Fritz!Box 6820 LTE, Link: https://avm.de/fileadmin/user\_upload/ DE/Handbuecher/FRITZ\_Box/6820\_man\_de.pdf Stand: 03.02.2017

Bernhard, F. 2014. Handbuch der technischen Temperaturmessung. 2. Auflage. Springer – Verlag, Berlin Heidelberg.

bgk, 2017. bgk infrarotservice GmbH, Lizenzinhaber der Software BauTools, Link: http://www.infrarotservice.de/, Stand: 13.02.2017

Böhm, S. & Cickovic, M. 2014. Temperaturverlauf im Asphalteinbauprozess. Institut für Verkehr, Technische Universität Darmstadt.

Esa, o. A. Galileo-Dienste für neue Anwendungen und Anwendungszentren, http://www.esa.int/ger/ESA\_in\_your\_country/Germany/Galileo-Dienste für neue Anwendungen und Anwendungszentren, Stand: 05.02.2017

Fouad, N. A., Richter, T. 2012. Infrarot-Thermografie in der Praxis. 12. Jahrgang, Verlag Ernst & Sohn, Berlin.

Grönniger, J., & Wistuba, M. 2009. Non-destructive testing of bridge decks by means of thermography. Proc., Mairepav6, 6th Int. Conf. On Maintenance and Rehabilitation of pavements and Technological Control, Vol. II, 927-934, July 8-10, 2009, Torino, Italy.

Huschek, S., Arndt, R., Röllig, M. & Maierhofer, C. 2008. Anwendung der Thermografie beim Einbau von Asphaltschichten. Technische Universität Berlin, Fachgebiet Straßenwesen und Bundesanstalt für Materialforschung und -prüfung, Berlin.

Kluger-Eigl, W. & Steiner, D. 2015. Asphalttemperatur von Mischanlage bis Einbau. Bericht für Magistrat der Stadt Wien, Institut für Verkehrswissenschaften, Forschungsgebiet Straßenwesen, Technische Universität Wien.

Lavoie, M. 2017. The phenomenon of longitudenal thermal cracking: detection by means of thermal imaging and case studies. Routes/Roads Magazine.

Lorenzl, H., Wistuba, M. & Grönniger, J. 2012. Thermal Mapping for detection of inhomogeneities in asphalt bridge decks. Proc., 11<sup>th</sup> Int. Conf. on Quantitative InfraRed Thermography (QIRT), June 11-14, 2012, Naples, Italy.

Lorenzl, H. & Wistuba, M. 2013. Thermography and inhomogeneities. Scientific Poster, 5th Int. Conf. of the European Asphalt Technology Association (EATA), 3-5 June 2013, Braunschweig, Germany.

Mansfeld, W. 2004. Satellitenortung und Navigation – Grundlagen und Anwendung globaler Satellitennavigationssysteme. 2. Auflage. Springer Fachmedien, Wiesbaden.

MOBA, 2017., Link: http://moba.de/maschinen-applikationen/asphaltfertiger/pave-ir/, Stand: 06.02.2017

MnDOT. 2016. Standard Specification for Construction. Department of Transportation, Minnesota, USA.

NVS, 2014, Datenblatt fur NV08C-RTK GNSS Card, Version 1.0, Link: http://www.amtechs.co.jp/NV08C/RTK%20DS%20v1%200%20ENG%2030%2012%2020 14.pdf, Stand: 03.02.2017

Optimalsystem, 2017. Ingenieurburo Dipl.-Ing. agr. Hagen F. Piotraschke, Lizenzinhaber der Software FeldLog, Link: https://www.optimalsystem.de/os.aspx?x=422, Stand: 12.02.2017

Raab, C., Partl, M. 1996. Anwendung der Thermografiemessung im Straßenbau. Bitumen Ausgabe 2, Seite 66-75.

RTCM 2011. RTCM Standard 10403.1 for differential GNSS Services – Version 3, RTCM Special Committee No. 104, July, 2011.

Sebesta, S., Saarenketo, T., Scullion, T., 2013. Using Infrared and High-Speed Ground-Penetrating Radar for Uniformity Measurements on New HMA Layers, TRB Transportation Research Board, Washington, SHRP 2 Report S2-R06C-RR-1.

Seeber, G. 1989. Satellite Geodesy., Walter de Gruyter, New York.

Schuster, N. und Kolobrodov, V. G. 1999. Infrarotthermographie. 1. Auflage, Wiley-Vch-Verlag Berlin GmbH, Berlin.

TxDOT. 2015. Strategic plan. Texas Department of Transportation. USA.

VATh, Bundesverband für Angewandte Thermografie e.V.. 2016. Richtline: Bauthermografie zur Planung, Durchführung und Dokumentation intrarotthermografischer Messungen an Bauwerken oder Bauteilen von Gebäuden, Fassung vom 21.06.2016

Vögele. 2016., VOGELE RoadScan Temperatur-Messsystem, Link: http://media.voegele.info/media/03\_voegele/produkte/broschueren/07\_sonstiges/roadscan /RoadScan\_DE\_2521016\_mPW\_0316\_Lay2016.pdf, Stand: 10.02.2017

Vögele. 2017. SUPER 1800-3i Raupenfertiger, Link: http://media.voegele.info/media/ 03\_voegele/produkte/broschueren/02\_raupenfertiger/layout\_2016/super\_1800\_3i\_1/SUP ER\_1800-3i\_ DE\_2509970\_0116\_mPW\_Lay2016.pdf, Stand: 13.02.2017

Wagner, H. 2011. Thermografie – Sicher einsetzen bei der Energieberatung, Bauüberwachung und Schadensanalyse. Rudolf Muller, Köln.

Willoughby, K. A., Read, S.A., Mahoney, J.P., Muench, S.T., Pierce, L.M., Thompson, T.R., Uhlmeyer, J.S., Moore, R., Anderson, K.W. 2001. Construction-Related Asphalt Concrete Pavement Temperature Differentials and the Corresponding Density Differentials, University of Washington.

Wistuba, M. & Lorenzl, H. 2012. Thermografie im Brückenbau - Machbarkeitsstudie für die zerstörungsfreie Überprüfung der Verbundwirkung zwischen Tragkonstruktion aus Beton und Fahrbahnbelägen aus Asphalt. Schlussbericht, 16592 N, Forschungsprojekt i. A. der Arbeitsgemeinschaft Industrieller Forschung (AiF), Programm zur Förderung der industriellen Gemeinschaftsforschung und -entwicklung vom Bundesministerium für Wirtschaft und Technologie, Institut für Straßenwesen, Technische Universität Braunschweig.

# **8 ANHANG**

### **8.1 Bau.ToolsLive**

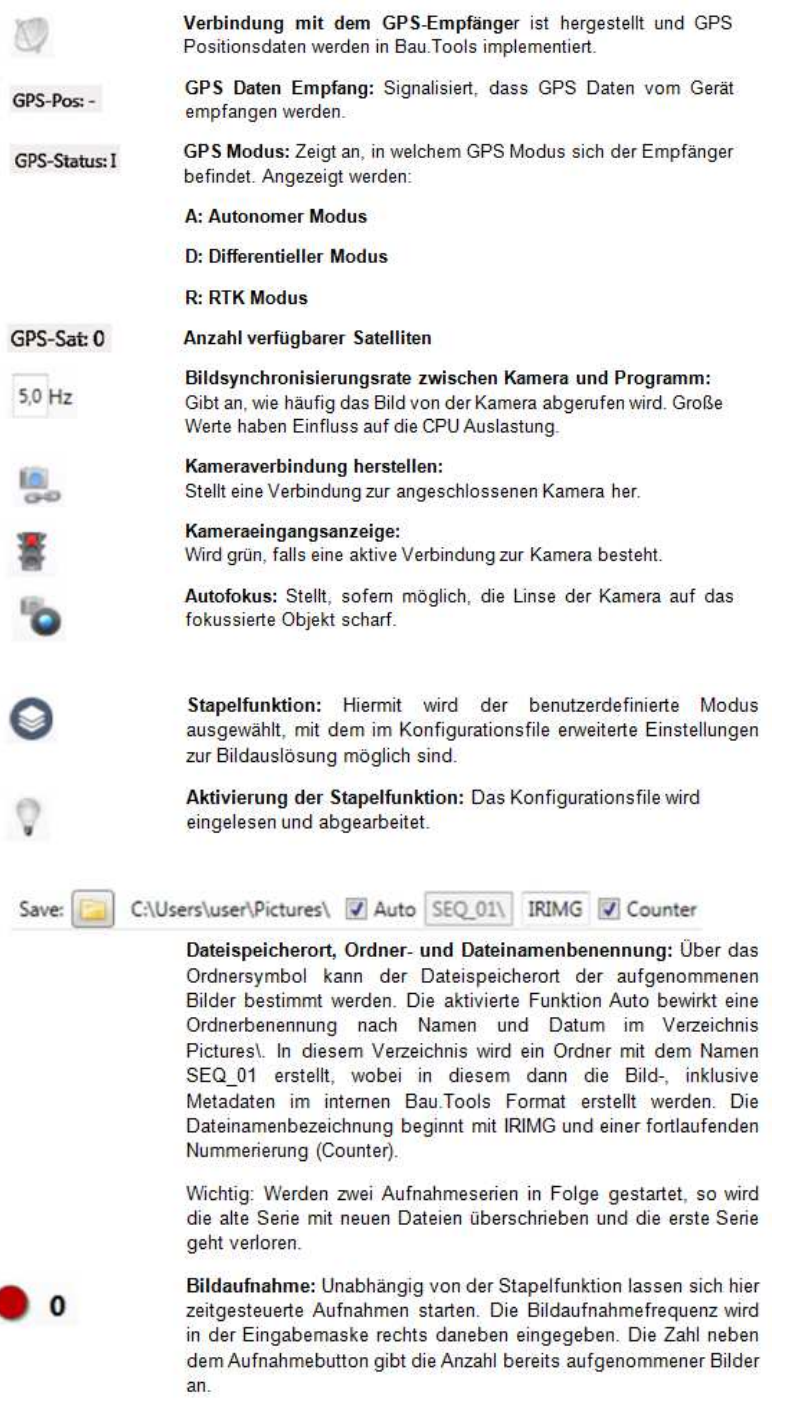

**Abbildung 97. Erläuterung zu den Funktionen des Sektors 2 aus Bau.ToolsLive.** 

# **8.2 MOBA Auswertung B240**

# **Tex 244-F**

# **Thermal Profile Summary Report**

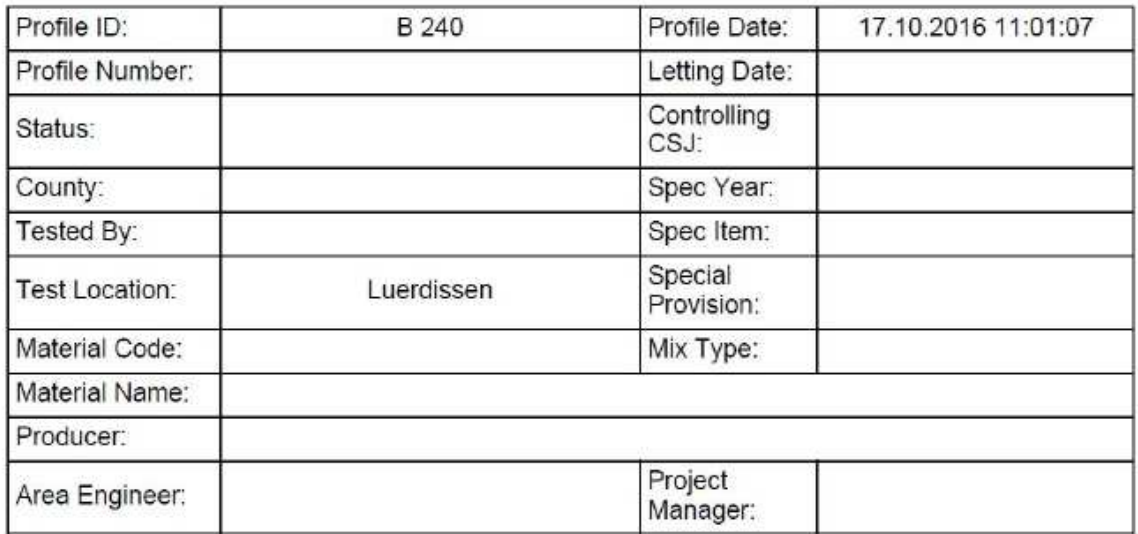

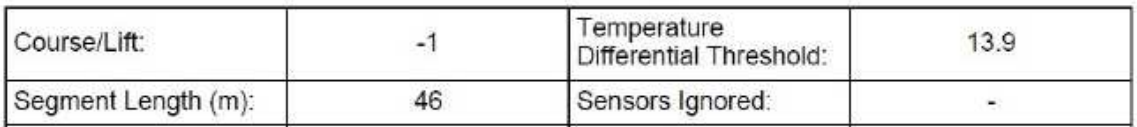

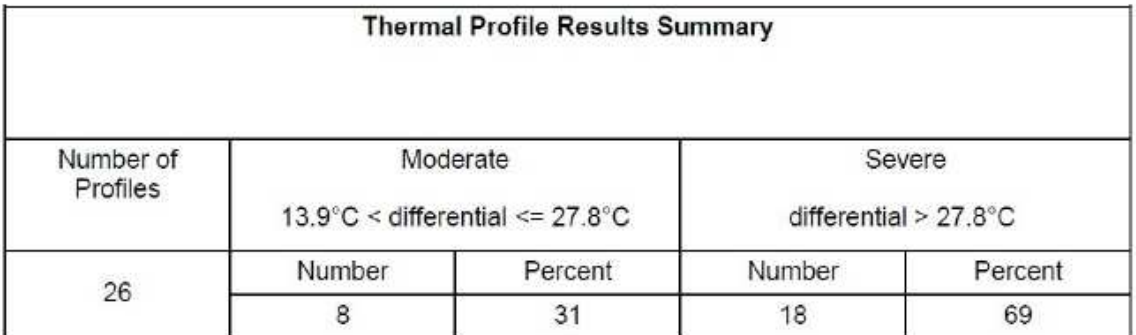

Page: 1

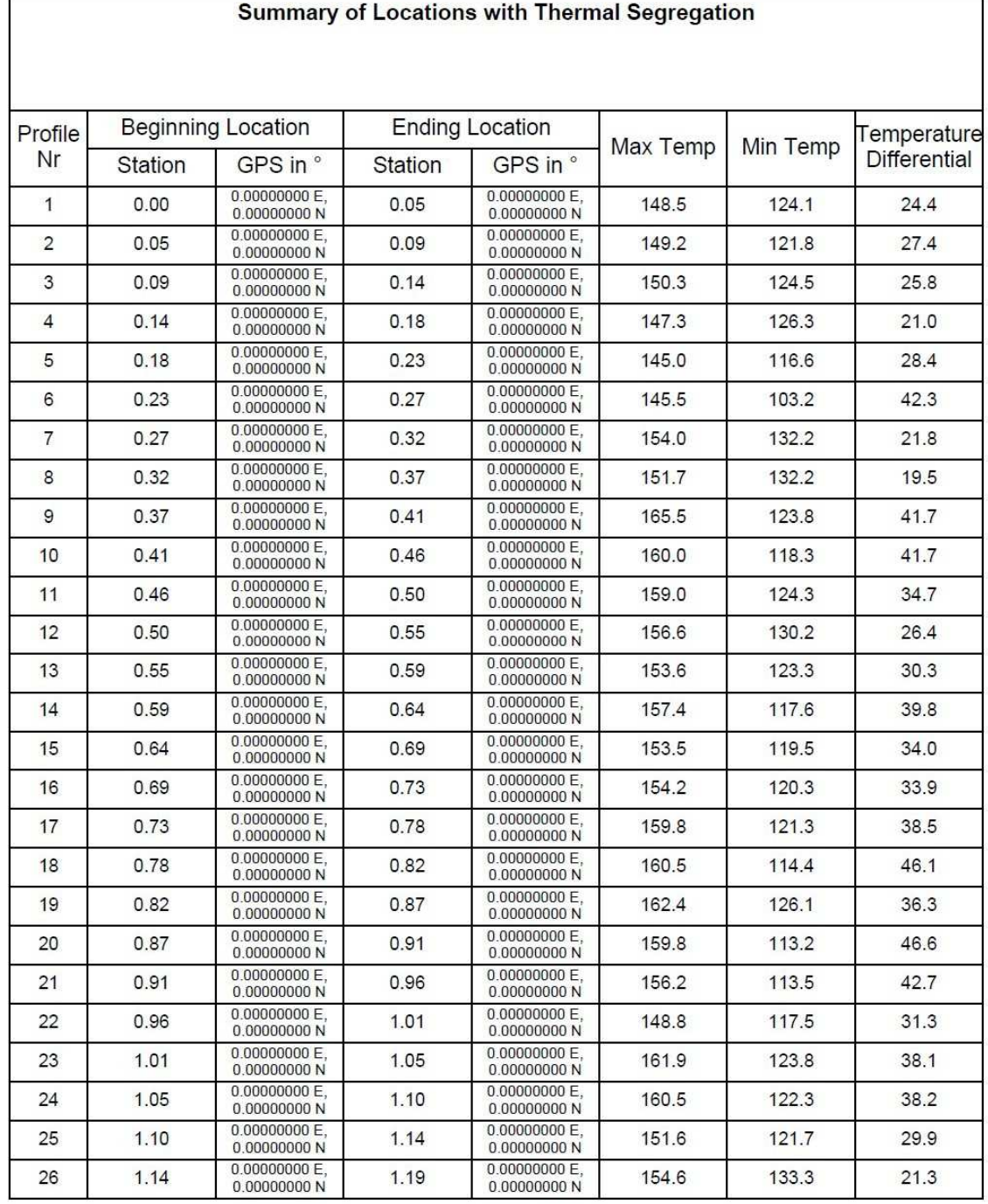

ID: B 240

Page: 2

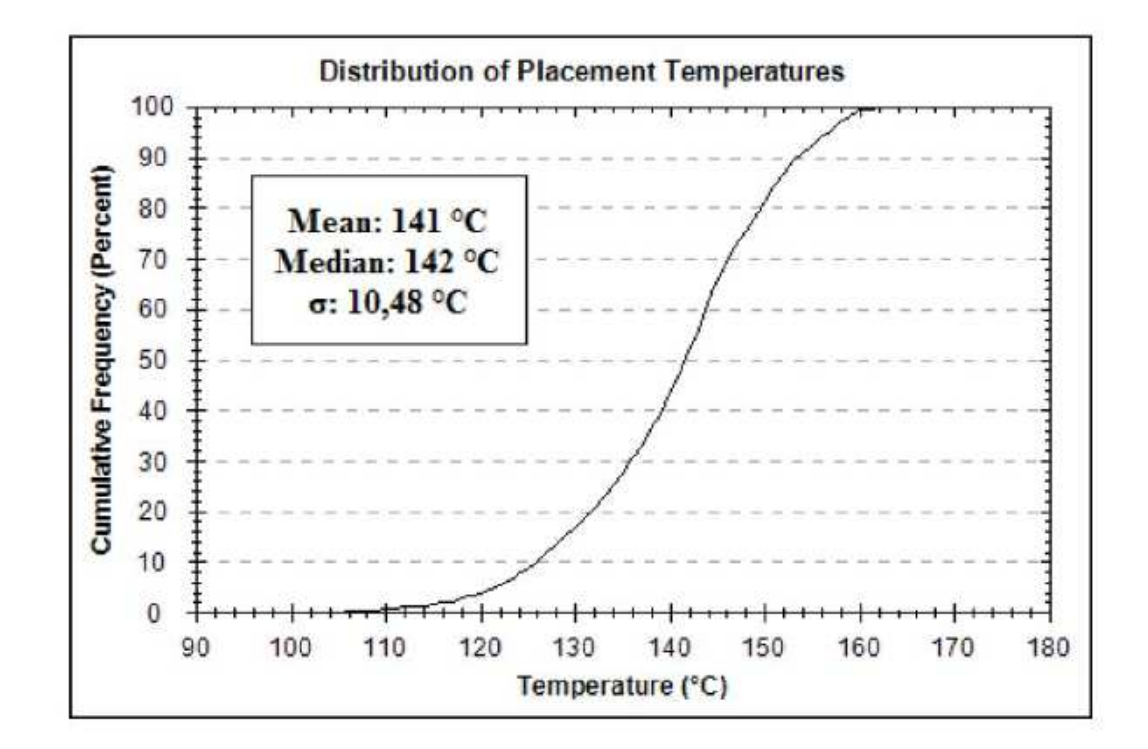

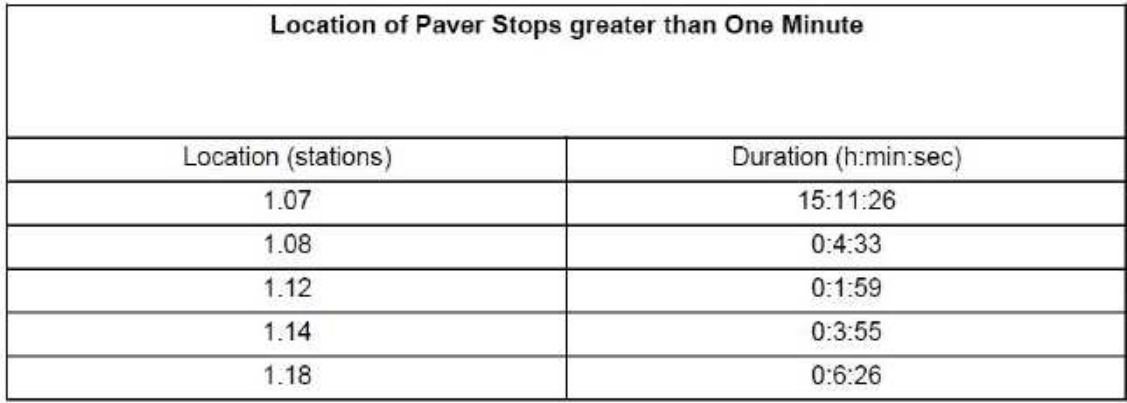

ID: B 240

Page: 3

# **8.3 Produktspezifikation GNSS-Antenne**

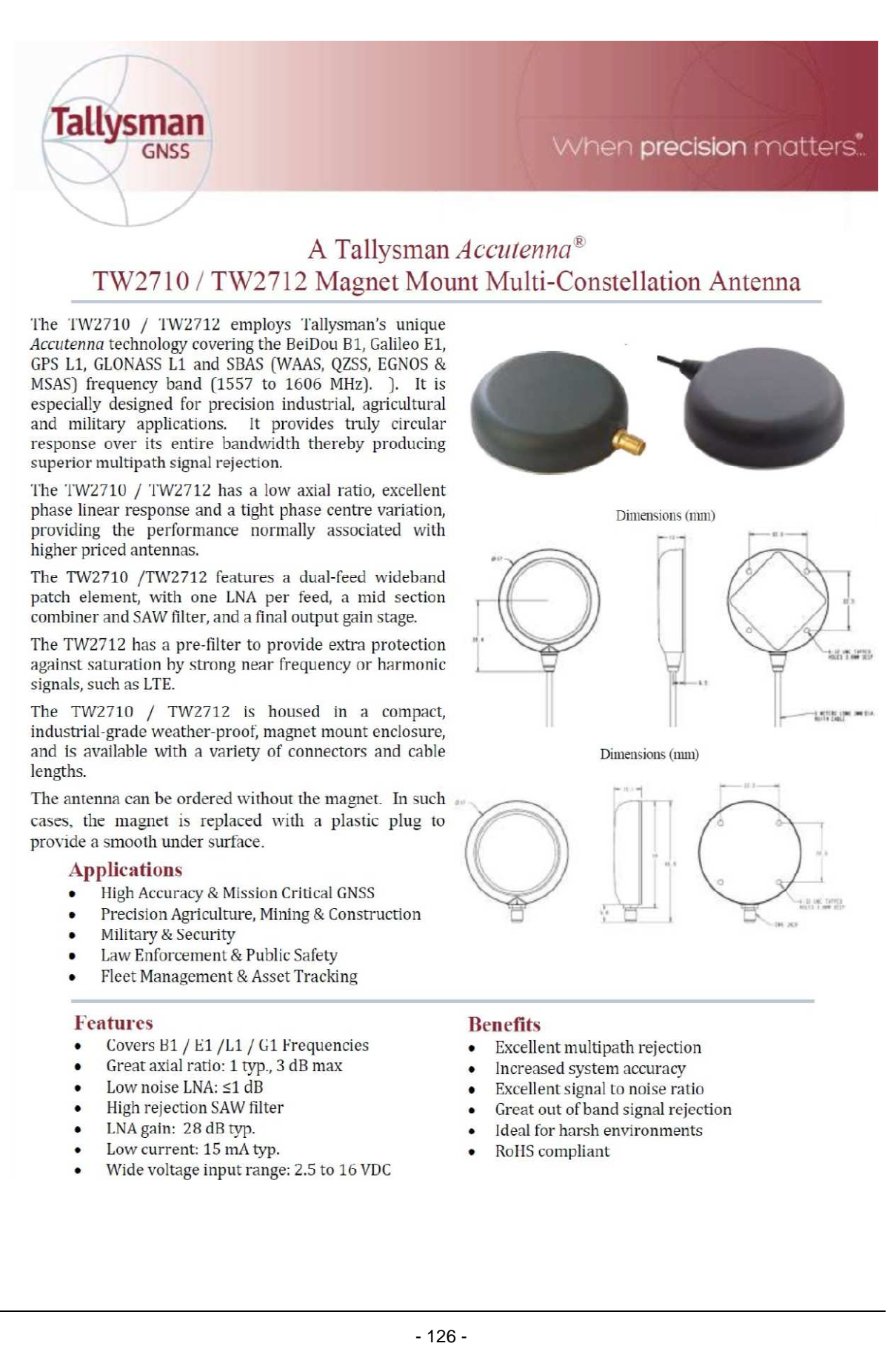

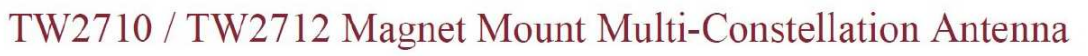

 $<$ 1500 MHz

 $<sub>1540</sub> MHz$ </sub>

 $>1640$  MHz

Specifications Vcc = 3V, over full bandwidth, T=25°C

#### **Antenna**

Tallvsman

**GNSS** 

Architecture 2 dB Bandwidth Antenna Gain (with 100mm ground plane) Avial Ratio at Zenith over full handwidth

### **Electrical**

Architecture Filtered LNA Frequency Bandwidth Polarization LNA Gain Gain flatness Out-of-Band Rejection (TW2710)

VSWR (at LNA output) Noise Figure Supply Voltage Range (over coaxial cable) Supply Current **ESD** Circuit Protection

#### Mechanicals & Environmental

Mechanical Size Connectors Cable Operating Temp. Range Enclosure Weight<br>Attachment Method Environmental Shock Vibration

Dual, Quadrature Feeds 49 MHz 4.75 dBic <2 dB typ. <3 dB max

One LNA per feed line, mid section SAW filter 1557 to 1606 MHz **RHCP** TW2710: 28 dB min. TW2712: 26dB  $+/- 2$  dB, 1557 to 1606 MHz  $>40$  dB  $>20$  dB  $>45 dB$  $<1.5:1$  $\leq 1$  dB typ. +2.5 to 16 VDC nominal (12VDC recommended maximum) 15 mA typ., 22mA max. (@85°C) 15 KV air discharge

When precision matters.

57 mm dia. x 15 mm H Please refer to Ordering Information, below **RG174** -40°C to +85°C Radome: ASA Plastic, Base: Zamak white metal 110g<br>Magnet or permanent (pre-tapped 4 x 6-32 UNC) IP67 and RoHS compliant Vertical axis: 50G, other axes: 30G  $3 \text{ axis, sweep} = 15 \text{ min}, 10 \text{ to } 200 \text{ Hz sweep}; 36 \text{ m}$ 

### **Ordering Information**

TW2710 - Multi-Constellation antenna TW2712 - Pre-filtered Multi-constellation antenna Where  $xx =$  connector type and  $yyyy =$  cable length in mm

33-2710-хх-уууу 33-2712-xx-yyyy

Please refer to the Ordering Guide [http://www.tallysman.com/wp-content/uploads/Current-Ordering-Guide.pdf)] for the current and complete list of available connectors.

#### **Tallysman Wireless Inc**

36 Steacie Drive Ottawa ON K2K 2A9 Canada Tel +1 613 591 3131 Fax 613 591 3121

sales@tallysman.com

The information provided herein is intended as a guide only and is subject to change without notice. This document is not to be regarded as a guarantee of performance. Tallysman Wireless Inc. hereby disclaims any or all warranties and liabilities of any kind. @ 2015 Tallysman Wireless Inc. All rights reserved.  $R_{\text{PV}}$  3 3

# **8.4 Produktspezifikation Thermografiekamera Flir T440**

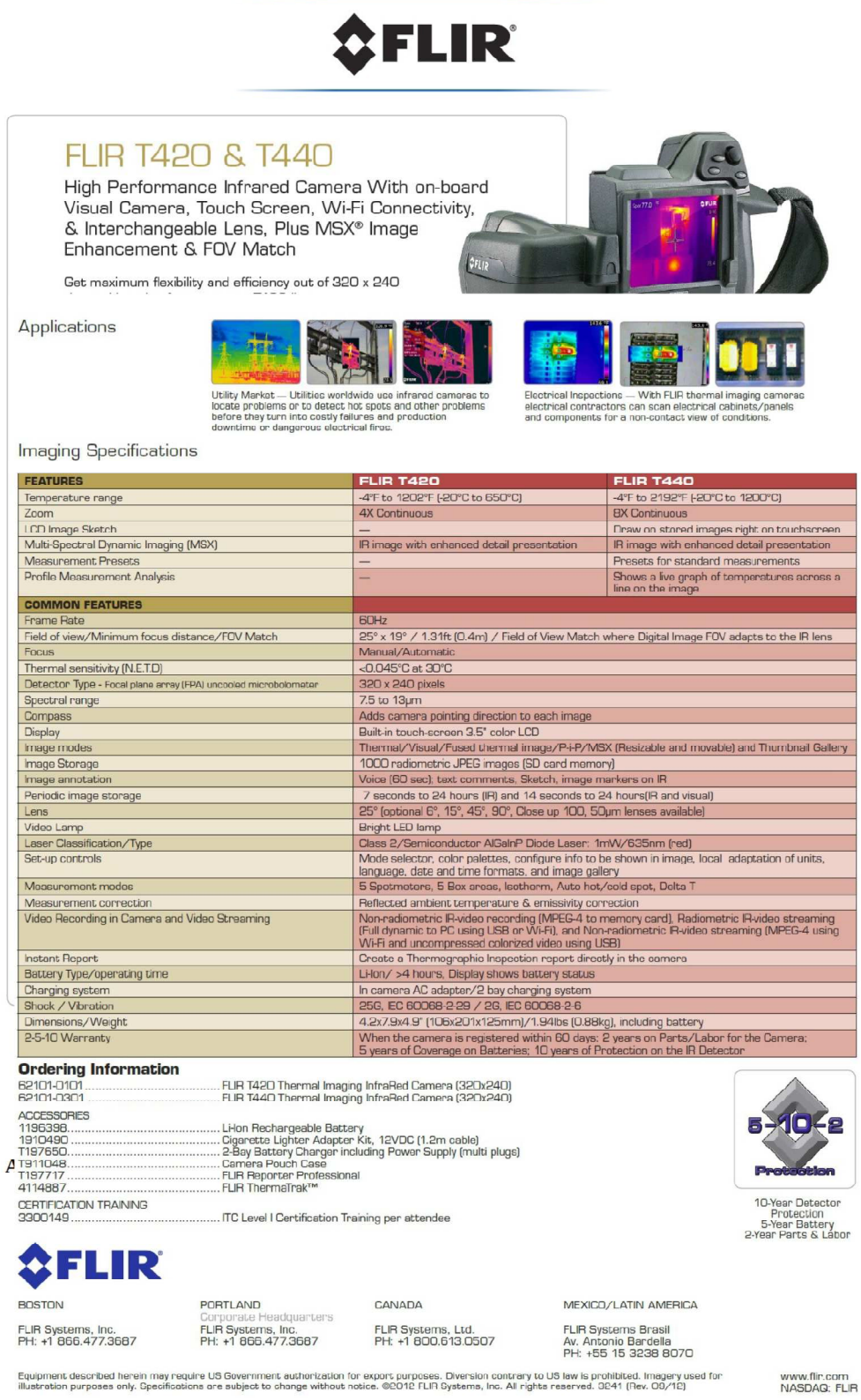

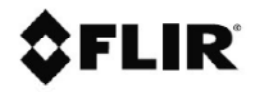

### IR lens, 4 mm (90°) with case and mounting support for T/B2xx-4xx

## P/N: T197412

Copyright

2017, FLIR Systems, Inc. All rights reserved worldwide. Names and marks appearing herein are either registered trademarks or trademarks of FLIR Systems and/or its subsidiaries. All other trademarks, trade names or<br>company names referenced herein are used for identification only and are the property of their respective owners.

Document identity

Publ. No.: T197412 Release:<br>Commit: 29700 Language: en-US Modified: 2015-10-16 Formatted: 2017-02-01

Wehsite

http://www.fiir.com **Customer support** 

http://support.flir.com

**Disclaimer** 

Specifications subject to change without further notice. Camera models and accessories subject to regional market considerations. License procedures may apply. Products described herein<br>may be subject to US Export Regulations. Please refer to exportquestions@flir.com with any questions

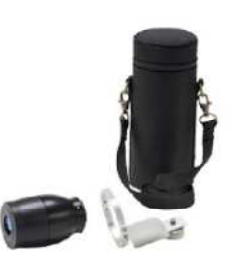

#### **General description** A wide angle lens is used when working in confined areas or when a large object area needs to be covered. This lens is also designed for to look in to electrical cabinets down to 1/2" windows Imaging and optical data Field of view (FOV)  $90^\circ \times 73^\circ$ Minimum focus distance 40 mm (1.57 in.) Focal length 4 mm (0.157 in.) Spatial resolution (IFOV) Depends on the IR resolution of the camera: 12.5 mrad for  $160 \times 120$  pixels 10.0 mrad for  $200 \times 150$  pixels 8.33 mrad for  $240 \times 180$  pixels  $6.25$  mrad for  $320 \times 240$  pixels F-number  $1.3$ Number of lenses  $3(3 \nasph)$ MTF @ 70% of FOV Normal requirements (52%)  $5%$ Distortion **Physical data** Weight Lens: 0.262 kg (0.578 lb.) Support: 0.053 kg (0.117 lb.)  $90 \times 60$  mm (3.54  $\times$  2.36 in.), excluding support  $Size (L \times D)$ **Shipping information** Packaging, type Cardboard box List of contents Lens Lens case Mounting support Packaging, weight 1.056 kg (2.3 lb.) Packaging, size  $385 \times 308 \times 165$  mm (15.2  $\times$  12.1  $\times$  6.5 in.) **EAN-13** 7332558004517 **UPC-12** 845188004484 Country of origin Sweden

Compatible with the following products

- 62103-1102; FLIR T420 (incl. Wi-Fi and 15° lens)
- 62103-1103; FLIR T420 (incl. Wi-Fi and 45° lens)